# **VOS3000 Web V3.0**

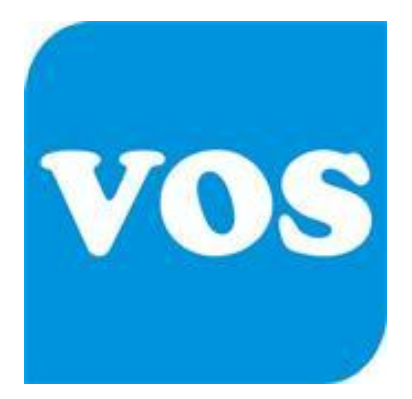

# **Contact:-**

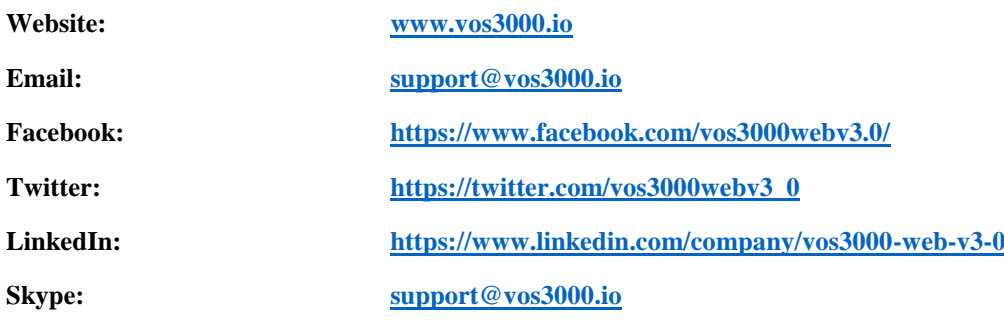

**VOS3000 V2.1.4.0** 

# **Manual**

**Issue Date: 7-23-2017** 

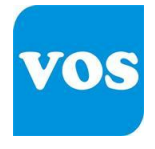

# **VOS3000.io**

# **About This Document**

# Purpose:

This document describes the functions and operations of VOS3000 client.

# **Intended Audience:**

This document is intended for:

# $\Box$  Installation and commissioning engineers

# $\Box$  NM configuration engineers

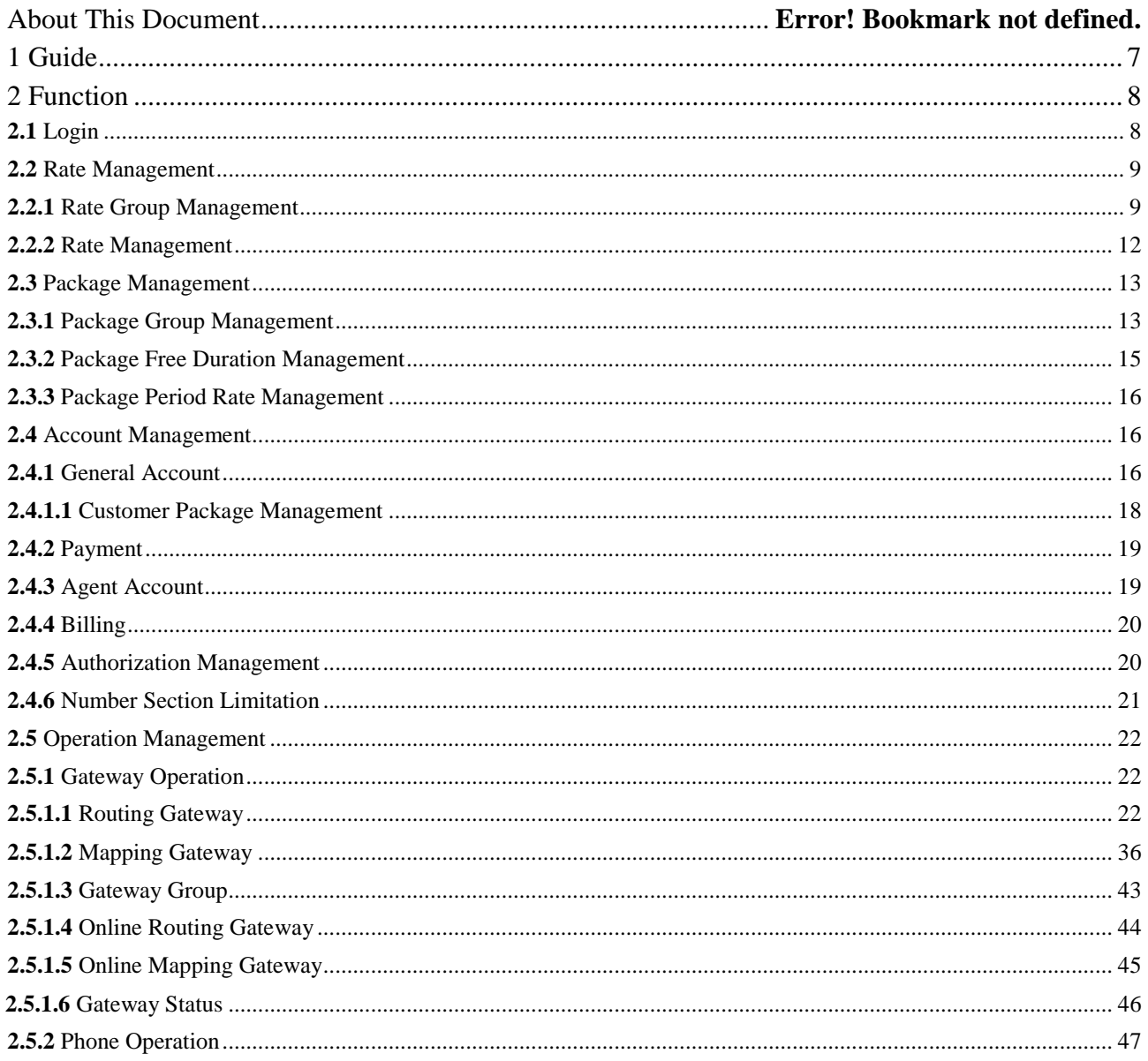

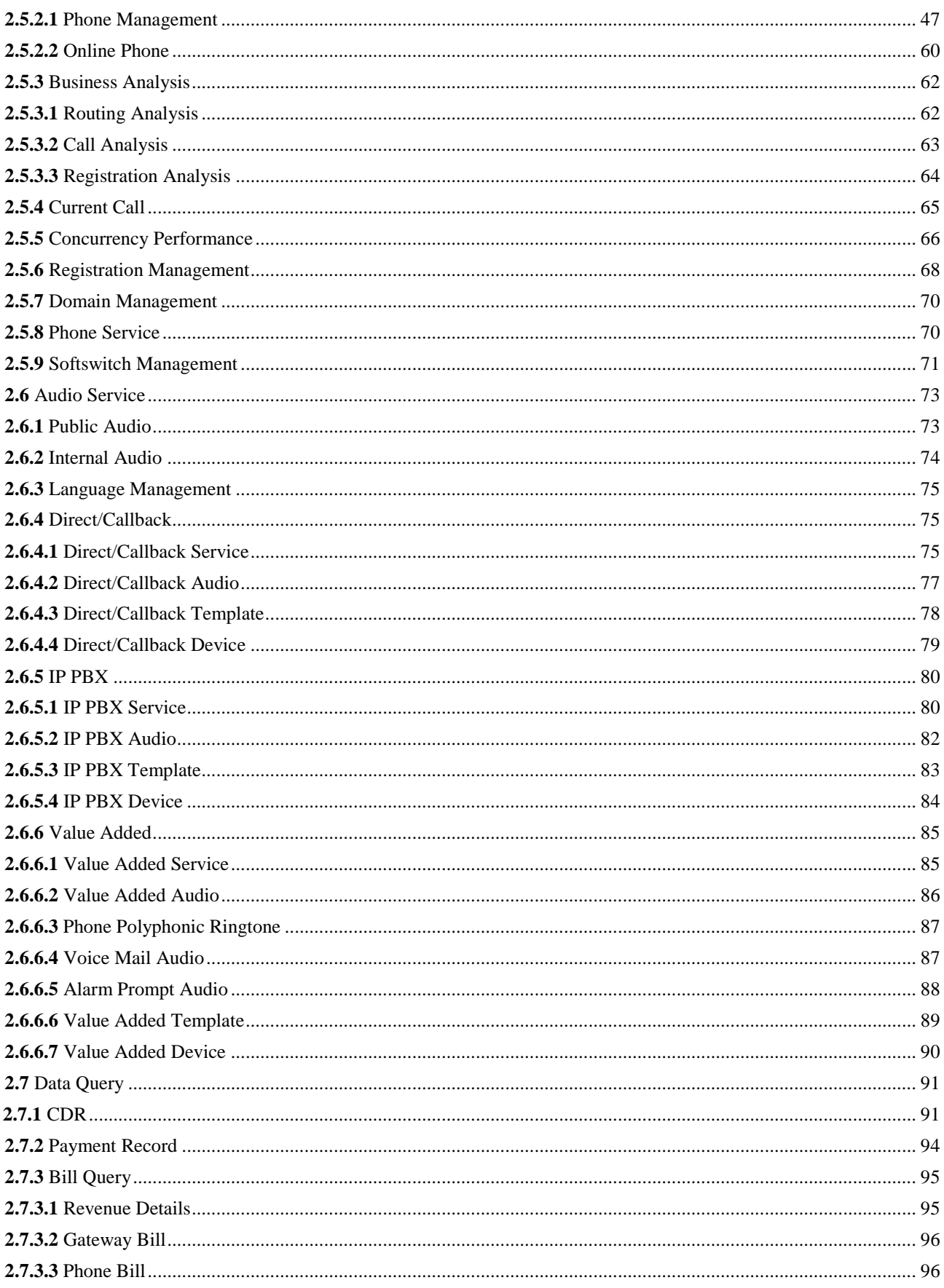

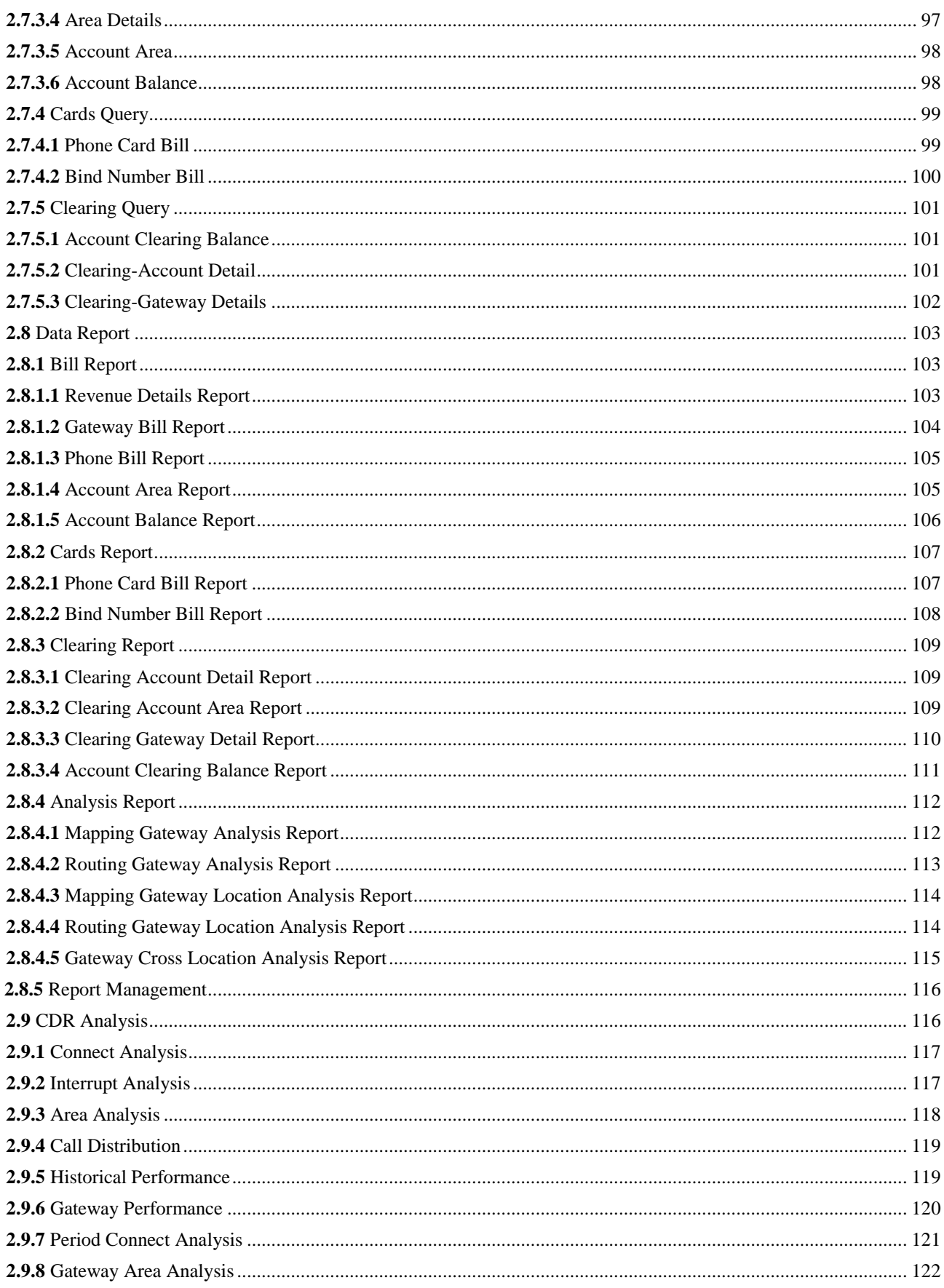

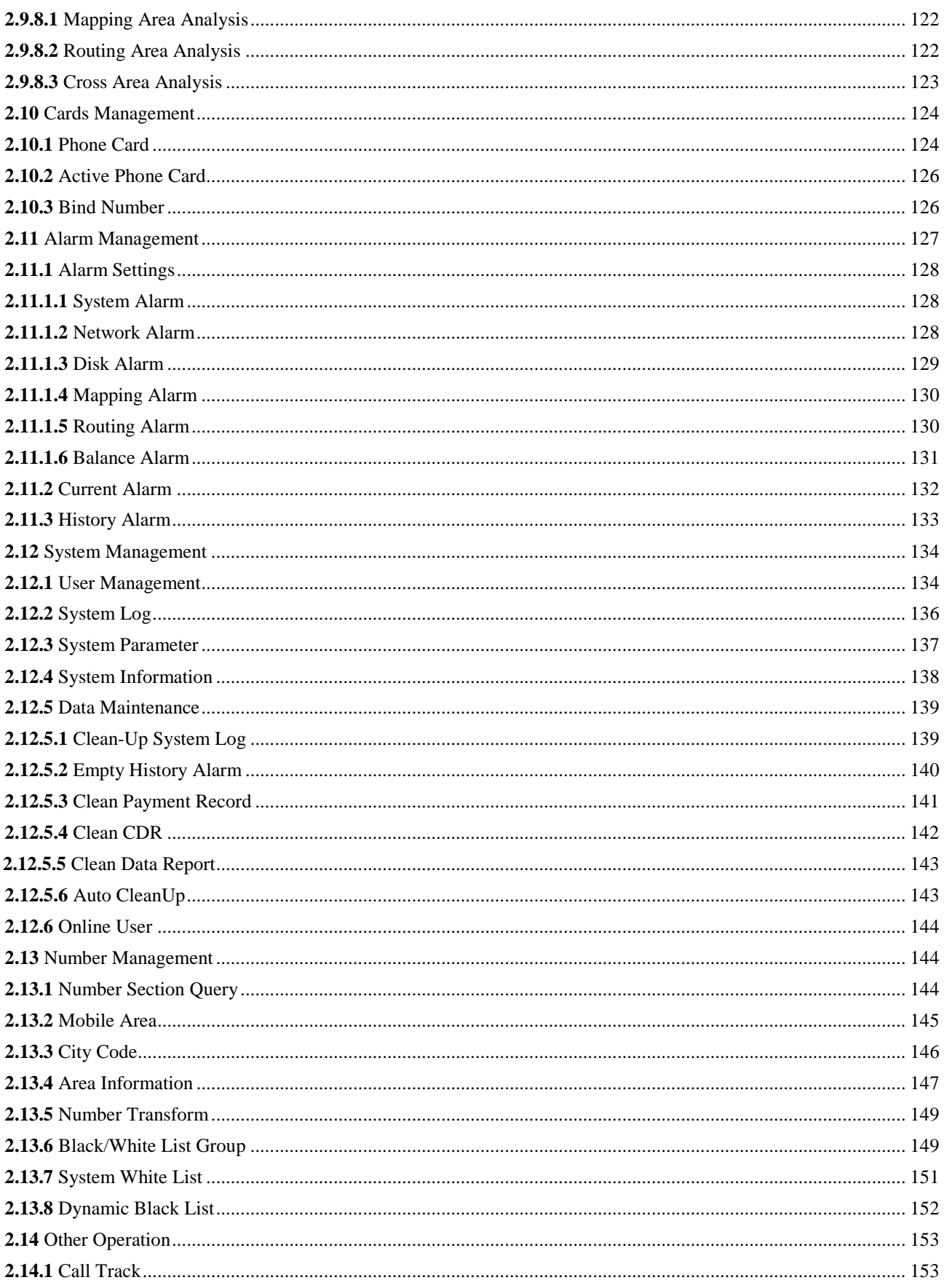

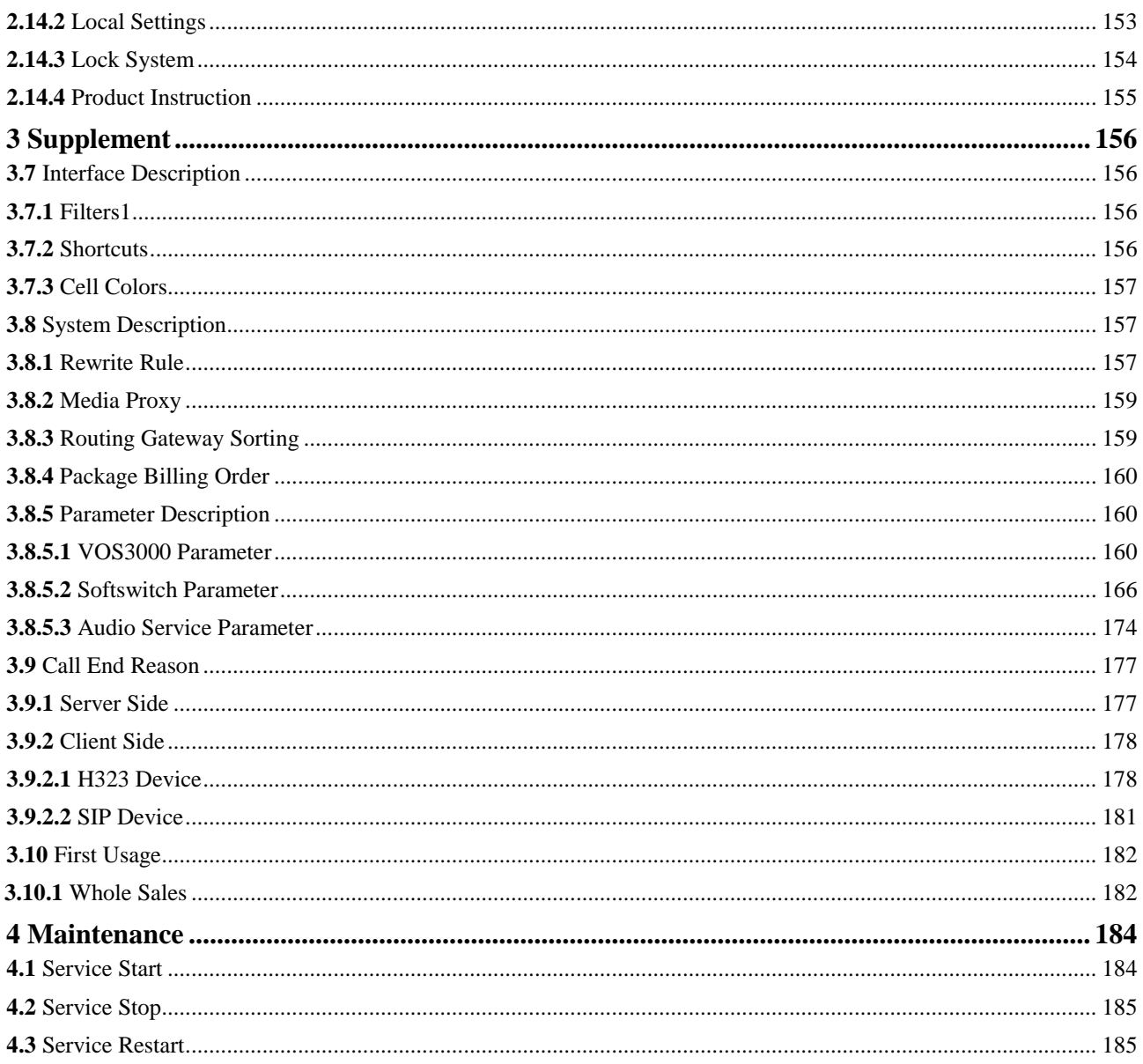

# <span id="page-7-0"></span>**1 Guide**

# About This Chapter

This chapter describes the user guide of VOS3000 client.

# **Operation Guide**

In VOS3000, most data managements can be completed through sheets. Sheets can be opened by double-clicking corresponding nodes in "Navigation". The following operations are supported:

- Open: open current management page.
- Filter: get current configuration from server.
- Copy: copy the currently selected sheet line into the clipboard.
- Paste: paste the line in the clipboard into a sheet with the same type.
- Add: insert new lines.
- Delete: delete sheet lines. If the data are at the server, the selected lines will be marked as "to be deleted".
- Apply: send currently specified operations (such as add, delete and modify) to the server to carry out.

#### **Q** NOTE

Before clicking "apply", all the operations of data are saved only at the client end and will not affect the server's data; closing the management page would discard these operations.

- Export: export the current sheet into local files.
- Import: import data from local files into the sheet (supported by a few types of sheets).

#### $\square$  NOTE

Batch data operations can be fulfilled by "copy", "paste" and column "Filling downwards" functions supported by spreadsheets in VOS3000. See the figure below:

#### **Figure 1-1** Filling downwards

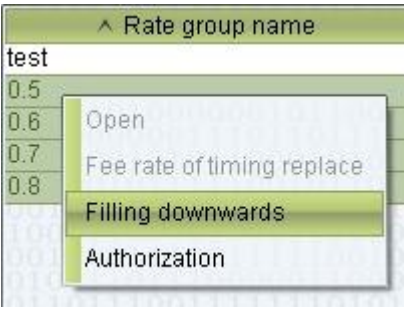

<span id="page-8-0"></span>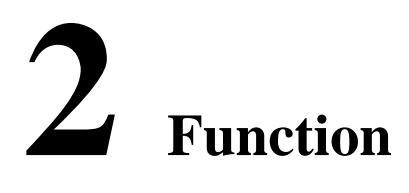

# About This Chapter

This chapter describes the functions of VOS3000.

# <span id="page-8-1"></span>**2.1** Login

Upon running VOS3000 client, the login dialogue will be shown.

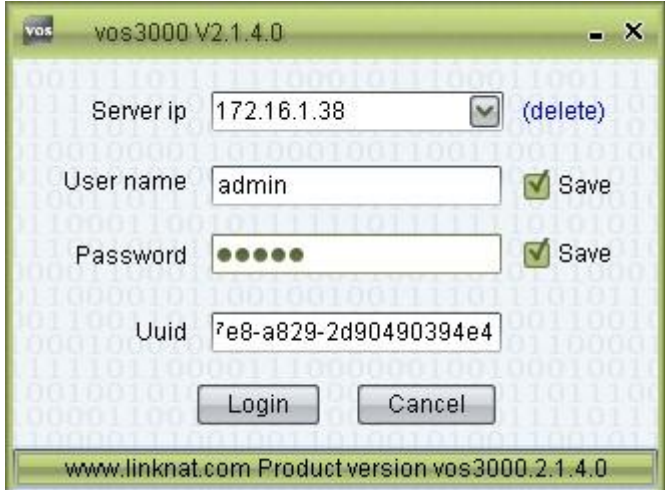

- Server ip: IP address of the remote server.
- User name: user names allowed by the platform.
- Password: user password allowed by the platform.
- Uuid: during the first installation, system will generate this id.

Even password is correct, uuid is still needed. This id can be modified any time, please refer to <Configuration Guide>.

The system will record IPs typed by users for later use. Users can also delete these historical servers IP.

The initial user name and password are admin and 2005Ks#\$\$)Fp(!#.

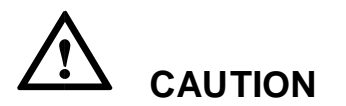

Please modify the initial login password as soon as possible.

# <span id="page-9-0"></span>**2.2** Rate Management

# <span id="page-9-1"></span>**2.2.1** Rate Group Management

This function is used to define rate groups used for billing.

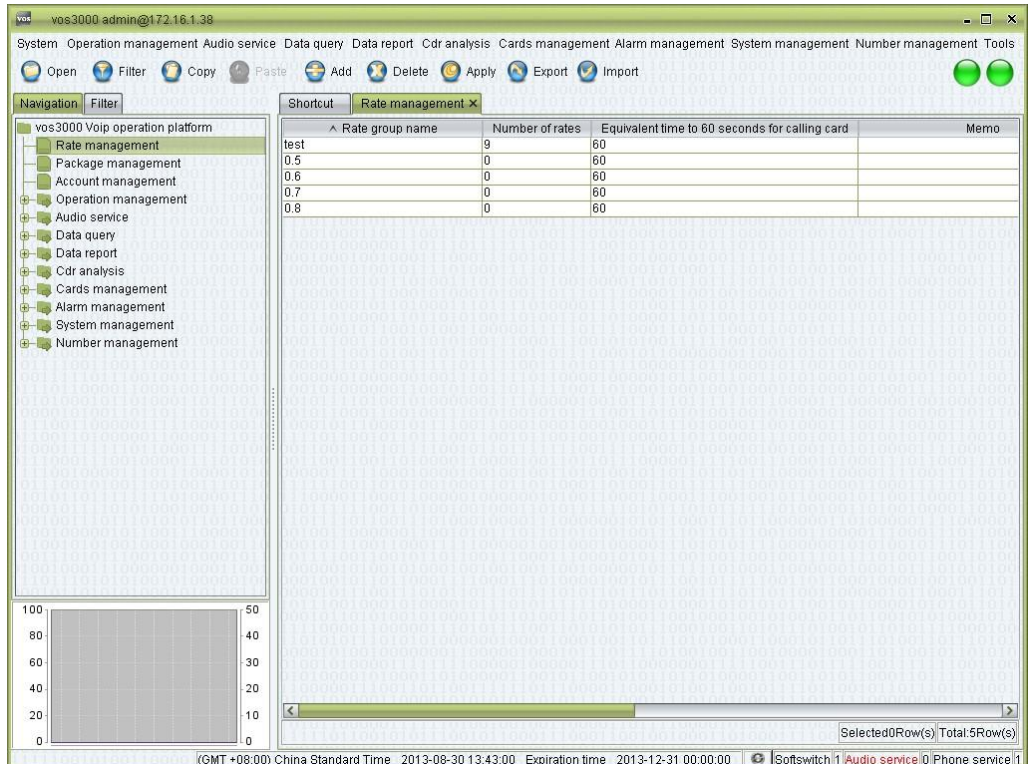

## **How to Start**

Double-click "Navigation > Rate management"  $\Box$ 

## **Table Items**

 Rate group name: the name of the rate group. When new accounts are created, one rate group must be specified and the name here will be used to identify the groups.

## **LA** NOTE

Try to choose more informative names that remind people of the rate's details.

- Number of rates: the number of rates contained in the group.
- Equivalent time to 60 seconds for calling card: for calling card only.
- Memo: additional comments.
- Number of using account: the number of accounts using this rate group.
- Create user: the name of the user who created this rate group.
- Time of timing replace: replace time.
- Mode of timing replace: full replace or append replace.
- Name of timing replace: rate group name after replace.

## **Other Operations**

Double-click the numbers at "Number of rates" to enter the rate management page.

 Double-click the numbers at "Number of using account" to enter the account management page.

# **Right-Click Menu**

- Open: enter the rate management page.
- Fee rate of timing replace: add timing replace fee rates.
- Authorization: enter the authorization management page.

# **Q** NOTE

You can simultaneously select multiple rate groups.

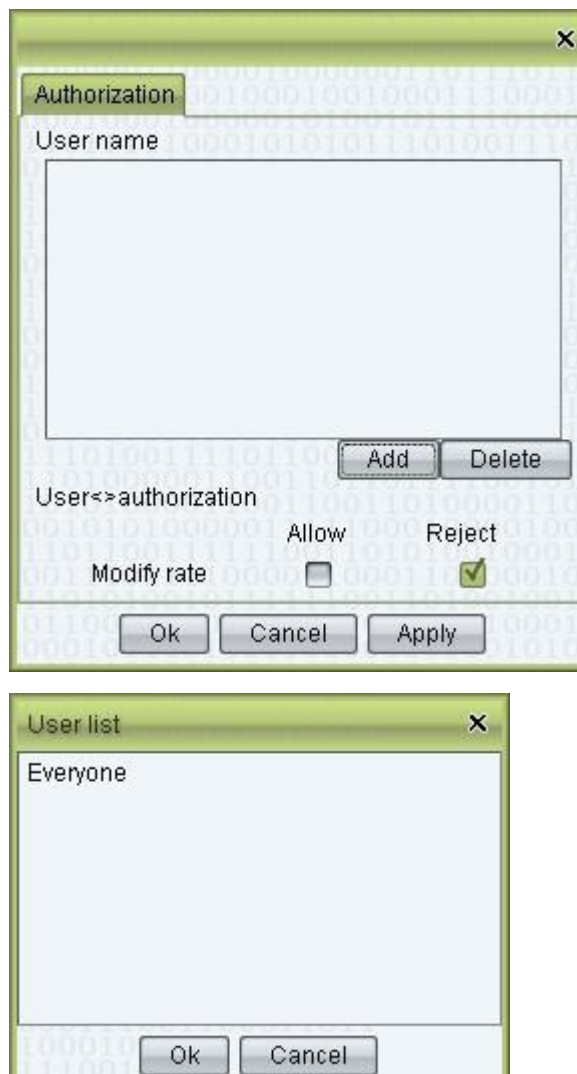

For agent, when login system, only those rate groups in the "Authorization" lists will be shown. As illustrated above, this rate group can be seen by "agent1", "agent2" and "agent3".

# <span id="page-11-0"></span>**2.2.2** Rate Management

This function defines the prefixes to each number during the billing.

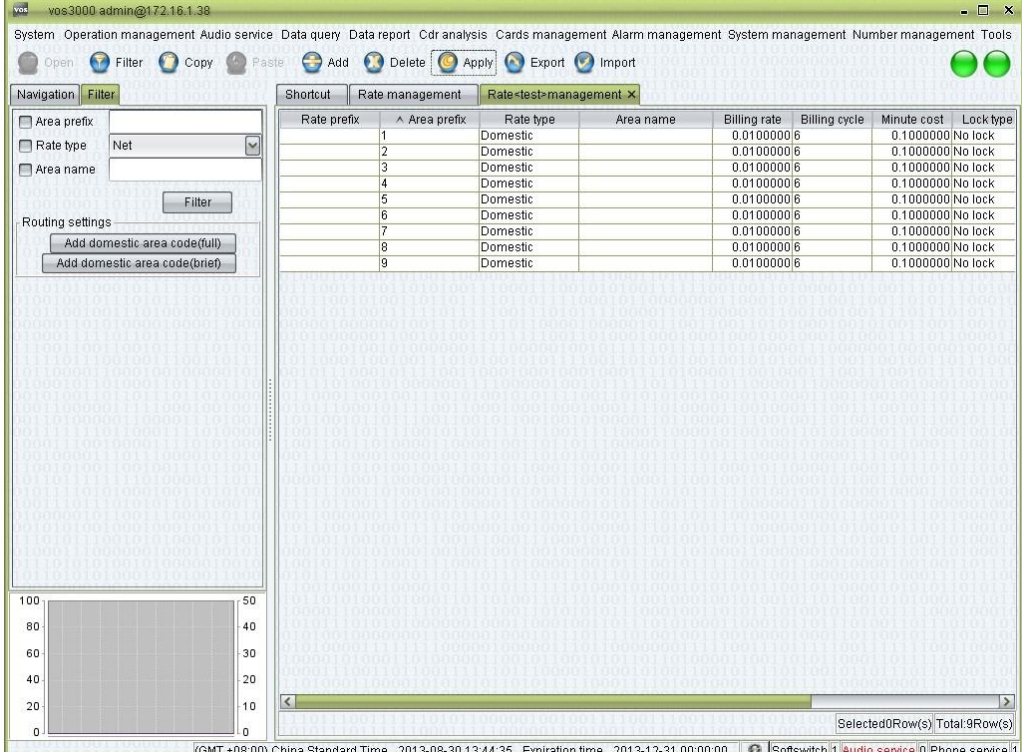

#### **How to Start**

- Select a line in the rate group management page and choose "Open" in the right-click menu.
- Double-click the "Number of rate" in the rate group management page.

#### **Table Items**

Rate prefix: the prefix of the called number which matches this rate.

#### **ANOTE**

The longest matching prefix will be used. For example, if there are two rate prefix, "0" and "01", the number "01117" will be match to "01" since it is the longest pattern that matches "01117".

- Area prefix: also used for rate matching, area name will be shown according this, please refer to "Number management > Area information".
- Rate type: available options are "Net", "Local", "Domestic" and "International".

#### $\Box$  note

The type will not only be shown in CDR, but also used in many filters and statistics. Please correctly specify the rate type. Meanwhile, this type will be checked before calling. If a caller does not have the authorization to call the type of number specified here, the call will be banned.

 Area name: the area corresponding to the rate prefix. Non-editable, which is set by "Number management > Area information", displays the "Area information" of "Area prefix".

- Billing rate: the fee charged for each billing cycle.
- Billing cycle: the session time that exceeds the "First time duration" will be divided into units with length specified here. When the time cannot be divided clear, it will be rounded up to the nearest integer.

#### $\square$  note

An example: if the "First time rate" is "0.21", the "First time duration" is "180", the "Billing rate" is "0.15", and the "Billing cycle" is 60, then according to this rate, a session that lasts 250s will be charged  $0.21 + 0.15 * 2 = 0.51$ .

- Minute cost: calculate by "Billing rate" and "Billing cycle".
- Section rate:

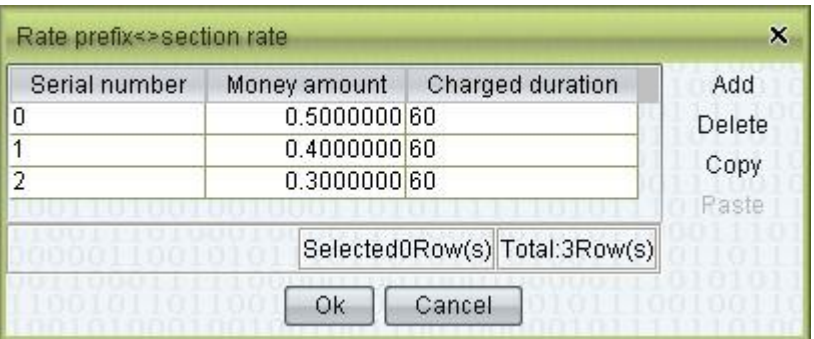

- Serial number: time section.
- Money amount: money of this section.
- Charged duration: charge time.

#### $\square$  note

Section rate will be used first, sessions that exceeds this time will be charged according to the "Billing rate" and "Billing cycle". If none section is set, the "Billing rate" and "Billing cycle" will be used from the beginning. (Unit: Second).

- Lock type: enable or disable the rate.
- Billing rate for calling card prompt: used for IVR prompt remaining duration.

Billing cycle for calling card prompt: used for IVR prompt remaining duration.

#### **Other Operations**

□ The table supports "Import" and "Export" operations.

## $\square$  NOTE

Refer to the exported files for the import format.

#### **Right-Click Menu**

Modify amount: on column "Billing rate".

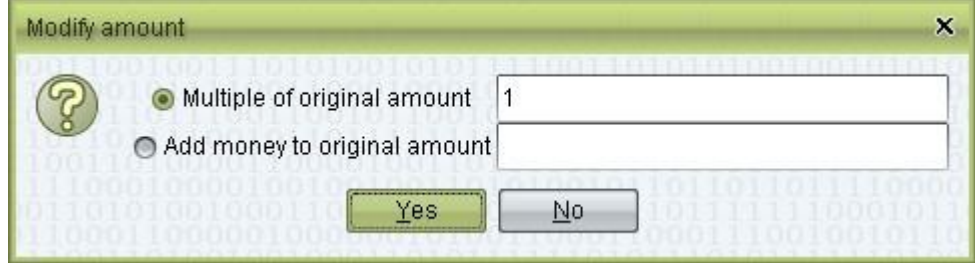

Split area prefix: for new line only.

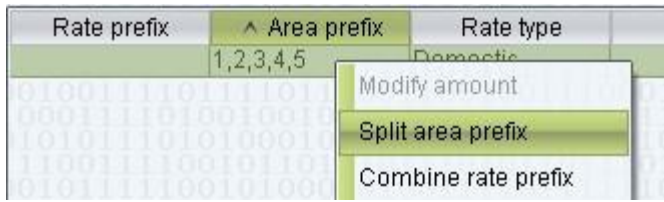

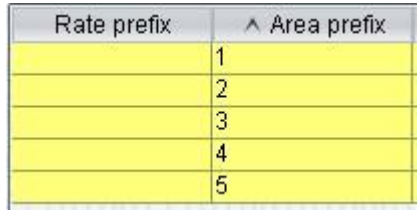

Combine rate prefix: combine "Rate prefix" and "Area prefix" to "Area prefix".

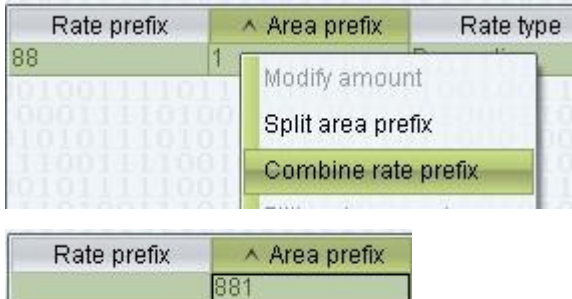

- Add start bit of prefix: when selected lines are in the status of "to be added", the function can be used to modify their initials.
- Delete start bit of prefix: when selected lines are in the status of "to be added", the function can be used to modify their initials.

#### **Q** NOTE

Some international rate list use nonstandard initials. These functions can be used to adjust the initials after import.

When creating rate policies for national calls, try to use rate prefixes like "01" to "09" instead of using a single "0". Otherwise, if the international rate policies are incomplete, some international calls might be matched to "0" and misclassified as national calls.

#### © TIP

 Some provider gives minute cost only, when import, you can set "Minute cost", system will calculate "Billing rate" automatically. You can use split area prefix and combine rate prefix to modify rates.

# <span id="page-13-0"></span>**2.3** Package Management

# <span id="page-13-1"></span>**2.3.1** Package Group Management

This function is used to define packages for billing.

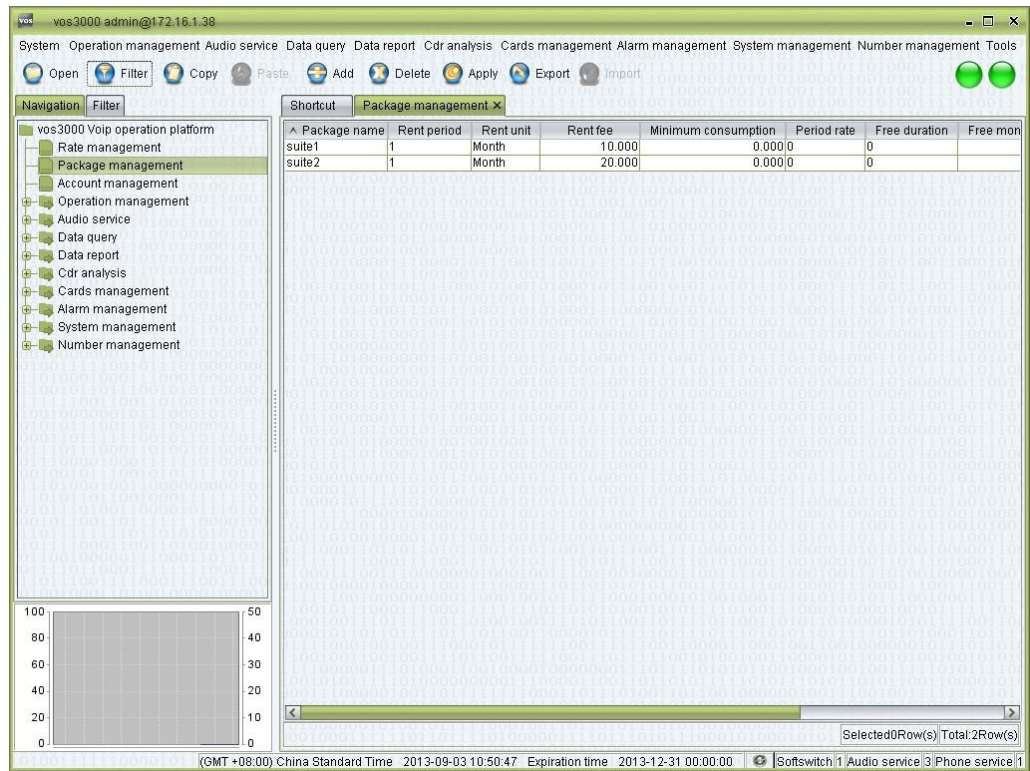

# **How to Start**

 $\Box$ Double-click "Navigation > Package management"

## **Table Items**

- $\Box$ Package name: the name of the package.
- $\Box$ Rent period: value of time.
- $\Box$ Rent unit: Day/Month/Year

## **Q** NOTE

Package's period = Rent period \* Rent unit, e.g. rent period: 7, rent unit: day, means 7 days package, every 7 days will effect until expire.

- Rent fee: Package cost.
- Minimum consumption: calculate when package expired, if account under consumption, the difference will be deducted.
- Period rate: the rate of a certain time period. Double-click to open the period rate management. Please refer to the next section for details.
- Free duration: free sessions provided by the package. Double-click to edit it.
- Free money amount: gift money provided by the package. Double-click to edit it.

## $\square$  note

The free duration will be used first, then the free money amount.

- Memo: additional comments.
- Create user: the name of the user who created this package.

## **Right-Click Menu**

Authorization: refer to rate management.

# <span id="page-15-0"></span>**2.3.2** Package Free Duration Management

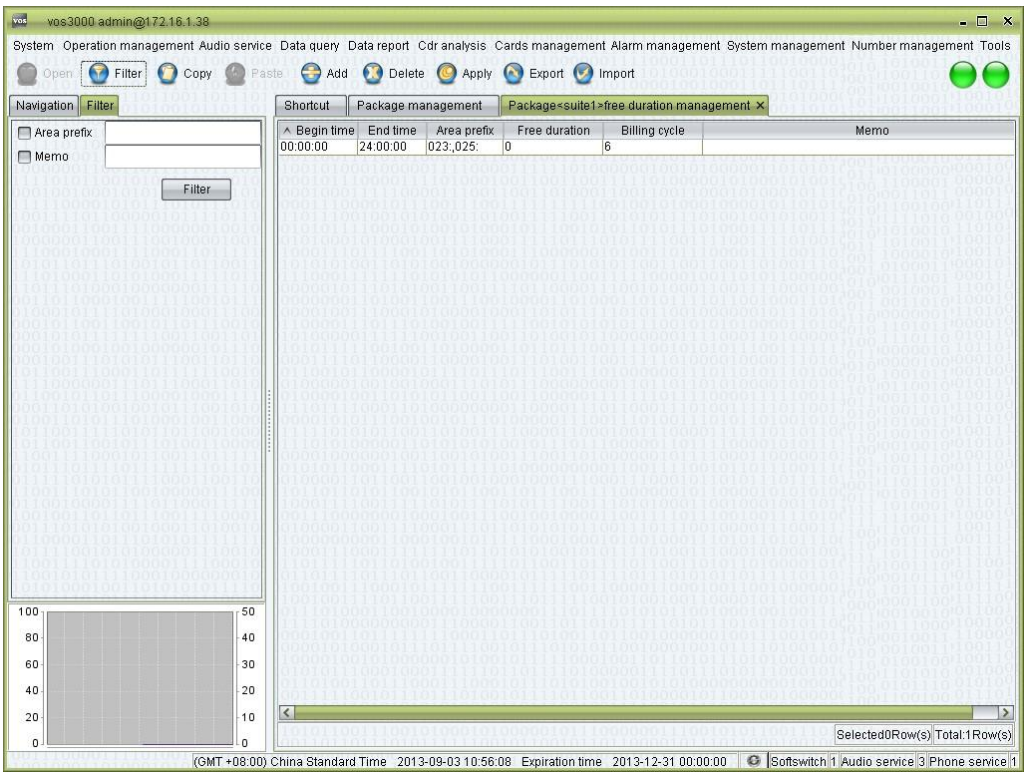

## **How to Start**

□ Double-click "Navigation > Package management > Package free duration management"

#### **Table Items**

- Begin time
- End time

#### **Q** NOTE

Call time within Begin Time and End Time, free duration will be used. If not whole day time, free duration is from call start to End Time.

- Area prefix: the prefix of free duration.
- Free duration: free time for the prefix.
- Billing cycle: charge cycle.
- Memo: comments on the package.

#### **Right-Click Menu**

Authorization

**Q** NOTE

 $\Box$ 

Please refer to: rate group management.

# <span id="page-16-0"></span>**2.3.3** Package Period Rate Management

## **How to Start**

• Double-click the numbers at the "Package management > Package period rate"

Examples:

 $\bullet$  The rate in the weekends is "0.5".

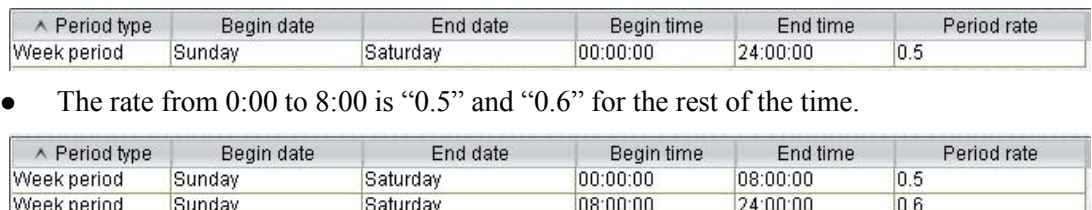

The rate from 0:00:00, September 1st, 2013 to 21:15:00, October 21th, 2013 is "0.5".

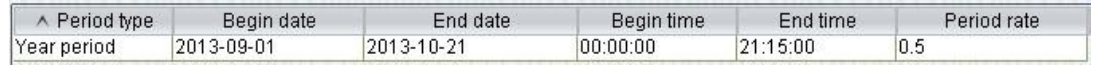

# $\square$  NOTE

The start and expiration time for yearly periods are different from those for weekly or monthly ones.

# <span id="page-16-1"></span>**2.4** Account Management

# <span id="page-16-2"></span>**2.4.1** General Account

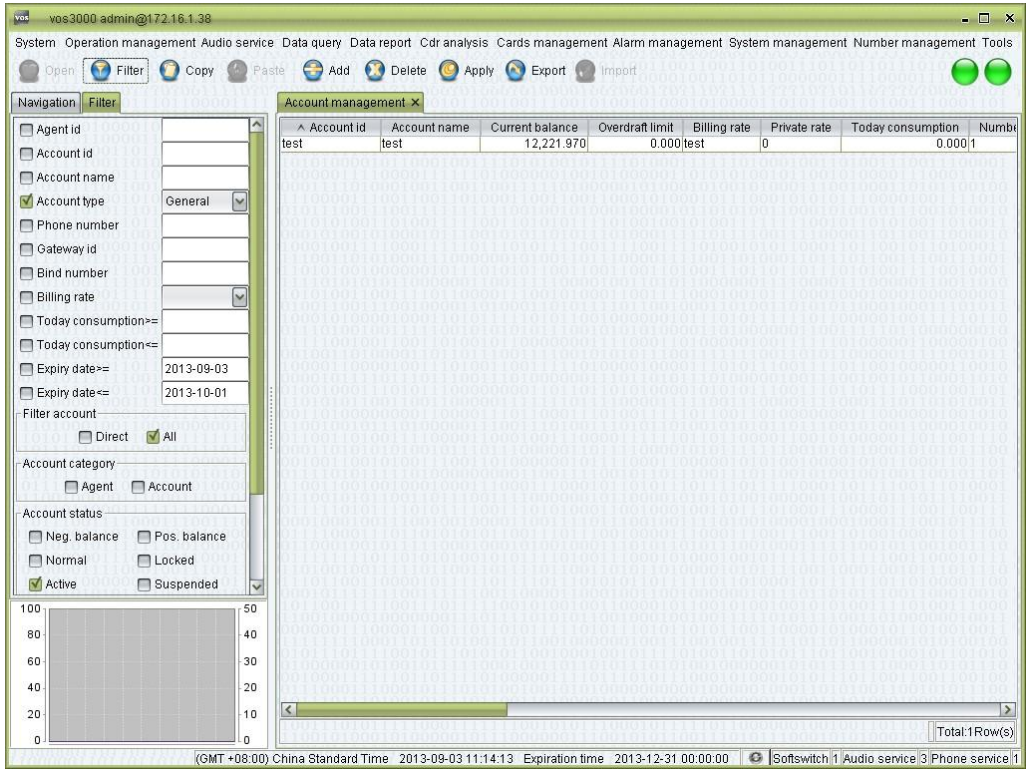

## **How to Start**

Double-click "Navigation > Account management"

# **Table Items**

- Account id: the unique identification of the account. This must be unique and cannot be modified once the account is created.
- Account name: the name of the account (such as the full name of the user).
- Current balance: the current balance of the account.
- Overdraft limit: the maximum credit of the account.
- Billing rate: the rate group for billing.
- Private rate: rate for this account only, if billing rates contains private rate, the lower will be chosen.
- Today consumption: today's consumption.
- Number of gateway: non-editable. The number of gateways under this account. Double-click to enter the gateway management page of this account.
- Number of phone: non-editable. The number of phones under this account. Doubleclick to enter the phone numbers management page of this account.
- Number of active phone card: non-editable. The number of phone cards under this account. Double-click to enter the phone card management of this account.
- Bind number: non-editable. The bind numbers of this account.
- Number of package: non-editable. It shows the number of packages subscribed by this account.
- Current package: non-editable. The number of packages effected.
- Agent id: the "Account id" of its parent account. The parent account must exist. Upon designation, the parent account will become the "Agent" type.
- Customer information: information about the customer. Click "Edit" to change.
- Directory: non-editable. The number of this account's phonebook. Double click to enter short number settings.
- Directory limit: number of phonebooks.
- Account category: "Account" or "Agent", non-editable. When an account has sub accounts, it automatically becomes an agent.
- Account type: "General" or "Clearing".
- Memo: comments on the account.
- Account status: "Normal" or "Locked".
- Expiry date: the expiration date of the account.
- Date of open account: non-editable. The date when the account is created.

## **Other Operations**

- Double-click the number at "Number of gateway" to enter "Mapping gateway management" page for the account.
- Double-click the number at "Number of phone" to enter "Phone number management" page.
- Double-click the number at "Number of package" to manage the packages subscribed by the account.
- Double-click the number at "Current package" to edit the effected package of the account.

## **Right-Click Menu**

- Disable account: disable the account and all its sub accounts. Phone numbers belonging to these accounts will not be able to make phone calls.
- Enable account: enable the disabled account.

#### **Q** NOTE

If an account is deleted, his phone and gateway will belong to no account. You cannot change clearing account into other type.

# <span id="page-18-0"></span>**2.4.1.1** Customer Package Management

This function is used to manage account's packages.

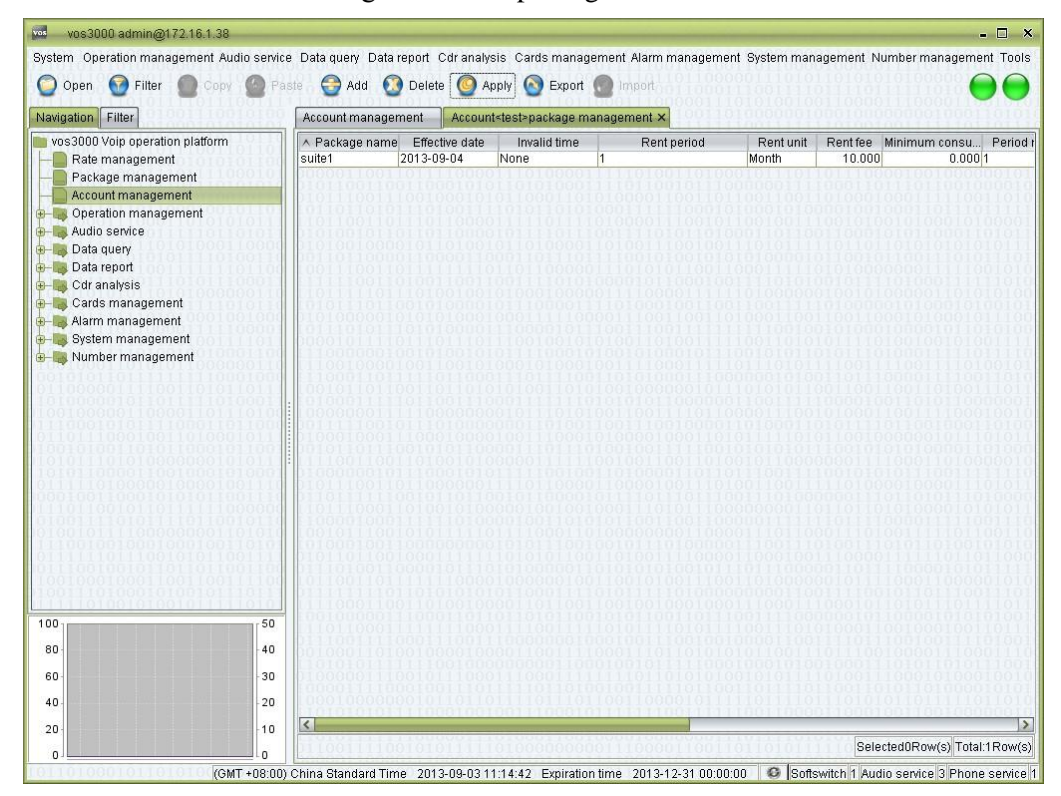

#### **How to Start**

□ Double-click "Navigation > Account management > Number of package"

#### **Table Items**

Package name

Effective date

Invalid time

#### **Q** NOTE

Add packages for the account then choose package name and set the effective date and invalid time of packages.

The "Invalid time" is the date after which the package cannot be subscribed. For example, if a monthly lease has effective date (2013-9-2) and invalid time (2013-9-15), on the 2th of September; the package will be subscribed, and effective through 2013-9-2 to 2013-9-30. But after September 15th, the package will not be available for subscription. That means this package cannot be used in October. Rent period

Rent unit

Rent fee

Period rate

Free duration

Free money amount

Memo

# <span id="page-19-0"></span>**2.4.2** Payment

This function is used to pay money for account.

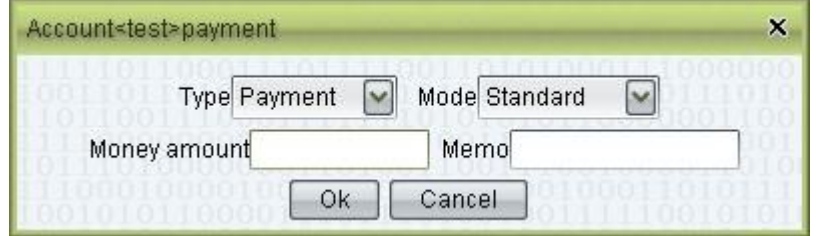

#### **How to Start**

Double-click "Navigation > Account management", select an account; click  $\Box$ "Payment" in the right-click menu.

#### **Operation Details**

- Type of payment: If the phone card is selected, the card number and password will be asked.
- Payment type: Payment/Credit/Make Zero.
- Amount: the amount of payment.

Memo: comments will be kept as historical records.

## $\square$  note

Historical payments can be view in the payment record page. Payment will change account's expiration. Please refer to system parameter: SERVER\_ACCOUNTEXPIREDELAYAFTERPAYMENT

# <span id="page-19-1"></span>**2.4.3** Agent Account

Agent accounts differ with ordinary accounts in that there are accounts belonging to agent accounts. Once an account becomes an agent account, it will occur in the navigation tree. Double-click the agent account in the navigation tree to open the "Sub account management".

## $\square$  note

Use the filter "Direct" and "All", respectively, to show the directly sub accounts and all (direct and indirect) affiliations of the account.

# <span id="page-20-0"></span>**2.4.4** Billing

Phones, gateways and bind numbers will be charged according the account they currently belong to. If the number being called does not match any rate, the call will be terminated. And the cause of such termination will be shown in CDR. When the account belongs to other accounts, the call will cause the agent account to be charged according to its own rate (this backtracking process ends up at accounts that belong to no other accounts). If the billing turns the account or any of its agent accounts into "disabled" status, the phones, gateways and bind numbers will no longer be able to make calls.

# **Q** NOTE

Billing principle: optimal rate, the deduction amount is calculated by period fee rate, account fee rate, account private fee rate or phone private fee rate, choose the cheapest.

When account is in debt, he can still make free call.

# <span id="page-20-1"></span>**2.4.5** Authorization Management

This function is used for manage agent's operation of accounts.

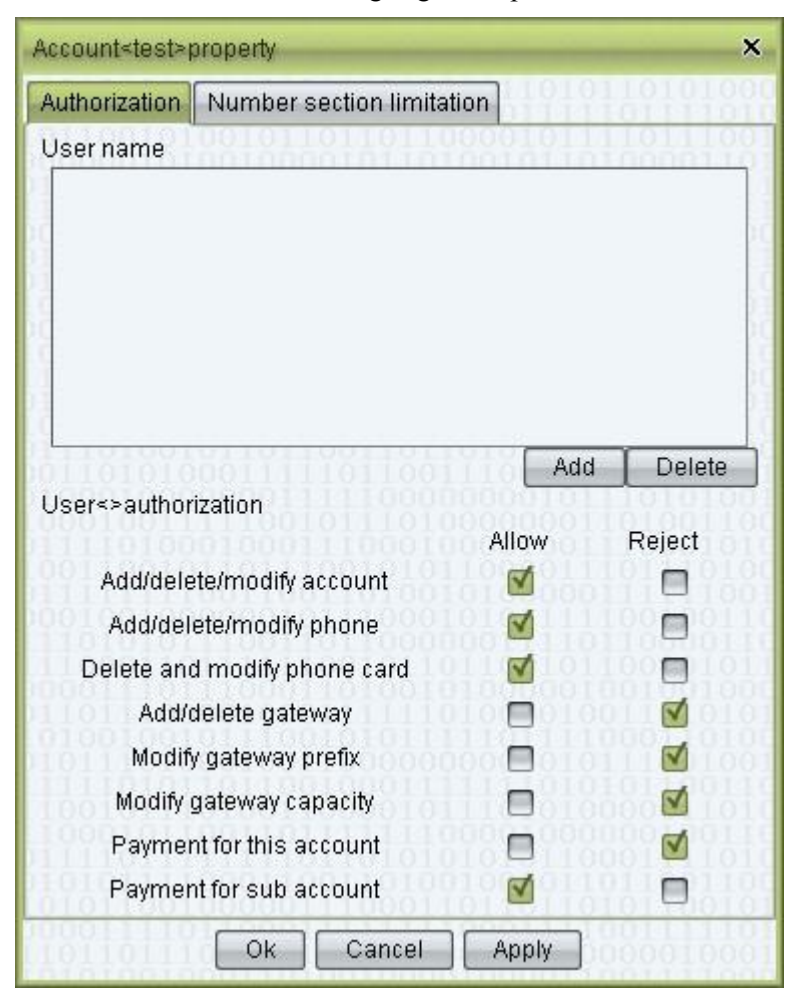

## **How to Start**

□ Double-click "Navigation > Account management", select an account, click "Authorizations" in the right-click menu

## **Operation Details**

- Authorizations
- Add/delete/modify account: the right to create delete or modify accounts.
- Add/delete/modify phone: the right to manipulate phones belonging to the account.
- Delete/modify phone card: the right to manipulate phone cards belonging to the account.
- Add/delete gateway: the right to manipulate gateways belonging to the account.
- Modify gateway information: the right to modify information about gateways except capacity.
- Modify gateway capacity: the right to modify the number of lines.
- Payment for this account: the right to perform payment for the current account (including changing the amount of overdraft).
- Payment for sub accounts: the right to pay for the sub accounts.

## **Q** NOTE

This function is usually used to facilitate agent development. An agent user can have an agent-typed account in the system. Administrators can create one or more accounts for them, limiting their rights to recharge their own account, yet granting those authorizations to add new accounts, phones and gateways, and to recharge their sub accounts. The agent can create new accounts for its sub-agents. The agent account can only manipulate its sub accounts. Note that, accounts created by agent accounts must be designated to an agent account, and the creator must have the authorization to manipulate the designated agent account. Users logged in with an agent account can only see those accounts that authorized to the agent. This restriction applies to all account-related operations.

# <span id="page-21-0"></span>**2.4.6** Number Section Limitation

This function is used to limit the phone prefix of the account.

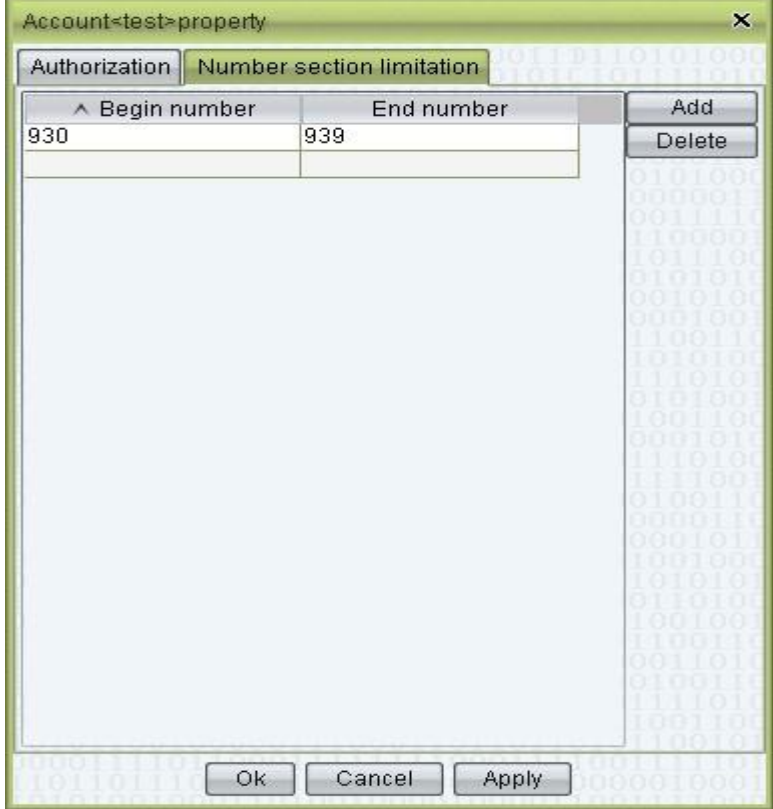

## **How to Start**

 $\Box$ Double-click "Navigation > Account management", select an account, click "Authorizations" in the right-click menu.

## **Operation Details**

- Begin number: the smallest number of the segment (including the number itself).
- End number: the largest number of the segment (including the number itself).

#### **Q** NOTE

Number restriction specifies the phone numbers that can be added to the current account, in order to avoid competition of number resources among agents.

If account type is "agent", the numbers of its sub accounts should also be in this range. Otherwise there will be error prompt from the system. If the account type is "ordinary", the appropriate number segments will automatically added by the system.

# <span id="page-22-0"></span>**2.5** Operation Management

# <span id="page-22-1"></span>**2.5.1** Gateway Operation

# <span id="page-22-2"></span>**2.5.1.1** Routing Gateway

This function is used to manage routing gateway.

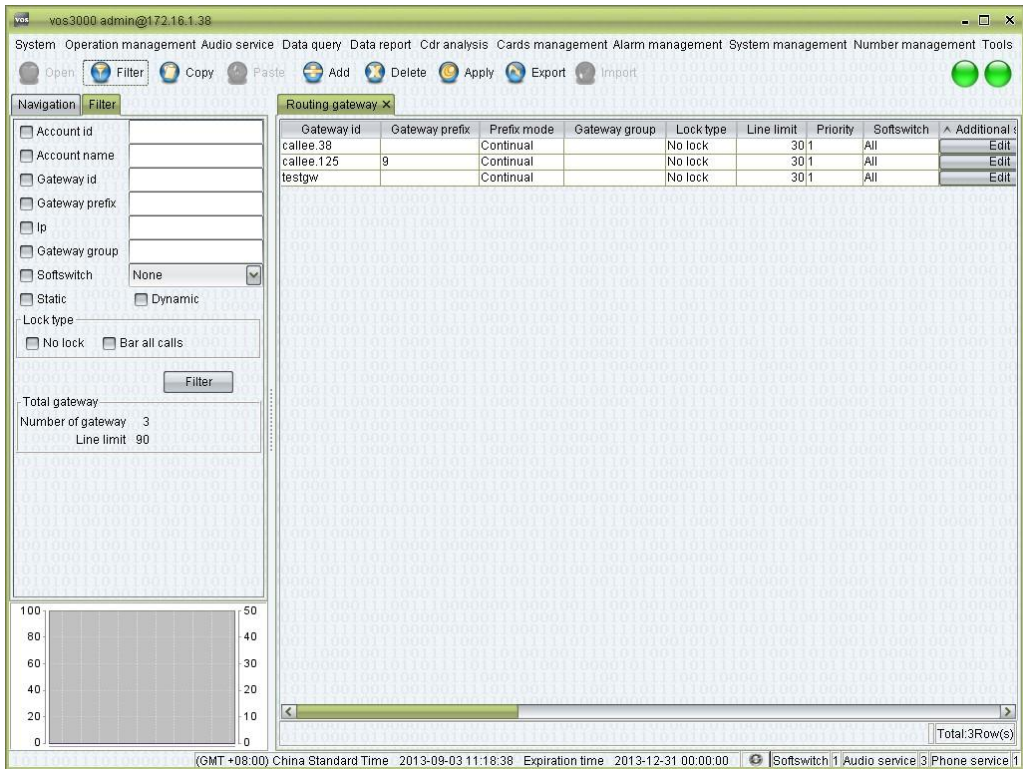

## **How to Start**

Double-click "Navigation > Operation management > Gateway operation > Routing  $\Box$ gateway"

# **Table Items**

- Gateway id: the unique id of the device, used for the authentication of dynamic gateways. For static gateways (usually relay gateways), the only requirement is their ids do not conflict with each another.
- Gateway prefix: when the number being called is not registered in the system, the call will be routed only to gateways which match the prefix specified here. Multiple prefixes can be specified, separated by commas. Different gateways can be designated with the same prefix. When conflict occurs, the gateway will be chosen according to following numbers (the smallest comes first): priority number, the ratio of the number of current calls to the number of channels, the number of historical calls, and the gateway id.
- Prefix mode:
	- − Extension: shorter prefixes will be tried if the routing gateway matched by this prefix cannot deliver the call.
	- − Expiration: no more prefixes will be tried if the routing gateway matched by this prefix cannot deliver the call.

#### Examples:

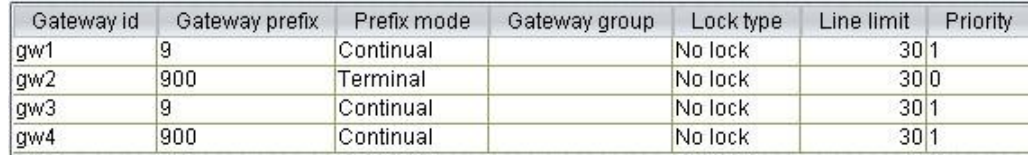

If the prefix mode of "gw2" is set to "Terminal", the prefixes being tried for the number "90080001" will be "gw2" and "gw4" in order.

If the prefix mode of "gw2" is set to "Continual", while others remain the same, the prefixes being tried for the number "90080001" will be "gw2", "gw43", "gw3", and "gw1" in order.

- Gateway group: the group which gateway belongs to.
- Lock type: "No lock" or "Bar all calls".
- Line limit: lines of this routing gateway.
- Priority: when the prefixes are the same, gateway with high priority will be used firstly.
- Softswitch: specify the softswitch used by this routing gateway.
- Additional settings
- Ip: see descriptions in the "Additional settings".
- Configuration password: the password used for gateway registration, which is also the password used for web configuration.
- Self service password: the password used for web query.
- Caller black/white list group: can set numbers in "Number management > Black/white list group".
- Callee black/white list group: can set numbers in "Number management > Black/white list group".
- Memo: comments on the gateway.
- Routing clearing account id: the billing account charged when the gateway is called.
- Routing clearing account name: the name of the billing account.
- Routing clearing account balance: the balance of the billing account.  $\Box$  Clearing billing number

− Before rewrite

− After rewrite

Additional settings > Normal

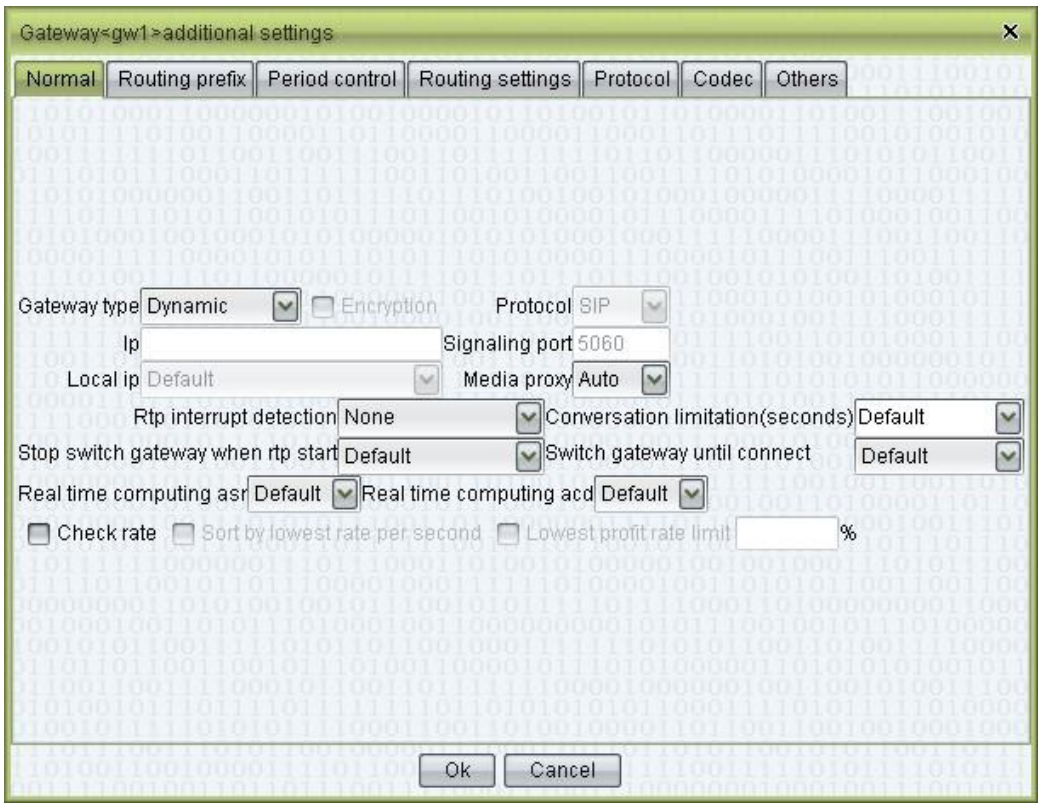

- Gateway type
	- − Static: no registration is required. These are usually relay gateways (i.e. routing gateway). Static IP addresses and ports can be specified for them.
	- − Dynamic: registration is required before use.
	- − Registration: register to other server; please refer to "Registration management".
- Encryption: check to enable.
- Protocol: H323 or SIP.
- Ip: gateway's IP.
- Signaling port
- Local ip: set IP of local network used for sending, use "Auto" to choose by Linux routing table.
- Media proxy:

− Auto: let the system decide whether enable media proxy.

(Recommended) − On: always enable media proxy.

- − Off: always disable media proxy.
- RTP interrupt detection
	- − None: disable detection.
	- − Server to remote: detect audio send from server to device.
	- − Remote to server: detect audio send from device to server.
	- − Bidirection: detect both side, if any one side no audio, the call will be interrupt.
- Conversation limitation (seconds): set the max call duration of the gateway.
	- − None: no limit.

− Default: set by "Operation management > Softswitch management > Additional settings  $>$  System parameter  $>$  SS\_MAXCALLDURATION".  $\square$  Stop switch gateway when rtp start

− Default: set by "Operation management > Softswitch management > Additional settings > System parameter > SS\_GATEWAY\_SWITCHSTOPAFTERRTPSTART".

- − On: if using media proxy, when softswitch received RTP packet from the gateway, won't try next gateway any more.
- **Q** NOTE

This option is NOT affected by "Switch gateway until connect". When "Switch gateway until connect" is on, if received RTP packet, stop switch gateway.

− Off: ignore the RTP starting conditions for gateway switch.

- Switch gateway until connect  $\Box$ 
	- − Default: set by "Operation management > Softswitch management > Additional settings > System parameter > SS\_GATEWAY\_SWITCHUNTILCONNECT".

− On: switch gateway until softswitch got connect signal (SIP 200 OK/ H323 Connect).

#### $\square$  note

This option priors to "Protocol > Stop switch gateway after olc" and "Stop switch gateway after receive sdp".

- − Off: try next gateway except: call connected, ringing, receive busy or no answer and settings in "Protocol".
- Real time computing asr
	- − On: softswitch will calculate this gateway's ASR.
	- − Off: softswitch will not calculate this gateway's ASR.
	- − Default: set by "Operation management > Softswitch management > Additional settings > System parameter > SS\_GATEWAYASRCALCULATE".
- Real time computing acd
	- − On: softswitch will calculate this gateway's ACD.
- − Off: softswitch will not calculate this gateway's ACD.
- − Default: set by "Operation management > Softswitch management > Additional settings > System parameter > SS\_GATEWAYACDCALCULATE".
- Check rate: if the call has clearing fee rate, this gateway will be tried.
- Sort by lowest rate per second: use rate per second when sorting. Sort order can be set in

```
"System management > System parameter > 
SS_GATEWAY_GATEWAYFEERATEROUTESORTCONFIG" and
"SERVER_GATEWAY_ROUTE_FEE_RATE_SORT_CONFIG".
```
− Enable: during fee rate sorting, use actual fee rate.

− Disable: during fee rate sorting, see the gateway has the lowest fee rate.

 Lowest profit rate limit: lock this gateway when profit below settings. When the difference, calculate by rate per second, between caller fee rate and clearing fee rate lower than the value, this gateway won't be tried.

Additional settings > Routing prefix

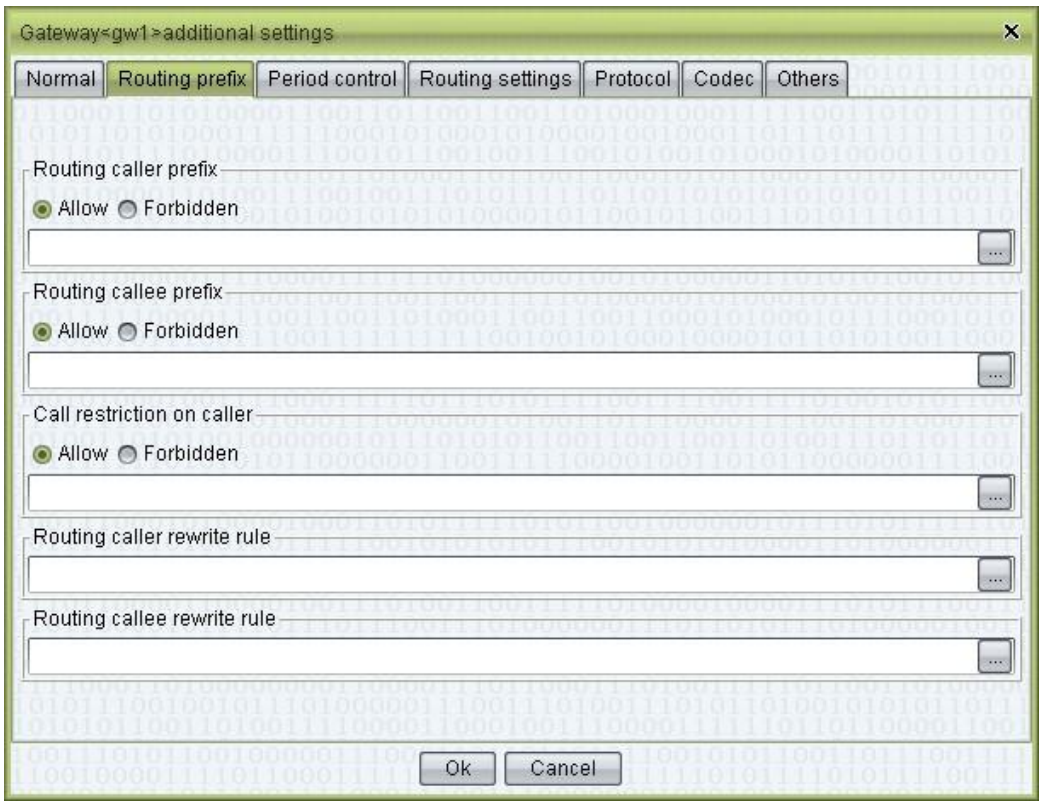

• Routing caller prefix

− Allow: prefixes of the caller numbers allowed to pass through (left blank to allow all numbers)

− Forbidden: prefixes of the caller numbers disallowed to pass through  $\square$  Note

Only one of the "Allow" and "Forbidden" options can be chosen.

- Routing callee prefix
	- − Allow: prefixes of the called numbers allowed to pass through
	- − Forbidden: prefixes of the called numbers disallowed to pass through
- Call Restriction on Caller
	- − Allow: allow the caller with particular prefix to dial callee with particular prefix.
	- − Forbidden: forbidden the caller with particular prefix to dial callee with particular prefix.
- Routing caller rewrite rule: rewrite rules for the caller number when called out through this gateway.
- Routing callee rewrite rule: rewrite rules for the called number when called out through this gateway.

Additional settings > Period control > Period rewrite rule

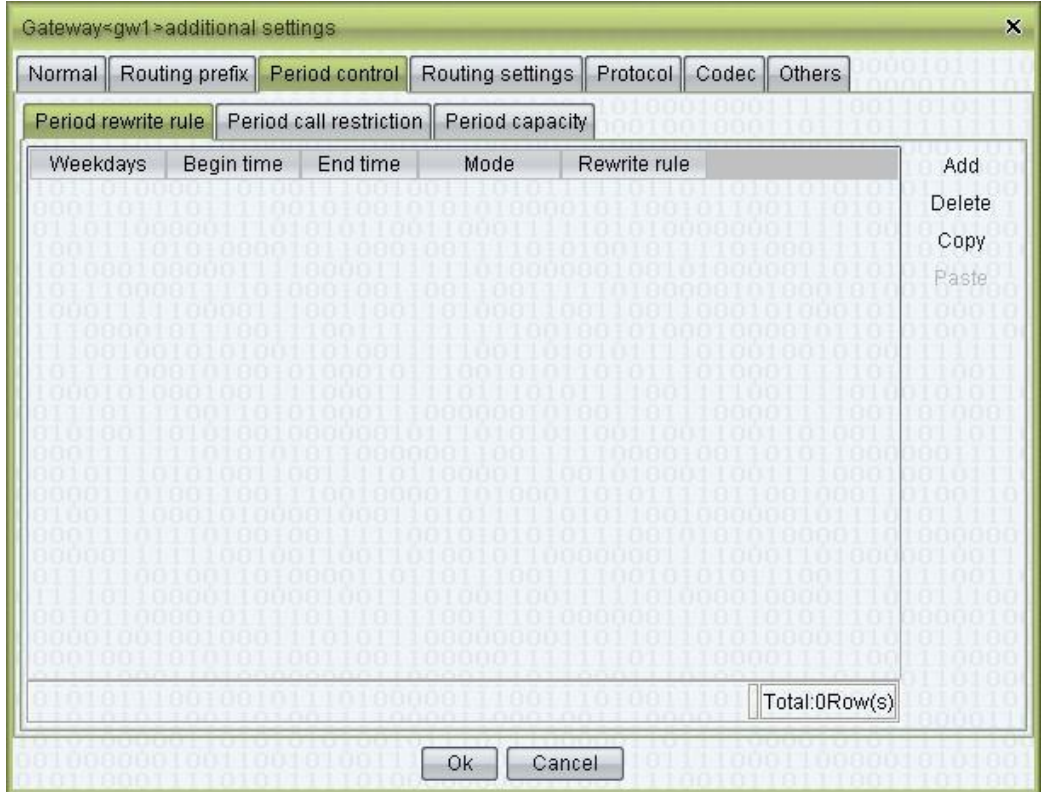

- Begin time: time when the rewrite rule comes into effect.
- End time: time when the rewrite rule expires.
- Mode

− The called: the rewrite rule applies to the called number.

− The caller: the rewrite rule applies to the caller number.

Rewrite rule: the content of the rule.

Additional settings > Period control > Period call restriction

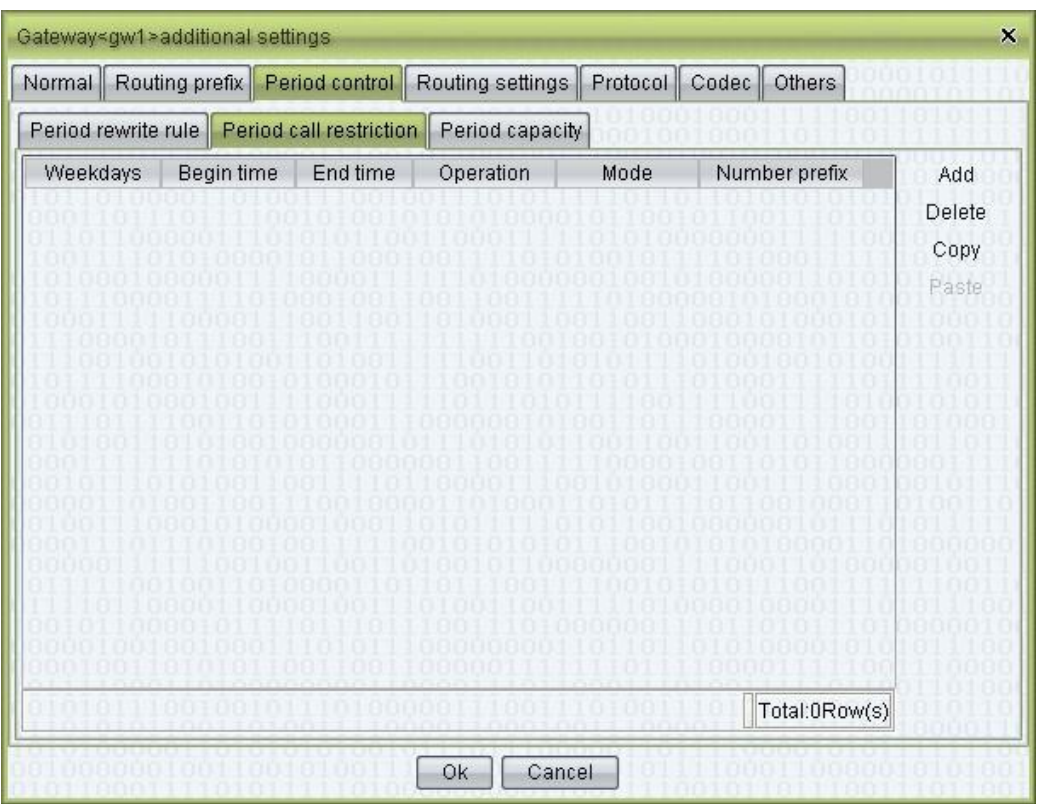

- Weekdays
- Begin time: time when the rule comes into effect.
- End time: time when the rule expires.
- Operation
	- − Forbidden: forbidden operations for the matched prefixes.
	- − Allow: allow operations for the matched prefixes.
- Mode
	- − By caller: matches the prefixes of the caller numbers.

− By callee: matches the prefixes of the called numbers.

 Number prefix: the prefix of the number. Multiple prefixes can be specified, separated by commas.

Additional settings > Period control > Period capacity

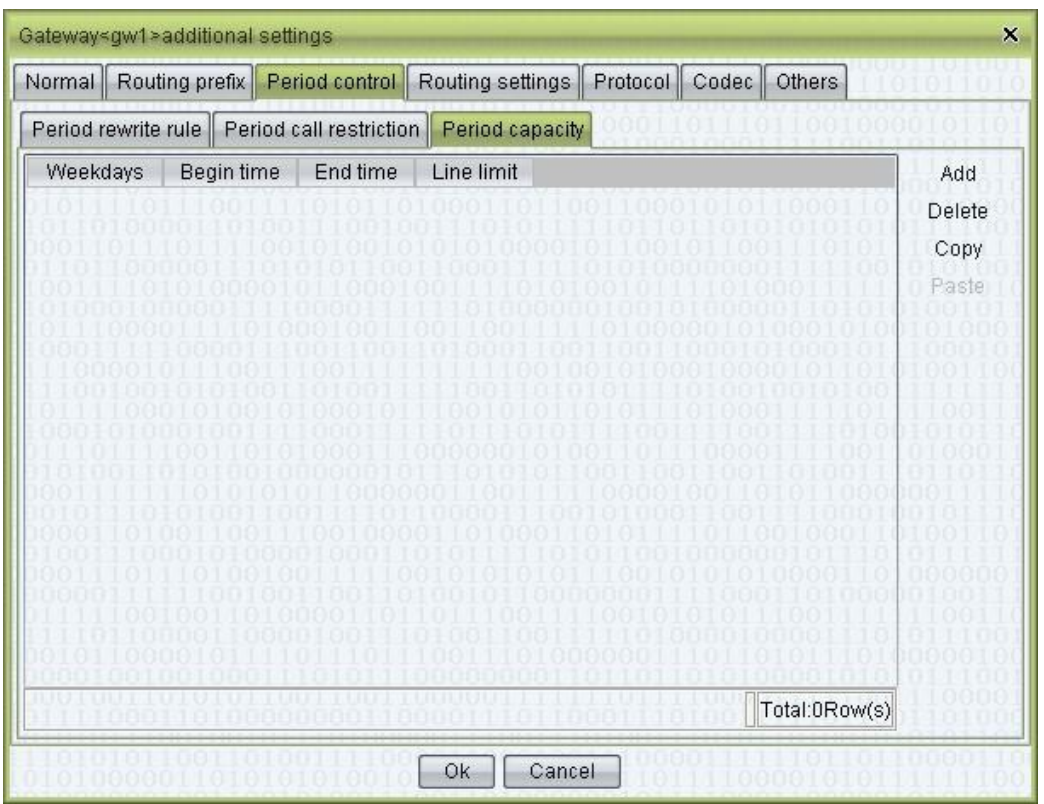

- Weekdays
- Begin time: time when the rule comes into effect.
- End time: time when the rule expires.
- Line limit: the maximum number of channels allowed for this period.

Additional settings > Period control > Routing settings

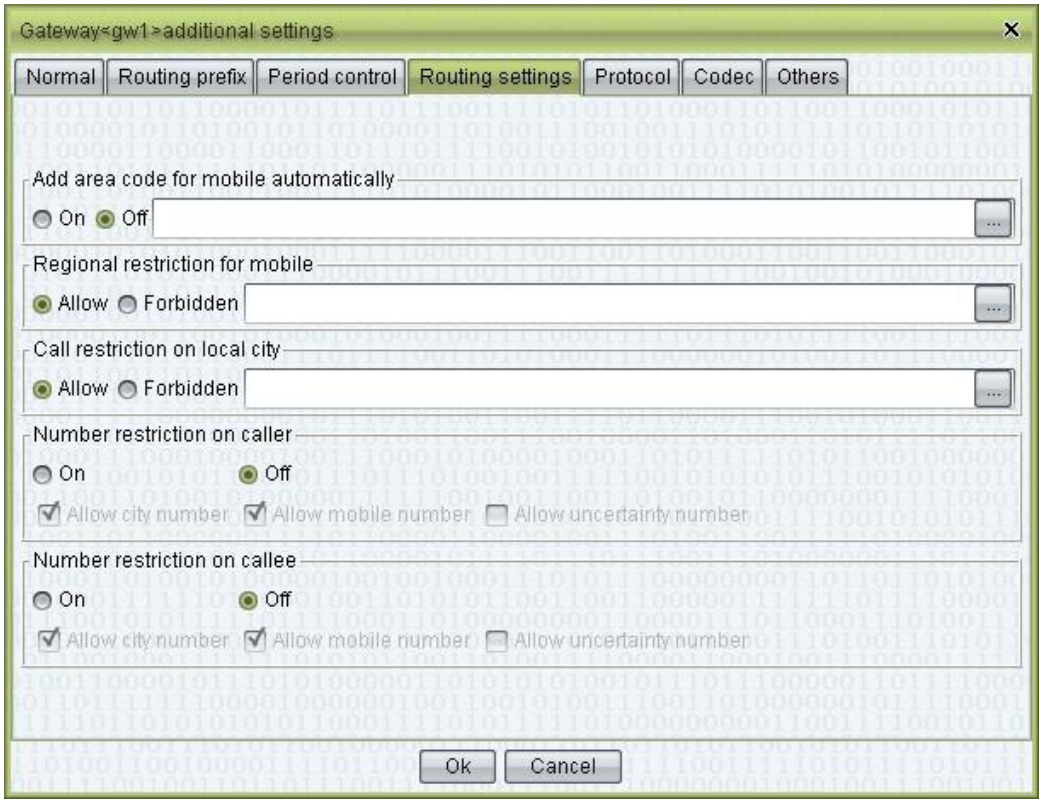

- Automatically add area code for mobile: "Number management > Mobile area" is needed, default: Off. Softswitch will automatically add area code for mobile number.
- Regional restriction for mobile: restrict callee e.g. allow 25, means caller can dial callee with prefix 21 only.
- Call restriction on local city: e.g. allow 25, means only allow area 25 to dial local number.
- Number restriction on caller: only allow specified caller number. "Number management > Mobile area" and "City code" is needed.
- Number restriction on callee: only allow specified callee number.

#### $\square$  note

This function can reduce invalid numbers.

Additional settings > Protocol > H323

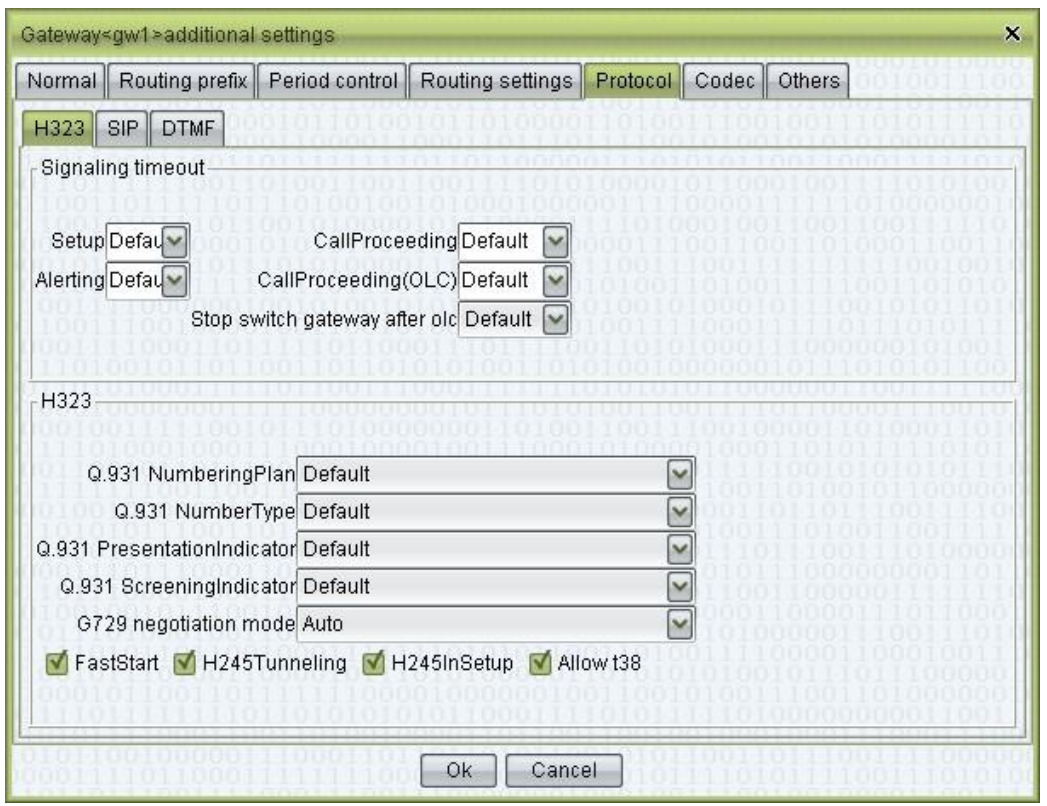

# $\square$  note

Default value is set in "Operation management > Softswitch management > Additional settings > H323 parameter".

- Setup/CallProceeding/Alerting/CallProceeding(OLC): if signal timeout, softswitch will try next gateway or hang up.
- Stop switch gateway after olc:
	- − Off: won't affect gateway switch.

− On: stop switch gateway after receive faststart or OpenLogicalChannel (H245).

#### $\square$  note

If "Switch gateway until connect" is on, this setting is invalid.

- Q931 NumberingPlan: see H323's RFC.
- Q931 NumberType: see H323's RFC.
- Q931 PresentationIndicator: see H323's RFC.
- Q931 ScreeningIndicator: see H323's RFC.
- G729 negotiation mode:
	- − Auto: keep original G729 codec.
	- − G729: treat G729a or G729 as G729.
	- − G729a: treat G729 or G729a as G729a.
	- − G729&G729a: treat G729 or G729a as G729 and G729a.
- FastStart: check to enable.
- H245Tunneling: check to enable.
- H245InSetup: check to enable.
- Allow t38: check to enable.

Additional settings > Protocol > SIP

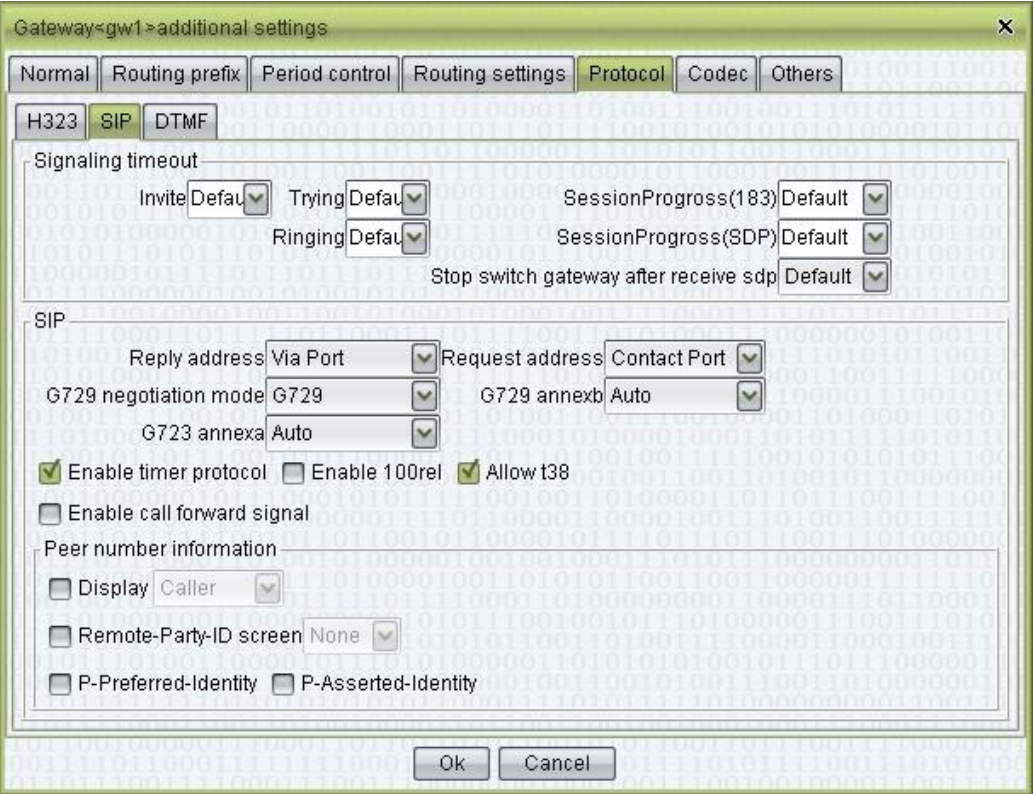

#### $\square$  note

Default value is set in "Operation management > Softswitch management > Additional settings > SIP parameter".

- Invite/Trying/Ringing/SessionProgress: if signal timeout, softswitch will try next gateway or hang up.
- Stop switch gateway after receive sdp:

− Off: won't affect gateway switch.

− On: stop switch gateway after receive SDP.

#### $\square$  note

If "Switch gateway until connect" is on, this setting is invalid.

- Reply address: after receive sip request message, send reply signal to which address.
	- − Socket: send reply signal to request address (recommend).
	- − Via port: send reply signal to request IP and use port from Via. (Due to network reasons, some systems will use this mode.)
	- − Via: send reply signal to address from Via. (May have security risk.)
- $\Box$ Request address: after call establish, send request signal to which address.
	- − Socket: send request signal to sender address (recommend).
	- − Contact Port: send request signal to sender IP and use port from Contact.

− Contact: send request signal to address from Contact.

- G729 negotiation mode
	- − Auto: keep original G729 codec.
	- − G729: treat G729a or G729 as G729.
	- − G729a: treat G729 or G729a as G729a.
	- − G729&G729a: treat G729 or G729a as G729 and G729a.
- G729 annexb
	- − Auto: send routing's G729 annexb setting to routing.
	- − yes: annex=yes
	- − no: annexb=no
	- − None: no annexb
	- − Transmit: send caller's G729 annexb setting to routing.
- G723 annexa: refer to G729 annexb.
- Enable timer protocol: enable routing gateway's timer protocol to detect over time.
- Enable 100rel: send 1xx to routing gateway (intermediate state like 183).
- Allow t38: allow send T38 signal to routing gateway.
- Enable call forward signal: if call from mapping gateway uses call forward format or phone's call forward, then use call forward signal format to send the call.
- Peer number information: set select mode to SIP signal's caller.

Additional settings > Protocol > DTMF

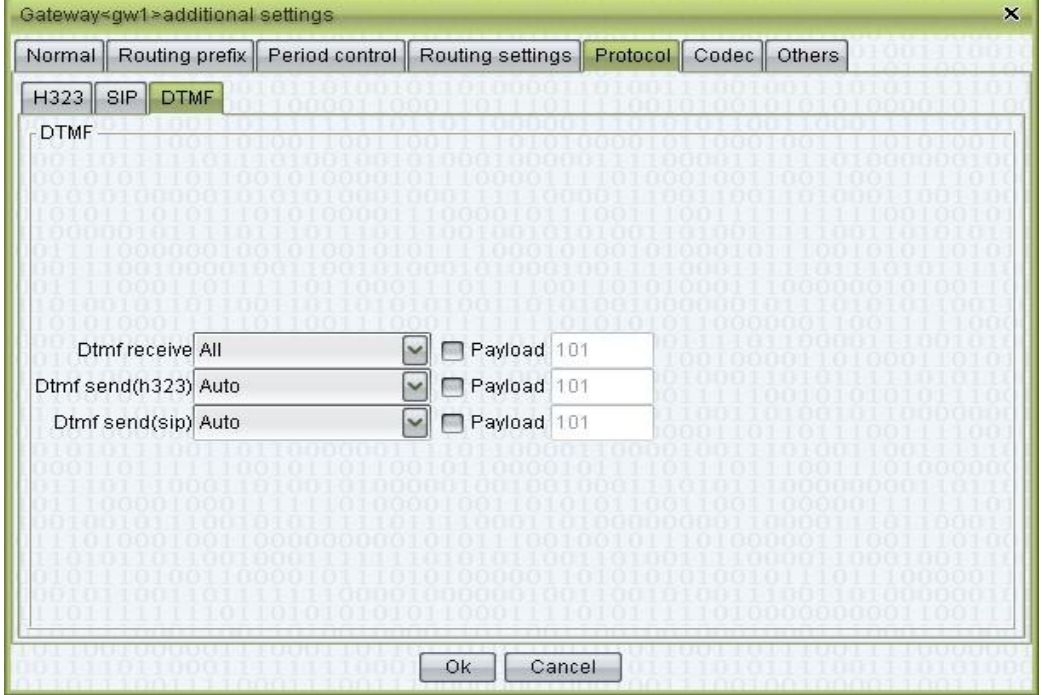

- Dtmf receive: specifies the way by which DTMF signals are received. The <All> option is recommended, which asks the system to accept all kinds of DTMFs. Once a certain kind of DTMF is received, this channel will accept the same kind of DTMFs only, thus effectively avoiding duplicate receptions.
- Payload: the payload value in RTP, for the DTMF of the RFC2833 mode.
- Dtmf send(h323): it is set to "Auto" by default, indicating that the system would determine the best way to send DTMFs based on the receiver's capacity. If the receiver provides no capacity set, the system will send according to the default mode. The RFC2833 mode can only be specified for media proxy.

 $\times$ 

 Dtmf send(sip): it is set to "Auto" by default. The details are the same as those of "Dtmf send(h323)" described above.

Gateway<gw1>additional settings Normal Routing prefix Period control Routing settings Protocol Codec Others **H323** SIP Auto negotiation @ Softswitch specified Optional codec Specify codec Codec Codec g711Alaw64k  $\overline{\phantom{a}}$ g711Alaw56k g711Ulaw64k g711Ulaw56k g722-64k g722-56k g722-48k  $q728$  $\frac{1}{9729}$ g729AnnexA g7231 is11172AudioMode is13818AudioMode g729wAnnexB g729AnnexAwAnnexB ∧ Move up ∨ Move down  $\begin{array}{|c|c|c|c|}\n\hline\n\hline\n\end{array}$  Ok  $\begin{array}{|c|c|c|}\n\hline\n\end{array}$  Cancel Gateway<gw1>additional settings  $\overline{\mathbf{x}}$ Normal | Routing prefix | Period control | Routing settings | Protocol | Codec | Others H323 SIP Auto negotiation @ Softswitch specified Optional codec Specify codec Codec Codec audio/AMR  $\overline{\phantom{a}}$ audio/DVI4 audio/G722 audio/G723 audio/G726-16 audio/G726-24 audio/G726-32 audio/G726-40 audio/G728 audio/G729 audio/G729D audio/G729E audio/GSM audio/GSM-EFR audio/iLBC ∧ Move up ∨ Move down  $\begin{array}{|c|c|c|c|c|}\n\hline\n\hline\n\hline\n\end{array}$  Ok  $\begin{array}{|c|c|c|c|}\n\hline\n\end{array}$  Cancel

Additional settings > Codec > H323/SIP

- Auto negotiation: determined by caller and callee.
- Softswitch specified: codec can only be sent.

#### © TIP

Select one codec, and then double click to add or delete. Select some codecs, and then right click to add or delete.

#### $\square$  note

For specified codec, "Softswitch specified" is needed.

Additional settings > Others

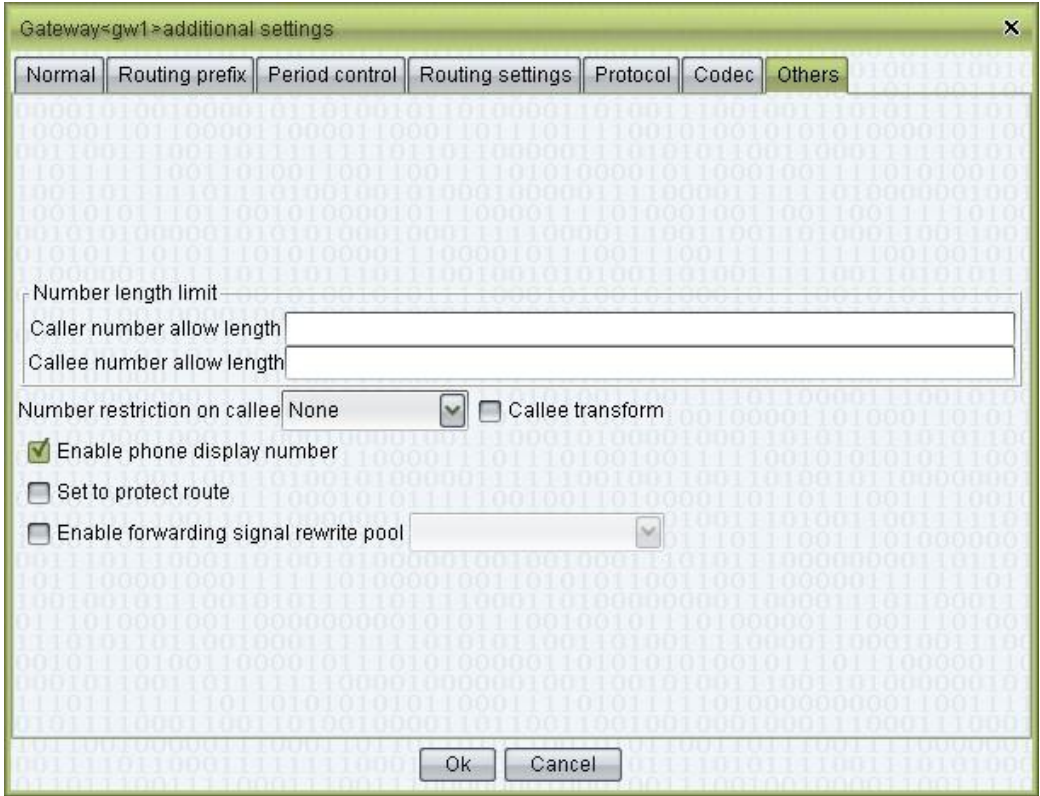

Number length limit

- Caller number allowable length: the lengths of the caller numbers allowed to pass through the gateway (e.g. fill in "11, 14" to allow numbers of 11 digits or 14 digits only.)
- Callee number allowable length: the lengths of the called numbers allowed passing through the gateway.

## $\square$  note

Left blank to allow numbers of all length to pass through, and fill in "0" to allow no numbers to pass through.

- Number restriction on callee:
	- − None: no restriction.
	- − Phone number: allow call platform's phone numbers only.
	- − Other number: allow call numbers except platform's phone number.
- Callee transform
Enable phone display number: when caller is phone, check to use phone's display number, uncheck to use phone number.

#### **LA** NOTE

Gateway's rewrite rule will still be used.

- Set to protect route: if set to protect route, this gateway will not be used to sort with other gateways. Between protect routes, sort order as normal. If normal gateways are not connected, the call will switch to protect routes. Protect route enable time can be set, within the time call is not connected, will be send to protect routes.
- Enable forwarding signal rewrite pool: use number in pool as caller.

#### **Other Operations**

Double-click the content of "Routing clearing account name" to open the account management page for this account.

#### **Right-Click Menu**

- Current call: open the list of "Current call" for this gateway
- Condition monitoring: monitor the gateway status and show the connection information of this gateway in the "Gateway status" page.
- Connect analysis: open "Connect analysis" sheet for this gateway.
- Interrupt analysis: open "Interrupt analysis" sheet for this gateway.
- Alarm monitoring: open "Routing gateway alarm" settings for selected gateways.
- Total gateway: get total capacity of the selected gateways.
- Filling downwards
- Random generate: to generate password.

# **2.5.1.2** Mapping Gateway

This function is used to manage mapping gateway.

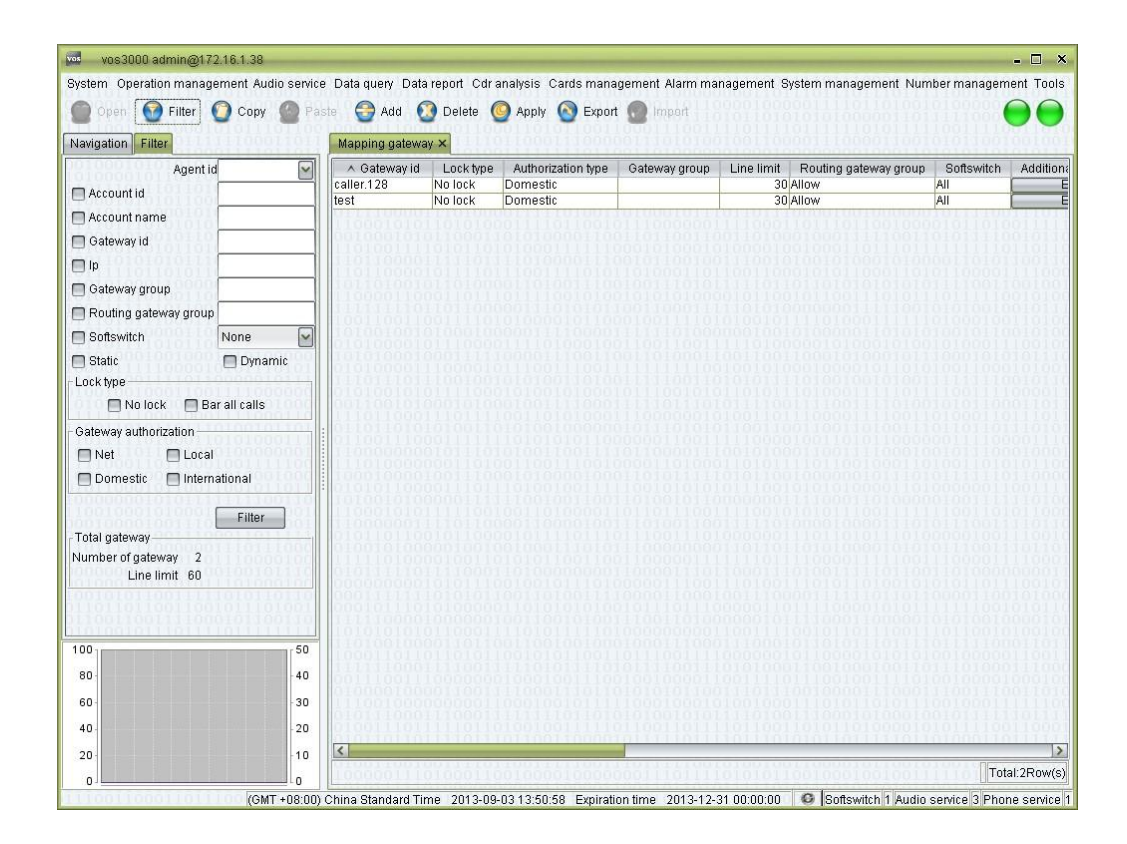

Double-click "Navigation > Operation management > Gateway management >  $\Box$ Mapping gateway"

### **Table Items**

- Gateway id: see the descriptions in "Routing gateway".
- Lock type: see the descriptions in "Phone management".
- Authorization type: see the descriptions in "Phone management".
- Gateway group: set the gateway's group, used for control several gateways' total currency.
- Line limit: the number of concurrent calls allowed by the gateway.
- Routing gateway group: allow or forbidden.
- Softswitch: see the descriptions in "Routing gateway".
- Additional settings
- Ip: see the descriptions in "Additional settings".
- Account id: the number of the billing account for this mapping gateway.
- Account name: the name of the billing account for this mapping gateway.
- Configuration password: see the descriptions in "Routing gateway".
- Self service password: see the descriptions in "Routing gateway".
- Priority: for static gateway with the same IP, use this priority to match.
- Caller black/white list group: see the descriptions in "Routing gateway".
- Callee black/white list group: see the descriptions in "Routing gateway".

Memo: comments on this gateway.

Additional settings > Normal

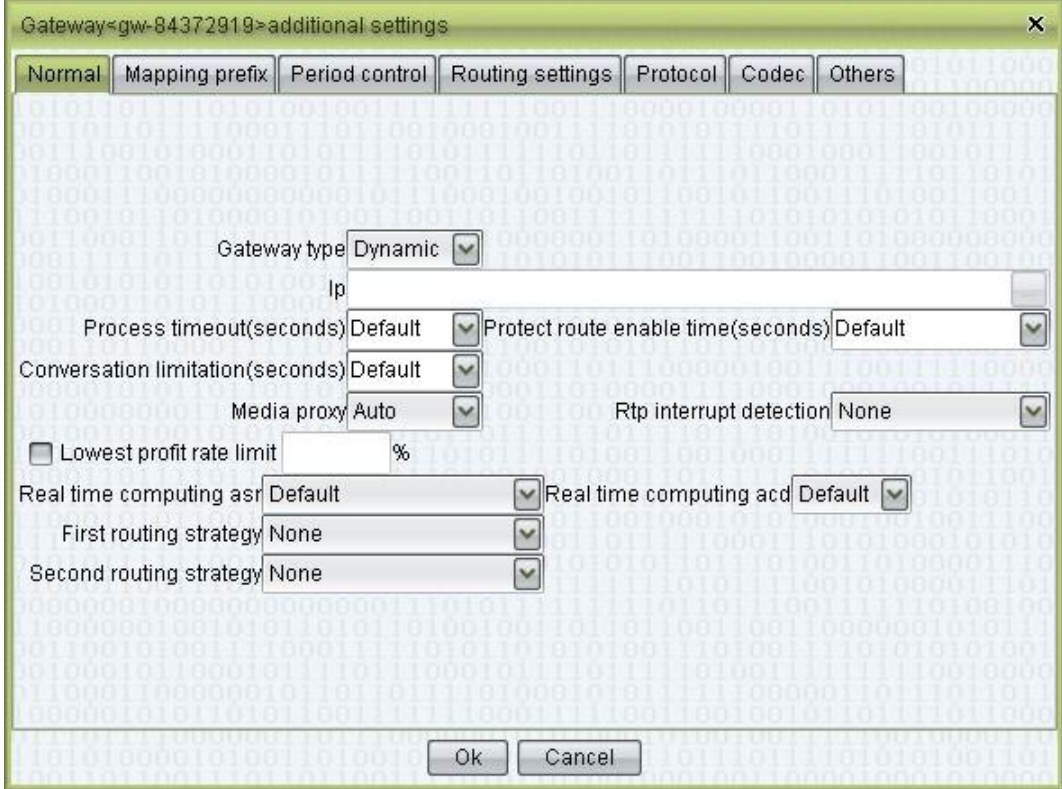

Gateway type

− Dynamic: registration is required.

- − Static: gateway mapping is achieved directly through IP addresses.
- Ip: IP addresses of mapping gateways. Multiple addresses can be specified, separated by commas.
- Process timeout: the maximum time waited after the call has reached the gateway. If the connection has not been establish within the time limit, the system server will send a reject signal to the mapping gateway.
	- − Default: set by "Operation management > Softswitch management > Additional settings > System parameter > SS\_MAPPINGGATEWAYTIMEOUT".

− None: no limitation.

- Conversation limitation
	- − Default: set by "Operation management > Softswitch management > Additional settings > System parameter > SS\_MAXCALLDURATION".

− None: no limitation.

- Media proxy: see the descriptions in "Routing gateway".
- RTP interrupt detection: see the descriptions in "Routing management".
- Lowest profit rate limit: this gateway will be locked if profit below this value.
- Real time computing asr: see the descriptions in "Routing management".
- Real time computing acd: see the descriptions in "Routing management".
- First routing strategy
	- − None: System default.
	- − Asr: Sort by ASR.
	- − Lowest rate per second: sort by rate per second.
- Second routing strategy: see "First routing strategy".

Additional settings > Mapping prefix

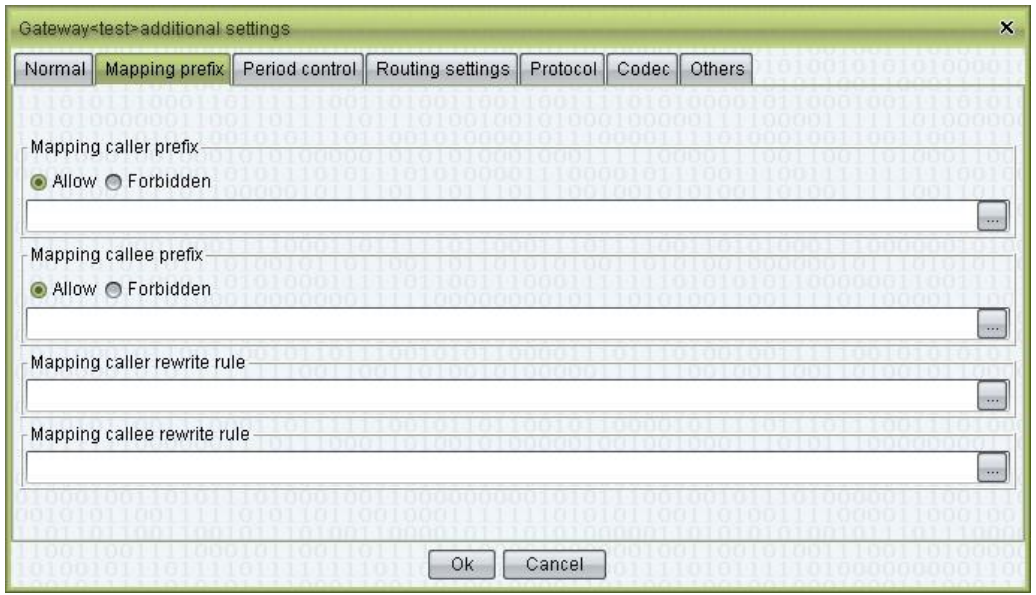

See the descriptions in "Routing gateway".

Additional settings > Period control

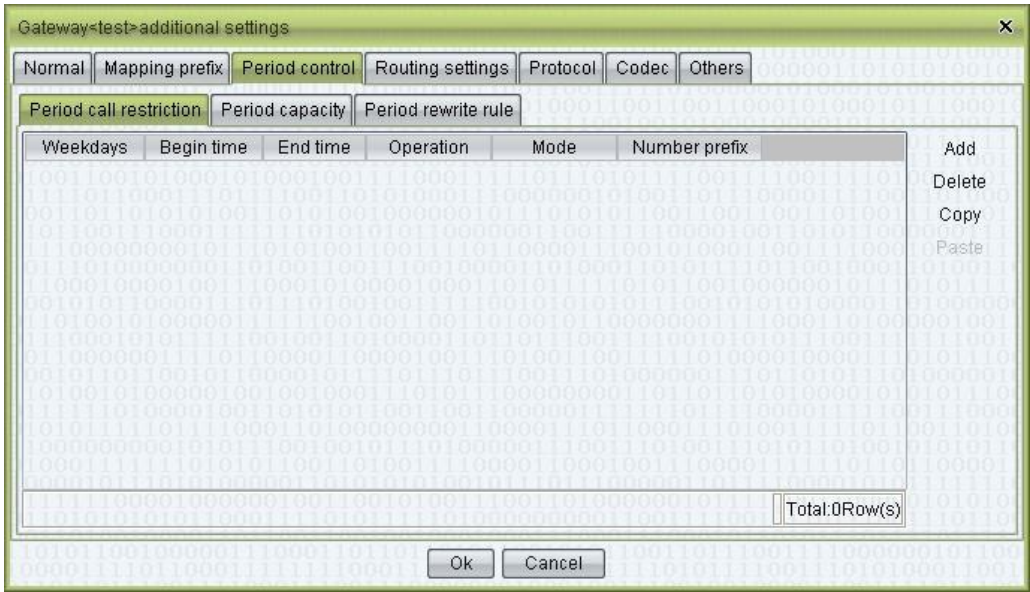

See the descriptions in "Routing gateway".

Additional settings > Routing settings

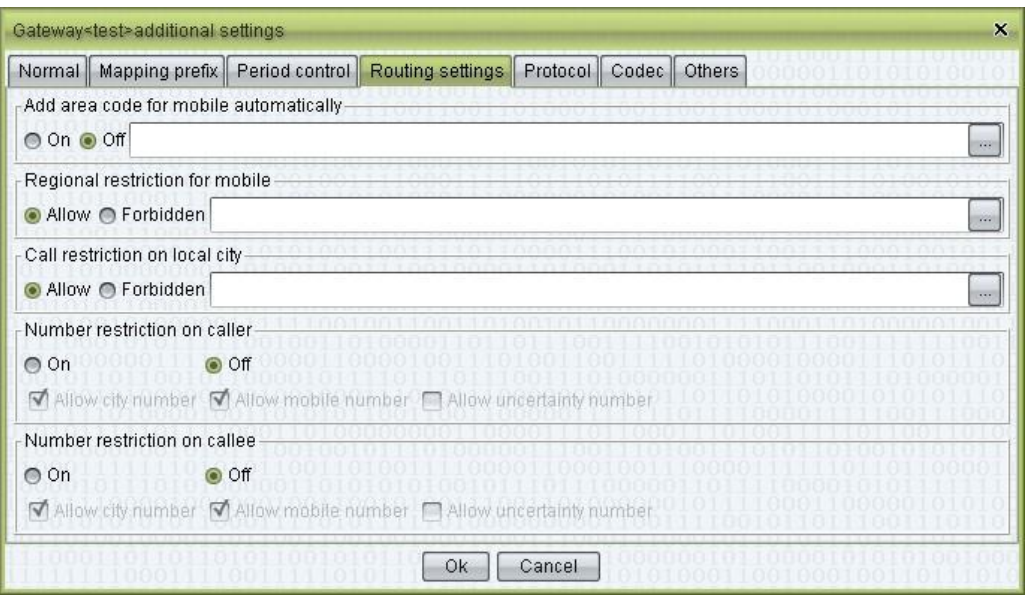

Additional settings > Protocol > H323

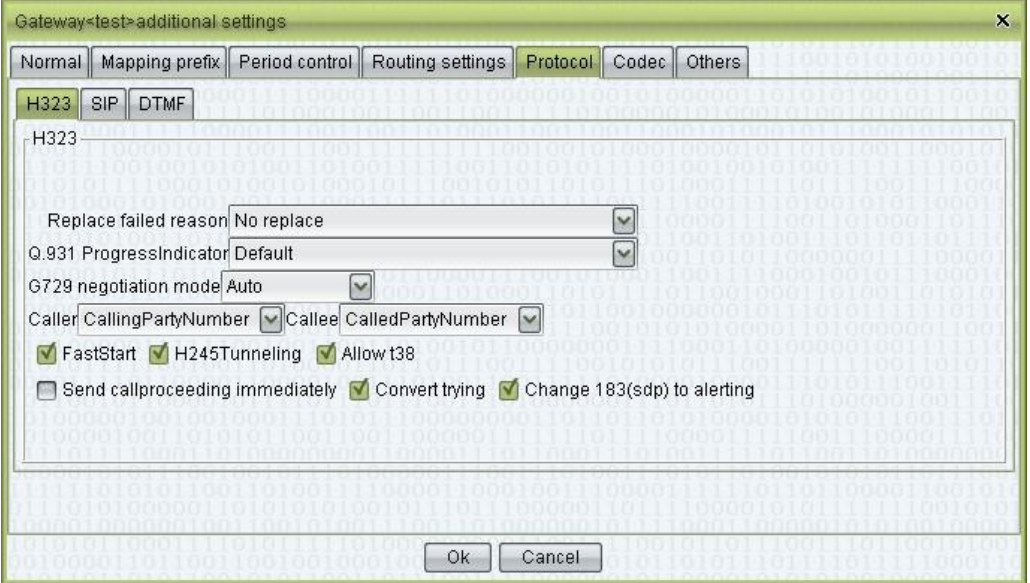

- Replace failed reason: specify the error message sent to the mapping gateway when the call cannot be established.
- Q.931 ProgressIndicator: see the standard reference for H323. See the descriptions in "Phone management" for details about signaling checkboxes.
- G729 negotiation mode
- Caller: CallingPartyNumber/SourceAddress/Display
- Callee: CalledPartyNumber/DestinationAddress D FastStart: check to enable.
- H245Tunneling: check to enable.
- Allow t38: check to include T38.
- Send callproceeding immediately: check to send callproceeding when receives setup.
- Convert trying: check, if caller uses H323 and callee uses SIP, when callee returns Trying, VOS will send callproceeding to caller.
- Change 183(sdp) to alerting: check, if caller uses H323 and callee uses SIP, when callee returns 183 with SDP, VOS will send alerting to caller; Uncheck, VOS will send callproceeding to caller.

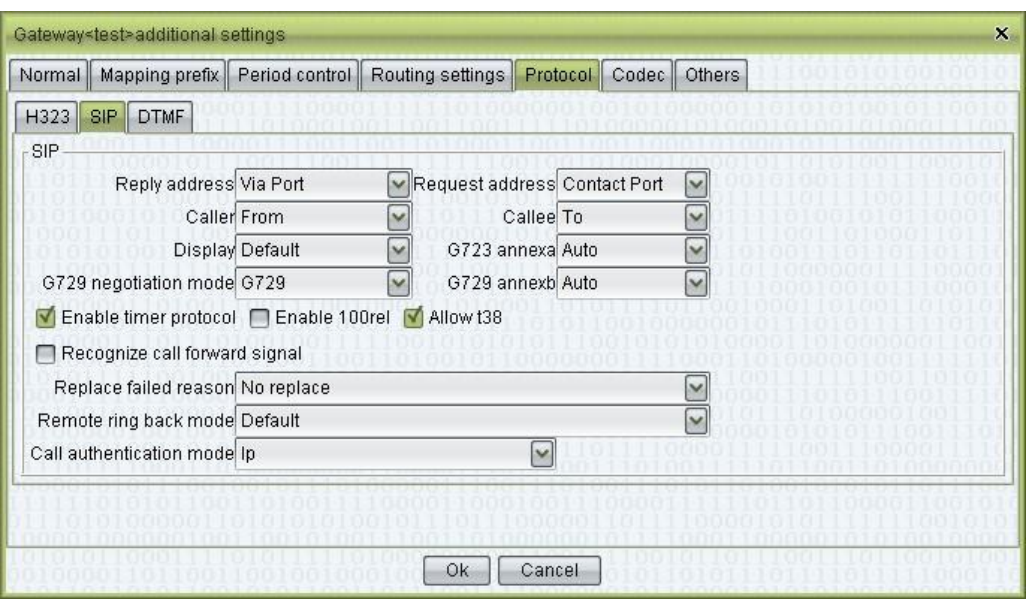

Additional settings > Protocol > SIP

See the descriptions in "Routing gateway".

- Caller: get caller number from which field of signal.
	- − From
	- − Remote-Party-ID
	- − Display
- Callee: get callee number from which field of signal.

− To

− Request-Line

- Replace failed reason: specify the error message sent to the mapping gateway when the call cannot be established.
- Remote ring back mode
	- − Default: according to routing gateway.
	- − 183 Session Progress + SDP: when callee ringing, send 183 Session Progress + SDP to mapping gateway.
	- − 180 Alerting + SDP: when callee ringing, send 180 Alerting + SDP to mapping gateway.
- Call authentication mode

− IP

− IP Address and Port

− Authenticate by Password

 Recognize call forward signal: if mapping gateway send calls in forward signal format, do recognize.

Additional settings > Protocol > DTMF

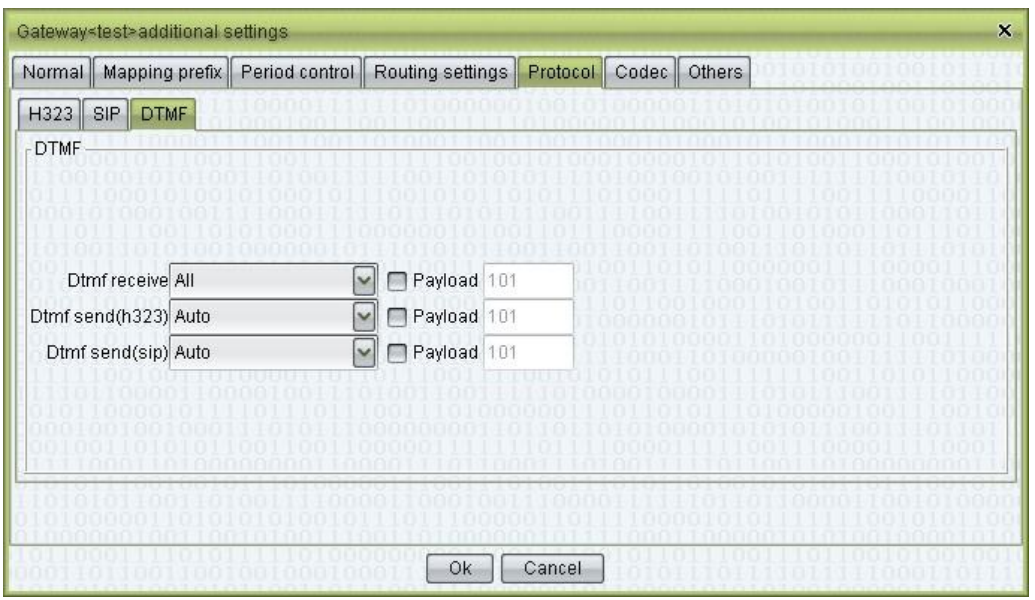

See the descriptions in "Routing gateway".

Additional settings > Codec

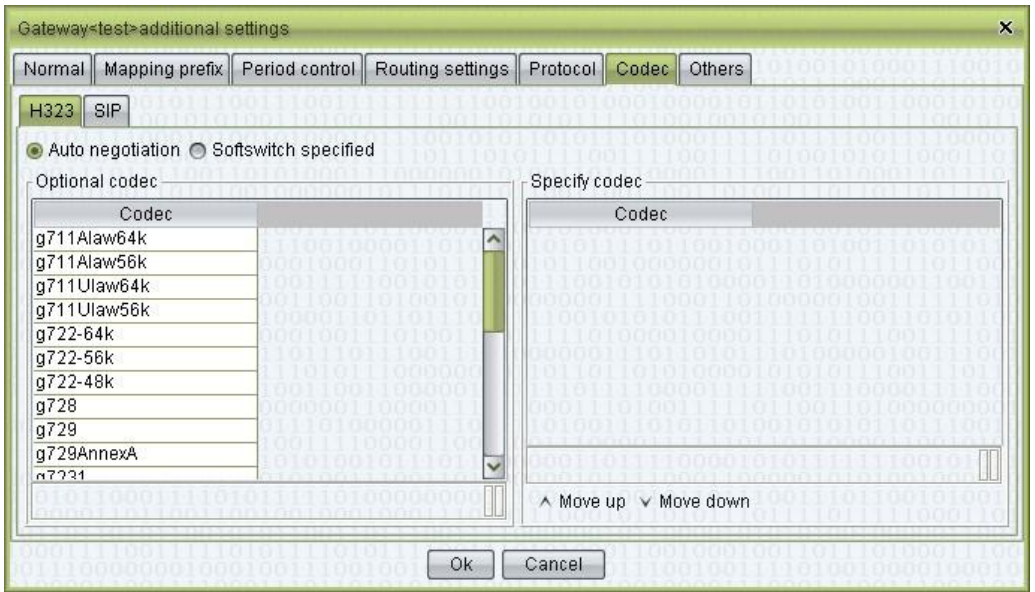

See the descriptions in "Routing gateway".

Additional settings > Others

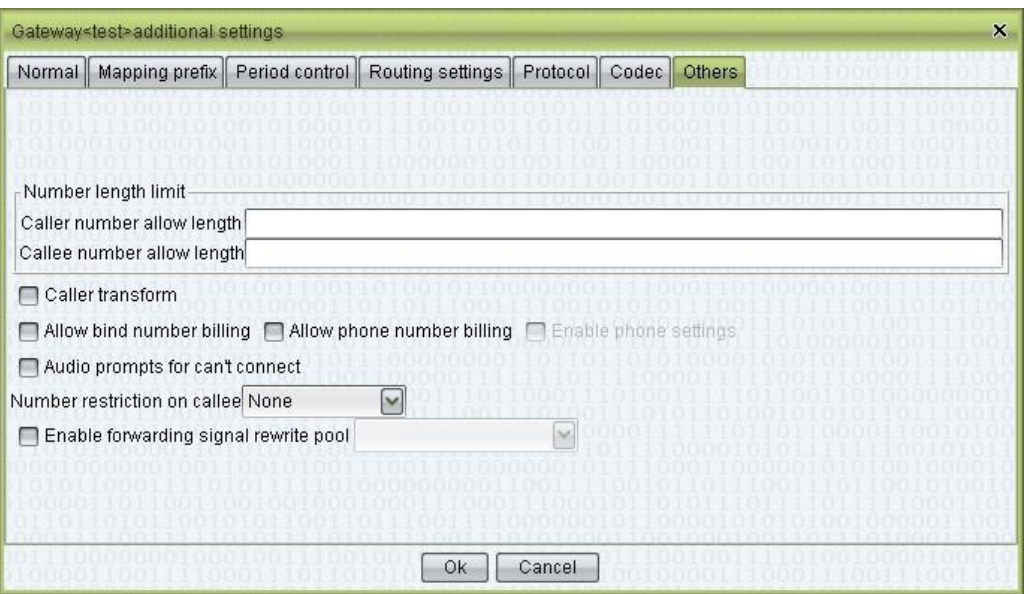

#### **Other Operations**

 Double-click the content of "Account name" to open the account management page for this account.

#### **Right-Click Menu**

See the descriptions in "Routing gateway".

# **2.5.1.3** Gateway Group

This function is used to define gateway groups, which is used to limit gateways during routing.

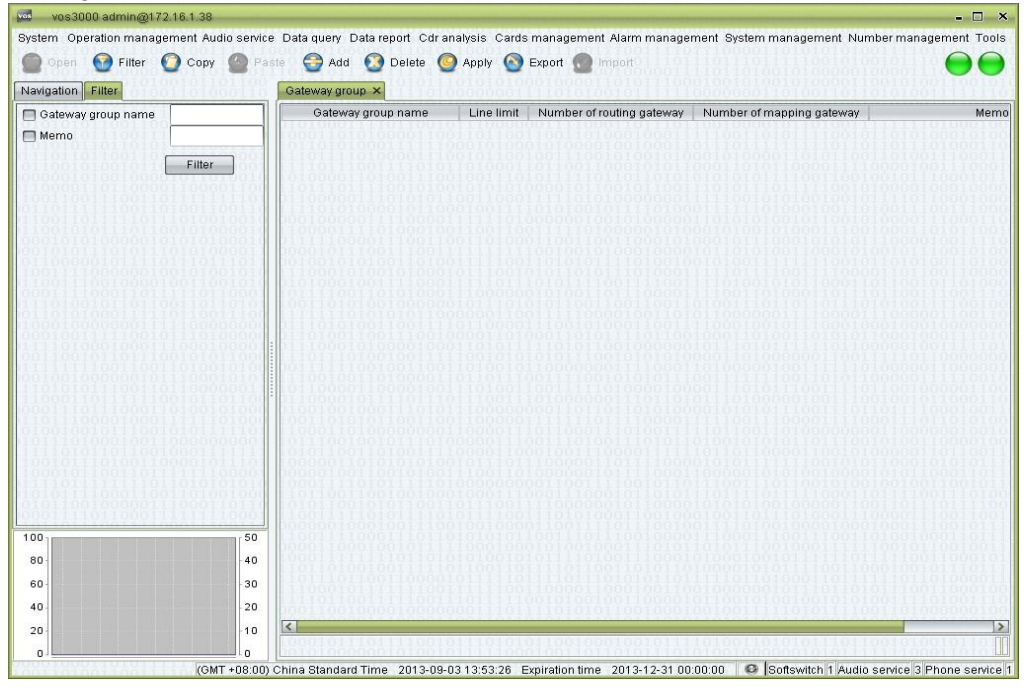

Double-click "Navigation > Operation management > Gateway management >  $\Box$ Gateway group"

# **Table Items**

- Gateway group name: the name of gateway group.
- Line limit: total capacity of the gateway group.
- Number of routing gateway: double-click to manage.
- Number of mapping gateway: double-click to manage.
- Memo

### $\square$  note

If phone or mapping gateway's Allow gateway groups is deleted totally, means forbidden all routing gateways.

If phone or mapping gateway's Forbidden gateway groups is deleted totally, means allow all routing gateways.

# **2.5.1.4** Online Routing Gateway

This function is used to query online routing gateway.

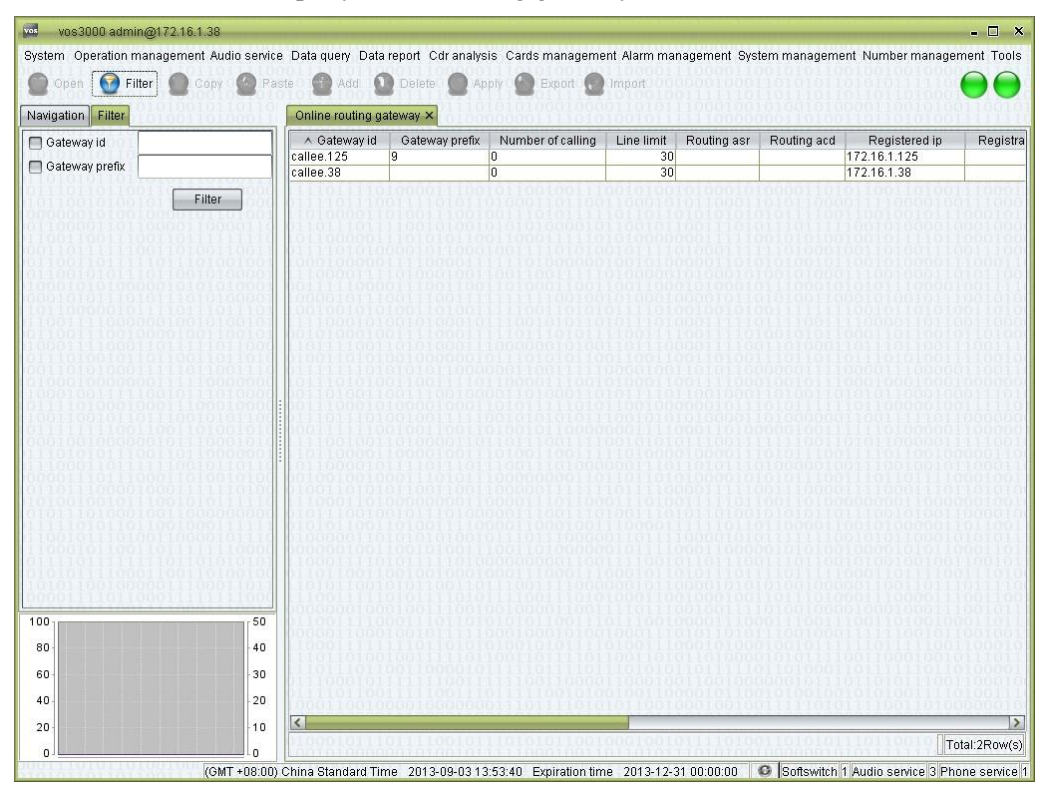

#### **How to Start**

Double-click "Navigation > Operation management > Gateway management >  $\Box$ Online routing gateway"

## **Table Items**

- Gateway id: the device id of gateway.
- Gateway prefix: the prefix of gateway.
- Number of calling: the number of current sessions maintained by the gateway and the total capacity of it.
- Line limit
- Routing asr
- Routing acd
- Registered ip: the current IP of the gateway.
- Registration time: the server time of the platform's most recent registration.
- Update time: the time of the most recent confirmation that the platform is online.
- Duration: the time elapsed since the most recent registration (for dynamic gateways). (\*

There is no "Time elapsed" item for static gateways.)

- Encryption type: the type of encryption used by the gateway.
- Local ip
- Register name
- Softswitch ip: the IP of softswitch that the gateway registered.
- Softswitch name: the name of the softswitch that the gateway registered.

## **Right-Click Menu**

Current call: open the "Current call" page for this gateway.

# **2.5.1.5 Online Mapping Gateway**

This function is used to query online mapping gateway.

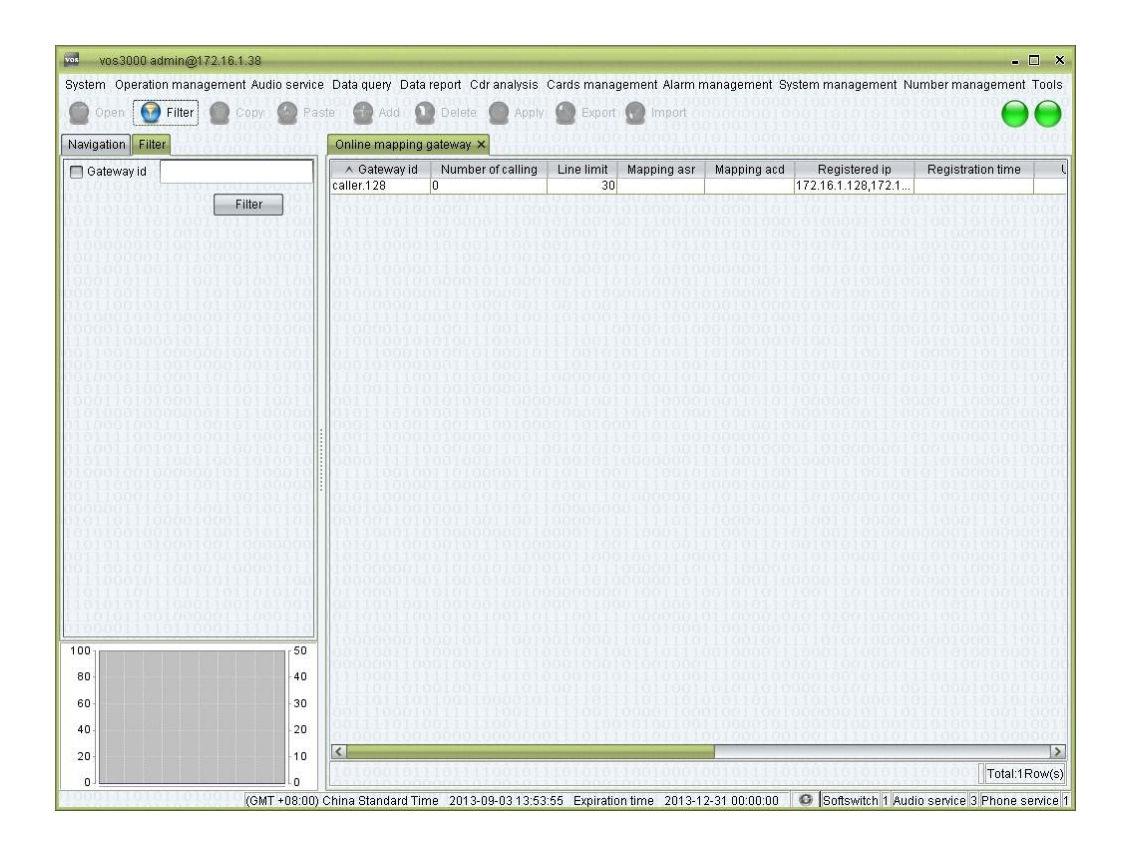

Double-click "Navigation > Operation management > Gateway management >  $\Box$ Online mapping gateway"

# **Table Items**

- Gateway id: the device ID of gateway.
- Number of calling
- Line limit
- Mapping asr
- Mapping acd
- Registered ip: the current IP of the gateway.
- Registration time: the server time of the platform's most recent registration.
- Update time: the time of the most recent confirmation that the platform is online.
- Duration: the time elapsed since the most recent registration (for dynamic gateways).  $\Box$  note

There is no "Time elapsed" item for static gateways.

- Encryption type: the type of encryption used by the gateway.
- Local ip
- Softswitch ip: the IP of softswitch that the gateway registered.
- Softswitch name: the name of the softswitch that the gateway registered.

# **2.5.1.6** Gateway Status

This function is query gateway status.

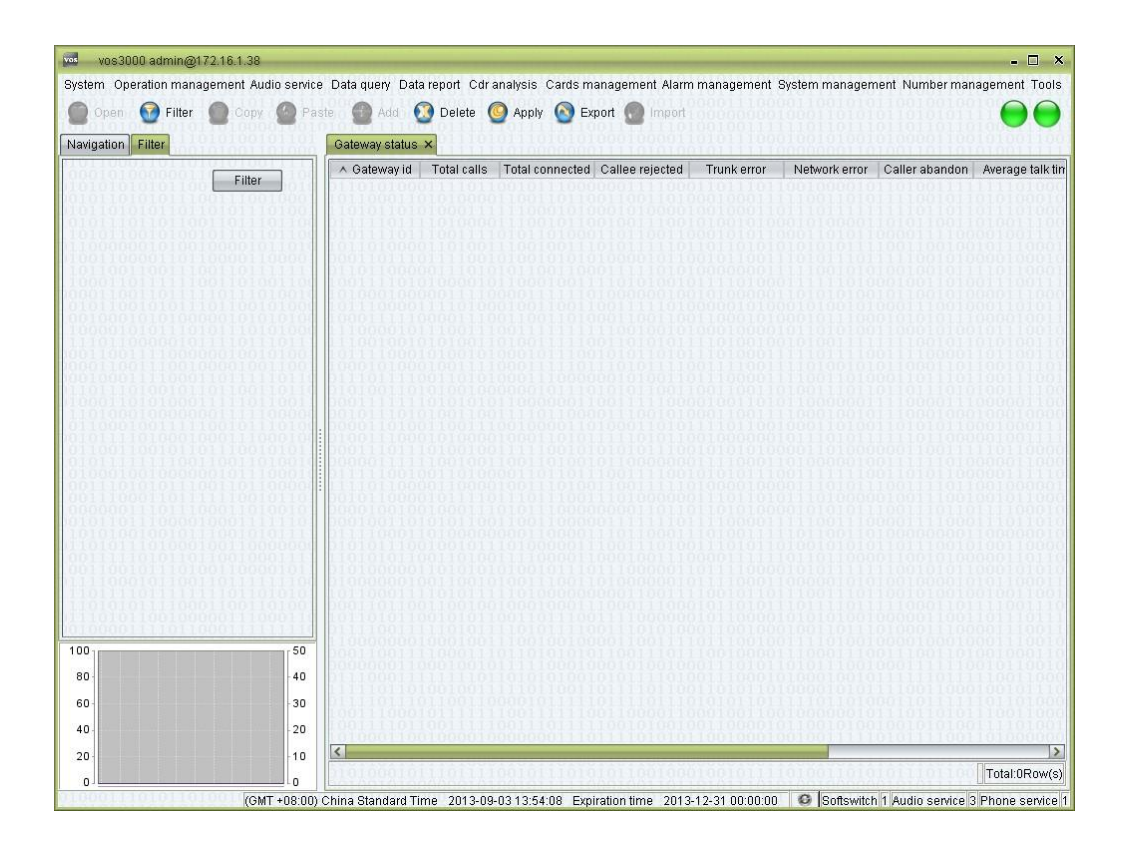

□ Double-click "Navigation > Operation management > Gateway management > Gateway status"

# **Table Items**

- Gateway id
- Total calls
- Total connected
- Callee rejected
- Trunking error
- Network error
- Caller abandon
- Average talk time
- Total talk time
- Ip
- Starting time

# **2.5.2** Phone Operation

# **2.5.2.1** Phone Management

This function is used to manage phone.

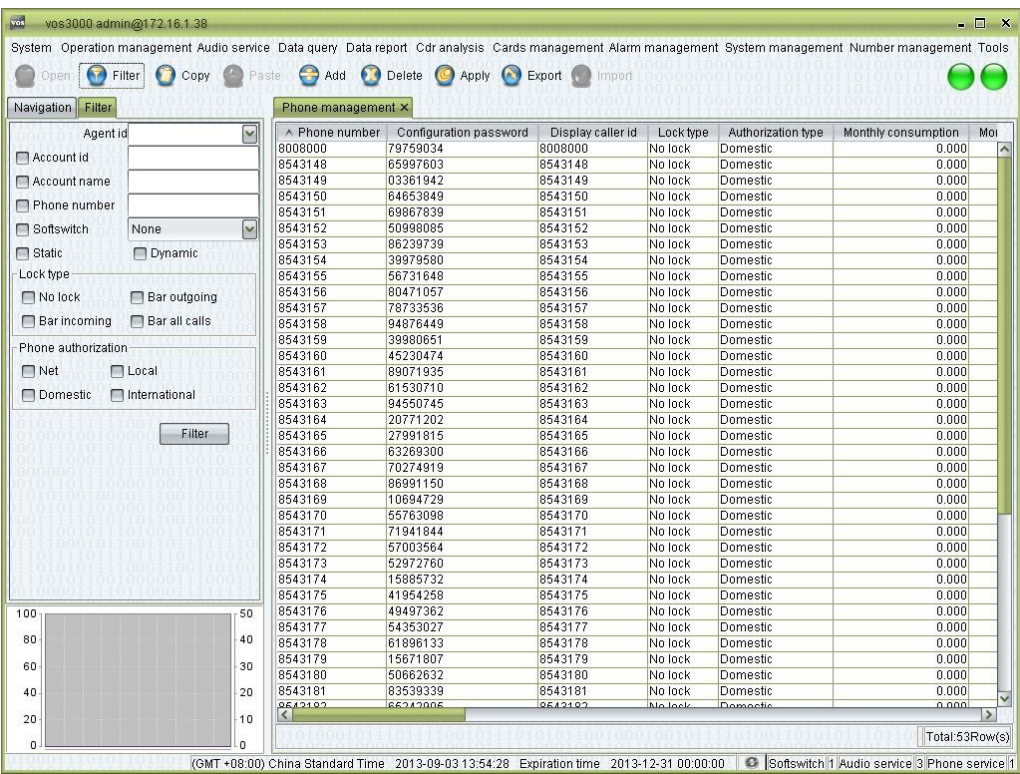

Double-click "Navigation > Operation management > Phone operation > Phone  $\Box$ management"

### **Table Items**

- Phone number: the number used as caller ID and the called number for the terminal.
- Configuration password: the password used for terminal registration (For H32, will be the H323ID)
- Display caller id: the caller ID shown at the called end.
	- − "Remote-Party-ID" to use the number of the original caller.
	- − "Display" to use number in "From" field of SIP message.
- Lock type:
	- − No lock: none restrictions to the terminal.
	- − Bar outgoing: the terminal is not allowed to call out.
	- − Bar incoming: the terminal is not allowed to be called.
	- − Bar all calls: the terminal is denied from any service.
- Authorization type: when a call is initiated by this number, this type will be compared with the "Rate Type" of the rate. If the "Rate type" of the matching rate has higher precedence than the type specified here, the call will be denied.
- **Q** NOTE

The precedence of authorization is: International call > Domestic call > Local call > Net call.

- Monthly consumption
- Monthly min: consumption at least per month.

#### $\square$  note

At the beginning of the month, system will calculate the cost of last month. If the phone's consumption less than the value, system will take off the difference.

- Monthly max: consumption at most per month.
- Monthly service fee: rent fee.

#### $\Box$  note

Take off at the beginning of month.

- Billing rate: private rate of the phone.
- Supplementary service
- Advanced configuration
- Rewrite rule: rewrite rules for the called number.

#### ©<sup>⊸</sup>™ TIP

Rewrite rules can be used to implement dial local number without add area code, please refer to "rewrite rule" chapter.

- Routing gateway group: allow routing gateways.
- Account id: editable. Designating the billing account for this terminal.

### **Q** NOTE

Rate of this account will be used to bill and perform authorization checks upon calling. The operator that edits this number must have authorizations to manipulate phones of the concerned account.

 Account name: non-editable. When the account number is correctly set, the corresponding name of the account will be shown here.

#### **INOTE**

Changing the account number will cause changes to the account and the number segment restrictions of its agent.

Double-click to the account management page for this account.

- Softswitch
- Reverse charging: if "On", any call to the number will be charge on this account, instead of the caller.
- Self service password: the password used by users to login from the web and query bills. When left blank, the "Configuration password" will be used.
- Call in limitation: when phone is called, maximum of incoming calls.
- Call out limitation: when phone is calling, maximum of outgoing calls.
- Line limit: the maximum number of channels for this phone, which limits the maximum sum of incoming and outgoing calls processed simultaneously.
- Directory: number of phone's phonebook.
- Directory limit: max number of phone's phonebook.
- Caller black/white list group: see the descriptions in "Routing gateway".
- Callee black/white list group: see the descriptions in "Routing gateway".
- Memo: descriptions to this phone.

Supplementary service:

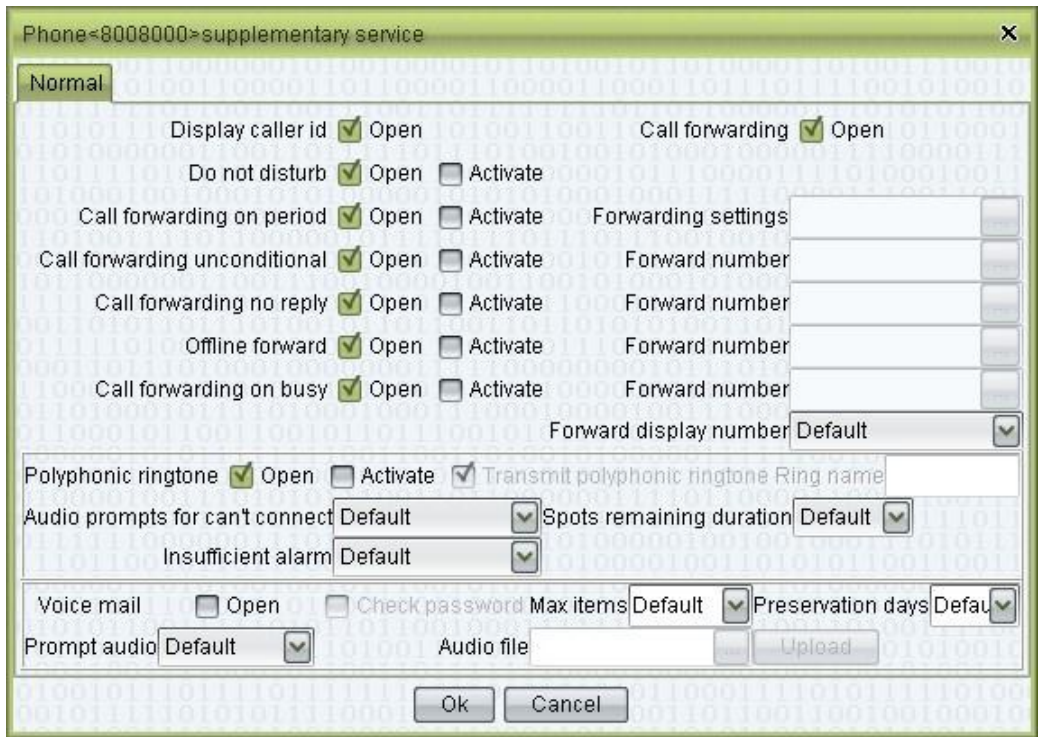

- Display caller id: display the caller's ID.
- Call forwarding: forward the calls.
- Do not disturb: reject all calls.
- Call forwarding unconditional: forward all calls to specified number.
- Call forwarding no reply: forward calls to specified number when the call is not answered or the phone is out of connection.
- Call forwarding on busy: forward incoming calls when the phone is busy.
- Call forwarding on period: forward calls in specified time period.
- Forward display number:
	- − Default: Use "Softswitch management > Additional settings > System parameter > SS\_CALLFORWARDUSINGORIGINALCALLER".
		- − Original caller: display caller's number.
		- − Local number: display the phone's number.

Advanced configuration > Normal

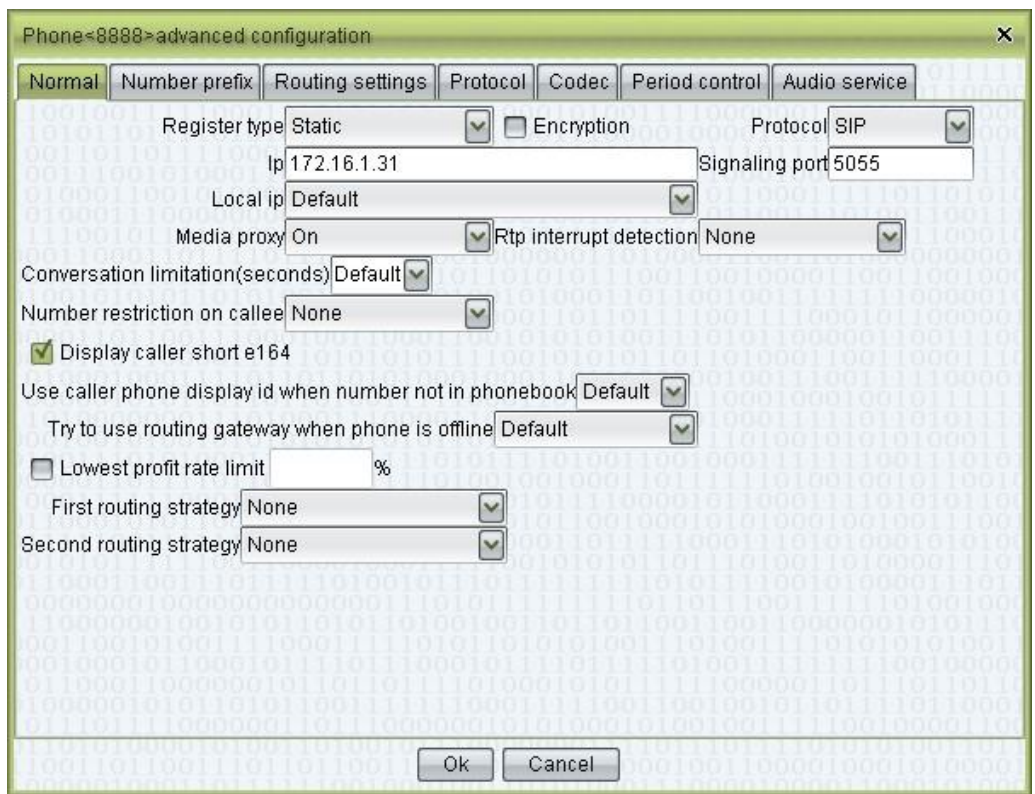

- Register type
	- − Static: use IP to access.
	- − Dynamic: use register to access.
	- − Mapping gateway: use gateway id to access.
- Display caller short e164: if caller has short number in account's directory or phone's directory, then the short number will be shown.
- Try to use routing gateway when phone is offline: when the phone being called is offline, try to find a matching route in the routing gateway.
	- − Default: set by "Operation management > Softswitch management > Additional settings > System parameter > SS\_ REDIRECTOFFLINEPHONETOGW".
	- − On: try routing gateway.
	- − Off: won't' try routing gateway.

Advanced configuration > Number prefix

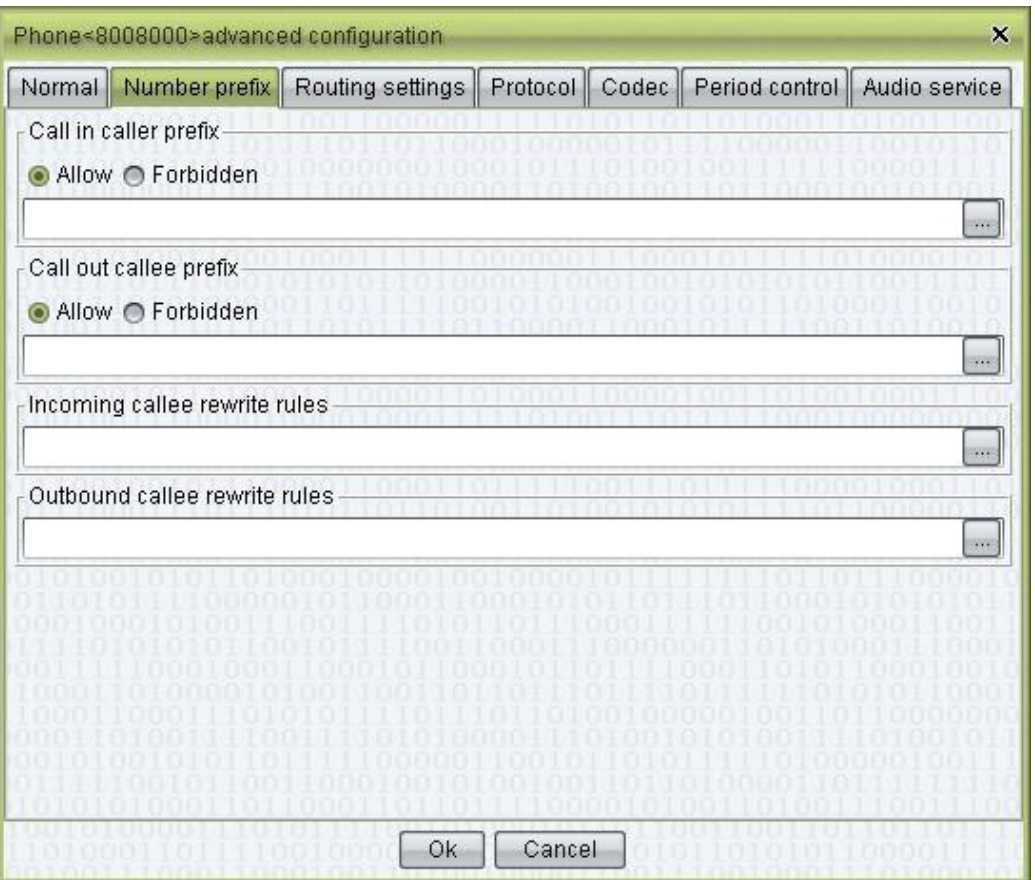

configuration > Routing settings

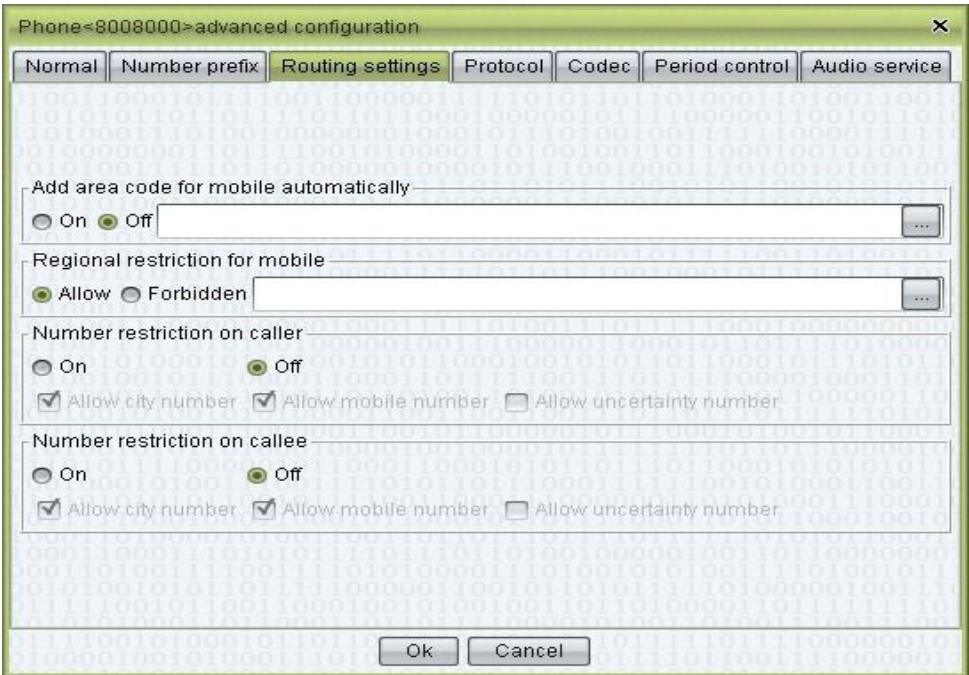

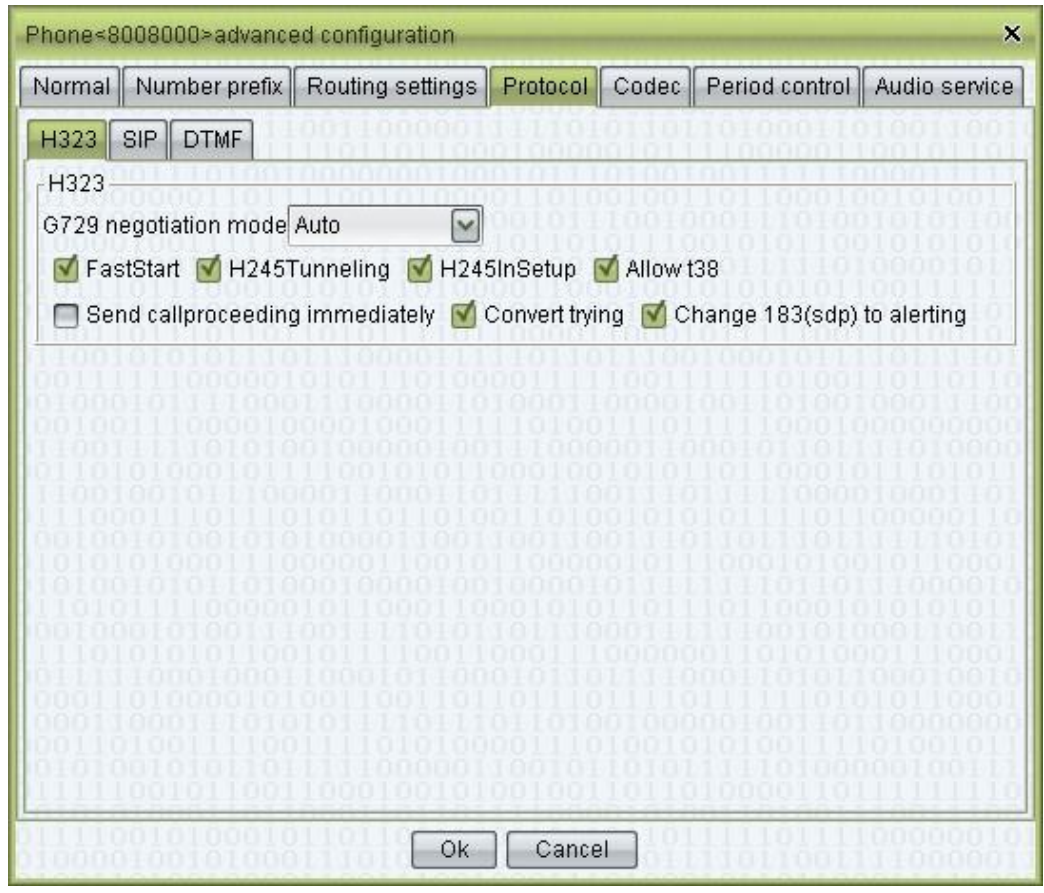

See the descriptions in "Mapping gateway".

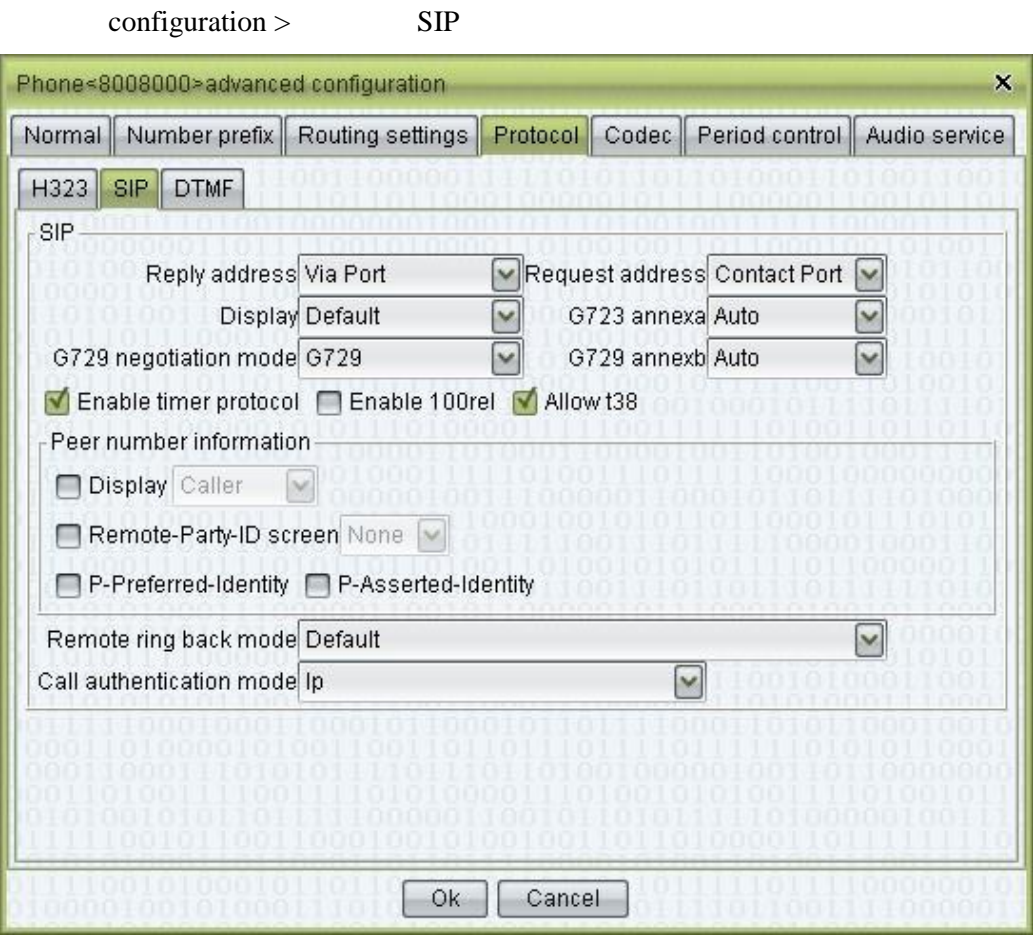

configuration > DTMF

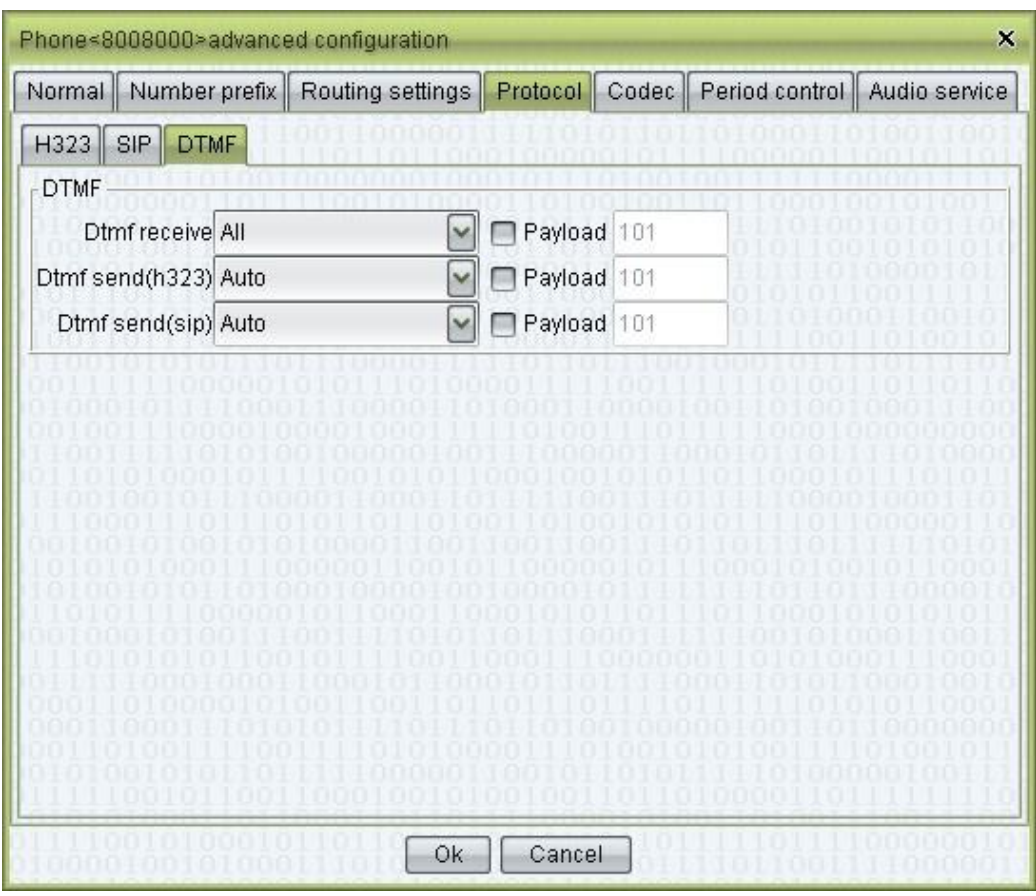

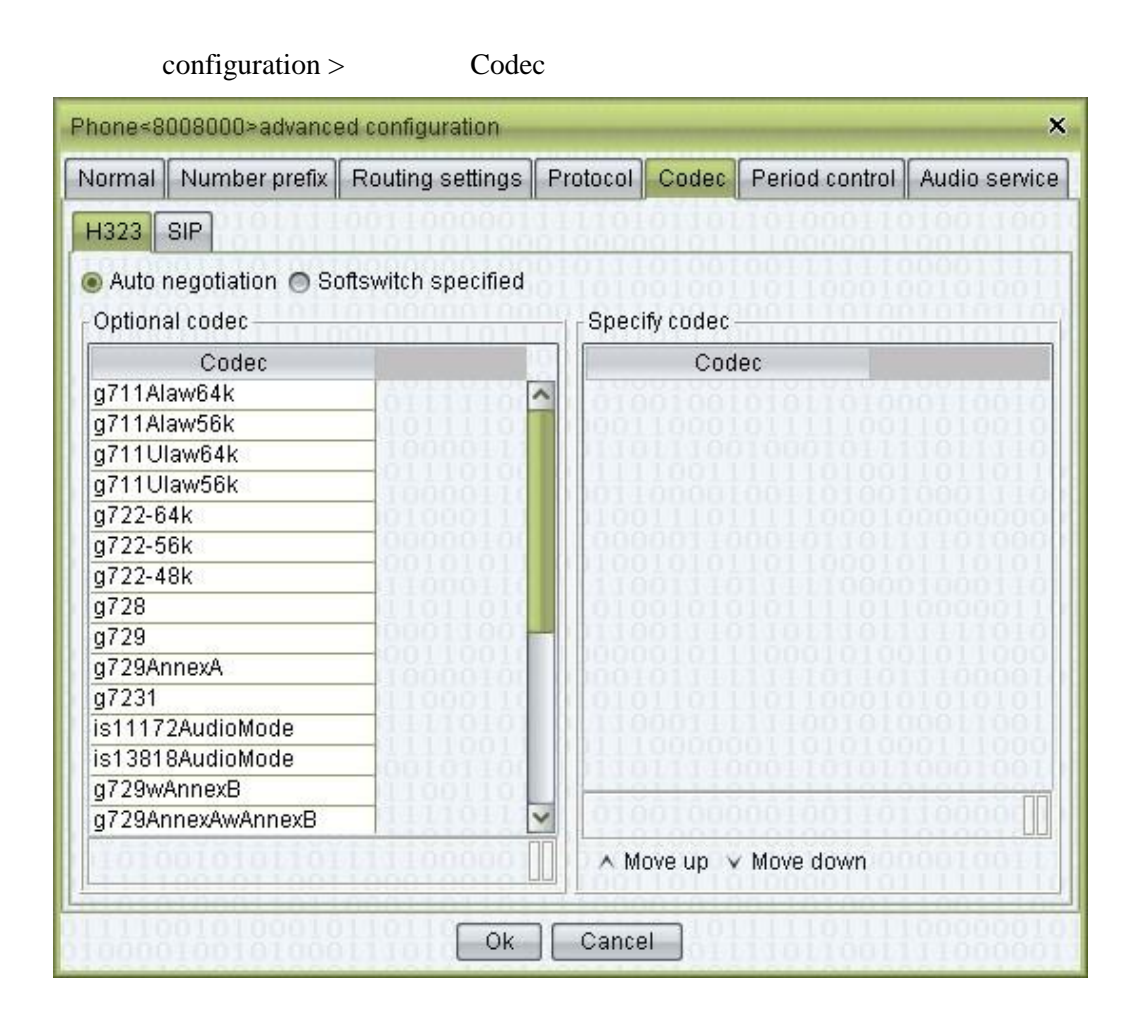

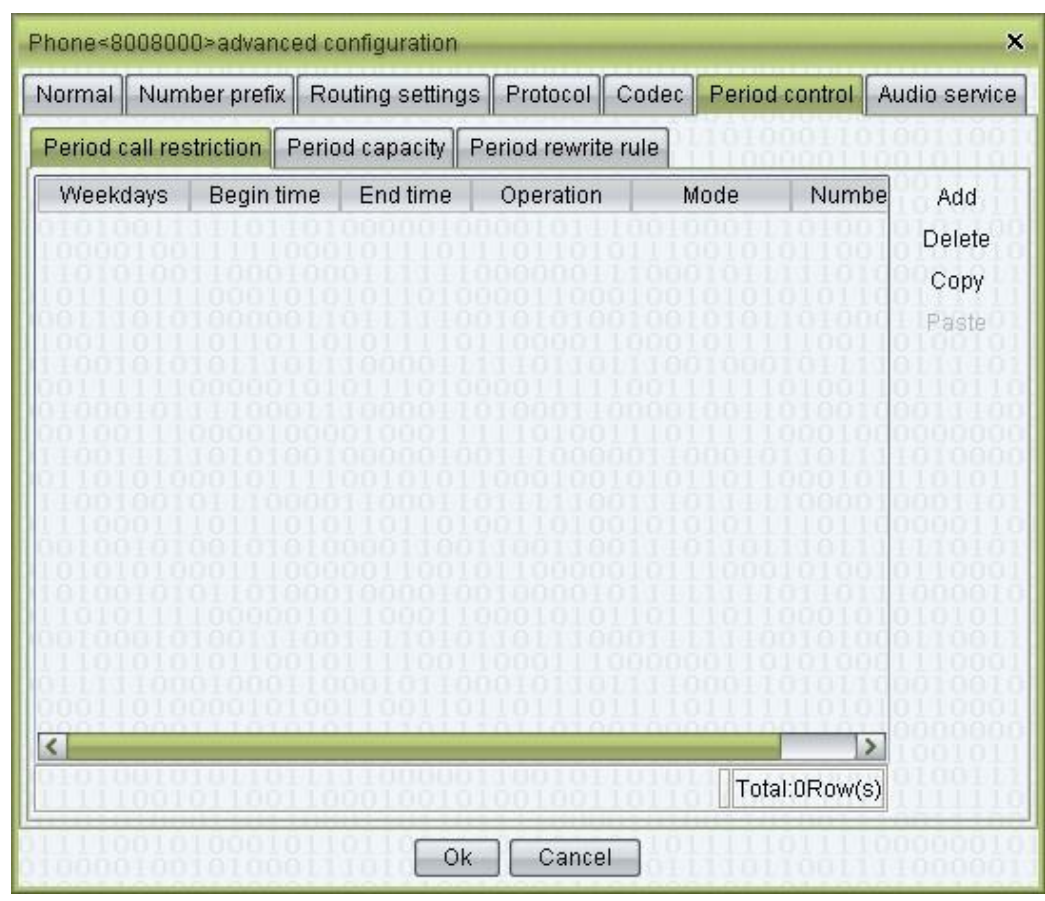

configuration > Period control

configuration > Audio service

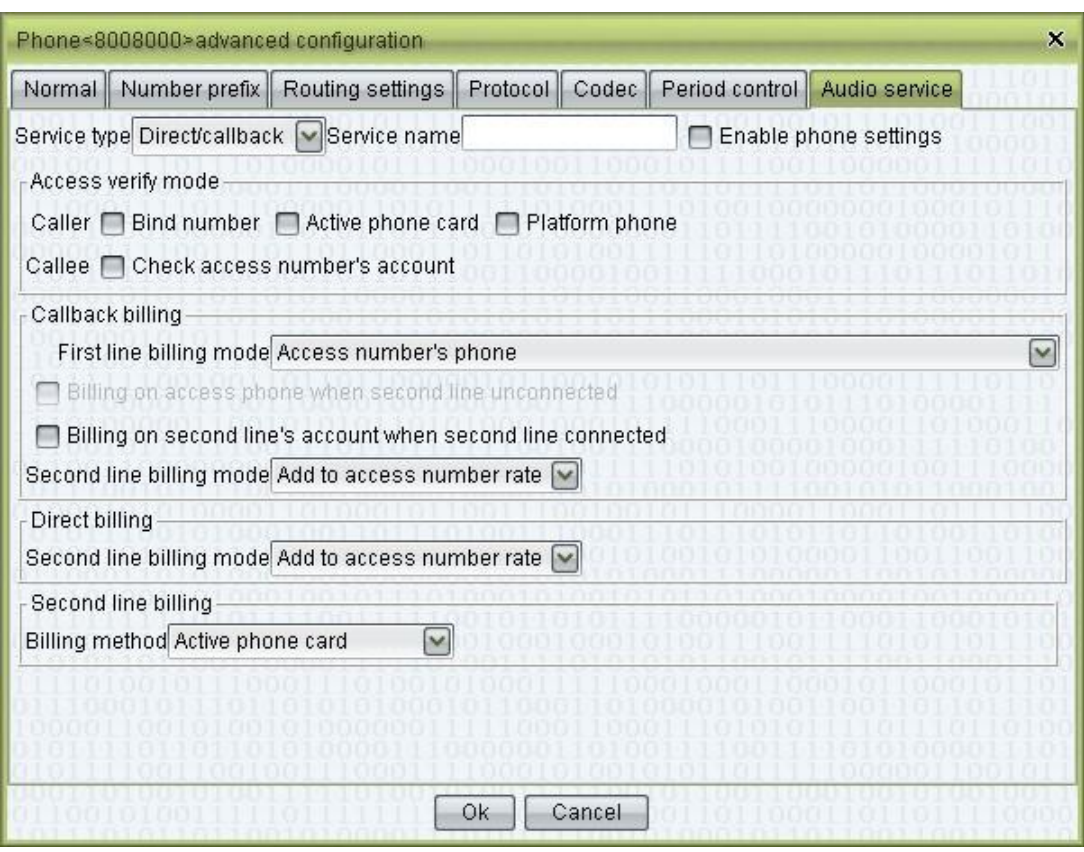

# **Other Operations**

Double-click the content of "Account name" to open the account management page  $\Box$ for this account.

# **2.5.2.2** Online Phone

This function is used to query online phone.

**NOTE**<br>Static phone is not shown.

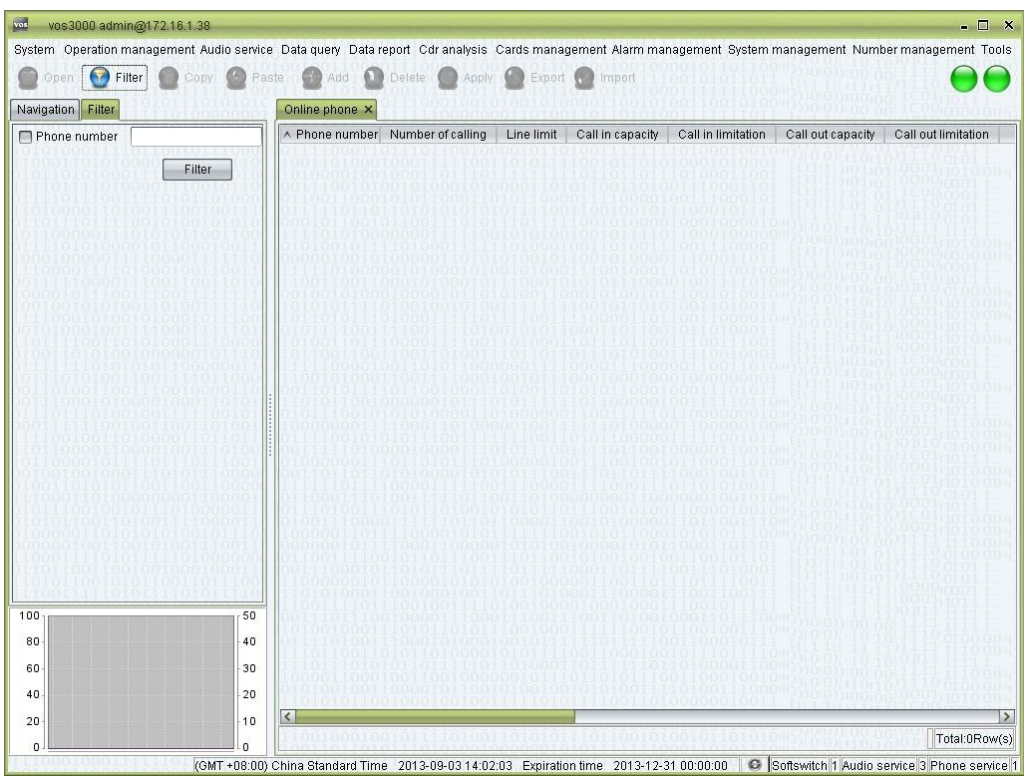

 $\Box$  Double-click "Navigation > Operation management > Phone operation > Online phone"

#### **Table Items**

- Phone number: the number used by the terminal at registration (used as the caller ID and the called number).
- Number of calling
- Line limit
- Call in capacity
- Call in limitation
- Call out capacity
- Device id: Model of the device.
- Protocol: the protocol used at registration (SIP or H323).
- Registered ip: the remote address of the terminal used at the registration. If the connection is establish through a firewall, this address may be a local address.
- Registration time: the server time of the terminal's most recent registration.
- Update time: the time of the most recent confirmation that the terminal is online.
- Duration: the time elapsed since the most recent registration.
- Encryption type: the type of encryption used by the gateway.
- Local ip
- Softswitch ip: the information on the softswitch that the gateway registered.
- Softswitch name

# **2.5.3 Business Analysis**

# **2.5.3.1** Routing Analysis

This function is used to simulate the routing process of phone or mapping gateway.

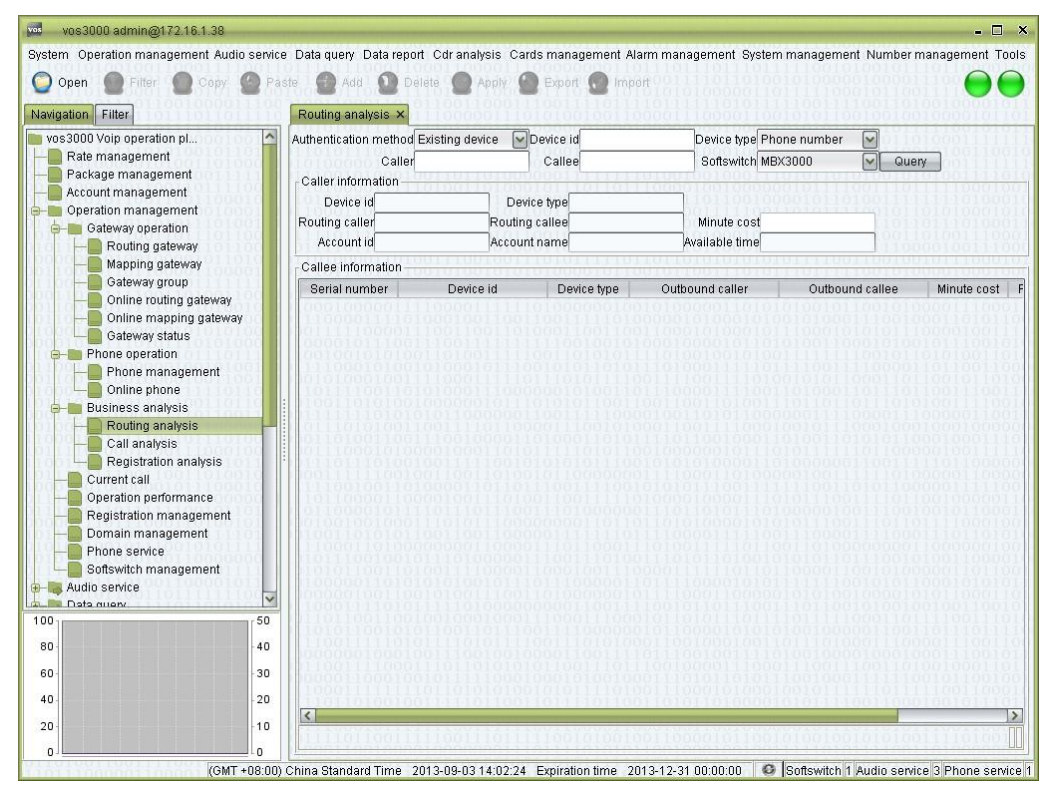

## **How to Start**

 $\Box$ Double-click "Navigation > Operation management > Business analysis > Routing analysis"

#### **Input Items**

- $\Box$ Authentication method:
	- − Existing device: phone or gateway.
	- − Static ip: IP of mapping gateway.
- $\Box$ Device id: phone number or gateway ID depends on device type.
- $\Box$ Device type:
	- − Phone number
	- − Mapping gateway
- $\Box$ Caller
- $\Box$ Callee
- $\Box$ Softswitch

### **Output Items**

Caller information

- Device id: actual caller device.
- Device type
- Routing Caller: caller after caller device's rewrite rule.
- Routing Callee: callee after caller device's rewrite rule.
- Minute cost: calculate by billing account's fee rate.
- Account id: billing account.
- Account name
- Available time: maximum duration.

Callee information

- Serial Number: routing sequence.
- Device id
- Device type
- Outbound caller: caller after callee device's rewrite rule.
- Outbound callee: callee after callee device's rewrite rule.
- Minute cost: calculate by callee device's fee rate.
- Rate deviation: difference between caller device's fee rate and callee device's cost.
- Detail: like prefix, priority, score and so on.

# 2.5.3.2 Call Analysis

This function is used to analysis call problem.

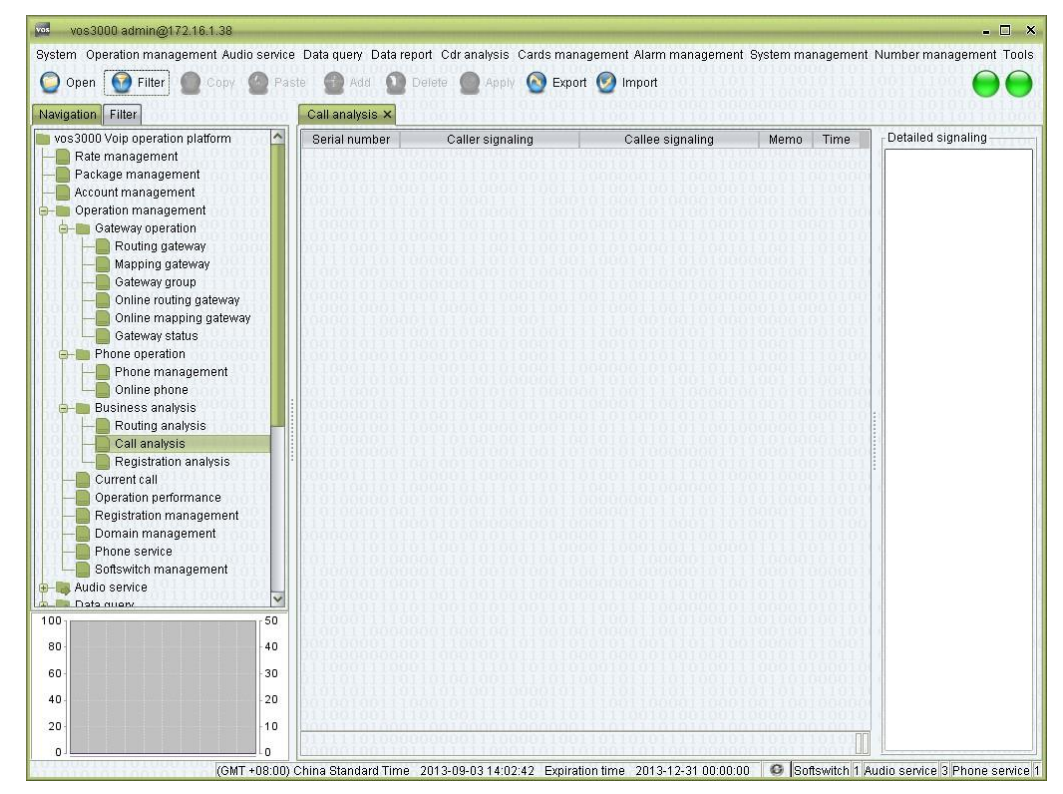

□ Double-click "Navigation > Operation management > Business analysis > Call analysis"

## **Table Items**

- Serial number: the serial number of signaling interaction.
- Caller signaling: content of signaling interaction with caller.
- Callee signaling: content of signaling interaction with callee.
- Memo: message of softswitch.
- time: time of signaling.

### **Other Operations**

- Export: save the signaling as file.
- Import: import the signaling file to do analysis.

# **2.5.3.3** Registration Analysis

This function is used to analysis registration problem.

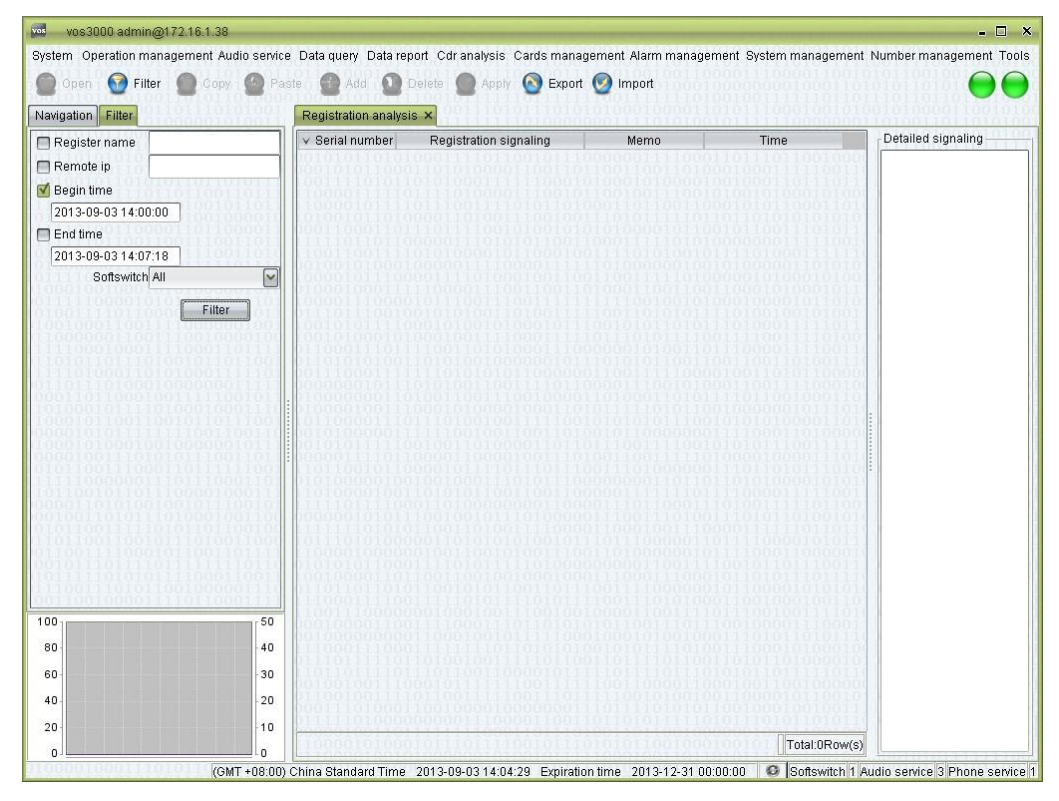

#### **How to Start**

Double-click "Navigation > Operation management > Business analysis >  $\Box$ Registration analysis"

#### **Table Items**

Serial number: the serial number of signaling interaction.

- Registration signaling: content of signaling interaction.
- Memo: message of softswitch.
- time: time of signaling.

# **2.5.4** Current Call

This function is used to query current call.

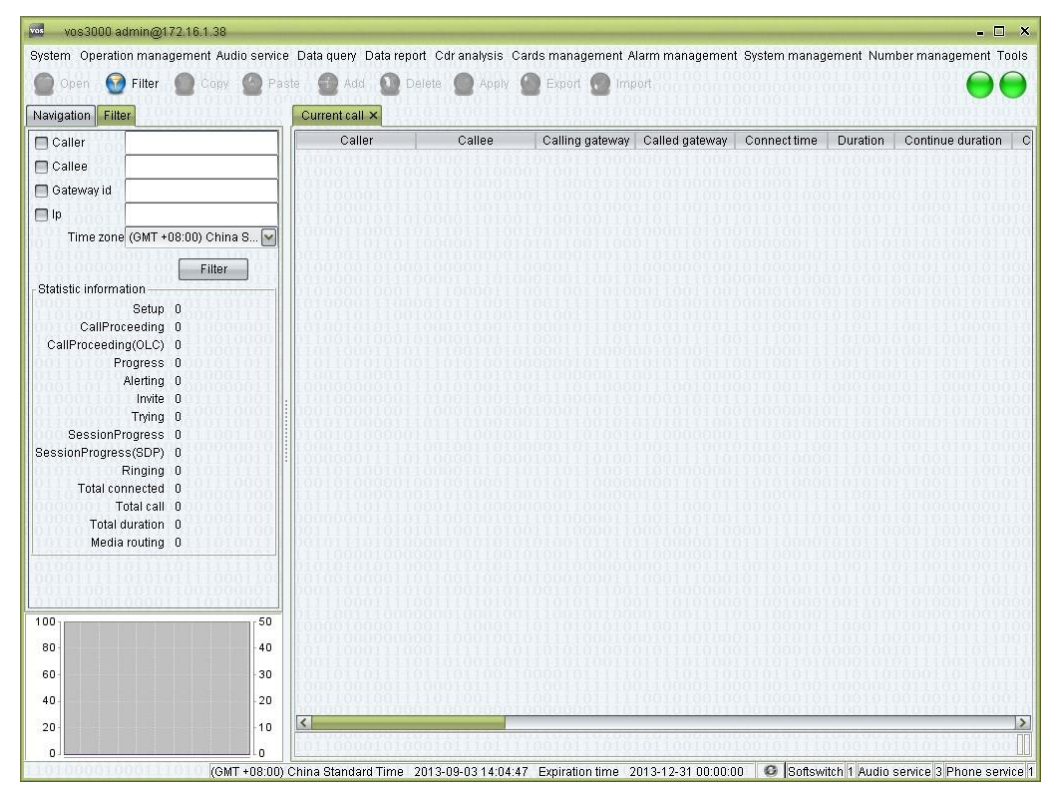

# **How to Start**

 $\Box$ Double-click "Navigation > Operation management > Current call"

# **Table Items**

- Caller: the number of the caller.
- Callee: the number of the called.
- Calling gateway: the gateway between the caller and the softswitch.
- Called gateway: the gateway between the called and the softswitch.
- Connect time: the time elapsed since the establishment of the connection.
- Duration
- Continue duration: time elapsed from platform received to call connected.
- Connect delay: time elapsed from send call to routing response.
- Calling code: the voice encoding used in the session.
- Caller audio traffic: the voice traffic of caller.
- Callee audio traffic: the voice traffic of callee.
- Caller coding: voice encodings supported by the caller (acquired by analyzing the signals).
- Callee coding: voice encodings supported by the called (acquired by analyzing the signals).
- Caller information: the IP and RTP IP of the caller.
- Callee information: the IP and RTP IP of the callee.
- Caller dtmf: the DTMF mode of the caller.
- Callee dtmf: the DTMF mode of the called.
- Media routing: whether the RTP is routed by servers.
- Calling device name: the manufacturer of the caller device.
- Called device name: the manufacturer of the callee device.
- Caller encryption type: the encryption used by the caller.
- Callee encryption type: the encryption used by the called.
- Softswitch ip: the IP address of the softswitch.
- Softswitch name: the name of the softswitch.

## **2.5.5** Concurrency Performance

This function is used to monitor system performance.

 $\square$  note

System level information can not been seen by agent.

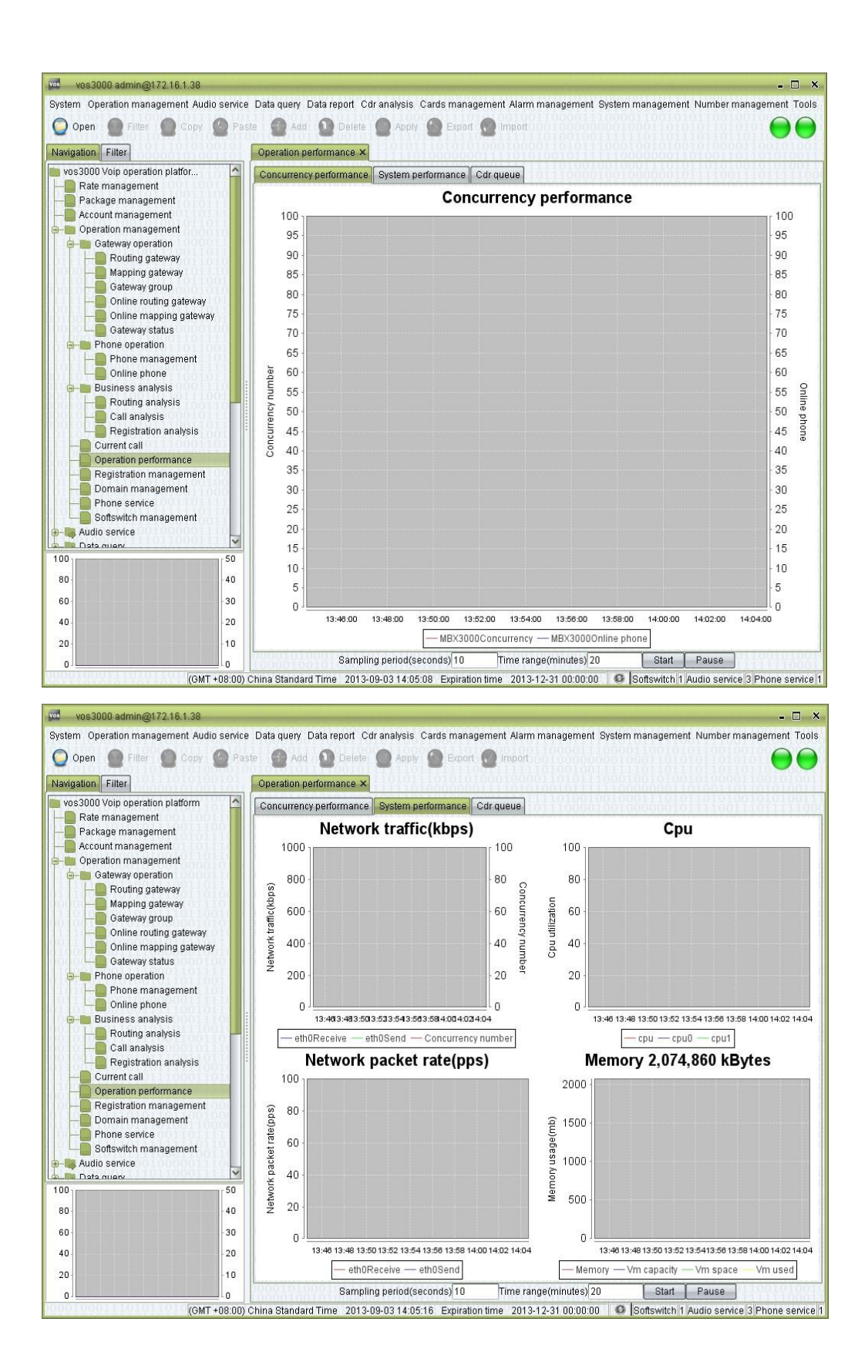

#### 7-23-2017

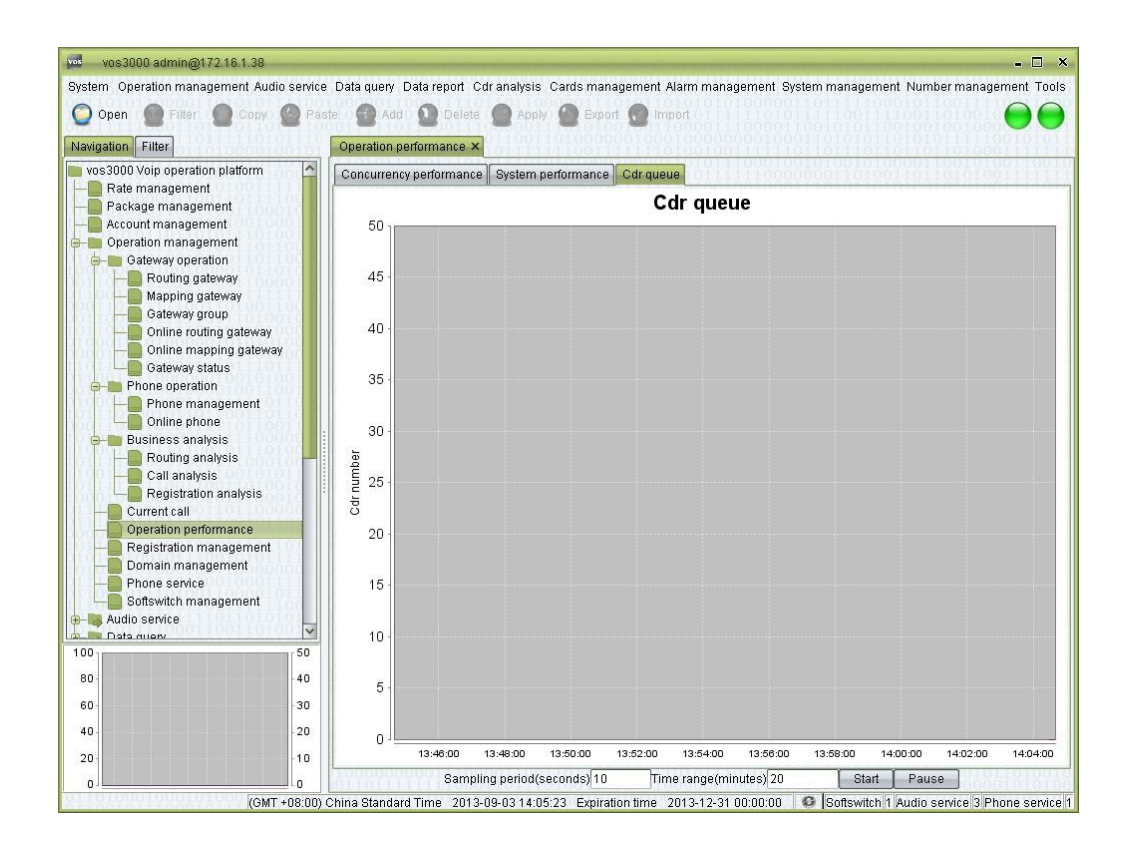

### **How to Start**

□ Double-click "Navigation > Operation management > Concurrency performance"

# **2.5.6** Registration Management

This function is used to manage registration to other platform.

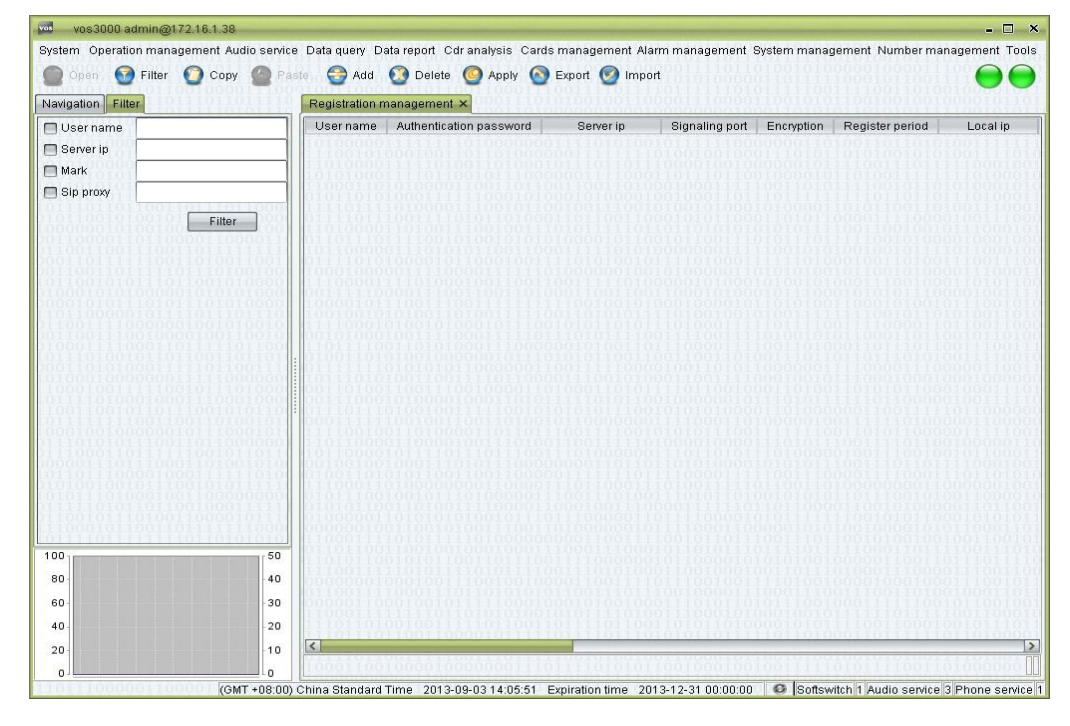

□ Double-click "Navigation > Operation management > Registration management"

## **Table Items**

- User name
- Authentication password
- Server ip
- Signaling port
- Encryption
- Register period
	- − Default: set by "Operation management > Softswitch management > Additional settings > System parameter > SS\_SIPREGISTEREXPIRE".

− Auto negotiation: decide by server.

- Local ip
- Local port
- Softswitch
- Mark: identifier of registration information.

# $\square$  Note

When routing gateway type is registration, use mark as registration identification.

- Registration time
- Update time
- Actual register cycle
- Last error: error of last time.
- Authentication user: username field of SIP 401/407 message, use user name as default.
- Host name: server address field of SIP REGISTER/FROM/TO, use server ip as default.
- SIP proxy: address of SIP Route.
- User-Agent: field of SIP User-Agent, use VOS3000 + version as default.
- Type
	- − Third-party: created by third party.
	- − BLANK: created by system.

# **2.5.7** Domain Management

This function is used to manage domain, which is used for Routing Gateway and Registration.

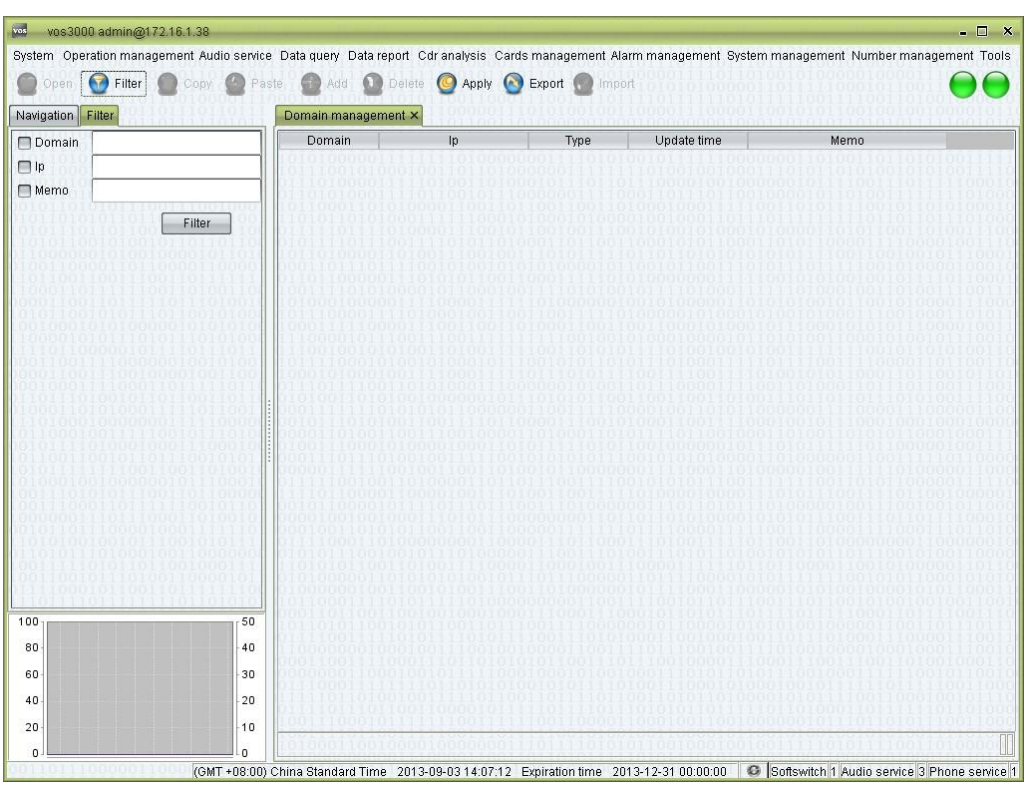

# **How to Start**

 $\Box$  Double-click "Navigation > Operation management > Domain management"

#### **Table Items**

- Domain: the domain name of routing gateway or registration.
- Ip: Domain's IP. Type
	- − Dynamic: update DNS every several minutes, can be set by "System management > System parameter > SERVER\_DNS\_UPDATE\_INTERVAL".
	- − Static: won't check DNS.
- Update time: DNS last update time.
- Memo

# **2.5.8** Phone Service

This function is used to support KVphone interface.

#### 7-23-2017

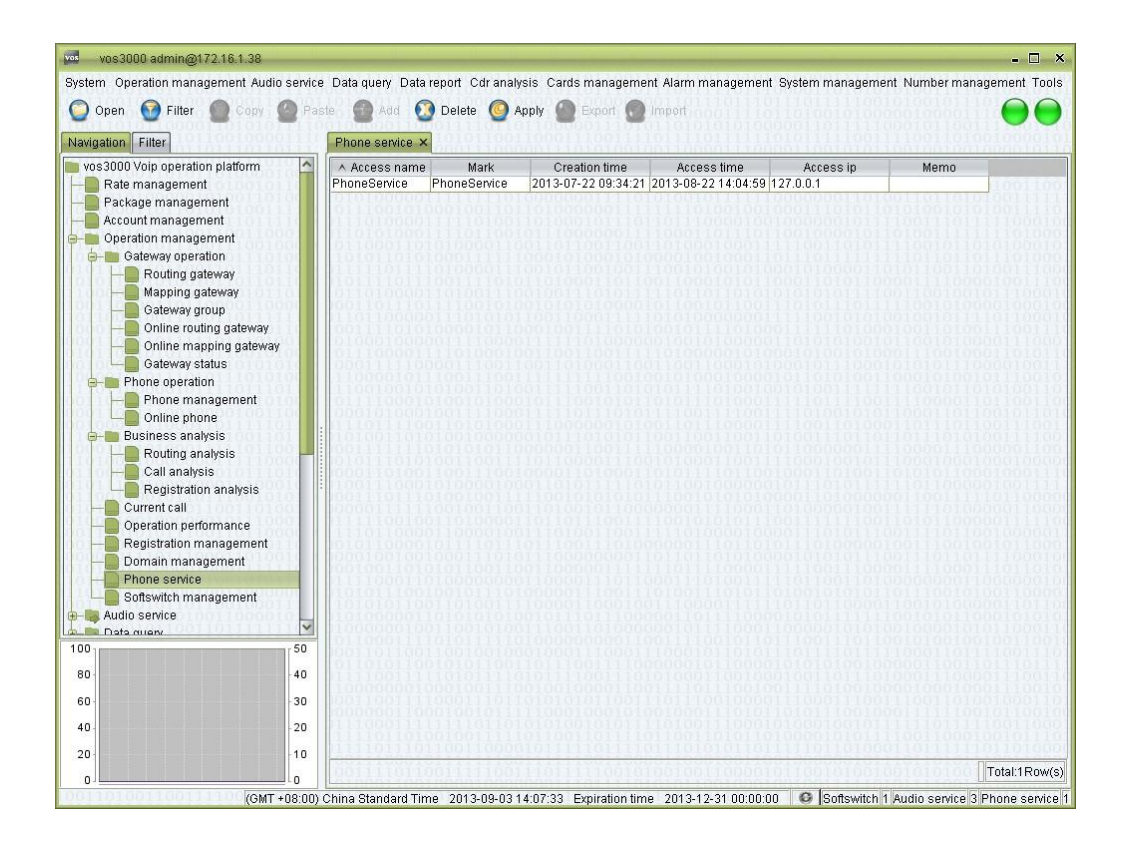

### **How to Start**

□ Double-click "Navigation > Operation management > Phone service"

# **2.5.9** Softswitch Management

This function is used to manage softswitch.

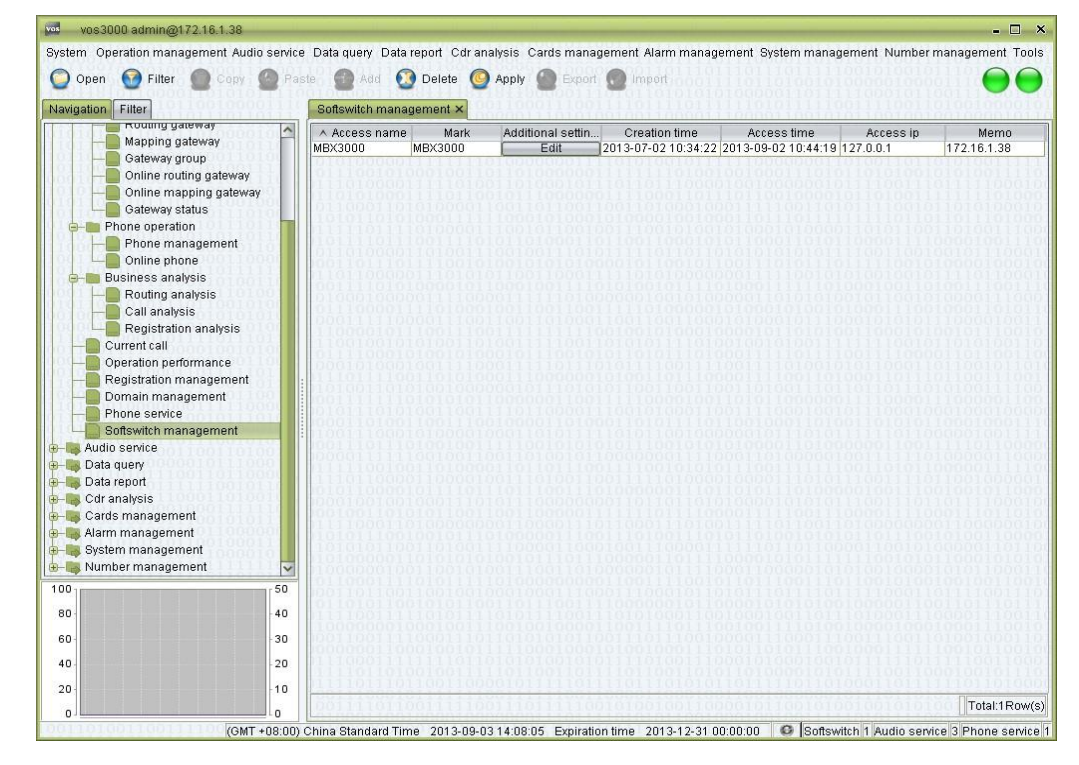
$\Box$ Double-click "Navigation > Operation management > Softswitch management"

## **Table Items**

- $\Box$ Access name: the name of the Softswitch.
- $\Box$ Mark
- $\Box$ Additional settings
- $\Box$ Creation time: the time of first access to the softswitch.
- $\Box$ Access time: the most recent access to the softswitch.
- $\Box$ Access ip: the IP address of the softswitch.
- $\Box$ Memo: comments on the softswitch.

## **Right-Click Menu**

- Synchronize data: synchronize settings of the softswitch with VOS3000.
- Current call: current sessions on the softswitch.
- Registration track
- System information: information about the softswitch.

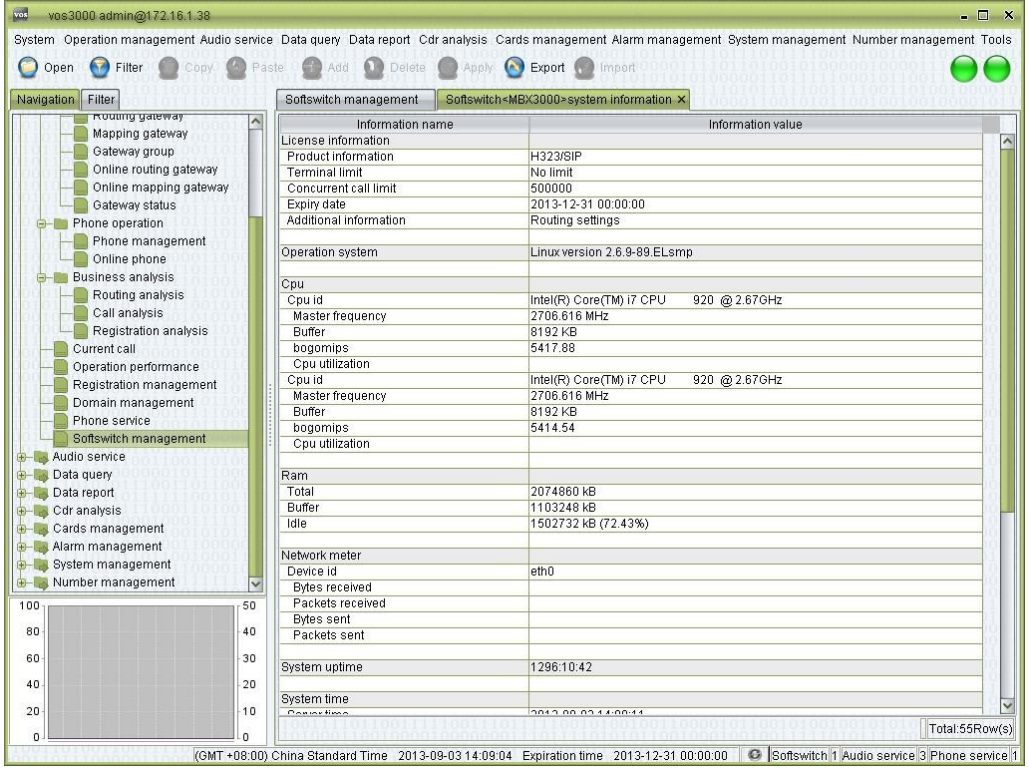

# **2.6** Audio Service

# **2.6.1** Public Audio

This function is used to manage common audio file.

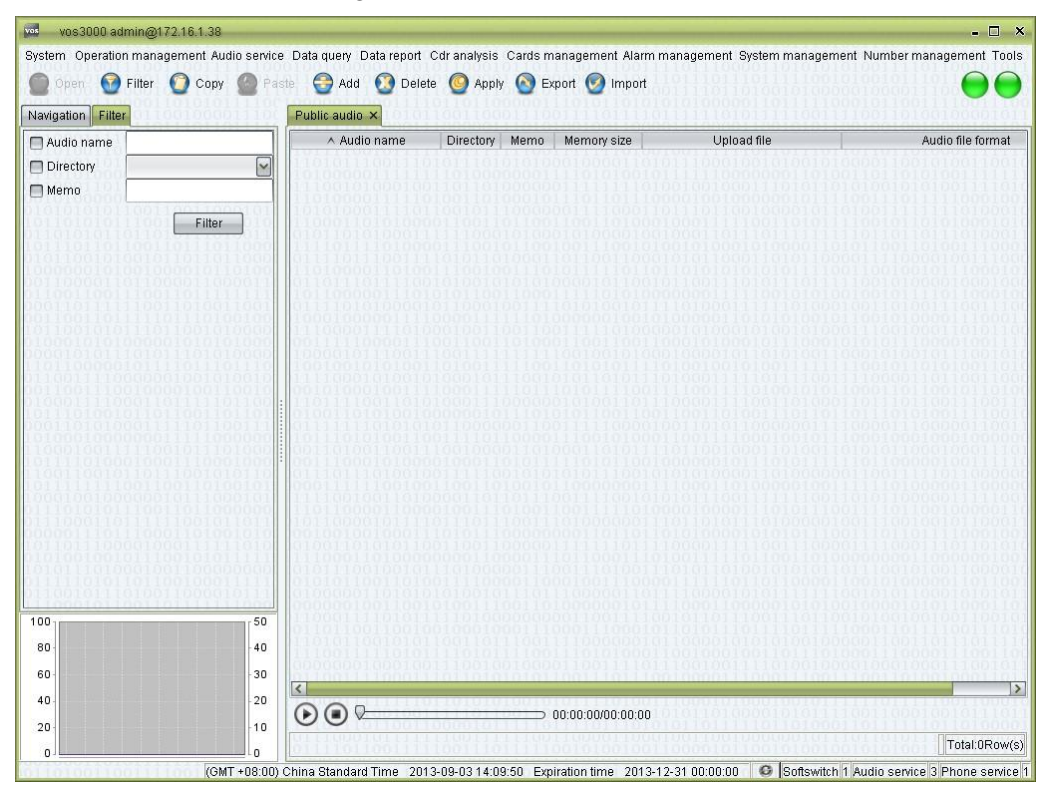

### **How to Start**

Double-click "Navigation > Audio service > Public audio"

## **Table Items**

Audio name

 $\square$  note

Special characters like " $\wedge$ \\*?" < > |!#%^&" and ".." are not allowed for the name.

- Language directory: the language catalogue of the audio.
- Memo: comments on the voice file.
- Memory size: display of the size of the voice file. ("0" indicates the file has not been uploaded yet.)
- Upload file: specify the local path of the voice file for upload.
- Audio file format: display the format of the uploaded voice file.

## **Toolbar**

- Filter: filter the items.
- Copy: copy the selected audio information.

## $\Box$  note

The actual audio file data will not be copied.

- Add: add contents to the service.
- Delete: delete selected contents.
- Import: import voice files in batch mode. The voices will be automatically named according to their file names.

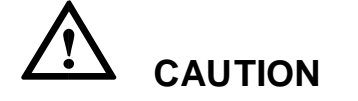

Supported formats include WAV files (8 KHz16 bit, monophoni).

## **2.6.2** Internal Audio

This function is used to manage error prompt audio file.

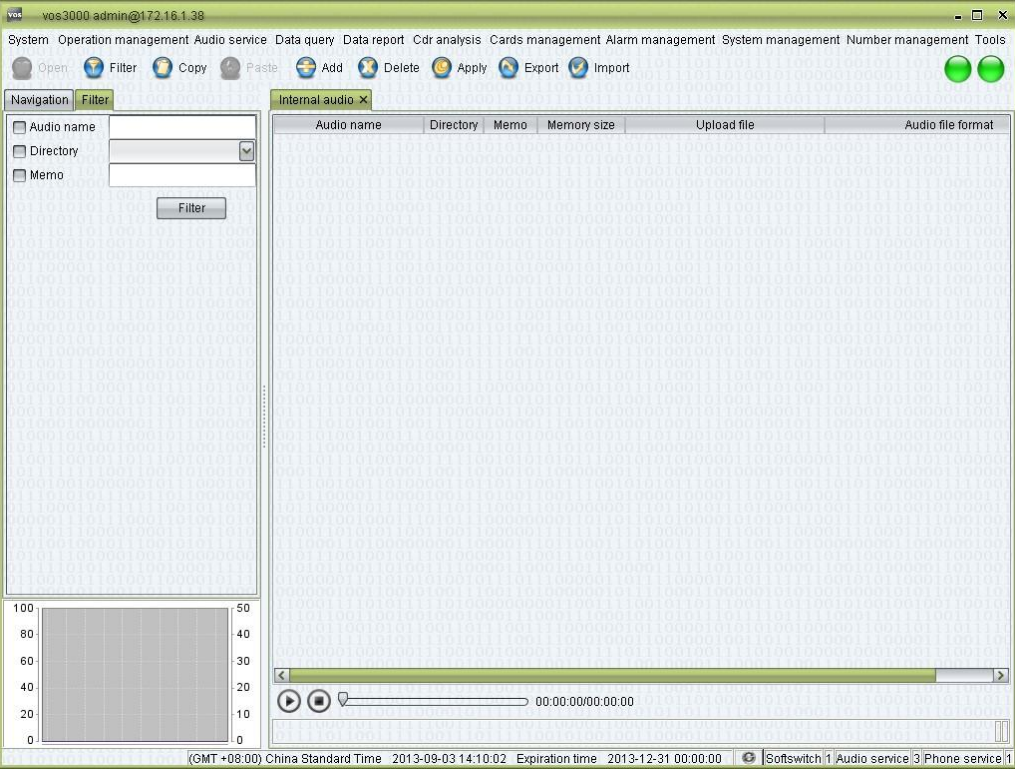

## **How to Start**

□ Double-click "Navigation > Audio service > Internal audio"

## **Table Items**

See the descriptions in "Public audio".

# **2.6.3** Language Management

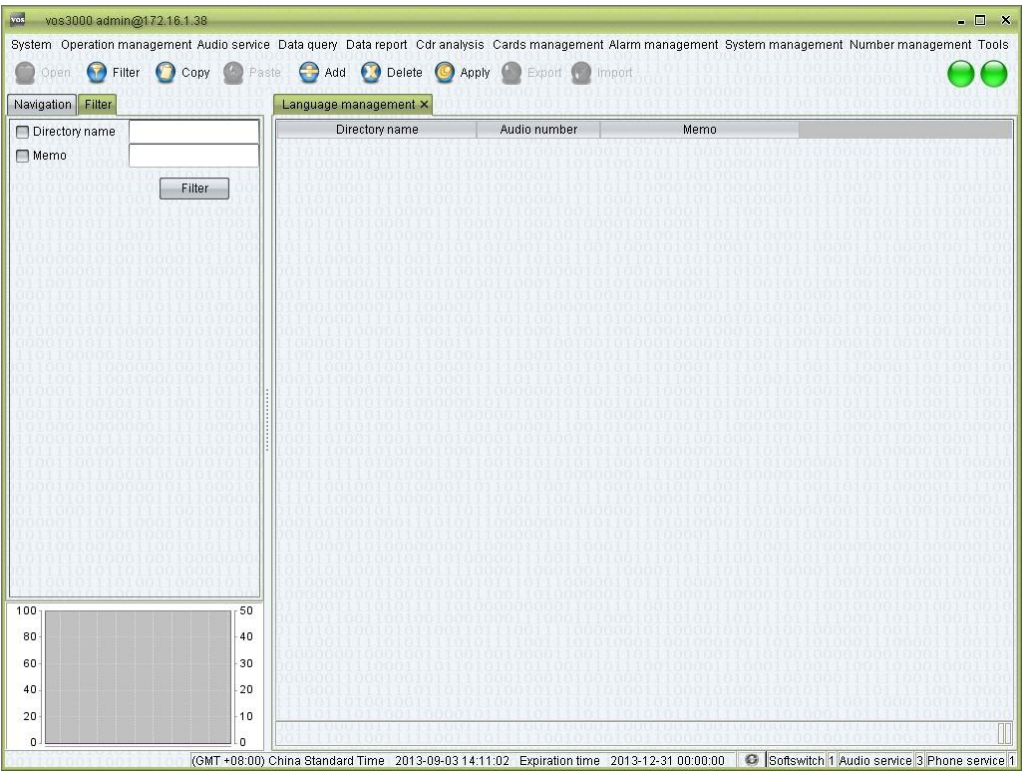

## **How to Start**

□ Double-click "Navigation > Audio service > Language management"

## **Table Items**

- Directory name: the name of the language catalogue.
- Memo: information related to the language catalogue.

## **2.6.4** Direct/Callback

## **2.6.4.1** Direct/Callback Service

This function is used to define direct/callback service and billing.

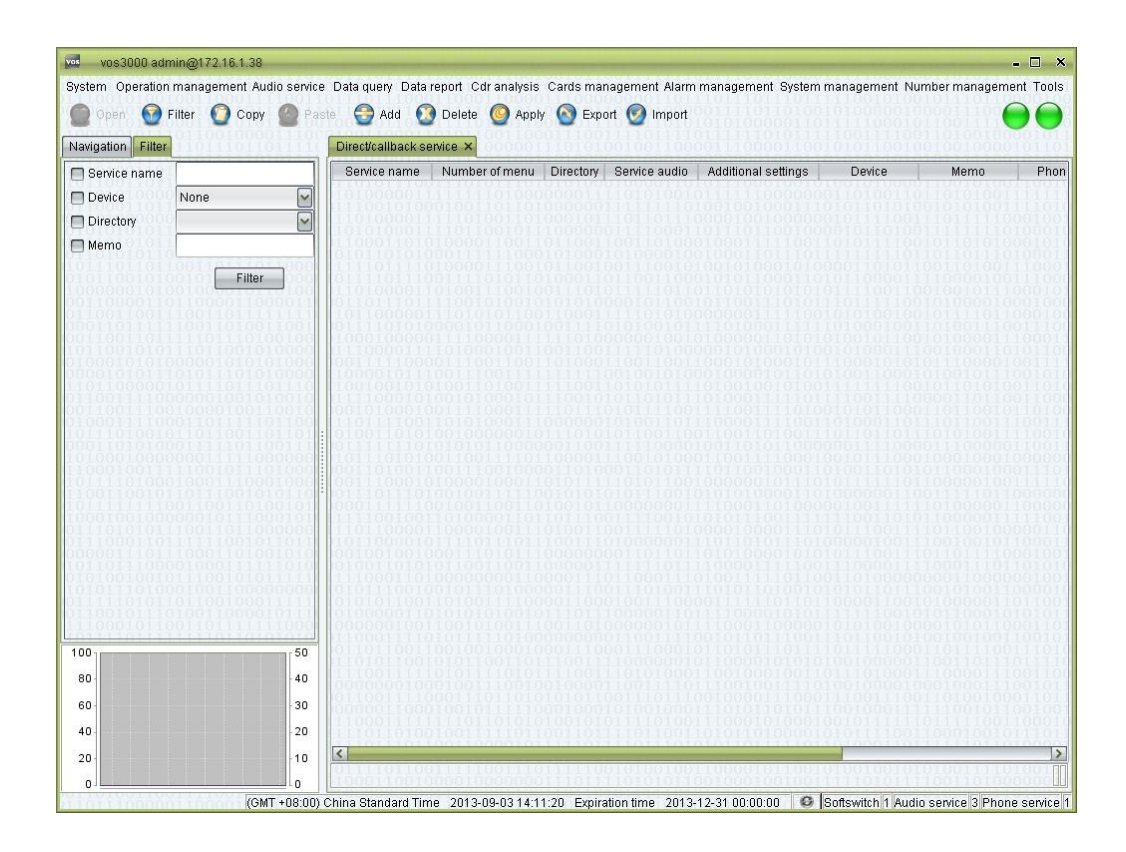

## **How to Start**

□ Double-click "Navigation > Audio service > Direct/Callback > Direct/Callback service"

### **Table Items**

- Service name: name of audio service, used in "Phone management > Advanced configuration > Audio service"  $\Box$  Number of menu: number of IVR menu.
- Language directory: service's language.
- Service audio: service's private audio.
- Additional settings: see below.
- Device: service's devices.
- Memo
- Phone number: the number of phone which uses this audio service.
- Caller number group of record: record the call if caller is in the number group when second line is connected.
- Callee number group of record: record the call if callee is in the number group when second line is connected.

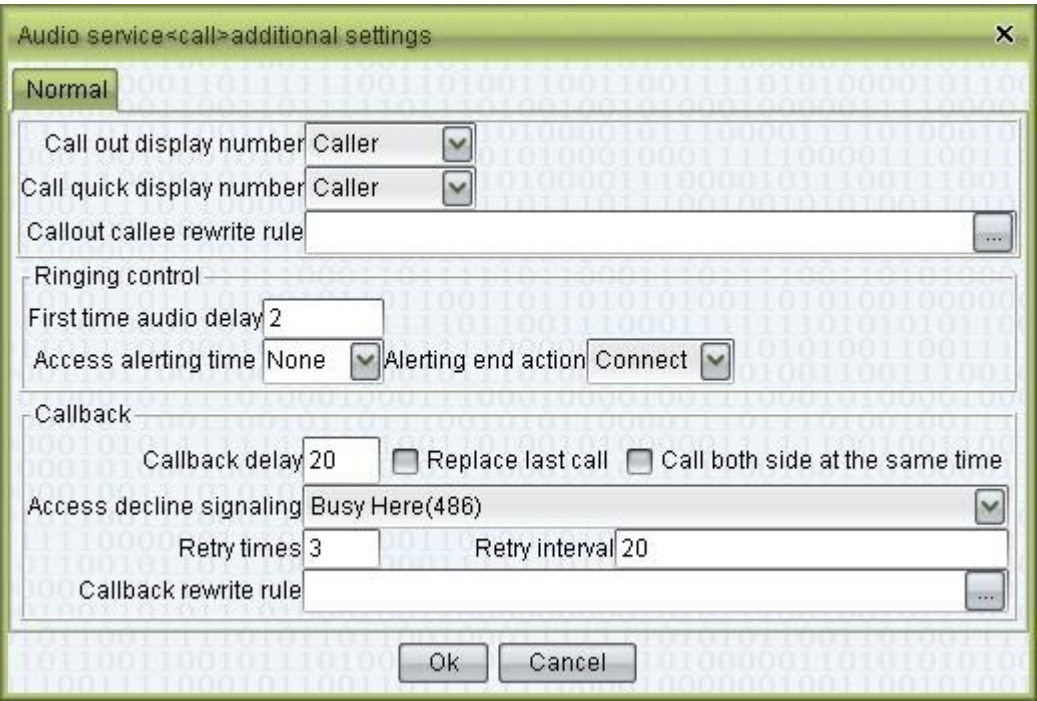

- Call out display number: "Ivr number" or "Caller".
- Call quick display number: "Ivr number" or "Caller" number is sent the called for quick calls.
- Call out callee rewrite rule: rewrite rules of the called number for calls initiated by the IVR.

Ringing control

- First time audio delay: set the delay after which the voice will be played upon access to the IVR (Unit: second).
- Access alerting time: maximum time for call-in ringing (Unit: second).
- Alerting end action: "Connect" or "Hang up".

#### Callback

- Callback delay: time waited before calling back (Unit: second).
- Replace last call
- Call both side at the same time
- Access decline signaling: specify the rejection signal for IVR callback.
- Retry times: the number of retries for unsuccessful callback.
- Retry interval: the time interval between two retries (Unit: second).
- Callback rewrite rule: the rewrite rules applied to the called number during callback.

## **2.6.4.2** Direct/Callback Audio

This function is used to manage direct/callback's audio.

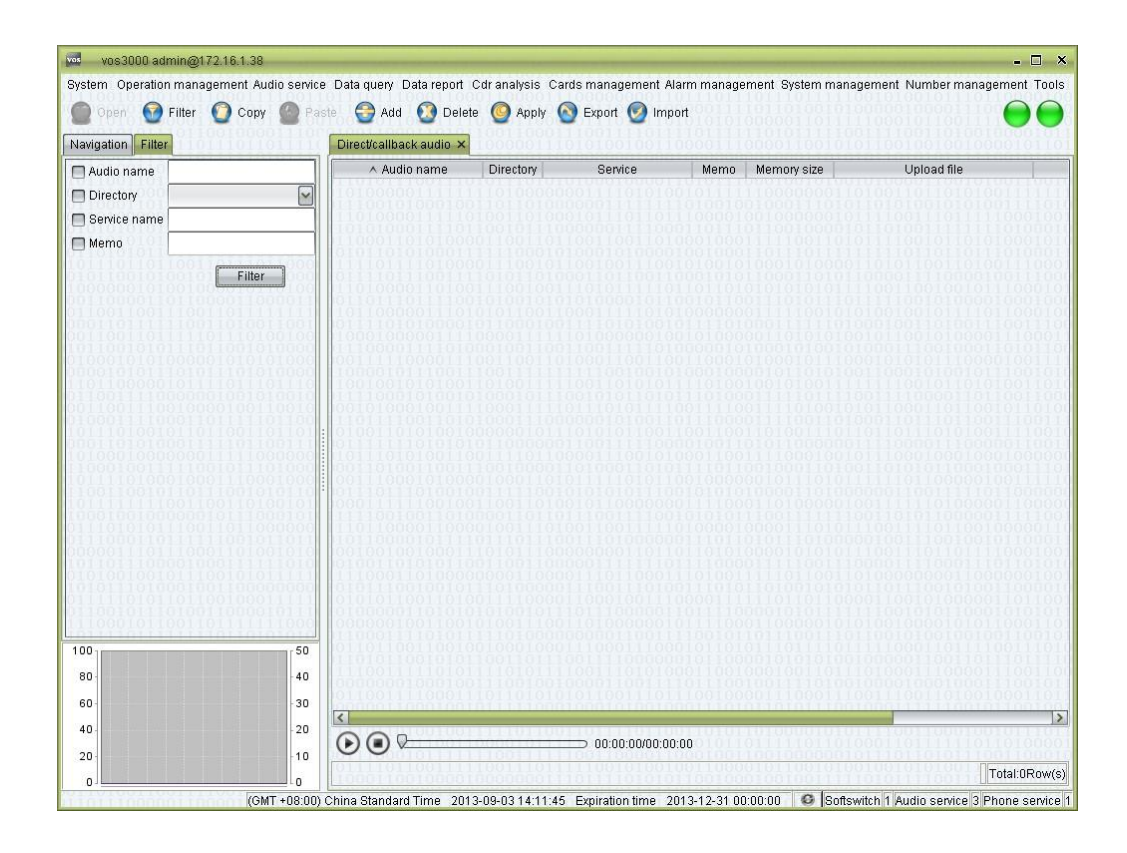

## **How to Start**

□ Double-click "Navigation > Audio service > Direct/Callback > Direct/Callback audio"

### **Table Items**

See "Public audio".

Service: audio belong to which service, blank means all services can use this audio.

## **2.6.4.3** Direct/Callback Template

This function is used to define direct/callback's template.

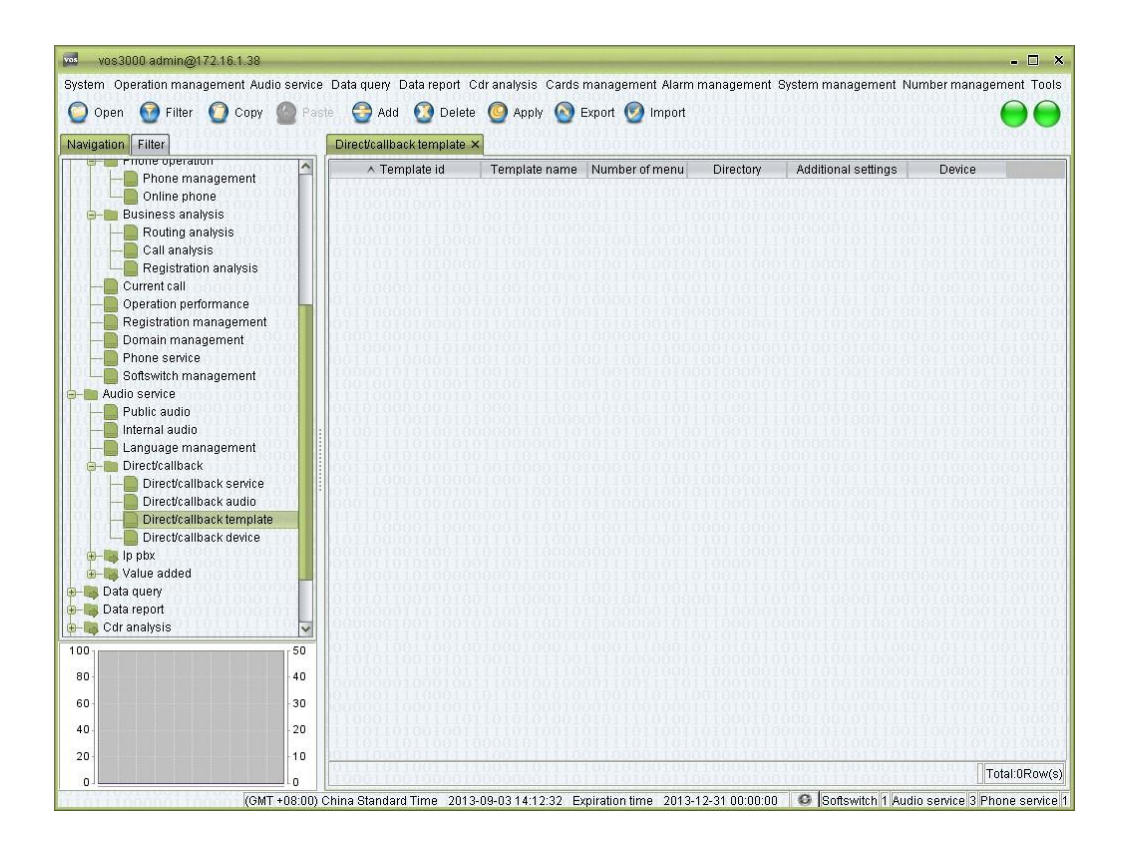

### **How to Start**

Double-click "Navigation > Audio service > Direct/Callback > Direct/Callback  $\Box$ template"

## **Table Items**

- Template id
- Template name
- Number of menu
- Language directory
- Additional settings
- Device

### **Others**

 Template is used to configure service, right click to select template and apply to service.

## **2.6.4.4** Direct/Callback Device

This function is used to manage direct/callback device.

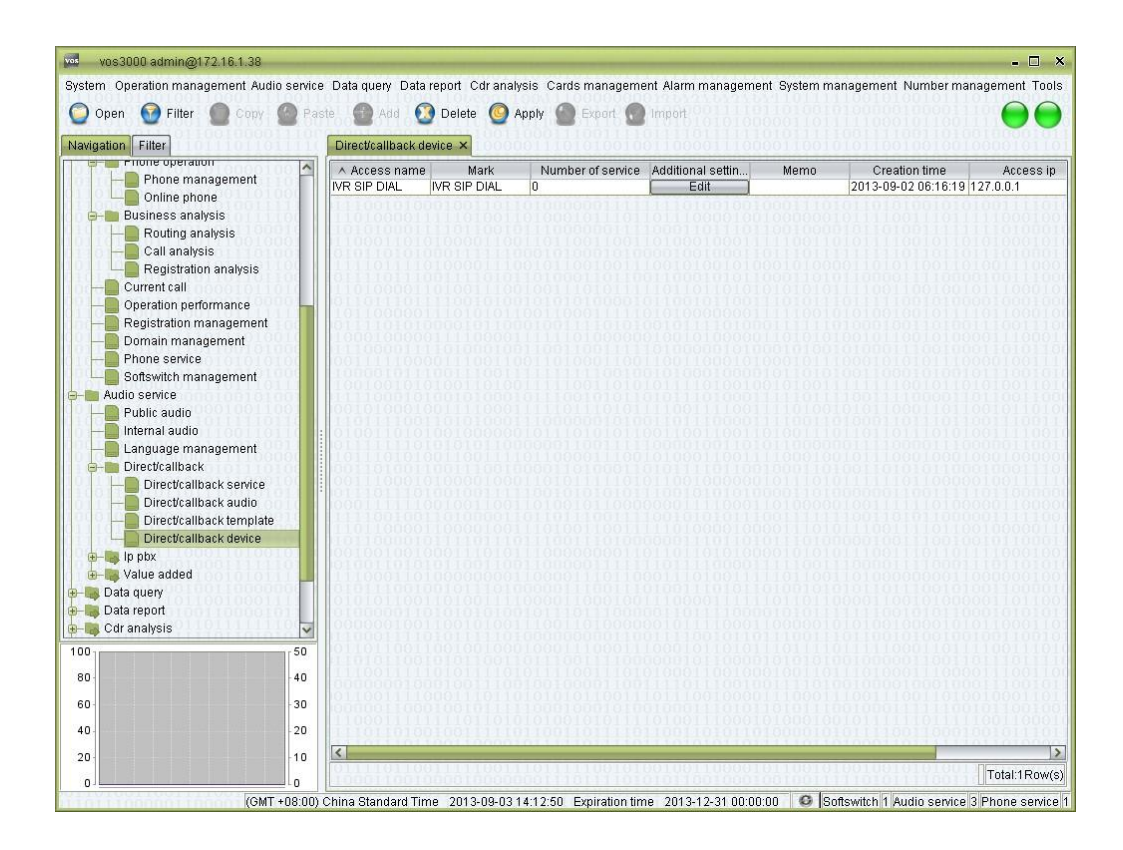

## **How to Start**

□ Double-click "Navigation > Audio service > Direct/Callback > Direct/Callback device"

# **2.6.5** IP PBX

## **2.6.5.1** IP PBX Service

This function is used to define IP PBX service and billing.

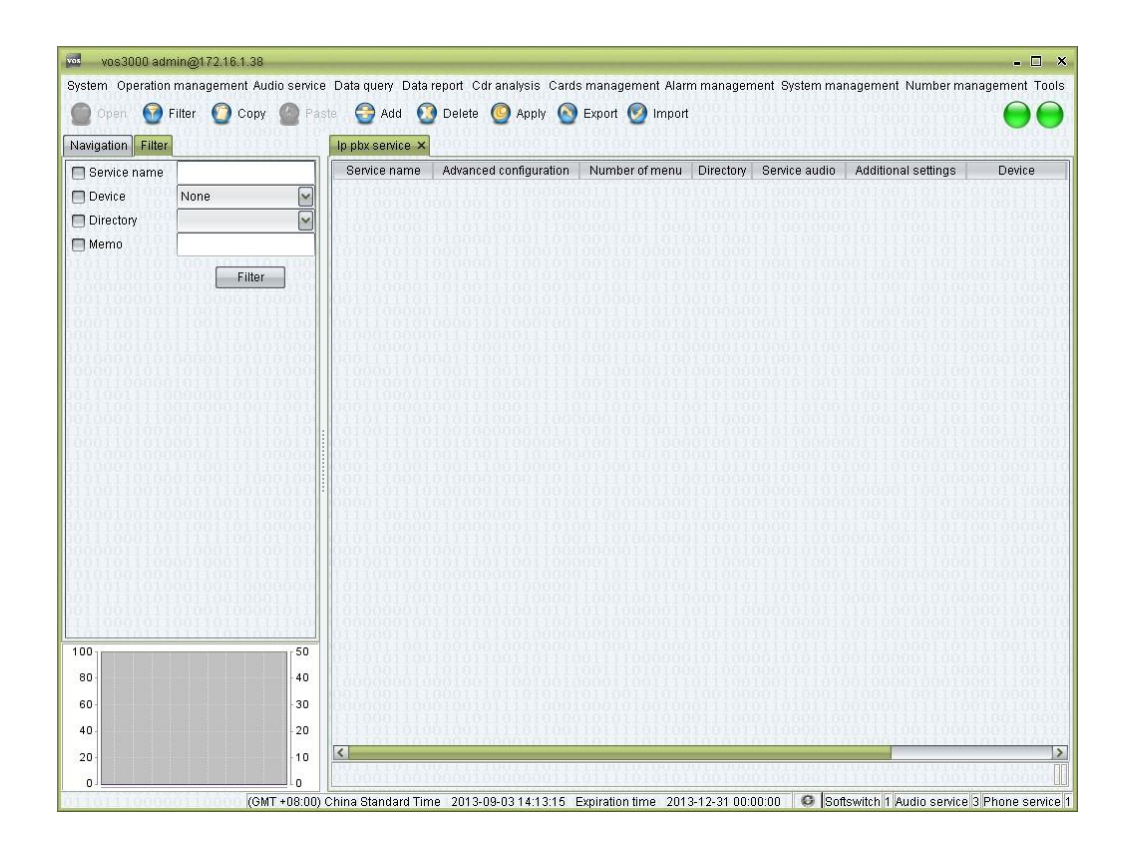

## **How to Start**

 $\Box$  Double-click "Navigation > Audio service > Ip pbx > Ip pbx service"

## **Table Items**

See "Direct/Callback service".

Advanced configuration

| Audio service            |              |                      |                      |                    |        |
|--------------------------|--------------|----------------------|----------------------|--------------------|--------|
| Weekdays                 | ∧ Begin time | End time             | Audio file           | Audio <sub>s</sub> | Filter |
| 1,2,3,4,5                | 00:00:00     | 09:00:00             | \$non-working-h      | Chod A             | Add    |
| 6,0                      | 00:00:00     | 24:00:00             | \$non-working-h      | Chod               |        |
| 1,2,3,4,5                | 09:00:00     | 12:00:00             | \$morning,\$pbx-     | Chod               | Delete |
| 1,2,3,4,5                | 12:00:00     | 17:00:00             | \$afternoon, \$pbx   | Chod               | Copy   |
| 1,2,3,4,5                | 17:00:00     | 24:00:00             | \$non-working-h      | Chod <sup>V</sup>  |        |
| $\overline{\phantom{0}}$ |              |                      |                      | ⋗                  | Paste  |
|                          |              |                      |                      | Total:5Row(s)      |        |
| A Key                    |              | Phone number<br>Memo |                      |                    | Add    |
| 0<br>901                 |              |                      | Directory assistance |                    | Delete |
|                          |              |                      |                      |                    |        |
|                          |              |                      |                      |                    |        |
|                          |              |                      |                      | Total:1Row(s)      |        |
| Waiting audio            |              |                      |                      | Template           | Apply  |

Set period audio and operations.

# **2.6.5.2** IP PBX Audio

This function is used to manage IP PBX's audio.

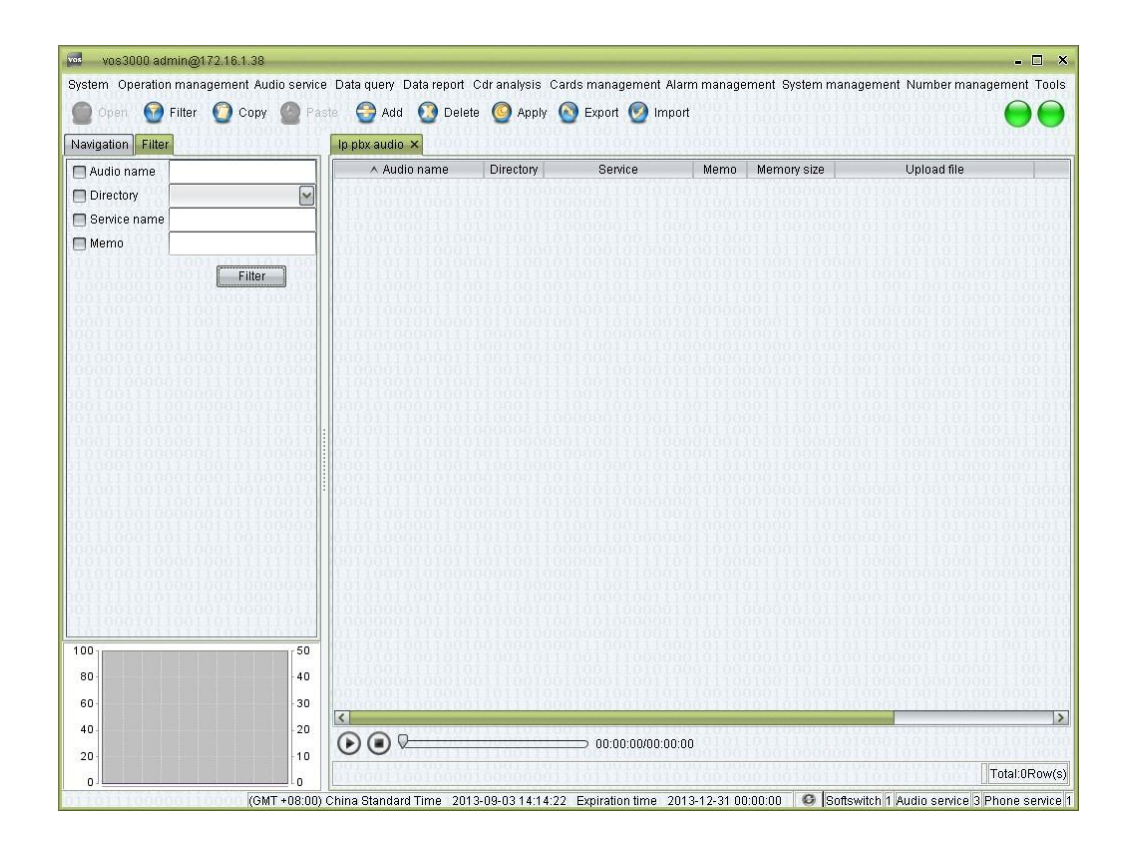

## **How to Start**

Double-click "Navigation > Audio service > Ip pbx > Ip pbx audio"

### **Table Items**

See "Public audio".

Service: audio belong to which service, blank means all services can use this audio.

## **2.6.5.3** IP PBX Template

This function is used to define IP PBX's template.

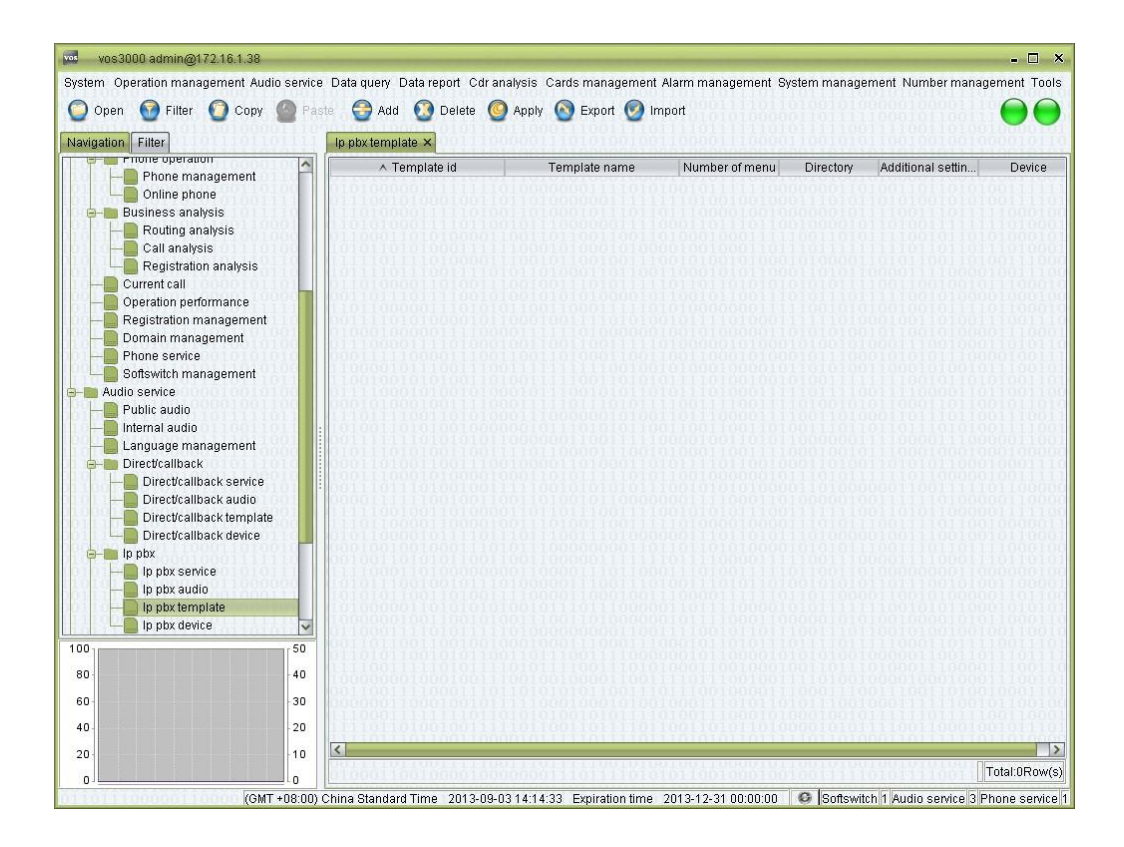

## **How to Start**

Double-click "Navigation > Audio service > Ip pbx > Ip pbx template"

### **Table Items**

See "Direct/Callback template".

## **2.6.5.4** IP PBX Device

This function is used to manage IP PBX device.

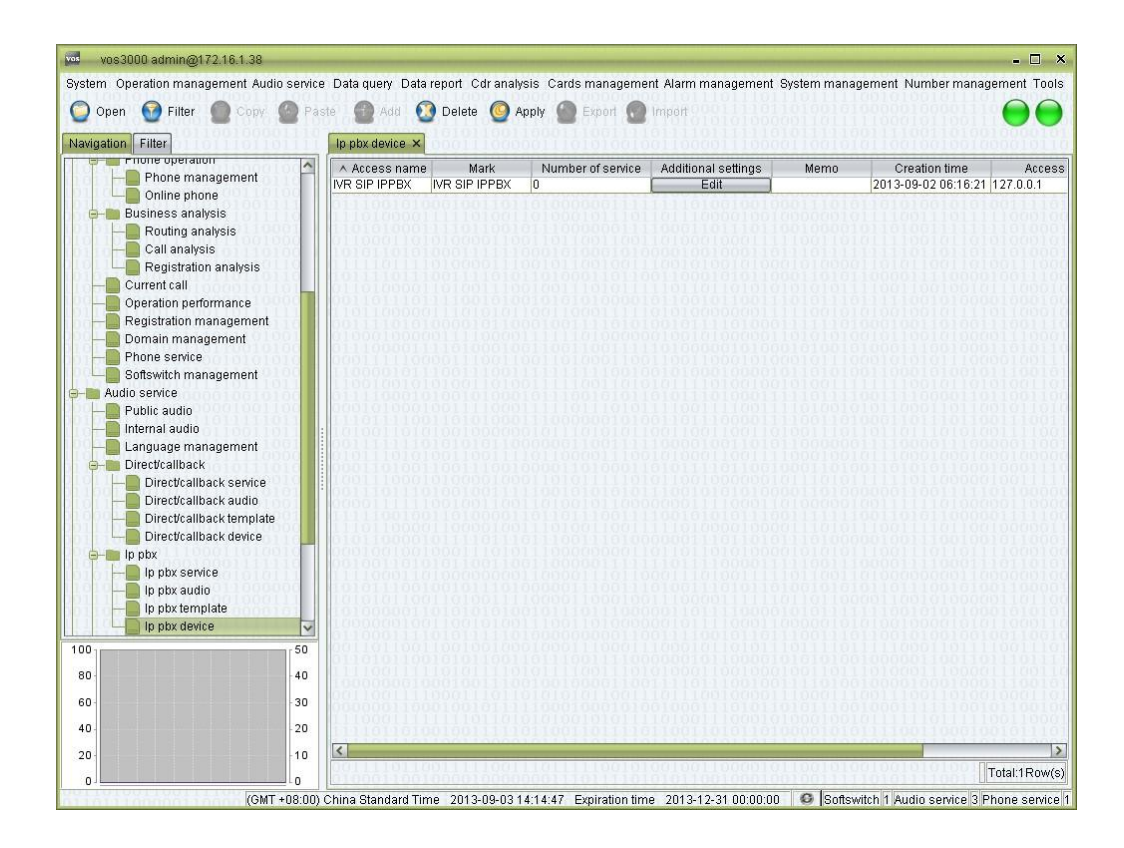

## **How to Start**

Double-click "Navigation > Audio service > Ip pbx > Ip pbx Device"

# **2.6.6** Value Added

## **2.6.6.1** Value Added Service

This function is used to define Value Added service and billing.

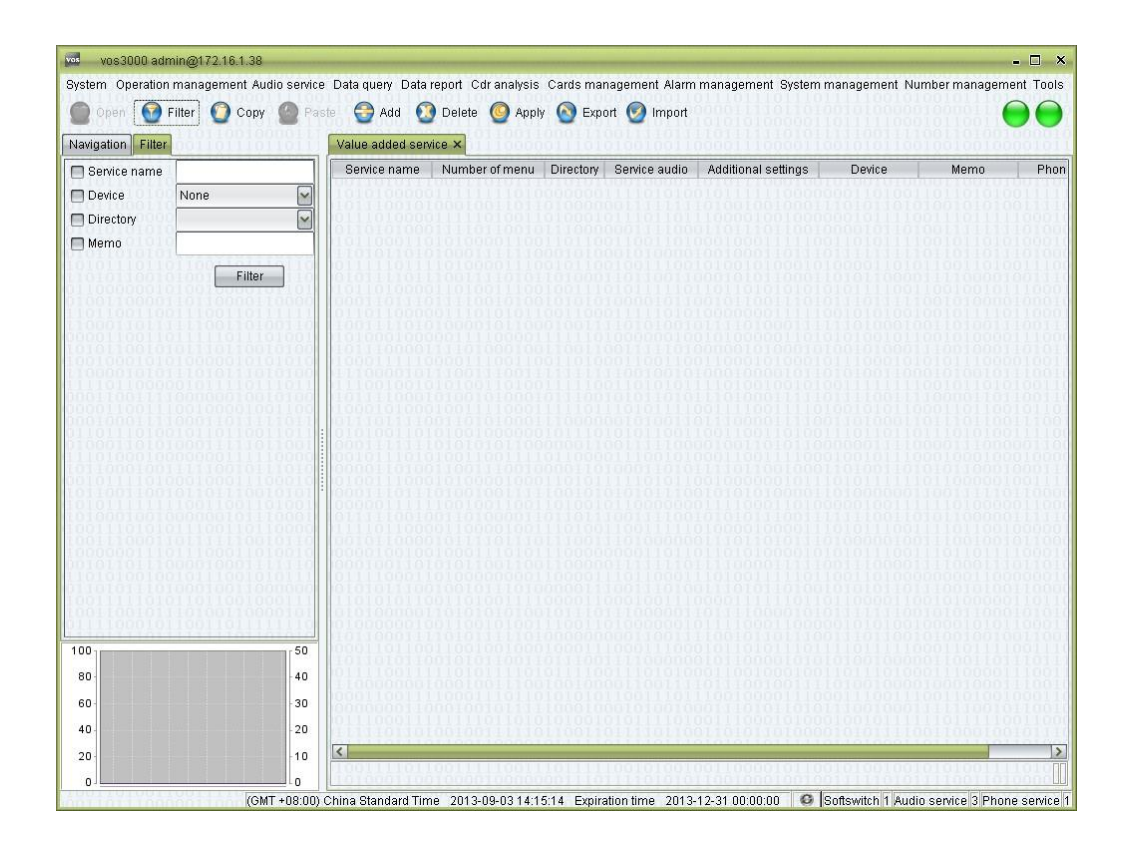

## **How to Start**

□ Double-click "Navigation > Audio service > Value added > Value added service"

### **Table Items**

See "Direct/Callback Service".

## **2.6.6.2** Value Added Audio

This function is used to manage Value Added audio.

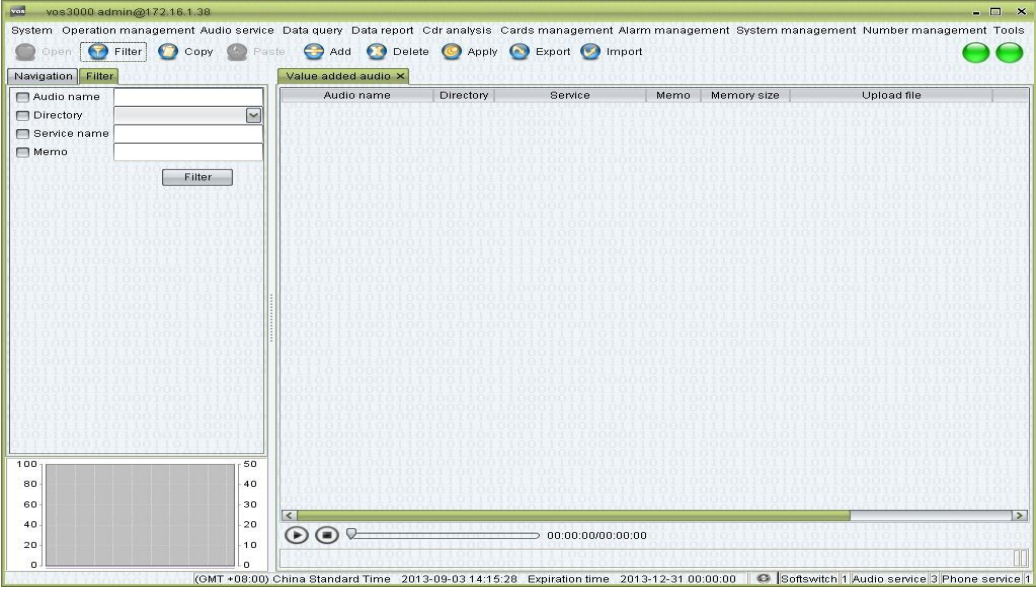

□ Double-click "Navigation > Audio service > Value added > Value added audio"

## **Table Items**

See "Public audio".

Service: audio belong to which service, blank means all services can use this audio.

## **2.6.6.3** Phone Polyphonic Ringtone

This function is used to manage polyphonic ringtone audio, which is used in "Phone management > Supplementary service".

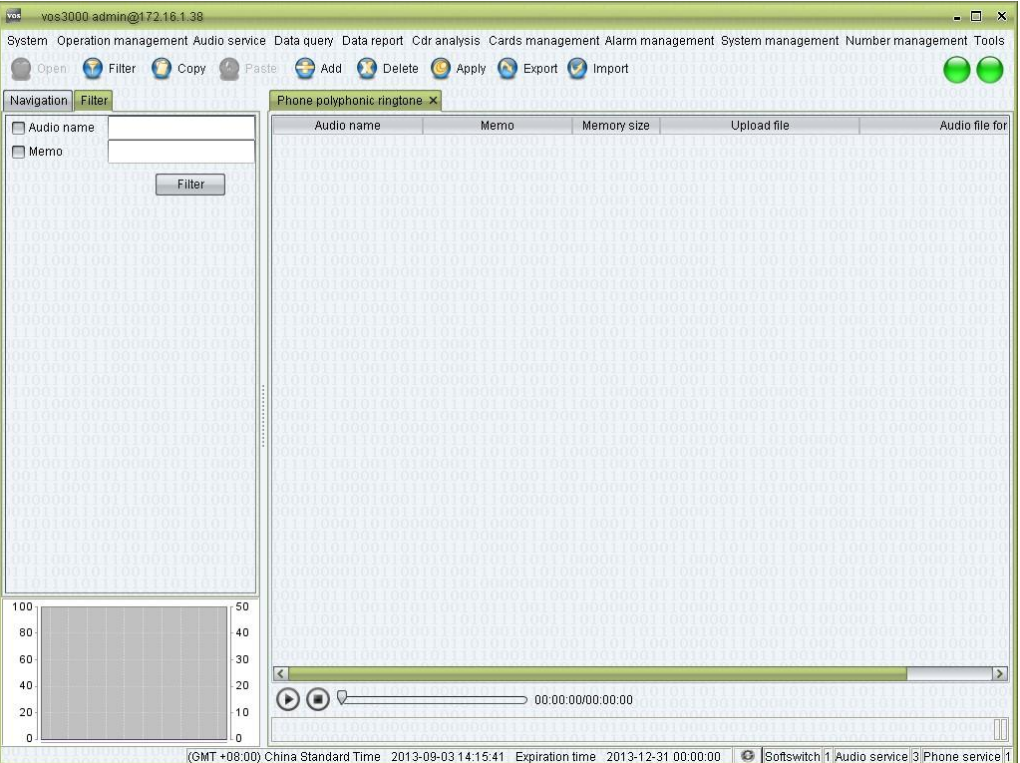

## **How to Start**

□ Double-click "Navigation > Audio service > Value added > Phone polyphonic ringtone"

## **Table Items**

See "Public Audio".

## **2.6.6.4** Voice Mail Audio

This function is used to manage voice mail audio, which is used in "Phone management > Supplementary service".

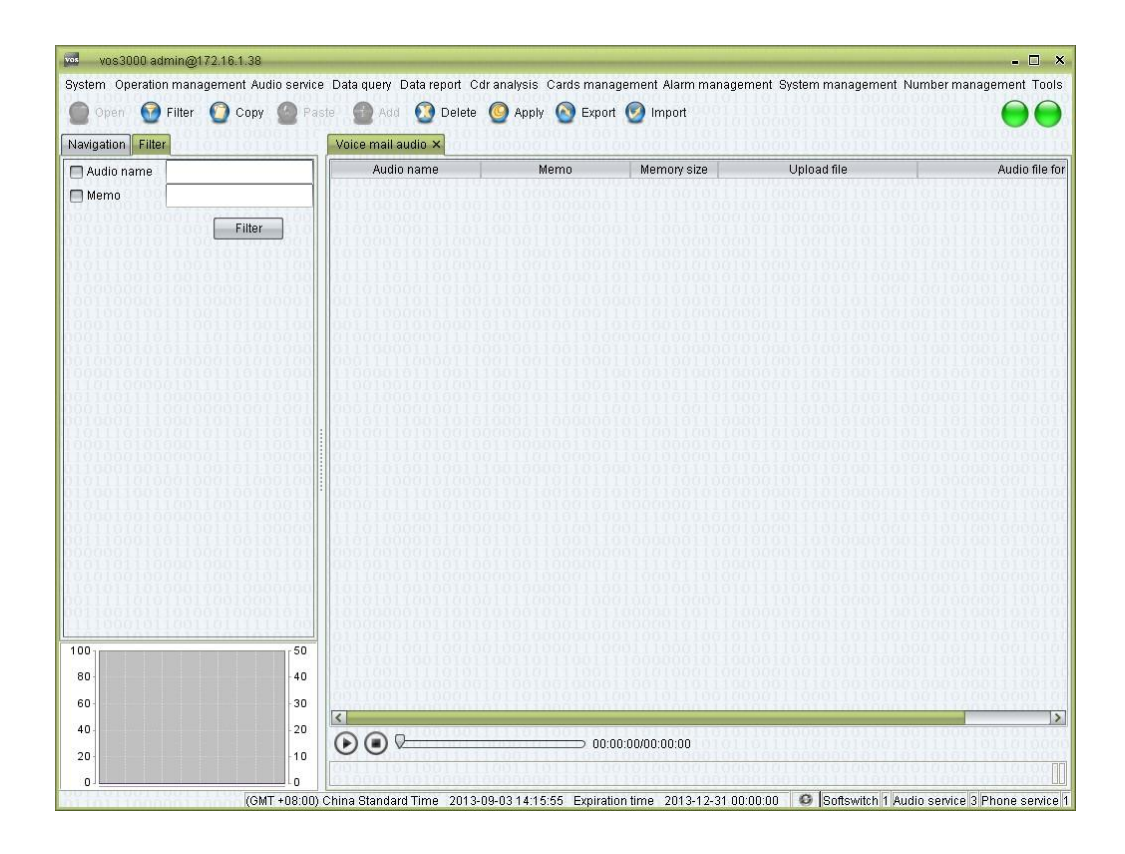

## **How to Start**

□ Double-click "Navigation > Audio service > Value added > Voice mail audio"

## **Table Items**

See "Public audio".

## **2.6.6.5** Alarm Prompt Audio

This function is used to manage alarm prompt audio.

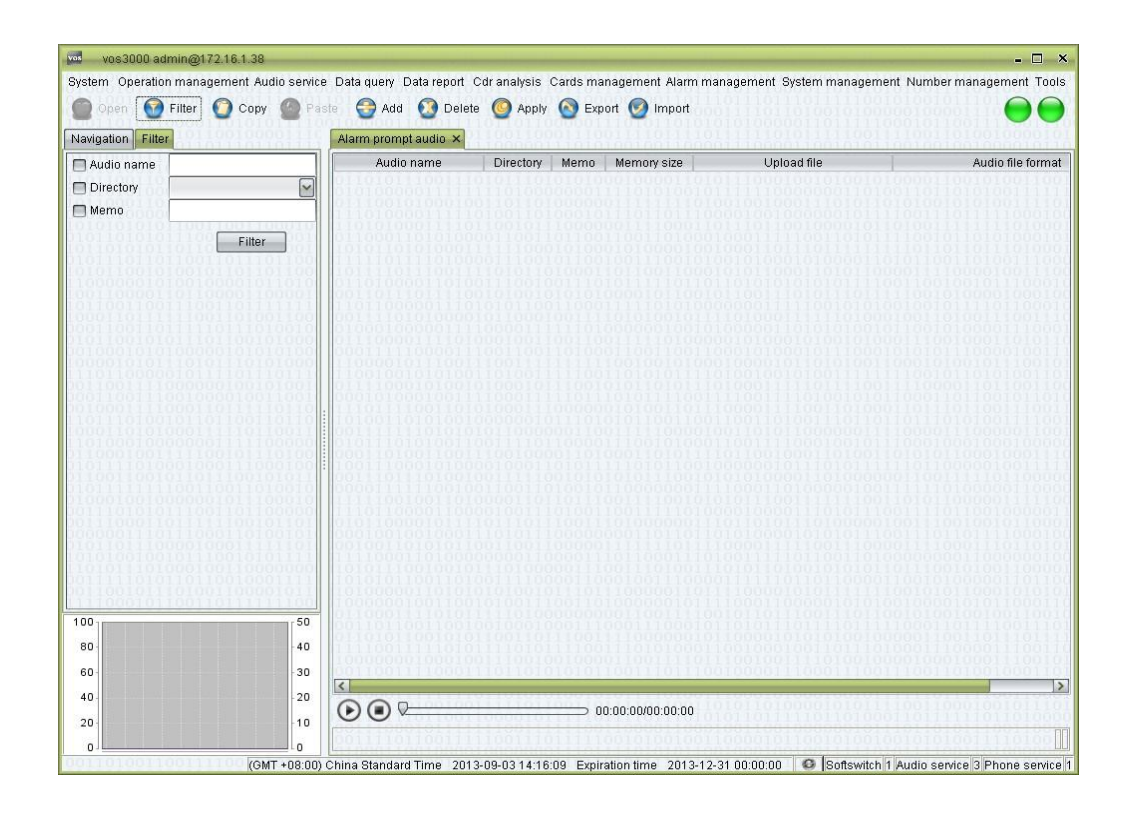

## **How to Start**

□ Double-click "Navigation > Audio service > Value added > Alarm prompt audio"

## **Table Items**

See "Public audio".

## **2.6.6.6** Value Added Template

This function is used to define Value Added template.

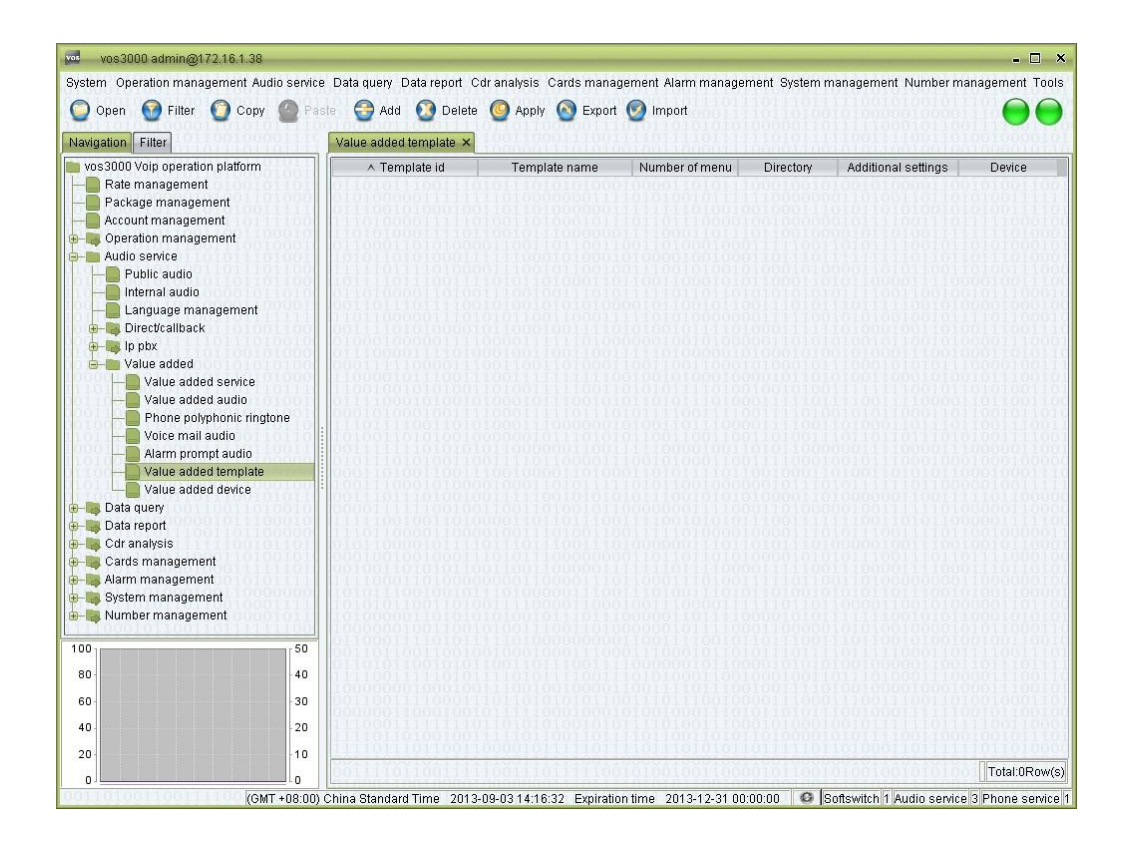

## **How to Start**

□ Double-click "Navigation > Audio service > Value added > Value added template"

### **Table Items**

See "Direct/Callback template".

## **2.6.6.7** Value Added Device

This function is used to manage Value Added device.

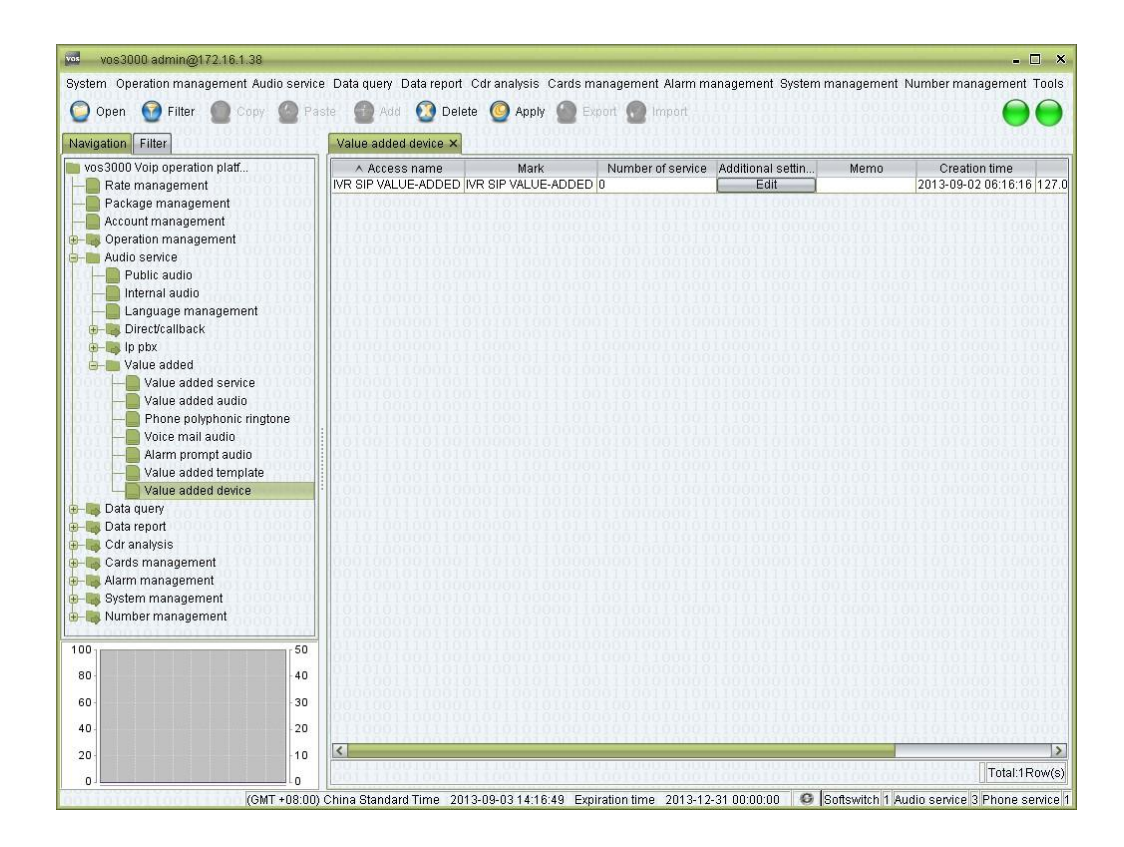

## **How to Start**

□ Double-click "Navigation > Audio service > Value added > Value added device"

# **2.7** Data Query

Historical data is independent, won't be affected by configurations, e.g. delete accounts won't remove account's CDR.

## **2.7.1** CDR

This function is used to query CDR.

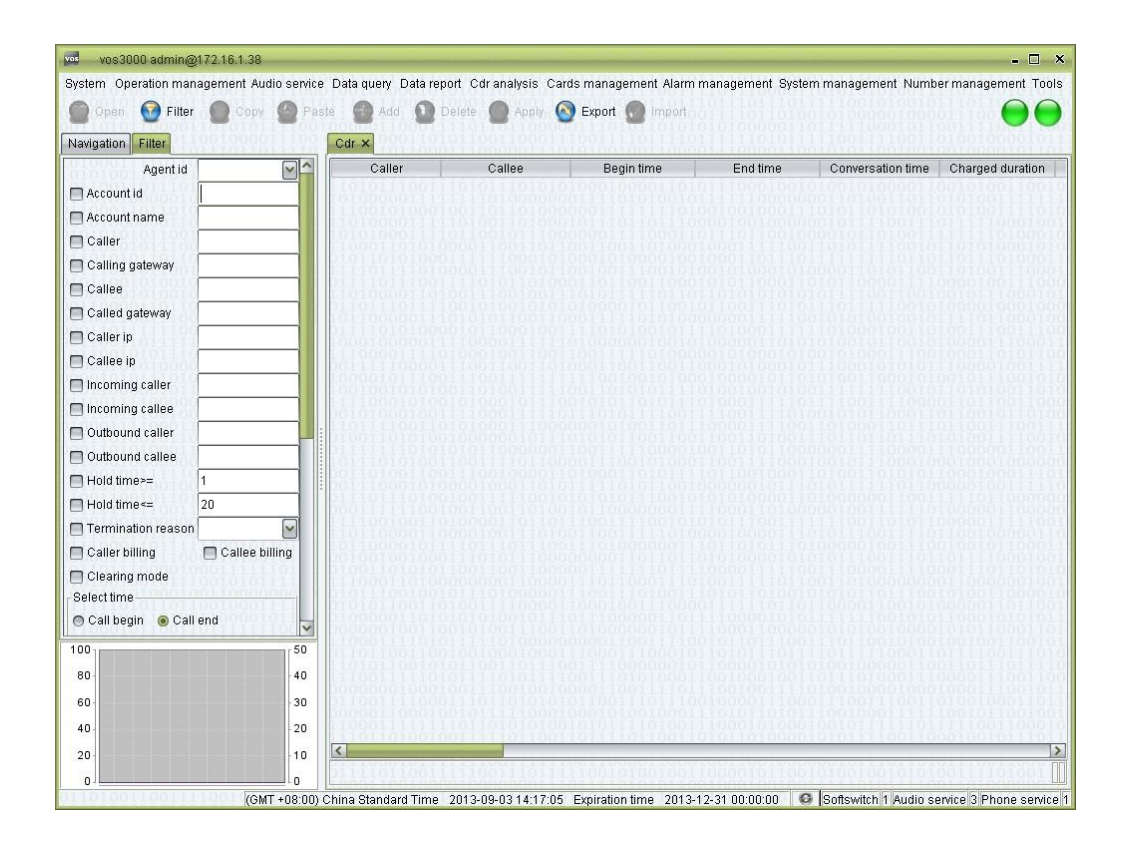

## **How to Start**

Double-click "Navigation > Data query > Cdr"  $\Box$ 

### **Table Items**

By default, the system displays 1000 records every page. This number can be changed in "System parameter > SERVER\_QUERY\_ONE\_PAGE\_SIZE".

- Caller: the phone number of the caller.
- Callee: the phone number of the caller.
- Begin time: the time when the call is initiated.
- End time: the time the call lasts.

#### $\square$  note

In Normal Mode, End Time is begin time + conversation time.

In Clearing Mode, End Time is the actual stop time.

Accuracy of billing time makes the difference, e.g. call from 201304018:13:34:40.002 to 201304018:13:34:41.003, billing duration 1.001 second, according to accuracy should treat as 2 second, and display 201304018:13:34:42.002.

- Conversation time: Actual duration.
- Charged duration: the time used for billing, which is calculated according the Billing Cycle specified in rate policies.
- Call charges: the fee charged for this call.
- Call expense: the cost of delivering this call.
- Termination reason: see Appendix for details.
- Hangup side
- Calling gateway: the ID of the gateway between the caller and the Softswitch.
- Called gateway: the ID of the gateway between the called and the Softswitch.
- Caller ip: the IP address of the caller.
- Callee ip: the IP address of the called.
- Account name: the name of the account used for billing this call.
- Account id: the number of the account used for billing this call.
- Agent id
	- Call type: "Network", "Local", "Domestic" or "International".

### $\square$  note

Call type depends on the matched fee rate's Rate Type.

- Area prefix: the prefix used for billing this call.
- Incoming caller: Original caller number sent to server.
- Incoming callee: Original callee number sent to server.
- Outbound caller: the caller number sent to the called after the application of rewrite rules.
- Outbound callee: the called number sent to the called after the application of rewrite rules.
- Calling device name
- Called device name
- Package duration
- Package charges
- Billing method
	- − By caller: billing on caller account.

− By callee: billing on callee account.

- Charge mode
- Continue duration: Time elapsed from platform received to call connected.
- Connect delay (PDD): Time elapsed from send call to routing response.

### $\square$  note

PDD is defined as the time from send call to callee to receive signal (switch routing gateway will recalculate), see detail below:

#### Callee is SIP

- 1. Receive callee's 180/200
- 2. Receive callee's 486/600
- 3. If callee is phone, callee's signal contains SDP
- 4. If callee is routing gateway and enabled "Stop Switch Gateway After Receive SDP", callee's signal contains SDP

#### Callee is H323

- 1. Receive callee's Progress/Alerting/Connect
- 2. Receive callee's ReleaseComplete (UserBusy)
- 3. Callee is phone, callee's Q931 contains faststart or H245 contains openlogicalchannel

4. Callee is routing gateway and enabled "Stop Switch Gateway After OLC", callee's Q931 contains faststart or H245 contains openlogicalchannel

Media Proxy Enabled

- 1. Callee is phone, receive callee's RTP
- 2. Callee is routing gateway and enabled "Stop Switch Gateway when RTP Start", receive callee's RTP

### **Right-Click Menu**

Corrected time: Correction of the start time. Only integers are supported (Unit:  $\Box$ 

second)  $\Box$  Call analysis: Open the "Call analysis" page.

## **2.7.2** Payment Record

This function is used to query payment.

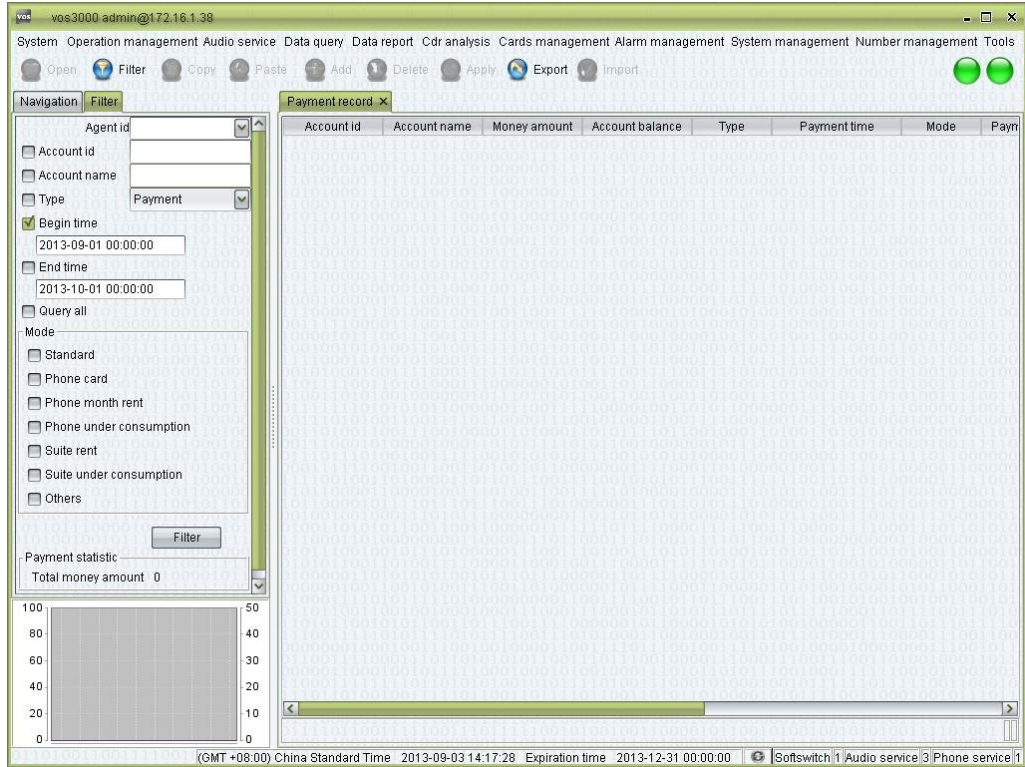

### **How to Start**

□ Double-click "Navigation > Data query > Payment record"

## **Table Items**

- Account id
- Account name
- Payment amount: the amount.
- Account balance: the balance after payment.
- Payment type: "Create Account", "Credit" or "Payment".
- Payment time: Time of the payment.
- Mode: Method of the payment.
- Payment user: the name of the user that fulfills this payment.
- Memo: Comments on the payment.
- Agent id
- Agent name
- Serial number

## **2.7.3** Bill Query

## **2.7.3.1** Revenue Details

This function is used to query account's consumption.

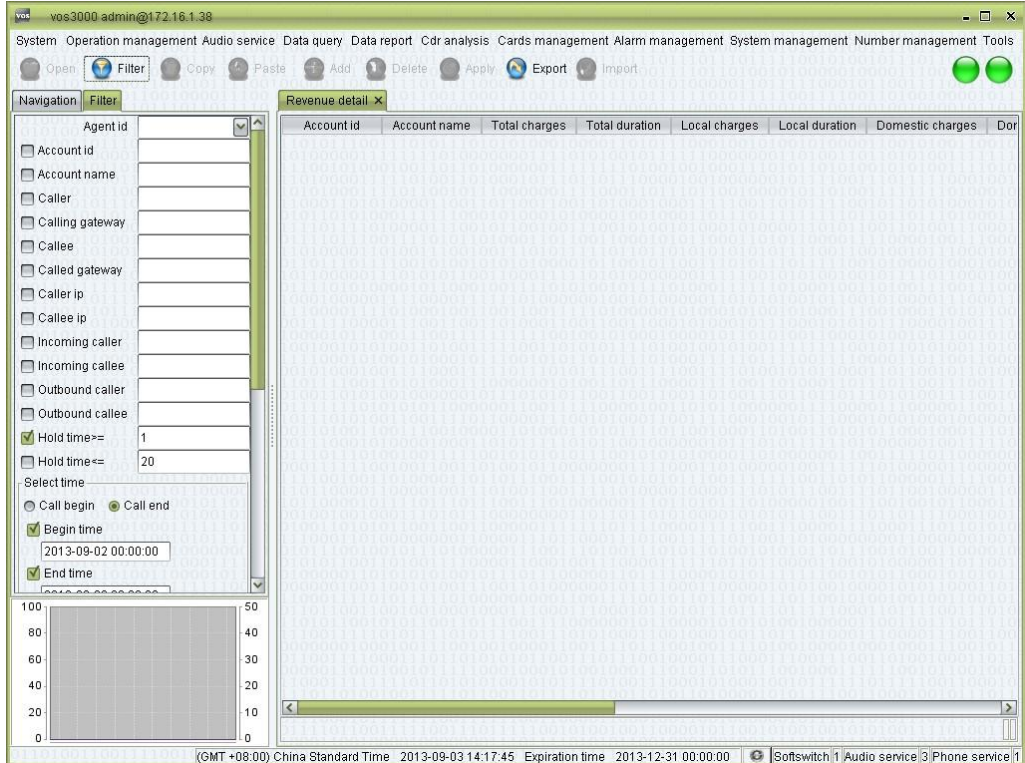

## **How to Start**

 $\Box$  Double-click "Navigation > Data query > Bill query > Revenue details"

## **Table Items**

- Account id
- Account name
- Total charges
- Total duration
- Local charges: total charge of CDRs which call type is Local.
- Local duration: total duration of CDRs which call type is Local.
- Domestic charges: total charge of CDRs which call type is Domestic.
- Domestic duration: total duration of CDRs which call type is Domestic.
- International charges: total charge of CDRs which call type is International.
- International duration: total duration of CDRs which call type is International.
- Intranet charges: total charge of CDRs which call type is Net.
- Intranet duration: total duration of CDRs which call type is Net.
- Total package: total charge of package's free money amount.
- Package duration: total duration of package's free duration.
- Number of CDR

## **2.7.3.2** Gateway Bill

This function is used to query mapping gateway's consumption.

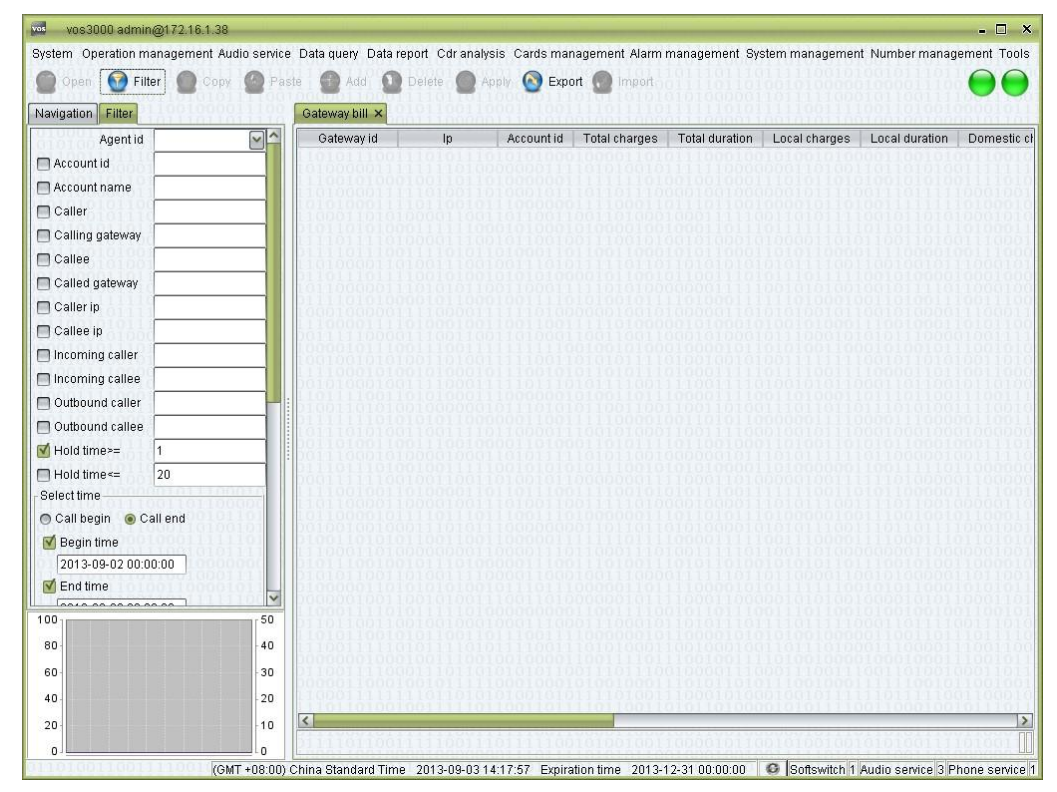

## **How to Start**

Double-click "Navigation > Data query > Bill query > Gateway bill"

## **2.7.3.3** Phone Bill

This function is used to query phone's consumption.

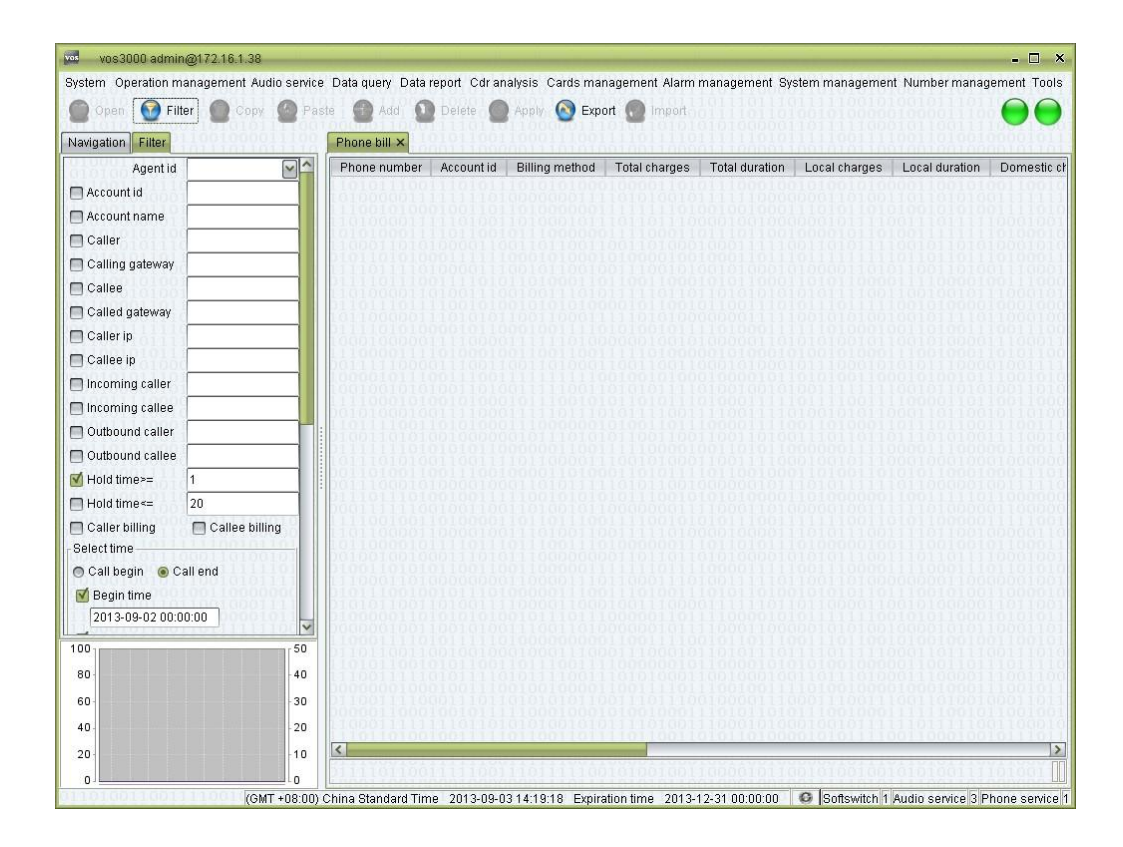

□ Double-click "Navigation > Data query > Bill query > Phone bill"

## **2.7.3.4** Area Details

This function is used to query details of each area.

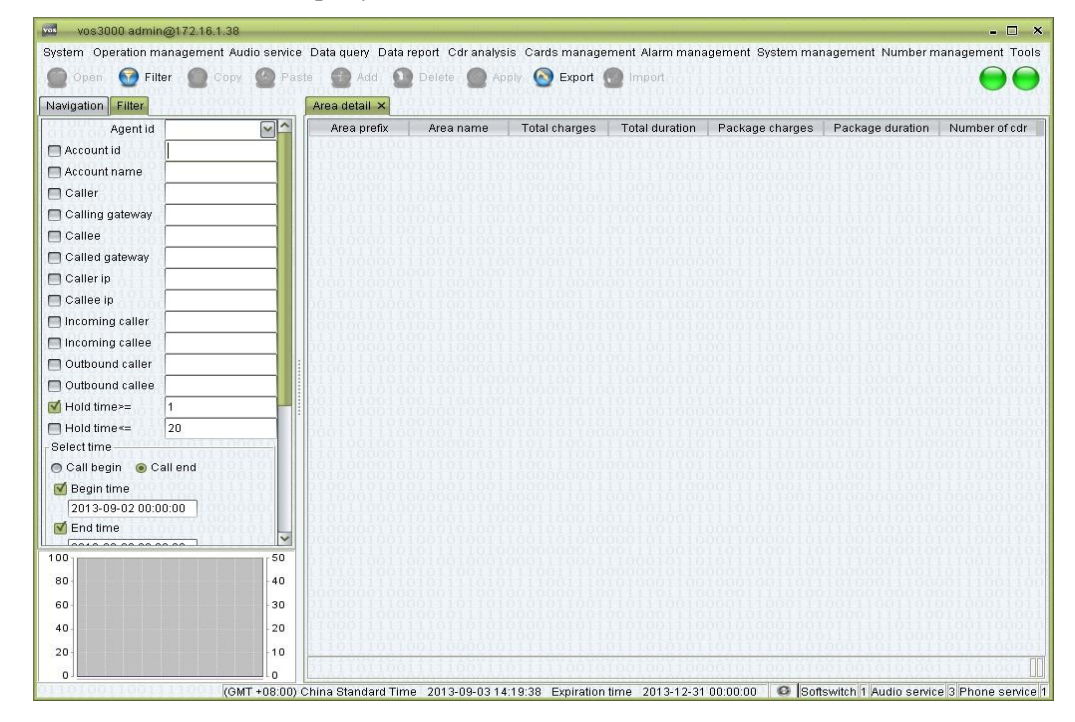

Double-click "Navigation > Data query > Bill query > Area details"

## **2.7.3.5** Account Area

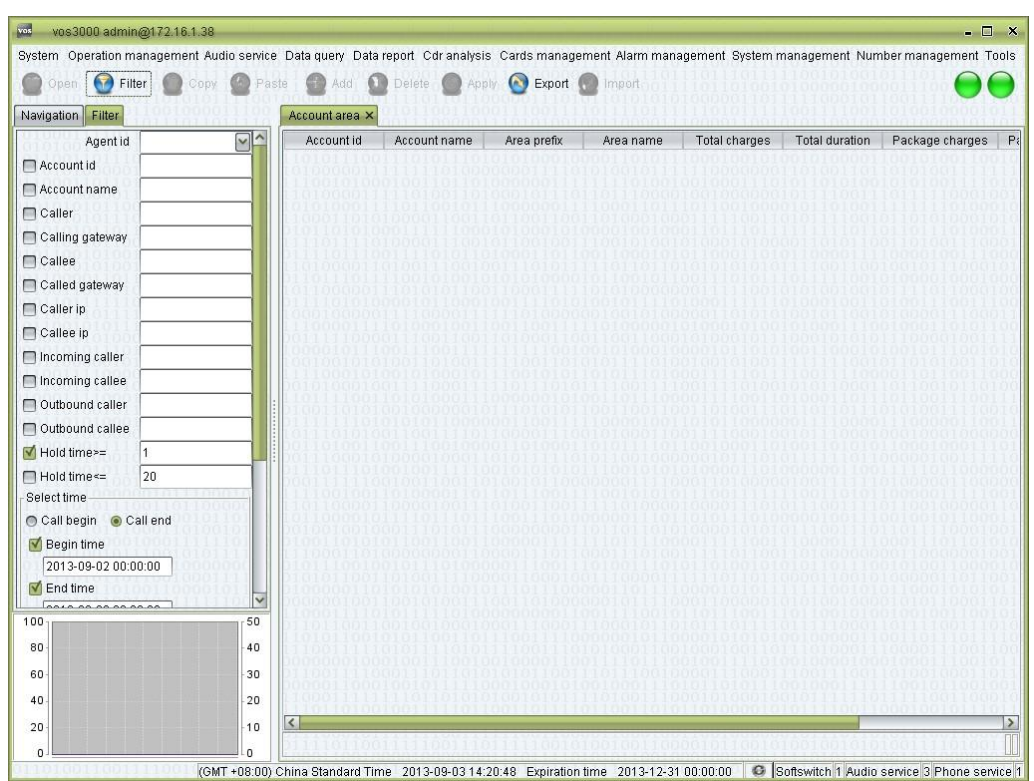

This function is used to query area consumption of account.

### **How to Start**

Double-click "Navigation > Data query > Bill query > Account area"

## **2.7.3.6** Account Balance

This function is used to query account and agent's revenue and expenditure.

### **INOTE**

Revenue is only for agent, which is the total expenditure of sub accounts. For ordinary accounts, there will only be expenditures in the table.

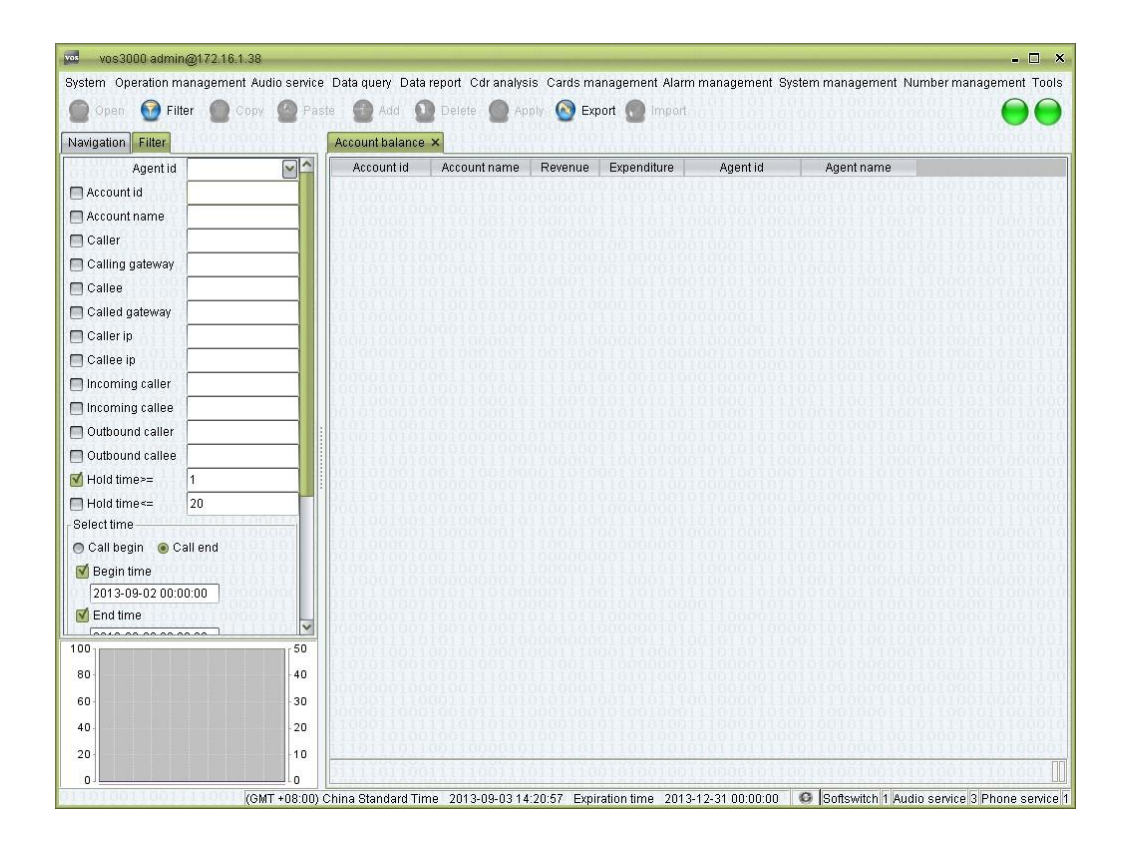

## **How to Start**

□ Double-click "Navigation > Data query > Bill query > Account balance"

# **2.7.4** Cards Query

## **2.7.4.1** Phone Card Bill

This function is used to query phone card bill.

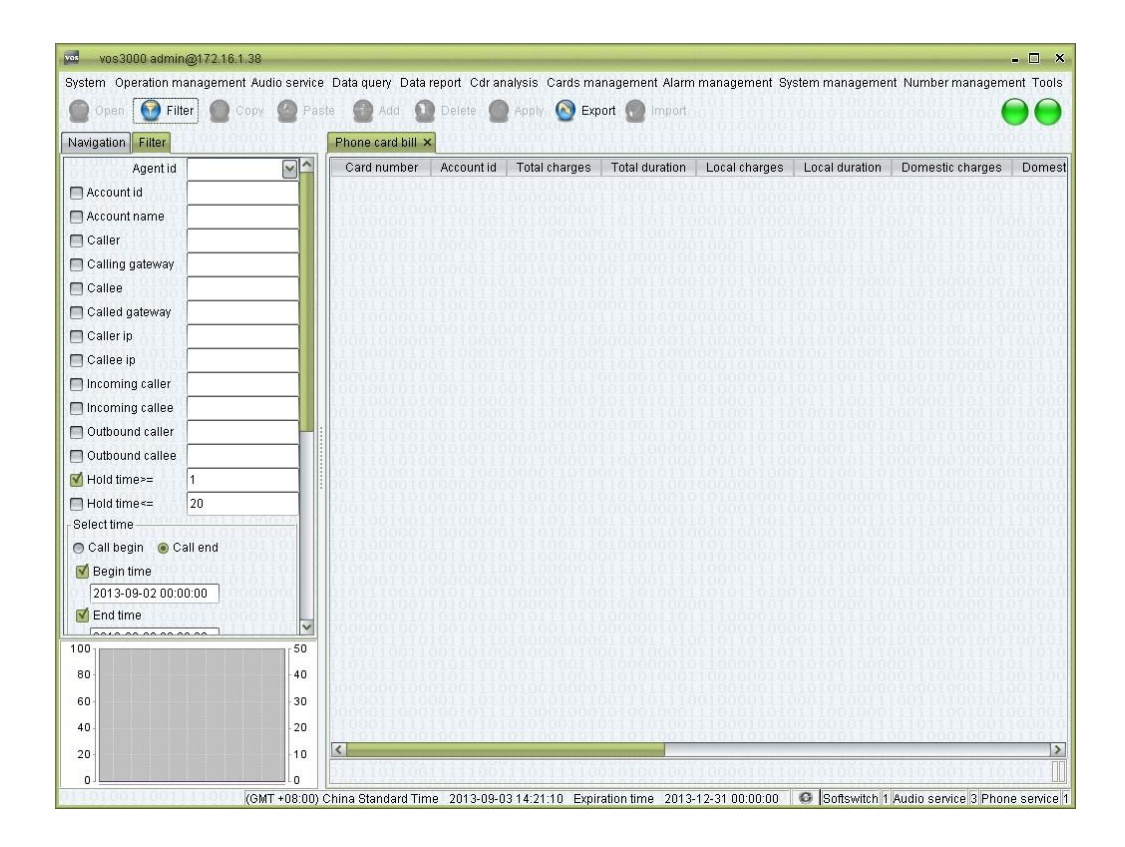

 $\Box$  Double-click "Navigation > Data query > Cards query > Phone card bill"

## **2.7.4.2** Bind Number Bill

This function is used to query bind number bill.

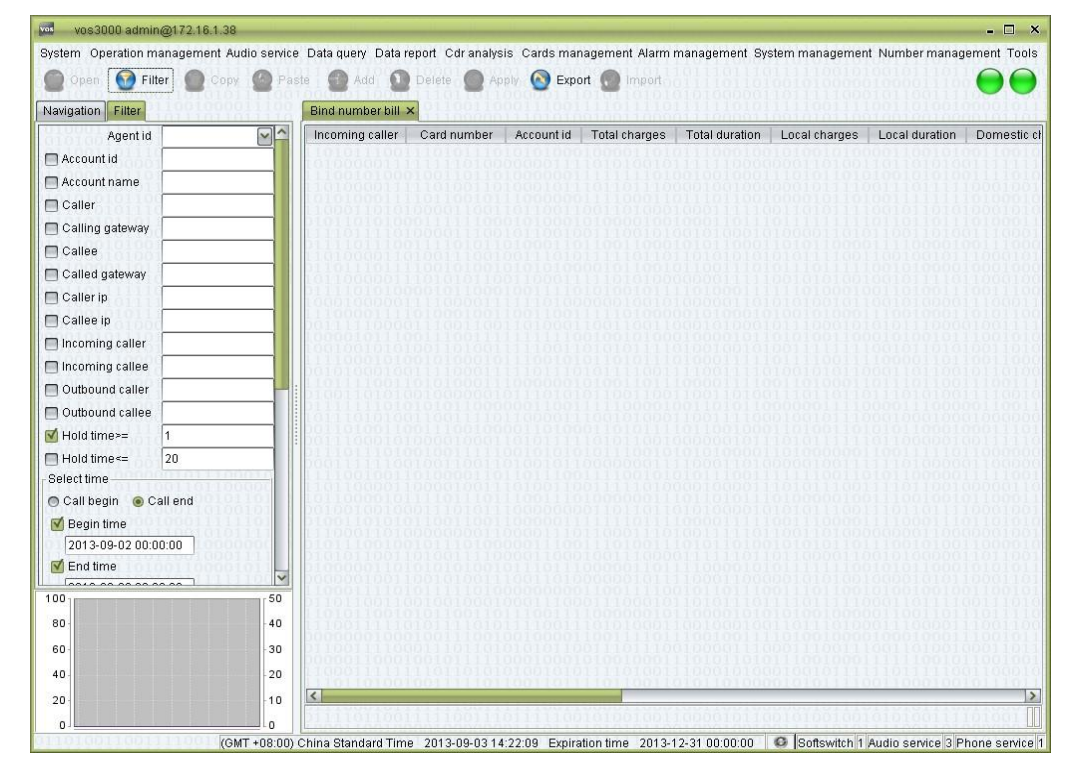

 $\Box$  Double-click "Navigation > Data query > Cards query > Bind number bill"

# **2.7.5** Clearing Query

## **2.7.5.1** Account Clearing Balance

This function is used to query account's clearing consumption.

Display the expenditures on each account on different clearing account in order to quickly calculate operating profits.

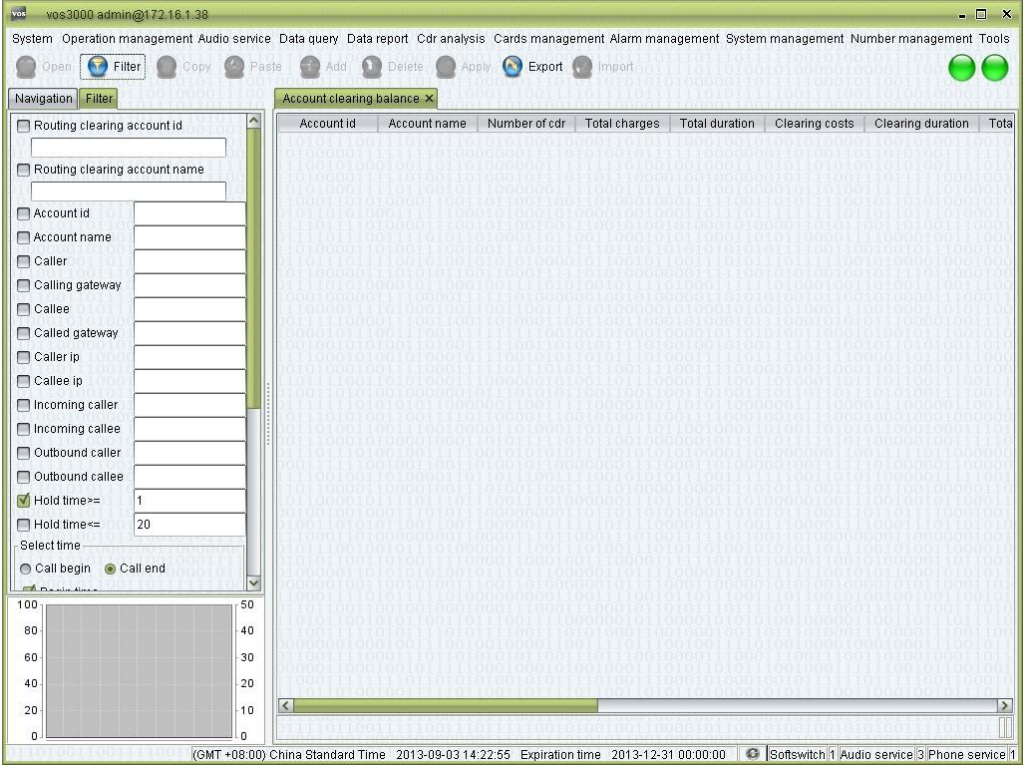

## **How to Start**

□ Double-click "Navigation > Data query > Clearing query > Account clearing balance"

## **Table Items**

- Clearing costs: total charge of clearing account.
- Clearing duration: total duration of clearing account.
- Clearing package amount: total package amount of clearing account.
- Clearing package duration: total package duration of clearing account.

## **2.7.5.2** Clearing-Account Detail

This function is used to query clearing account's consumption.

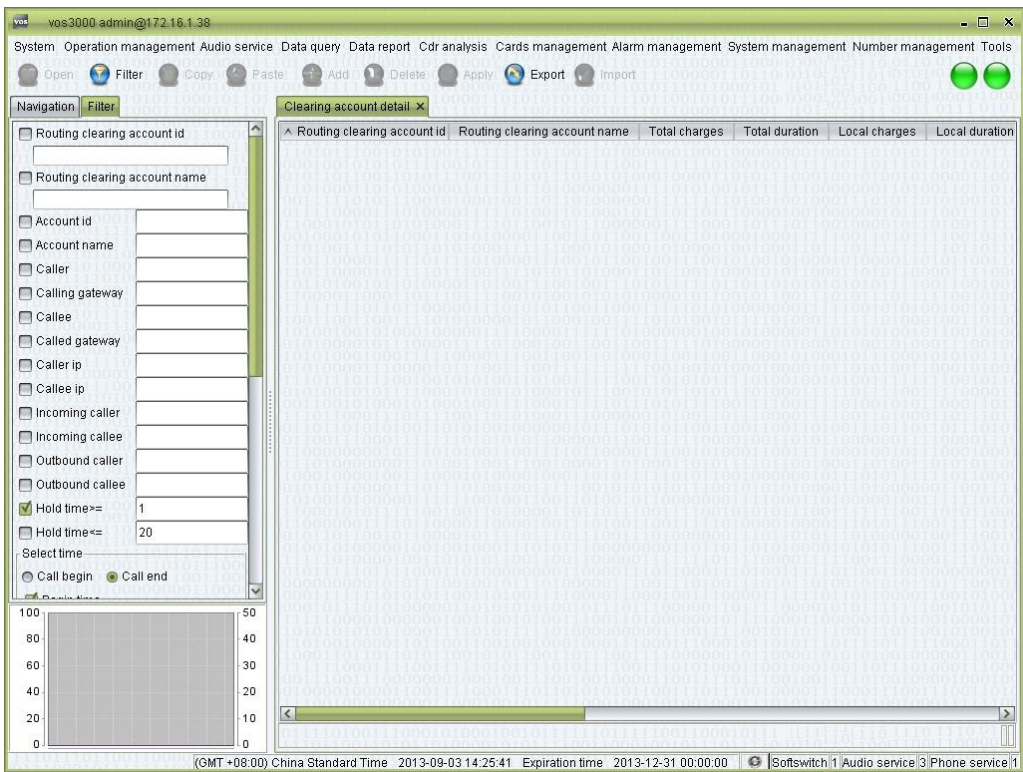

□ Double-click "Navigation > Data query > Clearing query > Clearing account detail"

## **2.7.5.3** Clearing-Gateway Details

This function is used to query routing gateway's consumption.

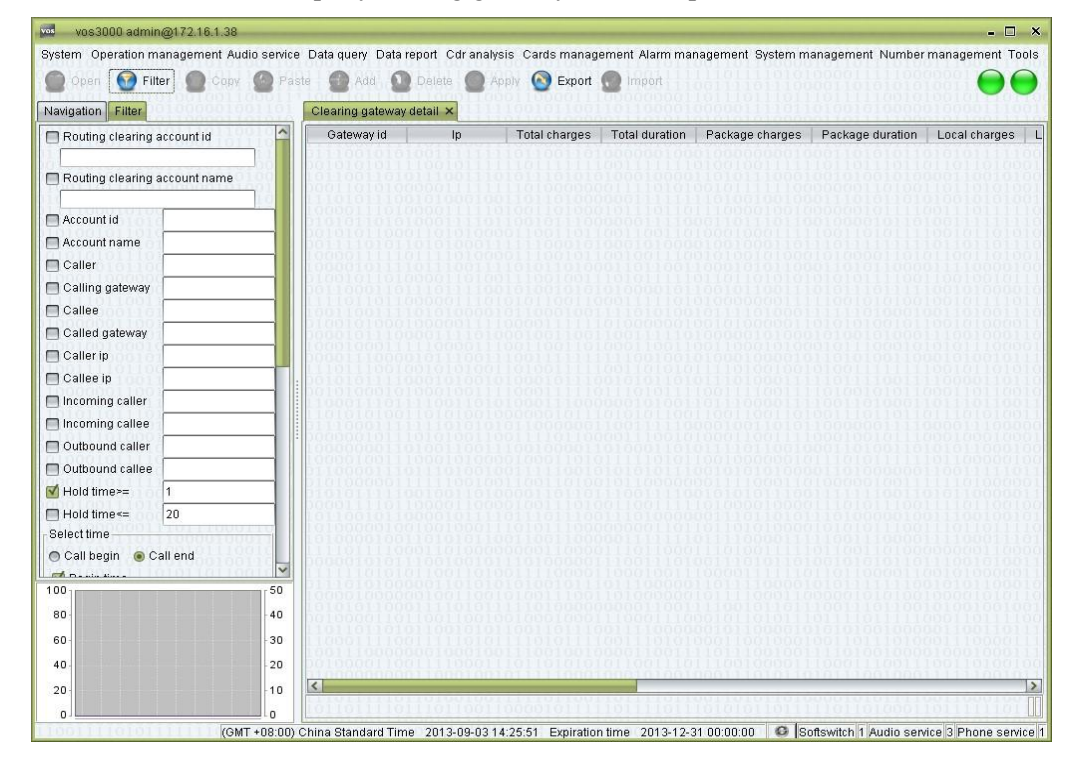

 $\Box$  Double-click "Navigation > Data query > Clearing query > Clearing gateway detail"

# **2.8** Data Report

Users can specify in the "System parameter" whether to generate certain data report.

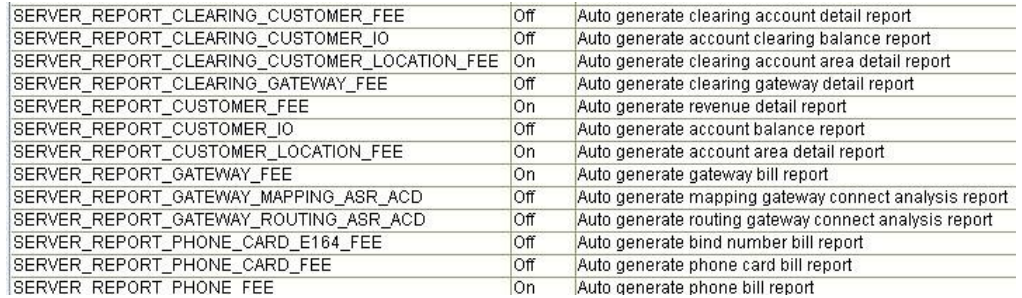

## $\square$  NOTE

The generation of reports will begin at 1:00 A.M every day.

The time of completion depends on the capacity of the server and the amount of data.

# **2.8.1** Bill Report

## **2.8.1.1** Revenue Details Report

This function is used to query account's consumption report.

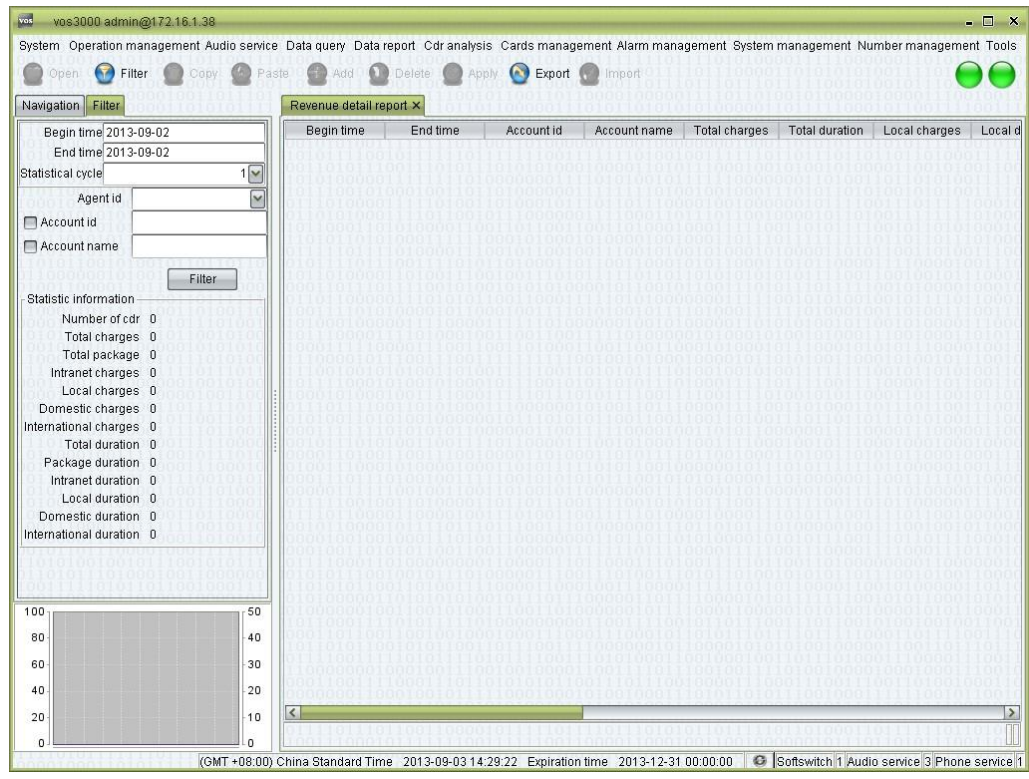

**How to Start** 

□ Double-click "Navigation > Data report > Bill report > Revenue detail report"

## **Table Items**

- Begin time
- End time
- Account id: the number of the account being displayed.
- Account name: the name of the account being displayed.
- Total charges: the total amount of charges.
- Total duration: the total amount of session time for all calls.
- Local charges: the amount charged for local calls.
- Local duration: the amount of session time for local calls.
- National charges: the amount charged for national calls.
- National duration: the amount of session time for national calls.
- International charges: the amount charged for international calls.
- International duration: the amount of session time for international calls.
- Intranet charges: the amount charged for net calls.
- Intranet duration: the amount of session time for net calls.
- Total package: the total consumption of gift amount.
- Package duration: the total consumption of free duration.
- Number of CDR: the total number of phone records.

## **2.8.1.2** Gateway Bill Report

This function is used to query mapping gateway's consumption report.

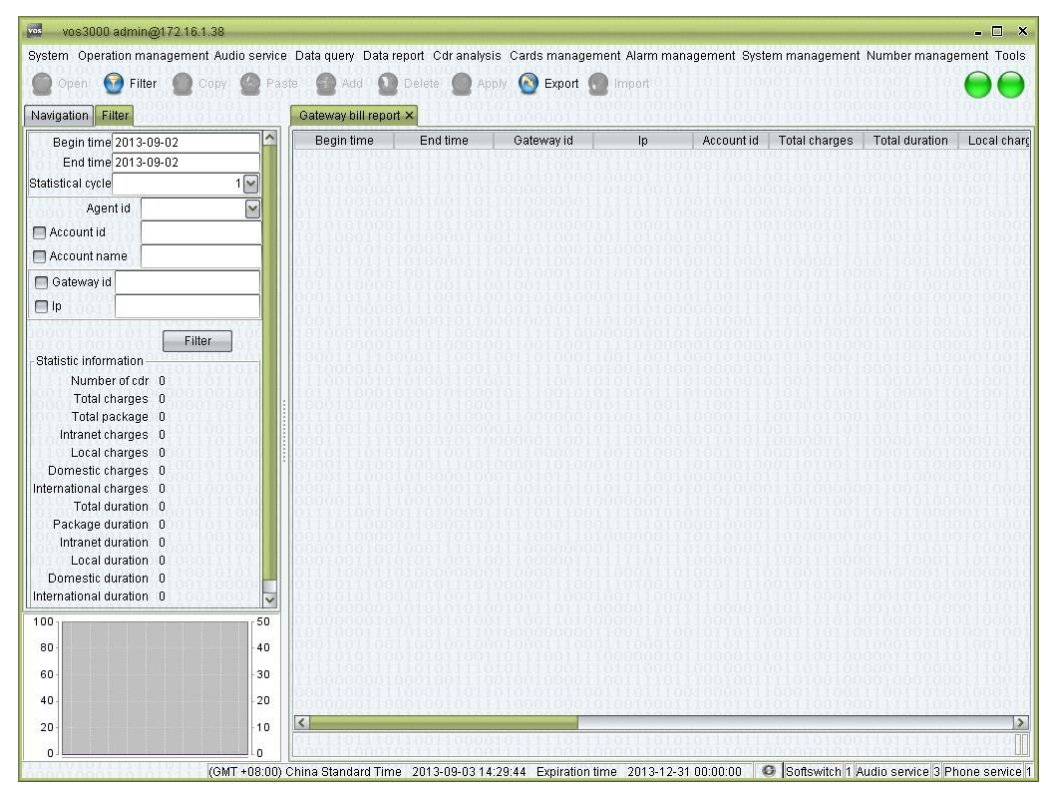

## **How to Start**

□ Double-click "Navigation > Data report > Bill report > Gateway bill report"

## **Table Items**

- Gateway id: the unique id of the device, used for the authentication of dynamic gateways. For static gateways (usually relay gateways), the only requirement is that their ids do not conflict with one another.
- IP: the IP address of the gateway.
- Please refer to the descriptions in "Revenue detail report" for further instructions.

## **2.8.1.3** Phone Bill Report

This function is used to query phone's consumption report.

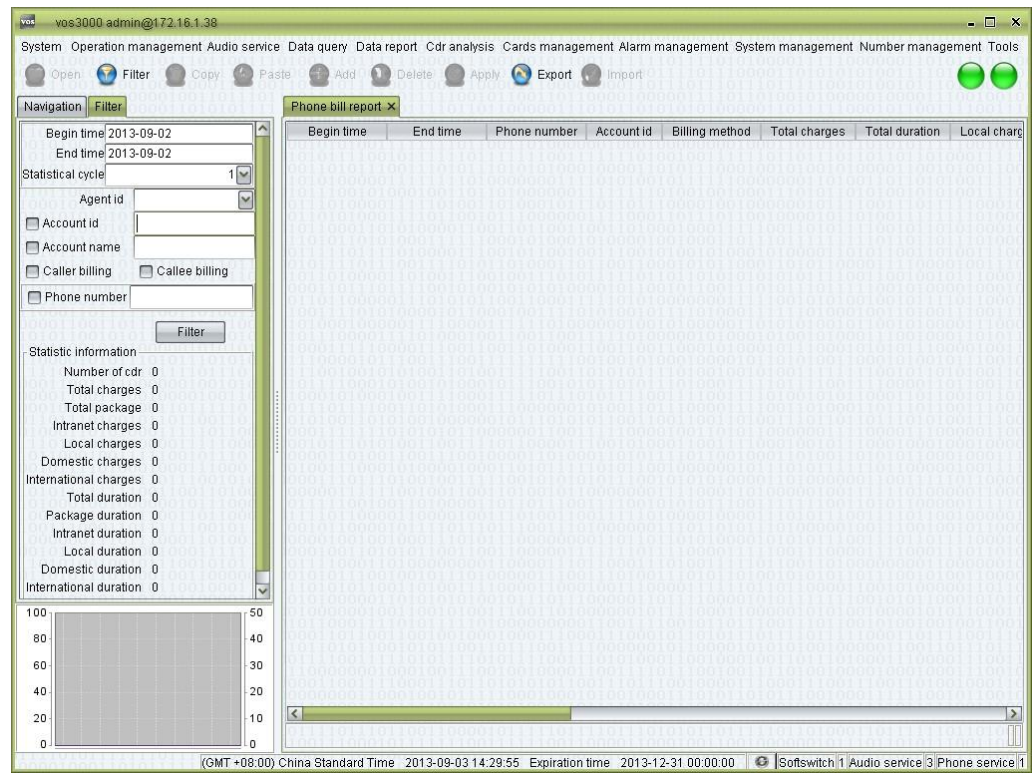

## **How to Start**

 $\Box$ Double-click "Navigation > Data report > Bill report > Phone bill report"

### **Table Items**

- $\Box$ Phone number: the number used as caller id and the called number for the terminal.
- $\Box$ Account id: the number of the account that the phone belongs to.
- $\Box$ Billing type: whether the caller or the called is charged.
- $\Box$ Please refer to the descriptions in "Revenue detail report" for further instructions.

## **2.8.1.4** Account Area Report

This function is used to query area consumption of account report.

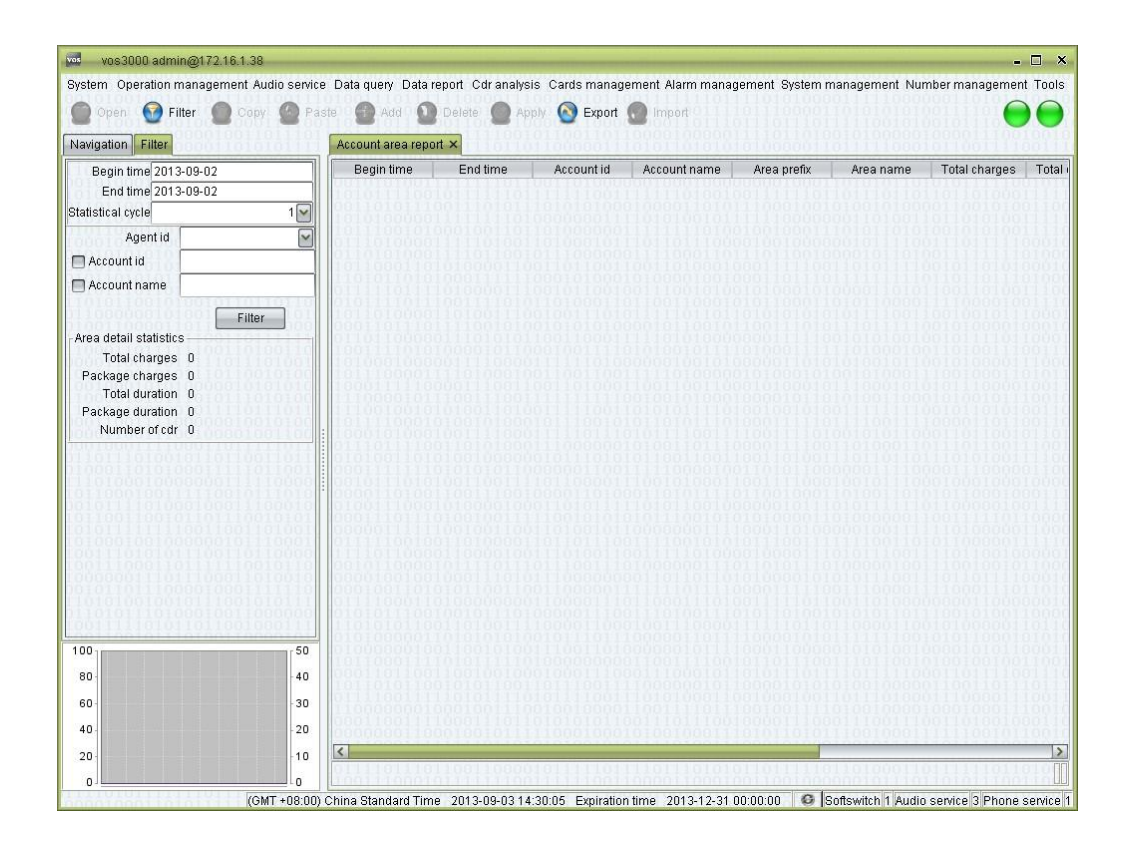

## **How to Start**

Double-click "Navigation > Data report > Bill report > Account area report"

### **Table Items**

See the descriptions in "Revenue detail report".

## **2.8.1.5** Account Balance Report

This function is used to query account and agent's revenue and expenditure report.

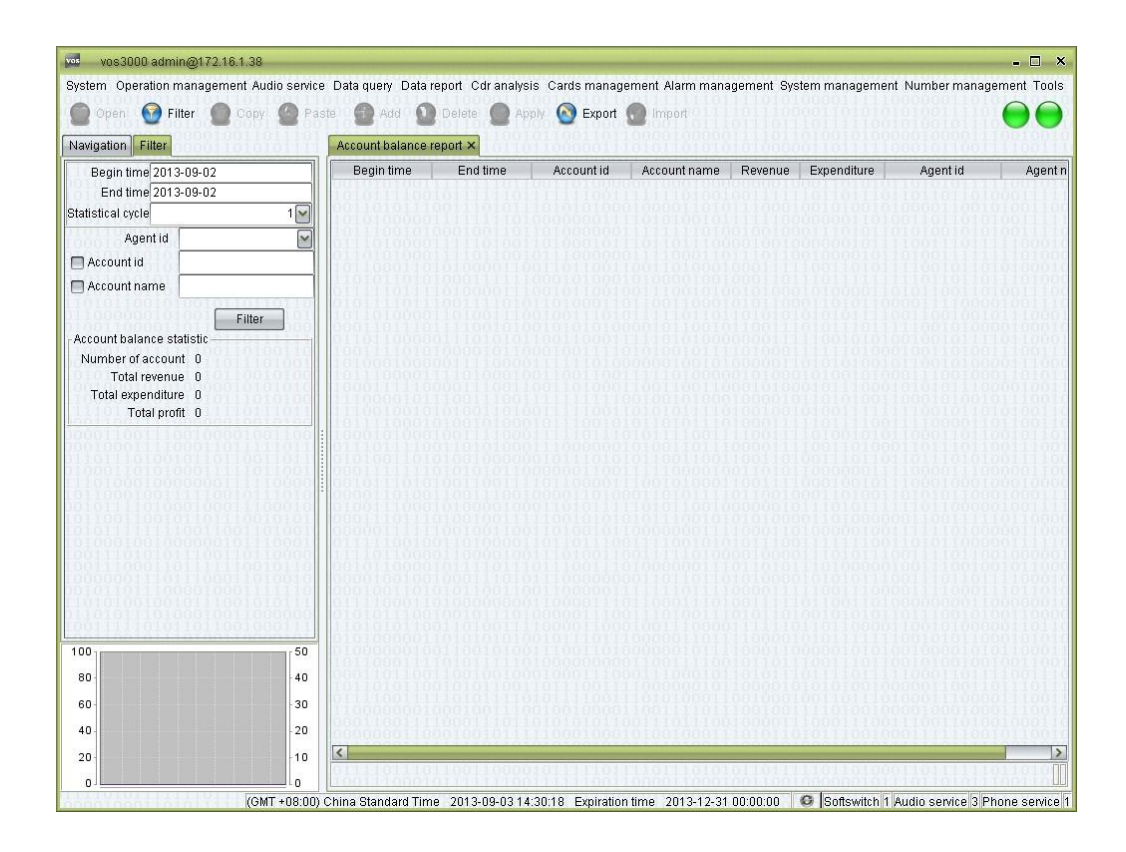

## **How to Start**

• Double-click "Navigation > Data report > Bill report > Account balance report"

### **Table Items**

See the descriptions in "Revenue detail report".

# **2.8.2** Cards Report

## **2.8.2.1** Phone Card Bill Report

This function is used to query phone card report.
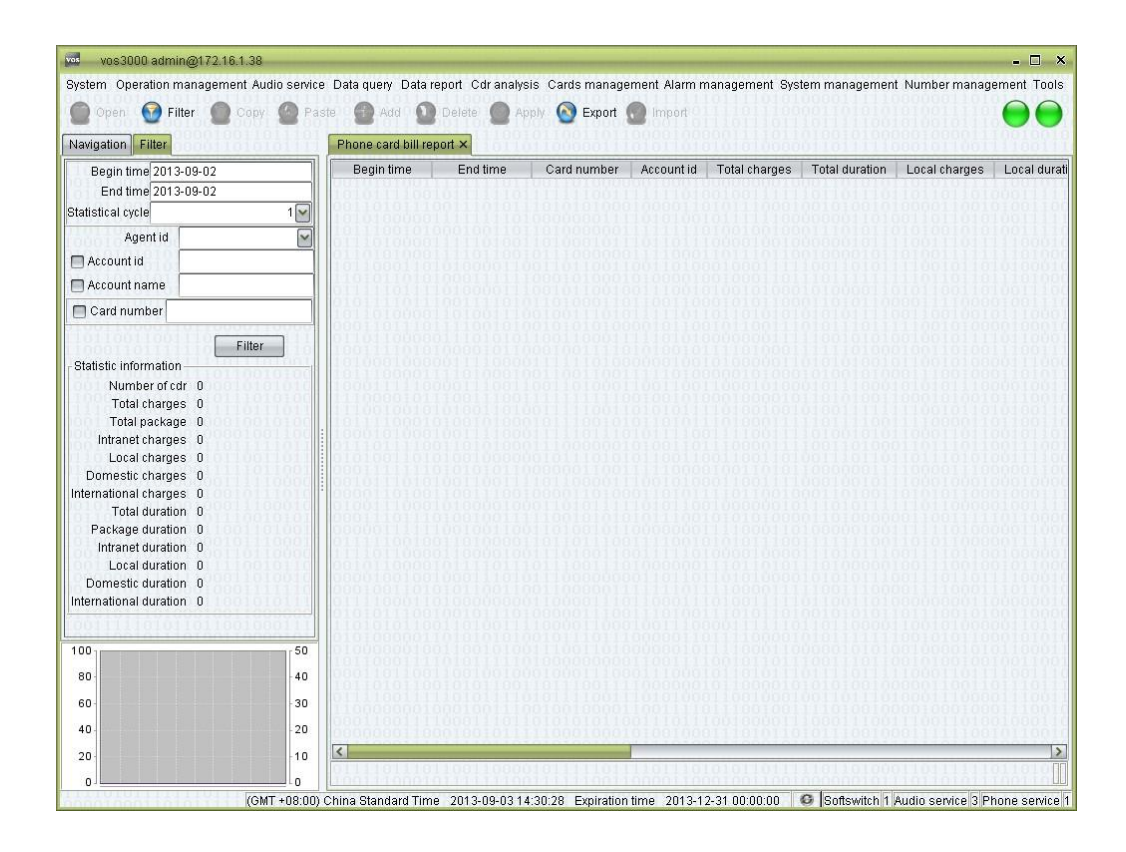

#### **How to Start**

 $\Box$  Double-click "Navigation > Data report > Cards report > Phone card bill report"

### **2.8.2.2** Bind Number Bill Report

This function is used to query bind number report.

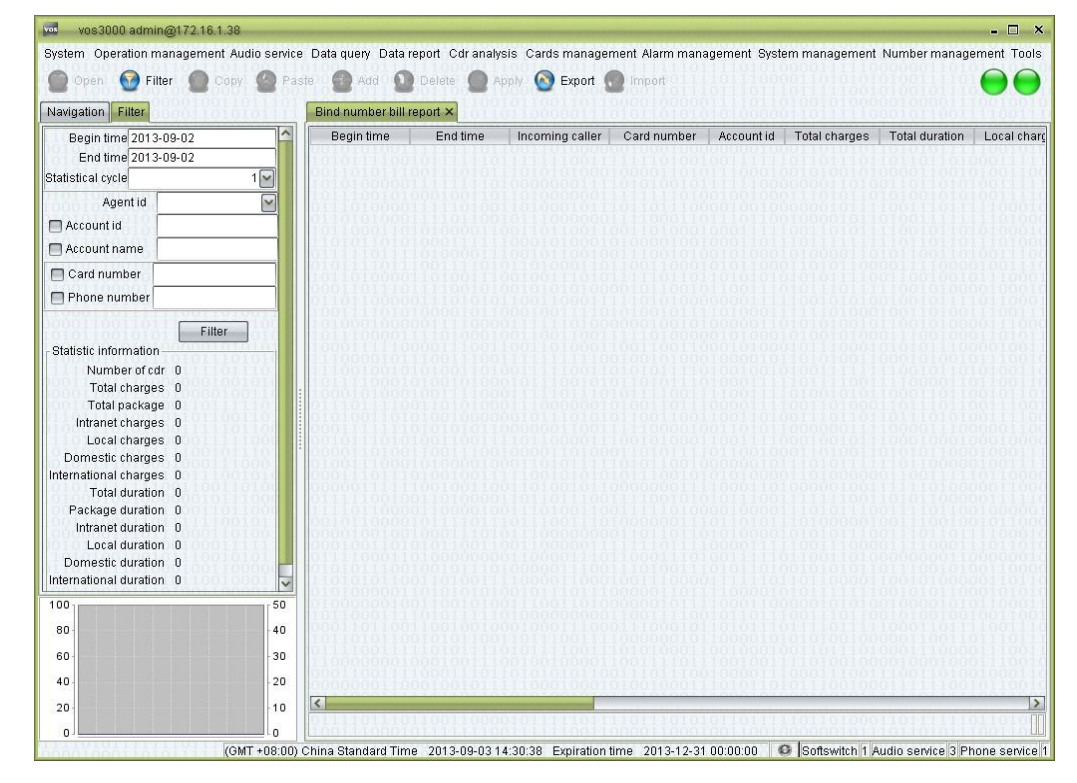

 $\Box$  Double-click "Navigation > Data report > Cards report > Bind number bill report"

# **2.8.3** Clearing Report

### **2.8.3.1** Clearing Account Detail Report

This function is used to query clearing account's consumption report.

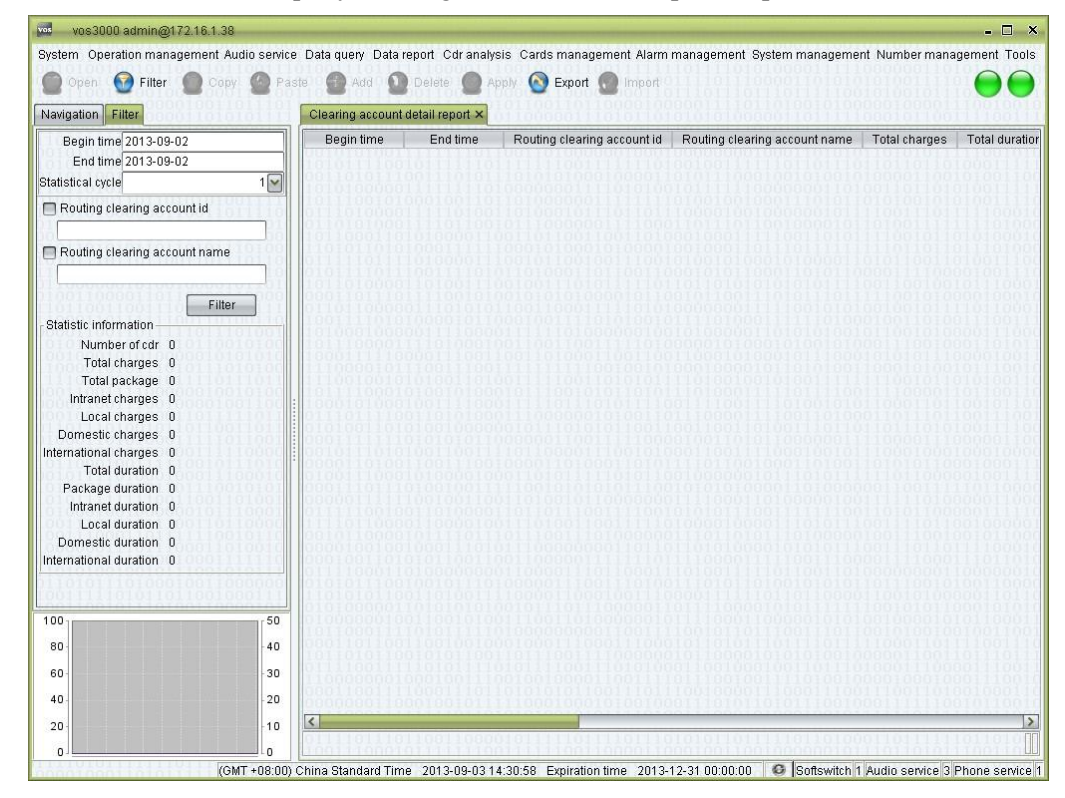

### **How to Start**

Double-click "Navigation > Data report > Clearing report > Clearing account detail  $\Box$ report"

#### **Table Items**

See the descriptions in "Revenue detail report".

### **2.8.3.2** Clearing Account Area Report

This function is used to query clearing account's area consumption report.

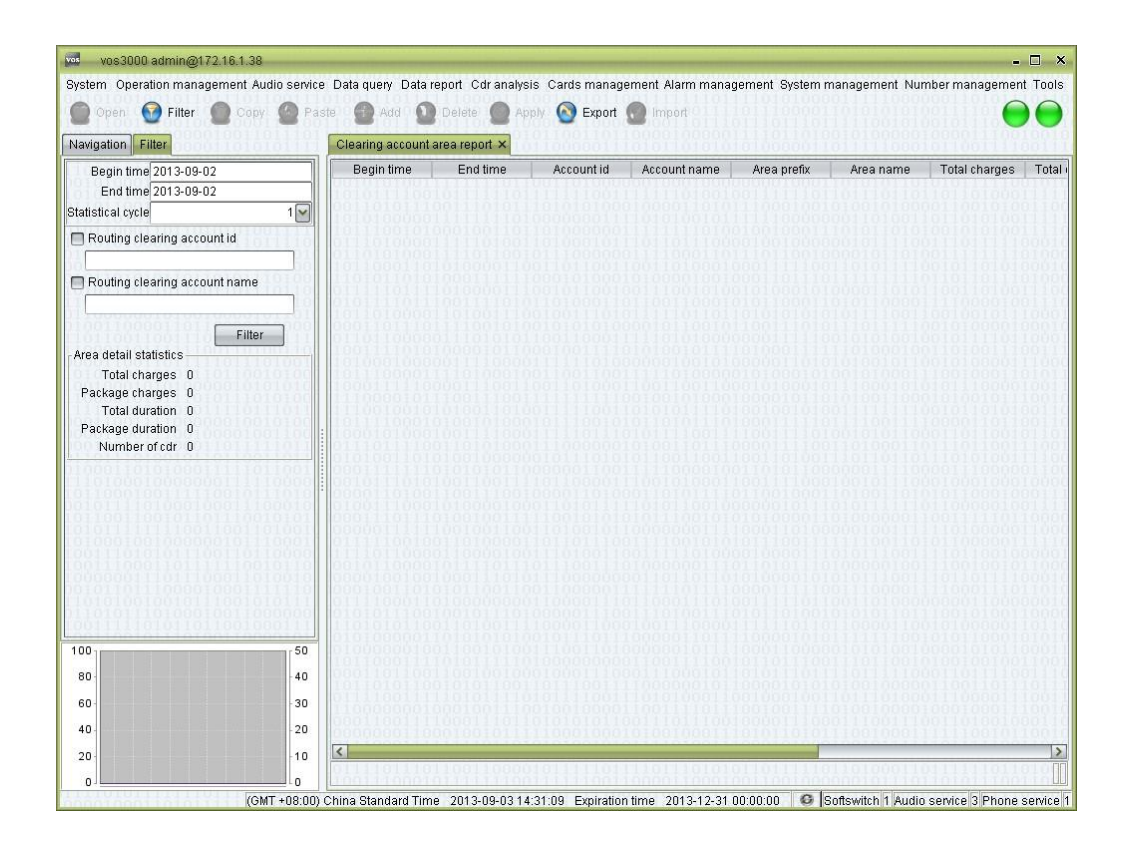

### **How to Start**

Double-click "Navigation > Data report > Clearing report > Clearing account area  $\Box$ report"

### **Table Items**

See the descriptions in "Revenue detail report".

## **2.8.3.3** Clearing Gateway Detail Report

This function is used to query routing gateway's consumption report.

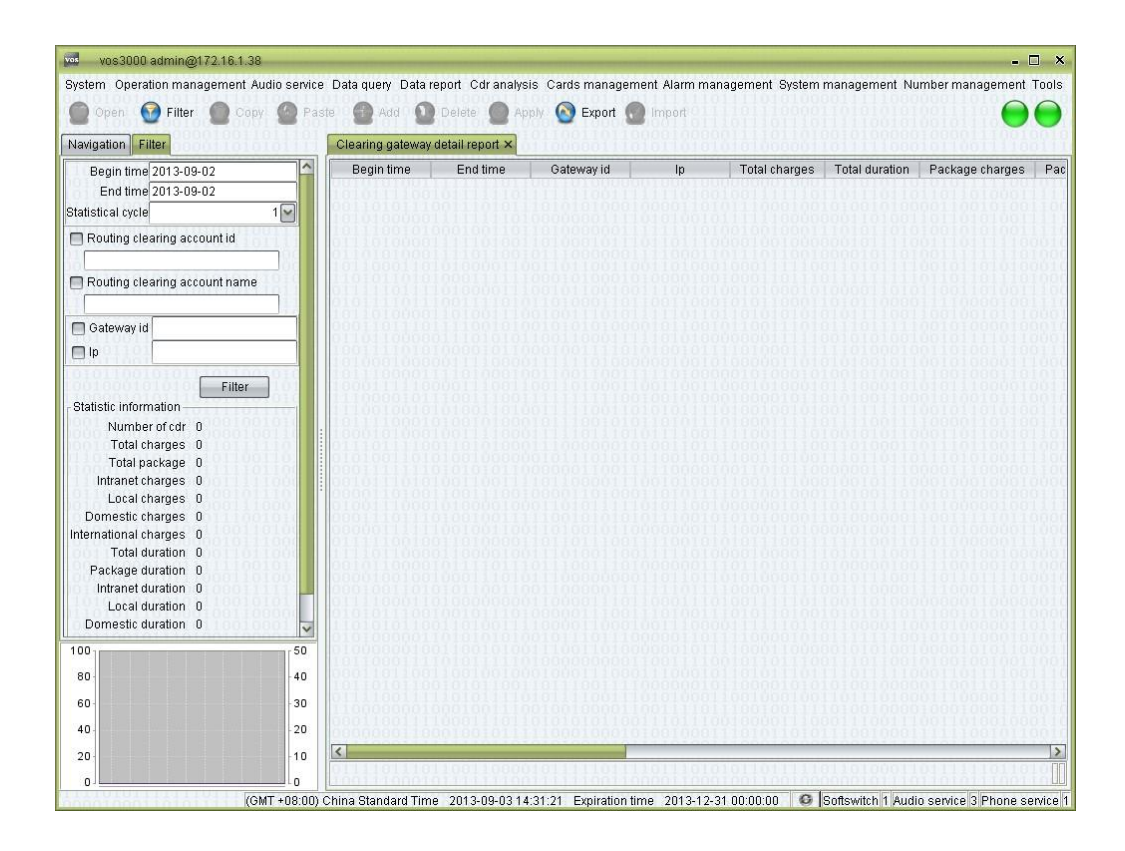

### **How to Start**

Double-click "Navigation > Data report > Clearing report > Clearing gateway detail  $\Box$ report"

#### **Table Items**

See the descriptions in "Revenue detail report".

### **2.8.3.4** Account Clearing Balance Report

This function is used to query account's clearing consumption report.

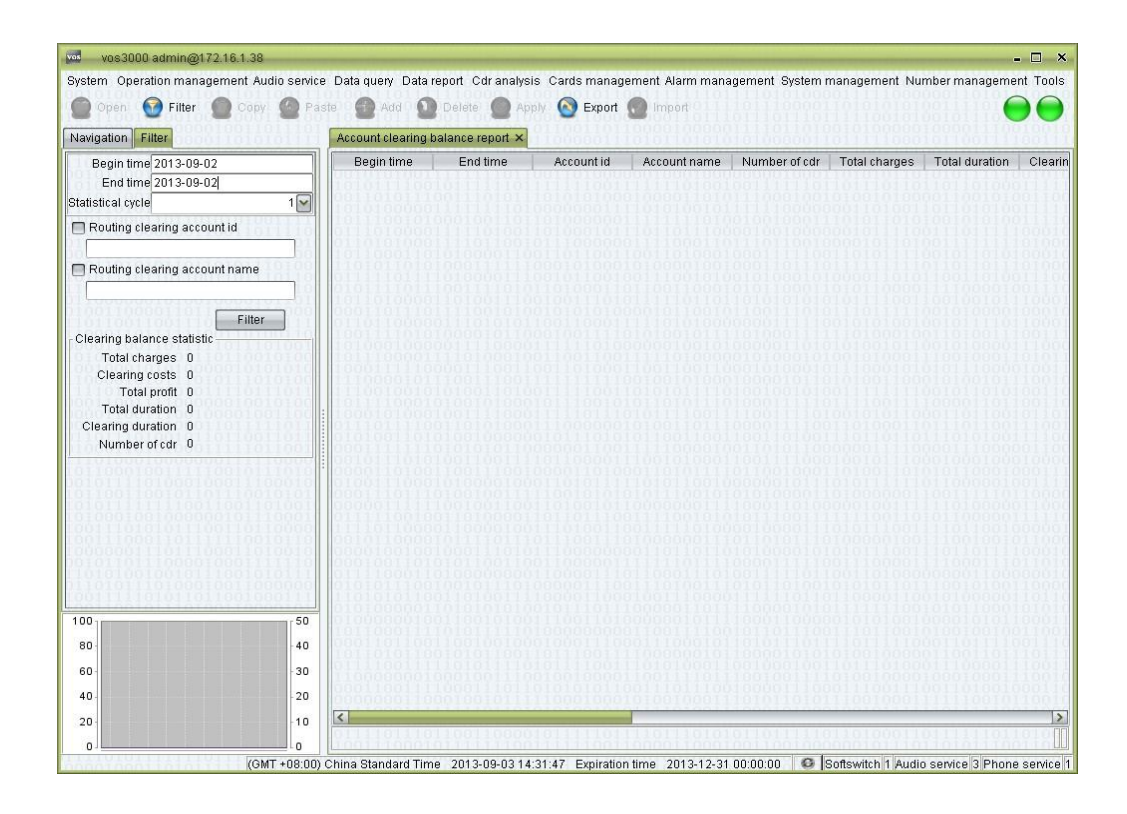

#### **How to Start**

Double-click "Navigation > Data report > Clearing report > Account clearing  $\Box$ balance report"

#### **Table Items**

See the descriptions in "Revenue detail report".

## **2.8.4** Analysis Report

- Total calls: total unconnected and total connected.
- Total unconnected: unconnected calls.
- Total connected: calls with connect/busy/no answer/ringing signaling.

#### LI NOTE

Ringing: callee sent SIP 180 or H323 Alerting.

If callee is phone, sent SIP 183 with SDP or H323 CallProceeding(OLC).

If callee is routing gateway, sent SIP 183 with SDP or H323 CallProceeding(OLC) and enable SIP "Stop switch gateway after receive sdp" or H323 "Stop switch gateway after olc".

- Total response: calls with connect signaling.
- Average talk time: average call duration.
- Total talk time: total duration.

### **2.8.4.1** Mapping Gateway Analysis Report

This function is used to analysis mapping gateway.

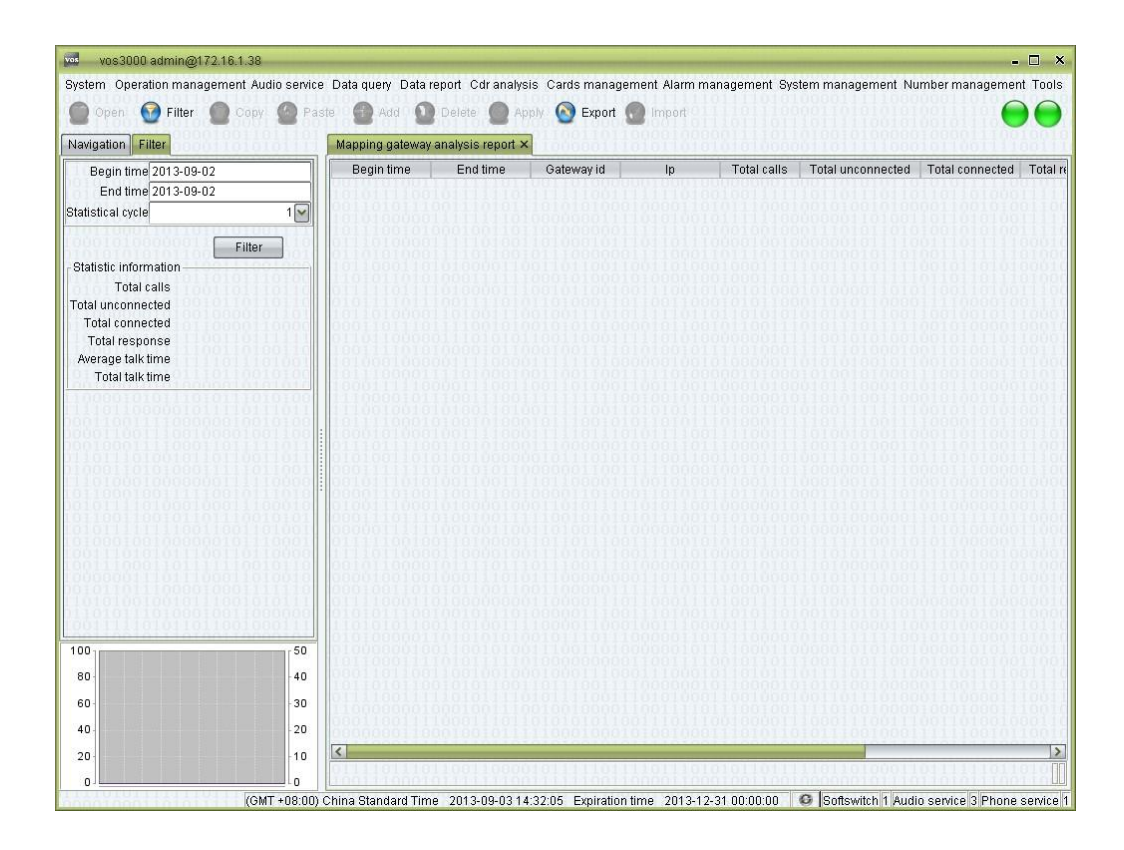

### **How to Start**

Double-click "Navigation > Data report > Analysis report > Mapping gateway  $\Box$ analysis report"

## **2.8.4.2** Routing Gateway Analysis Report

This function is used to analysis routing gateway.

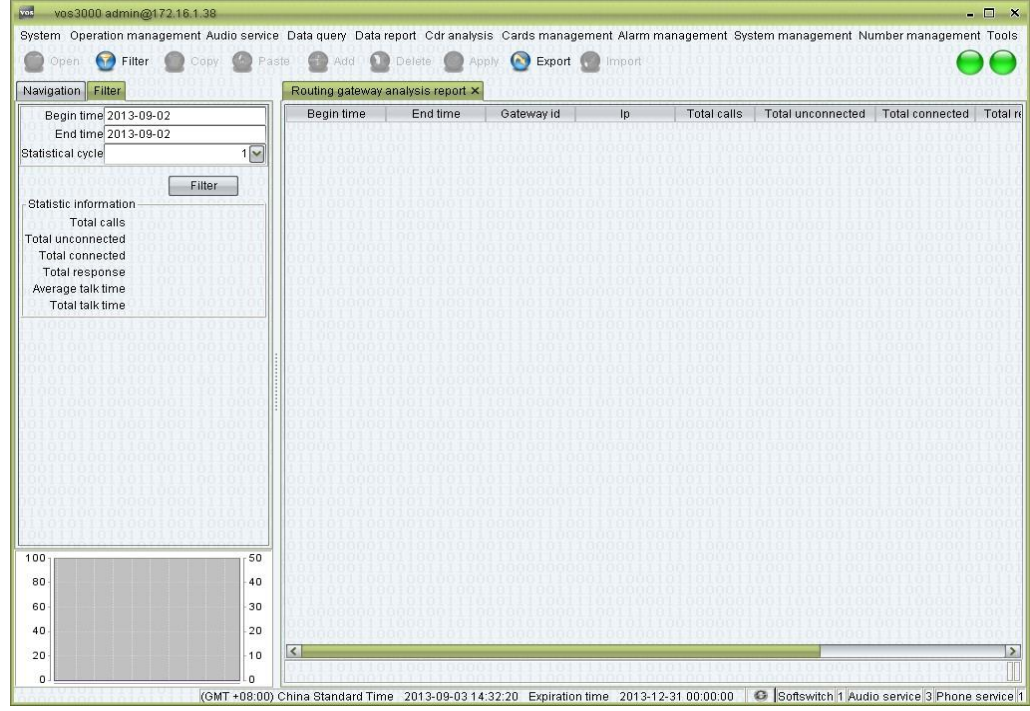

Double-click "Navigation > Data report > Analysis report > Routing gateway  $\Box$ analysis report"

### **2.8.4.3** Mapping Gateway Location Analysis Report

This function is used to analysis mapping gateway location.

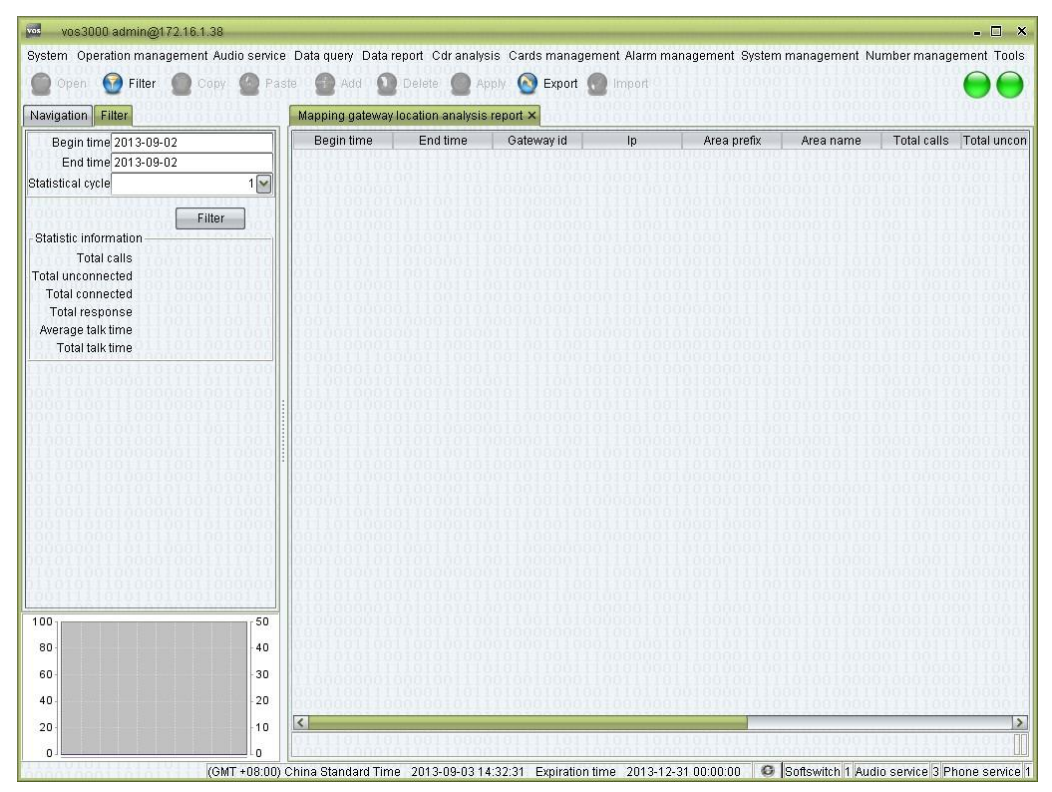

#### **How to Start**

Double-click "Navigation > Data report > Analysis report > Mapping gateway  $\Box$ location analysis report"

#### **2.8.4.4** Routing Gateway Location Analysis Report

This function is used to analysis routing gateway location.

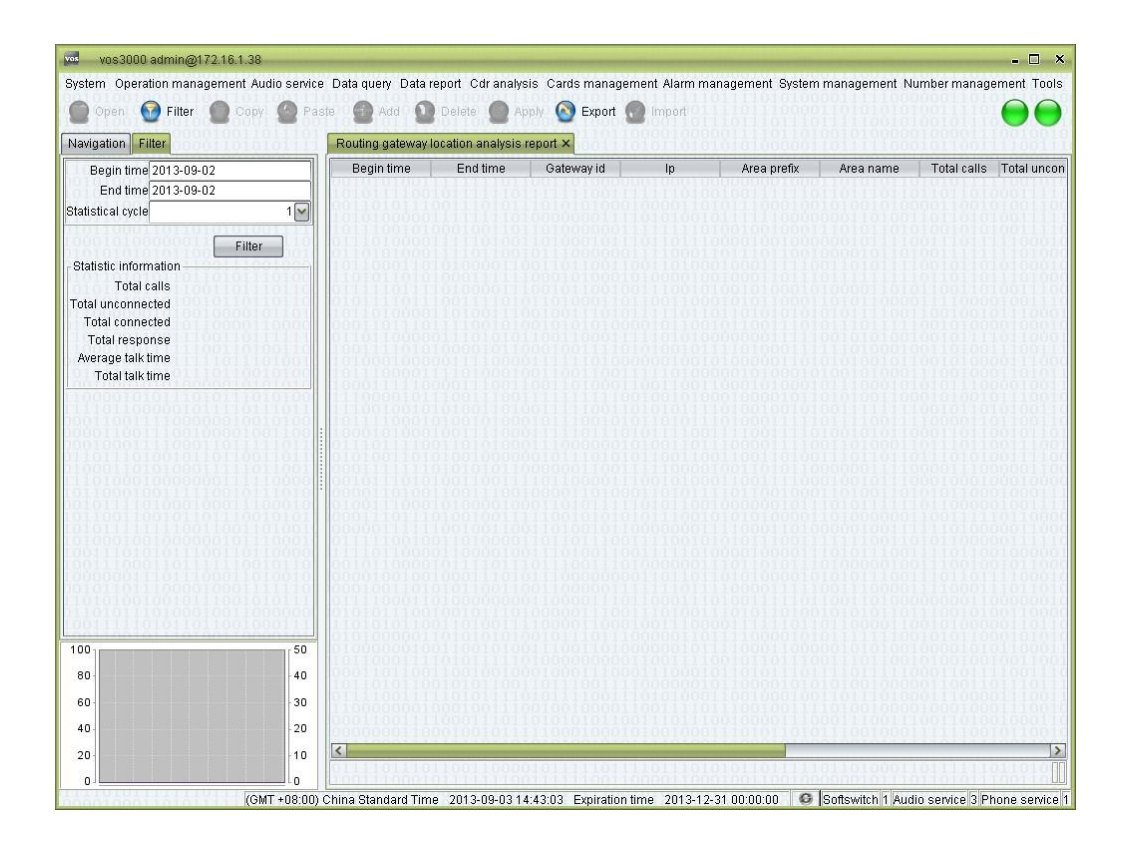

#### **How to Start**

Double-click "Navigation > Data report > Analysis report > Routing gateway  $\Box$ location analysis report"

## **2.8.4.5** Gateway Cross Location Analysis Report

This function is used to analysis mapping gateway cross routing gateway.

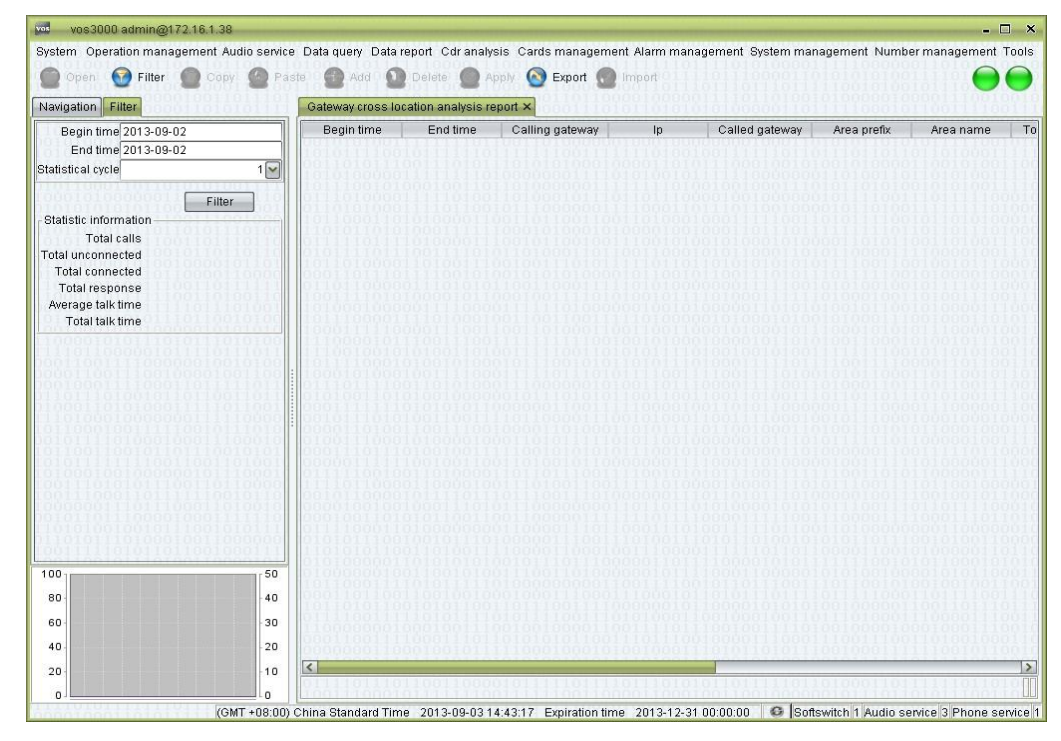

Double-click "Navigation > Data report > Analysis report > Gateway cross location  $\Box$ analysis report"

## **2.8.5** Report Management

This function is used to manage reports.

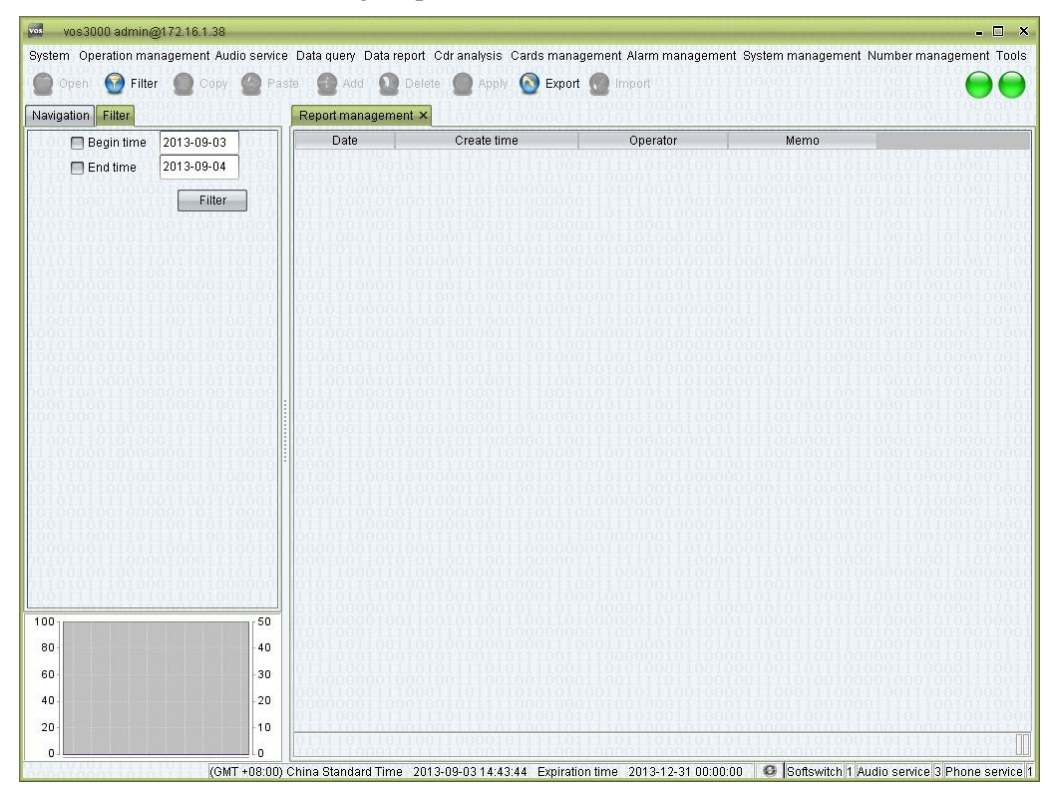

### **How to Start**

 $\Box$ Double-click "Navigation > Data report > Report management"

#### **Table Items**

- $\Box$ Date: date of records in the report.
- $\Box$ Create time: the date when the report is generated.
- $\Box$ Operator: the operator that generated the report.
- $\Box$ Memo: items included in the report.

#### **Right-Click Menu**

- Generate all reports
- Generate special report

# **2.9** CDR Analysis

See the descriptions in "Analysis report".

# **2.9.1** Connect Analysis

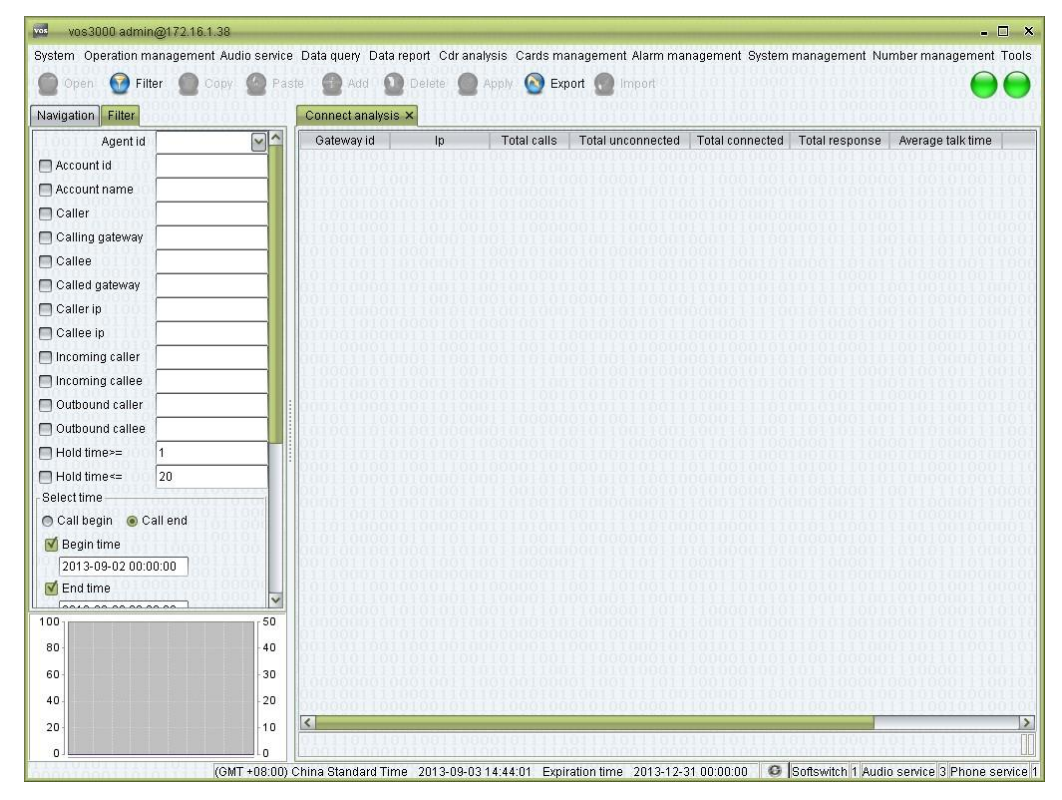

This function is used to analysis gateway connect.

#### **How to Start**

□ Double-click "Navigation > CDR analysis > Connect analysis"

## **2.9.2** Interrupt Analysis

This function is used to analysis gateway interrupt.

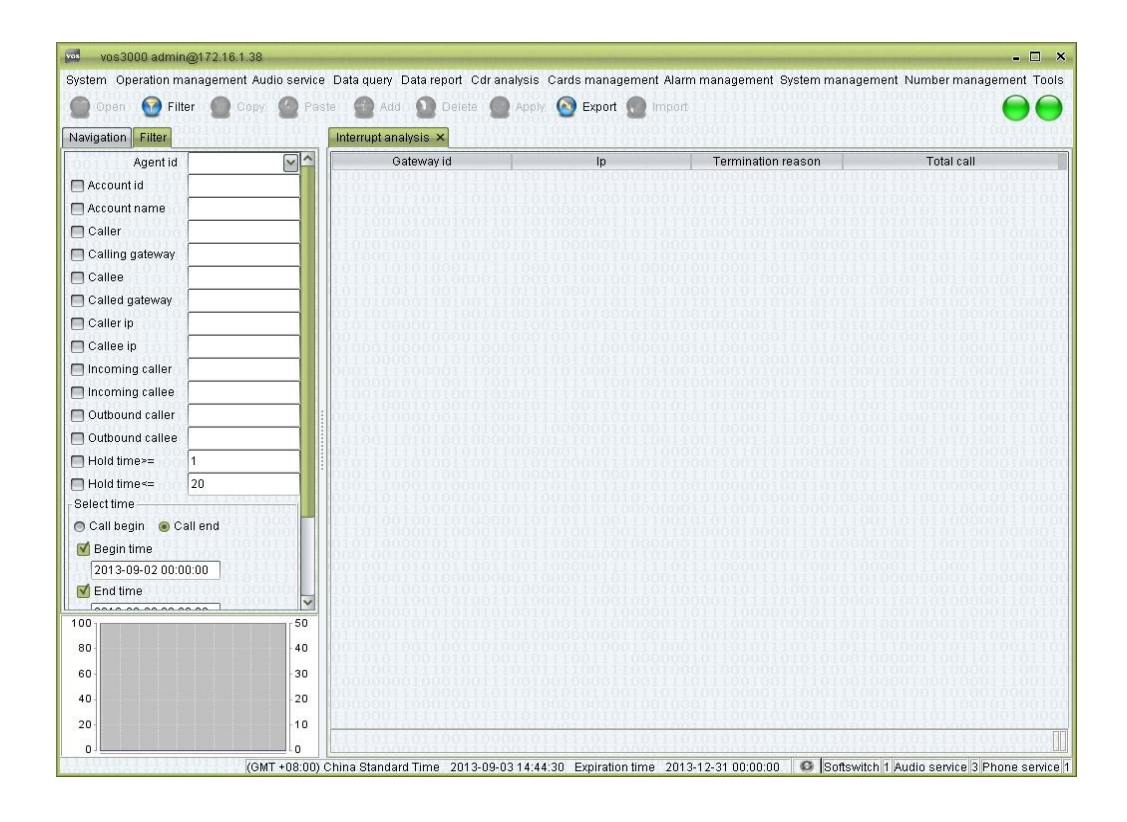

#### **How to Start**

□ Double-click "Navigation > CDR analysis > Interruption analysis"

## **2.9.3** Area Analysis

This function is used to analysis gateway area.

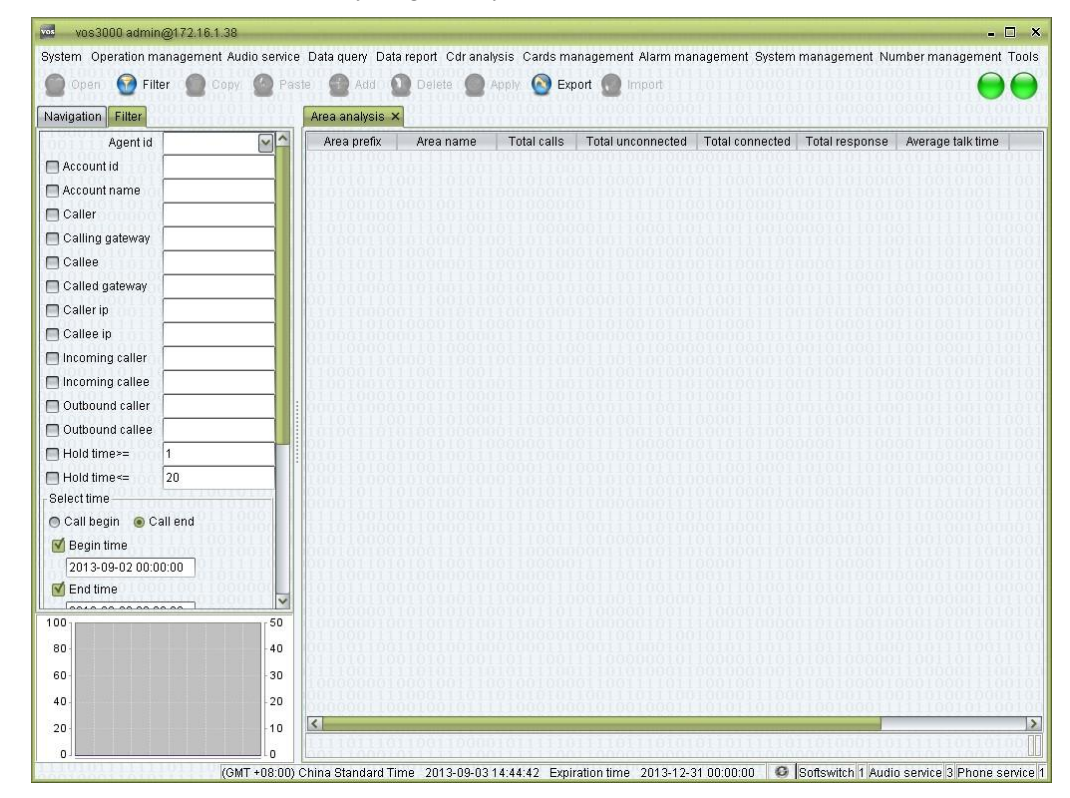

Double-click "Navigation > CDR analysis > Area analysis"

## **2.9.4** Call Distribution

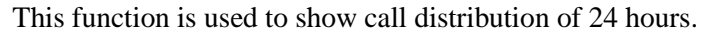

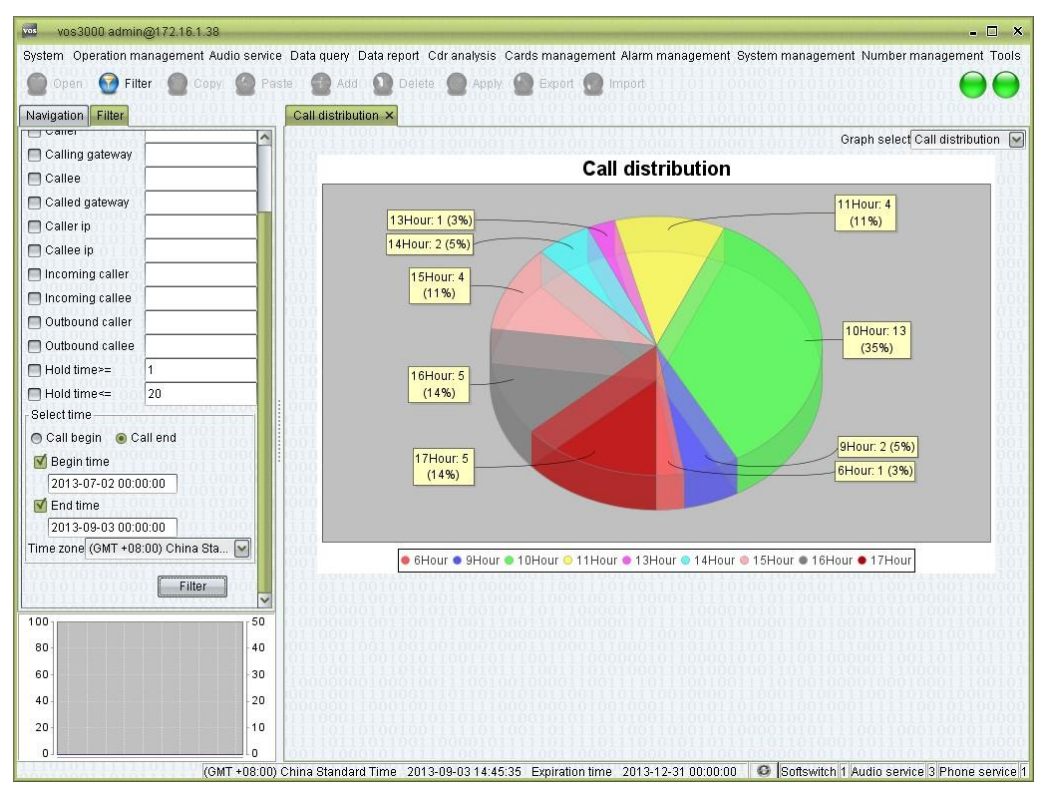

#### **How to Start**

Double-click "Navigation  $>$  CDR analysis  $>$  Call distribution"

## **2.9.5** Historical Performance

This function is used to show the concurrent calls on specified date.

#### **INOTE**

Unsuccessful calls are not counted here, so the number shown in the chart will be slight lower than that in reality.

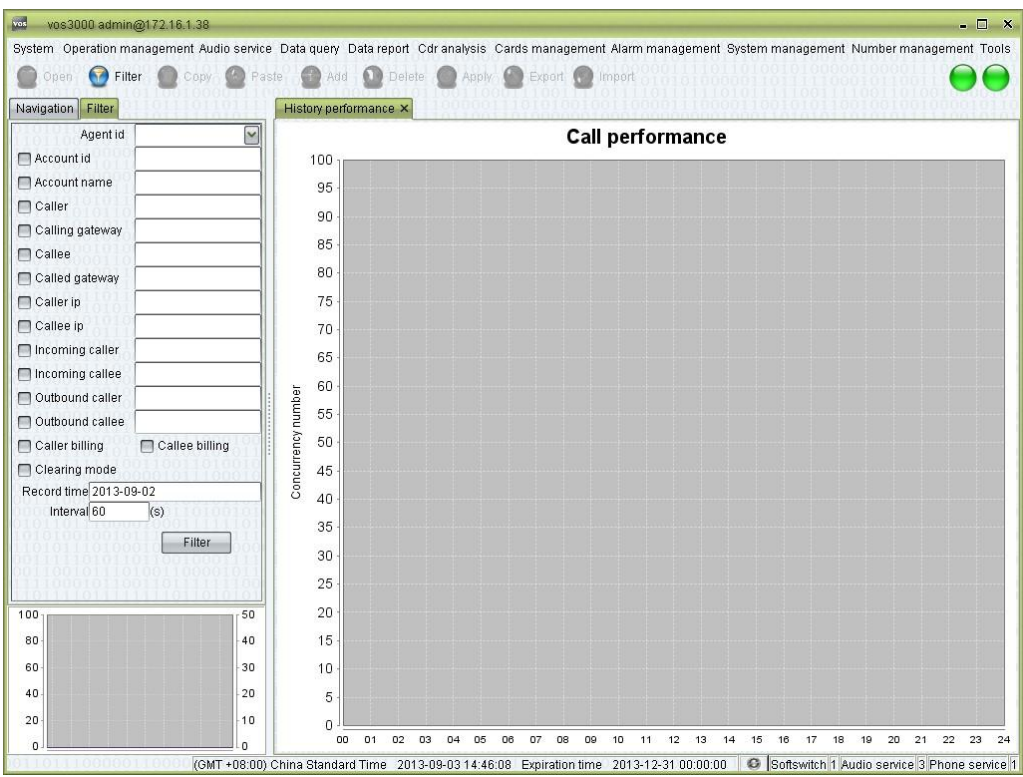

### **How to Start**

□ Double-click "Navigation > CDR analysis > Historical performance"

# **2.9.6** Gateway Performance

This function is used to show the concurrent calls of gateways on specified date.

### $\square$  note

Unsuccessful calls are not counted here, so the number shown in the chart will be slight lower than that in reality.

The number of gateway can be set by "System management > System parameter > SERVER\_DISPLAY\_CHART\_GATEWAY\_SIZE".

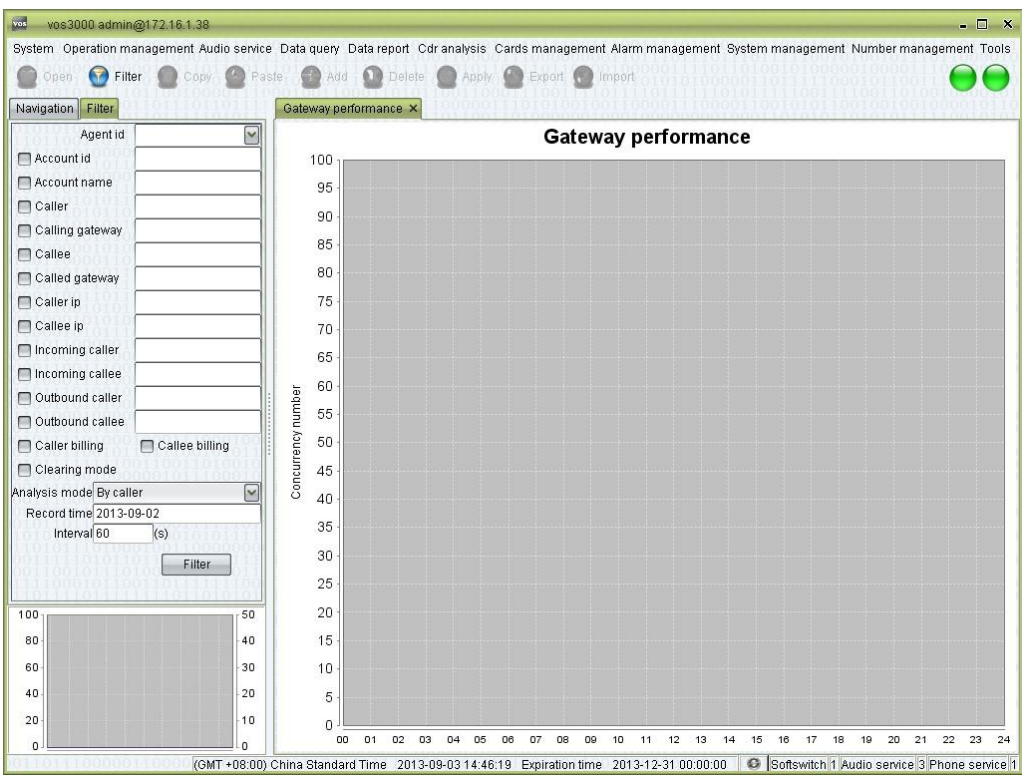

### **How to Start**

□ Double-click "Navigation > CDR analysis > Gateway performance"

# **2.9.7** Period Connect Analysis

This function is used to analysis total calls/total response/ASR/ACD.

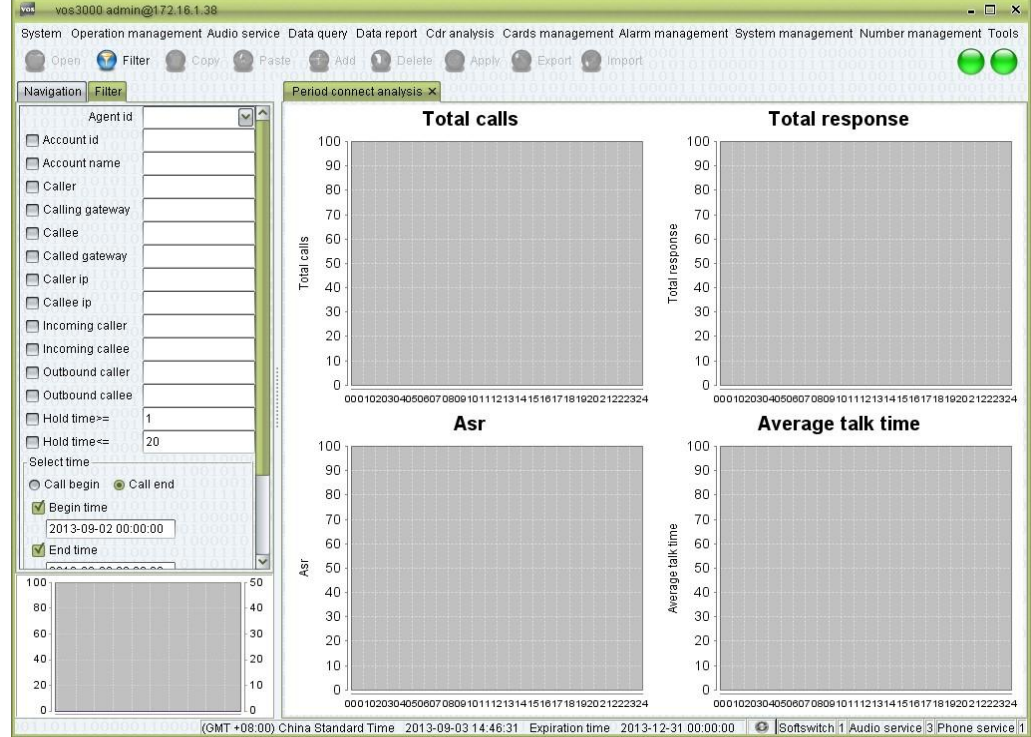

Double-click "Navigation  $>$  CDR analysis  $>$  Period connect analysis"

# **2.9.8** Gateway Area Analysis

### **2.9.8.1** Mapping Area Analysis

This function is used to analysis mapping area.

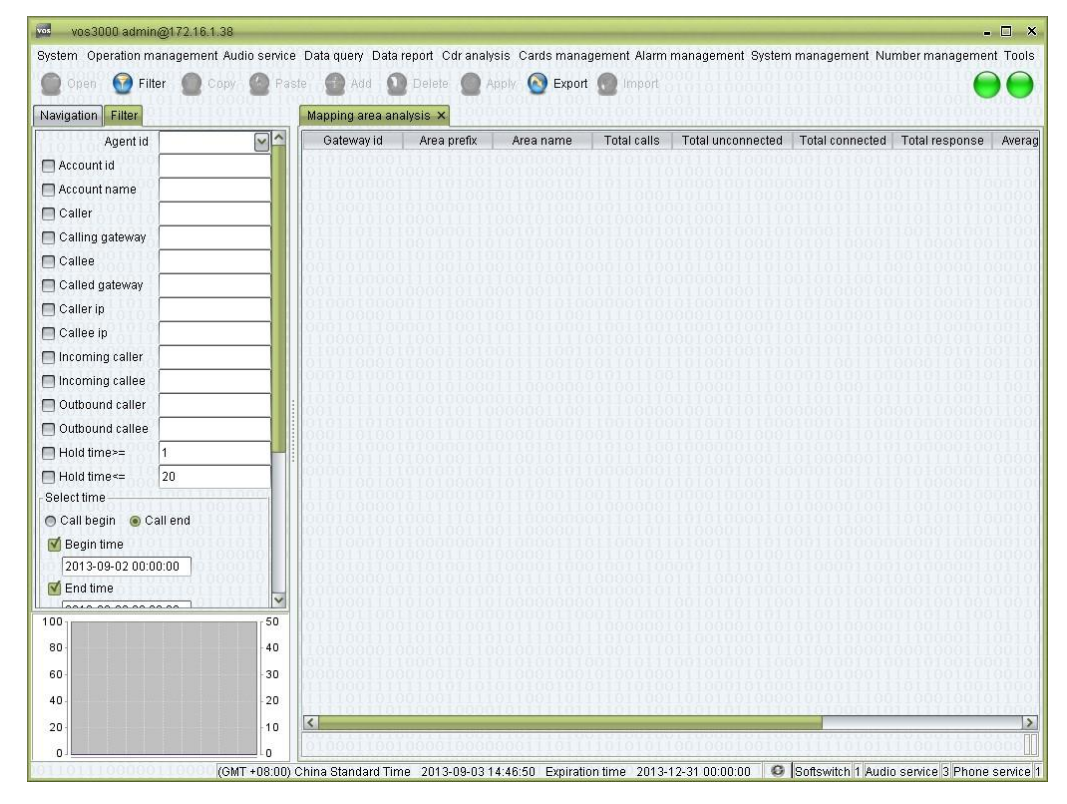

#### **How to Start**

Double-click "Navigation > CDR analysis > Gateway area analysis > Mapping area  $\Box$ analysis"

### **2.9.8.2** Routing Area Analysis

This function is used to analysis routing area.

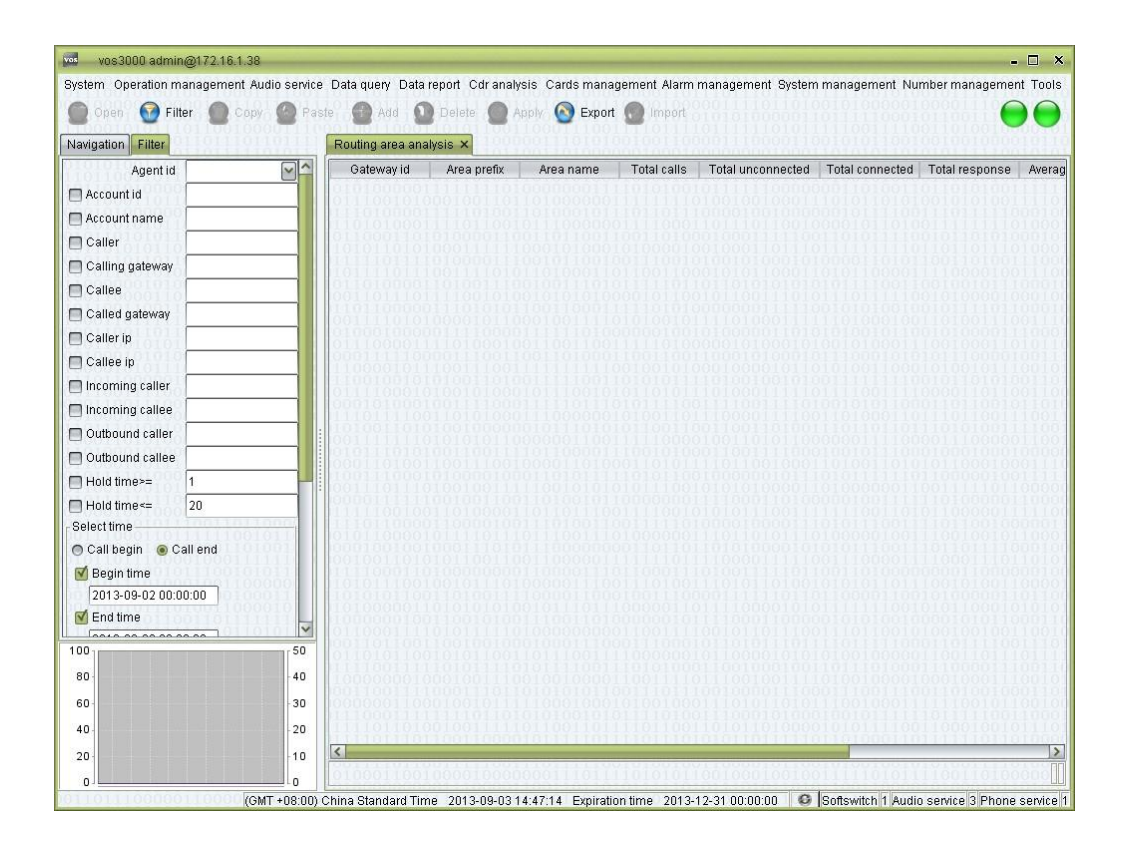

#### **How to Start**

Double-click "Navigation > CDR analysis > Gateway area analysis > Routing area  $\Box$ analysis"

### **2.9.8.3** Cross Area Analysis

This function is used to analysis cross area.

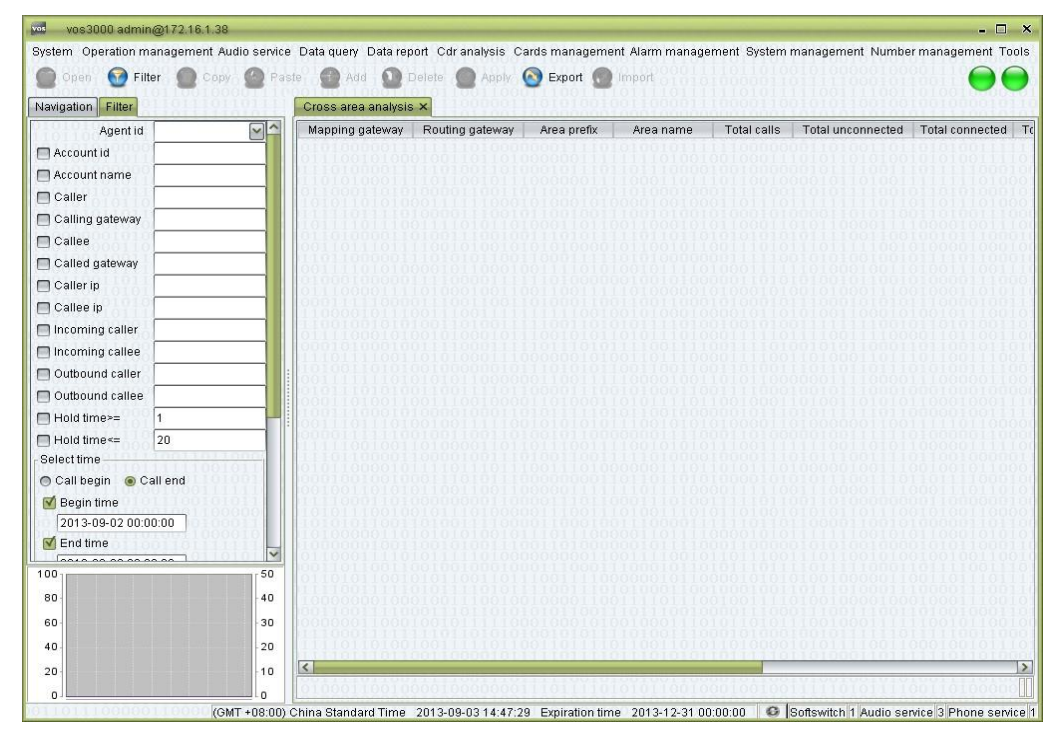

Double-click "Navigation > CDR analysis > Gateway area analysis > Cross area  $\Box$ analysis"

# **2.10** Cards Management

### **2.10.1** Phone Card

This function is used to manage phone card.

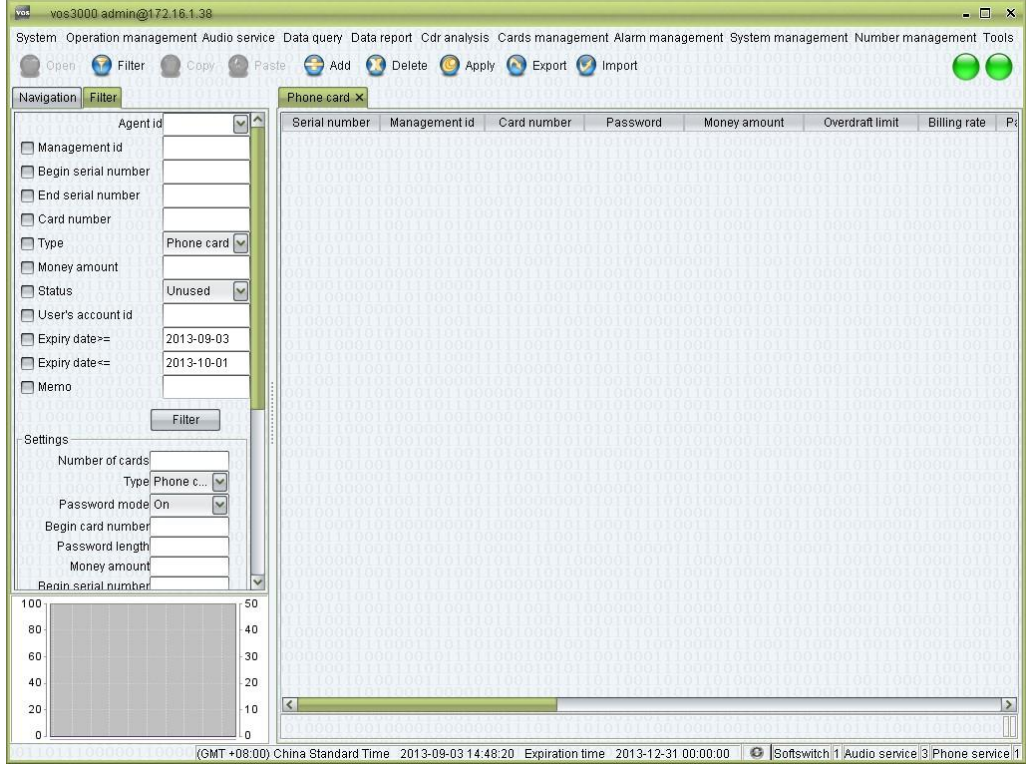

#### **How to Start**

□ Double-click "Navigation > Card management > Phone card"

- Serial number: the sequence number of activated cards. The initial number can be specified by users.
- Management id
- Card number: the unique id of a phone card. Card numbers of existing cards cannot be modified.
- Password: the password used for authentication in recharge.
- Money amount: the amount to be recharged.
- Overdraft limit
- Billing rate: the rate used for phone card.
- Package name: the name of the package used for phone card.
- Agent id: the agent account specified in account binding for phone card.
- Lock type: "No Lock" or "Locked"
- Sold
- Bind number limit
- Produce time: the date when the card is created.
- Expiration time: the date of expiration.
- Active(Day): the number of days when enabled before expiration time.
- Enable date
- Memo: descriptions of the card.
- Type
	- − Phone card

− Internet phone card

- User's account id: when used, the number of the account being recharged.
- User's account name: when used, the name of the account being recharged.

Batch creation of phone cards

Number of cards: the number of cards to be created.

#### **Q** NOTE

If the initial sequence number is left blank, it will be set to the number that is one plus the largest sequence number activated up to now.

Type: Phone card/Internet phone card

#### $\Box$  Note

Internet Phone Card will auto create both Account and Phone.

- Password mode: whether the cards being created have passwords.
- Begin card number: the initial card number of the cards.
- Password length: the length of the passwords. Passwords are generated automatically by the system.
- Money amount: the amount to be recharged.
- Begin serial number: the initial sequence number of the cards. The last sequence number will be automatically determined according to the number of card to be created.
- Card number prefix: the prefix number of the cards being created.
- Overdraft limit

Active(Day): how many days will account's expiry date be extended after charging.

#### **Q** NOTE

Set 0 to use system default days, if the expiration date extension is specified in "System management > System parameter > SERVER\_PAY\_DELAY\_CUSTOMER\_EXPIRE\_DAY", the expiration date of an account will be re-calculated accordingly after recharge.

- Expire time
- Bind number limit
- Lock type
- Agent id: the agent account specified in account binding for phone cards.
- Memo  $\square$  NOTE

Up to now, the card creation has not been completed yet. You can still modify items, such as adding "Memo". The creation will be completed after clicking "Apply".

# **2.10.2** Active Phone Card

This function is used to manage active phone card.

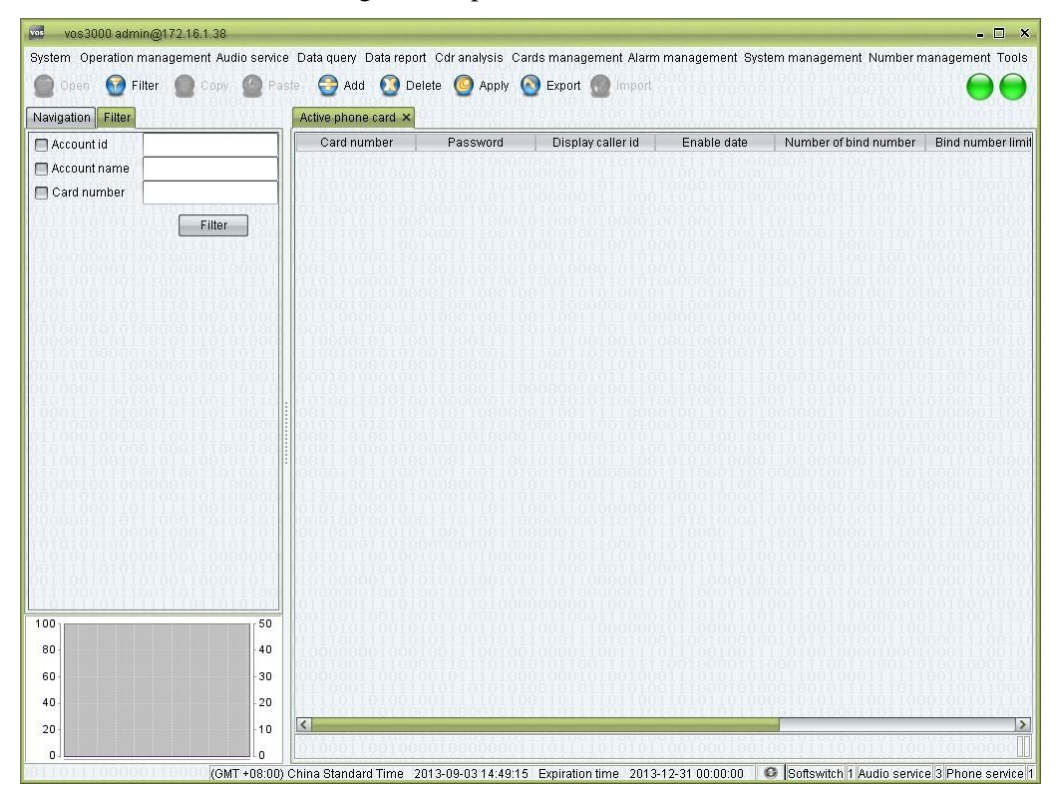

### **How to Start**

□ Double-click "Navigation > Card management > Active phone card"

### **Table Items**

- Card number
- Password
- Display caller id
- Enable date
- Number of bind number
- Bind number limit
- Account id
- $Account name  $\Box$   **Memo**$

### **2.10.3** Bind Number

This function is used to manage bind number.

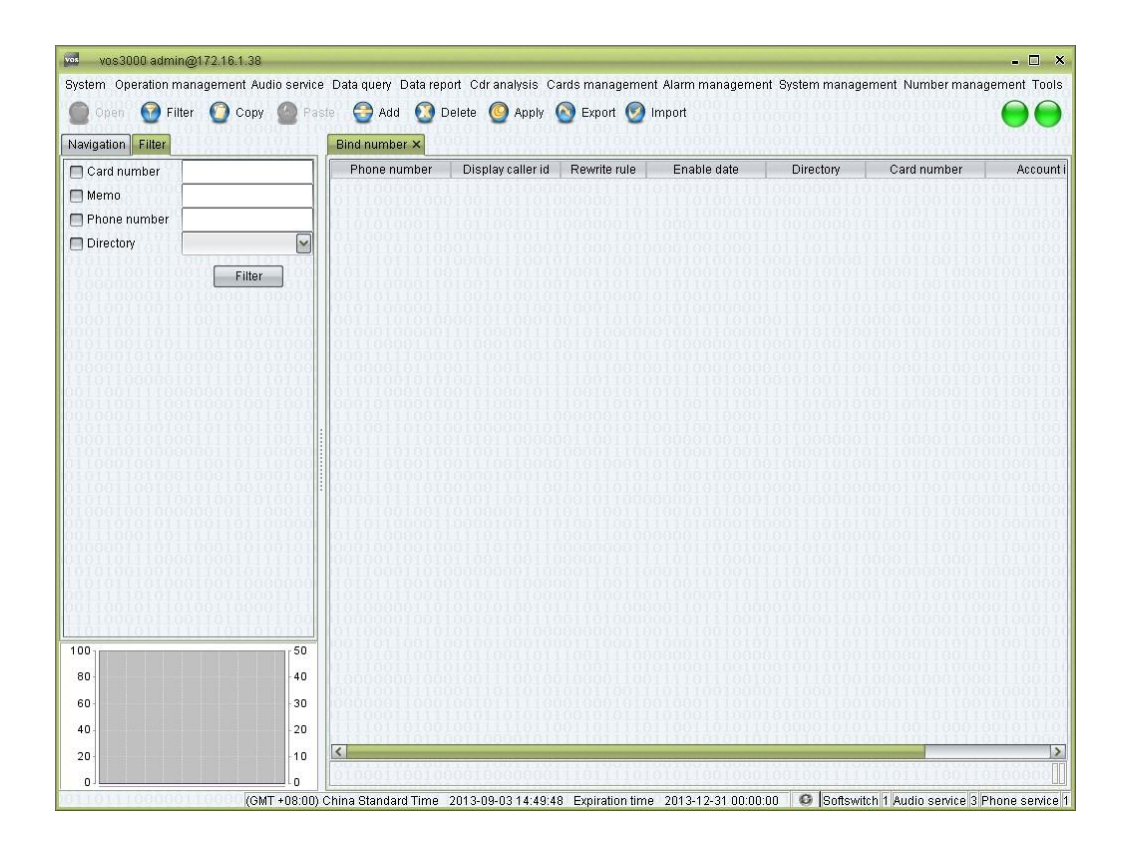

#### **How to Start**

□ Double-click "Navigation > Card management > Bind number"

#### **Table Items**

- Phone number
- Display caller id: can be set according to callee.
- Rewrite rule
- Enable date
- Language directory
- Card number
- Account id
- Memo

# **2.11** Alarm Management

- Alarm level: General/Minor/Major/Critical.
- Upper: upper bound which trigger the alarm.
- Lower: lower bound which trigger the alarm.
- Period: detection period.
- Email alarm: can be set by "System management > System parameter > SERVER\_ALARM\_ENABLE\_EMAIL".
- Email: can be set by "System management > System parameter > SERVER\_ALARM\_EMAIL".

# **2.11.1** Alarm Settings

# **2.11.1.1** System Alarm

This function is used to monitor system.

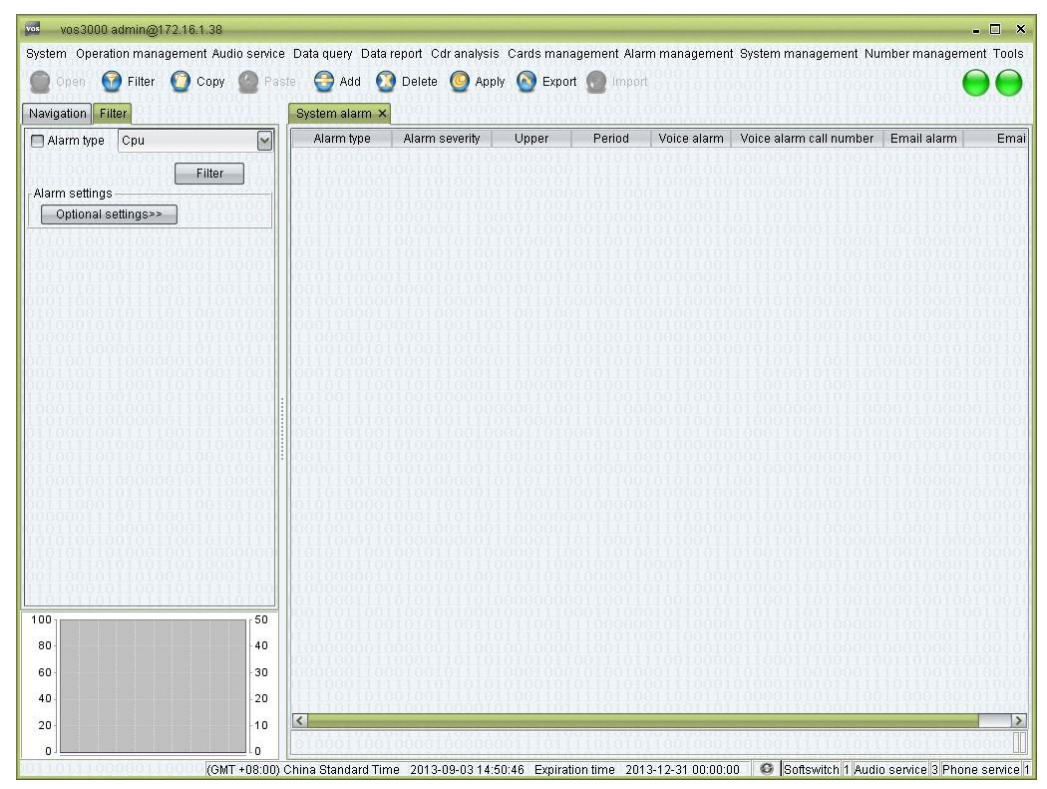

### **How to Start**

□ Double-click "Navigation > Alarm management > Alarm settings > System alarm"

### **2.11.1.2** Network Alarm

This function is used to monitor network.

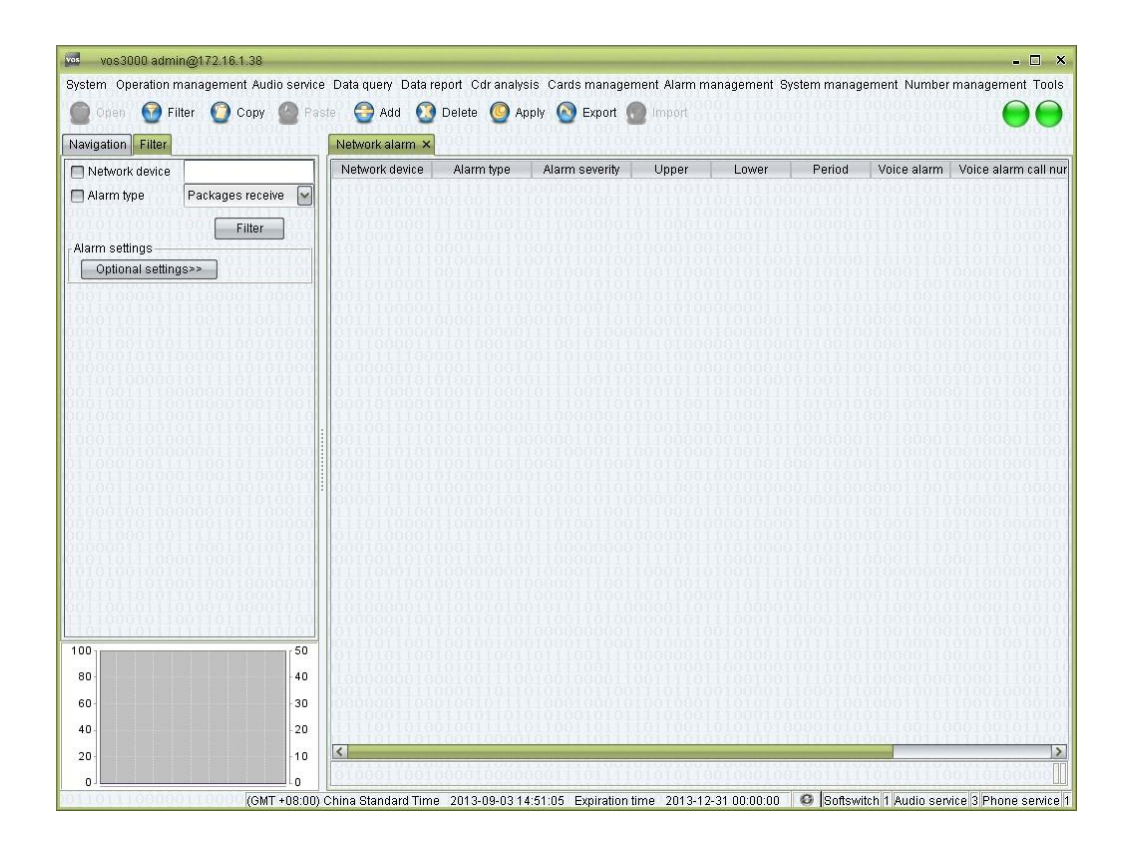

### **How to Start**

□ Double-click "Navigation > Alarm management > Alarm settings > Network alarm"

### **2.11.1.3** Disk Alarm

This function is used to monitor disk.

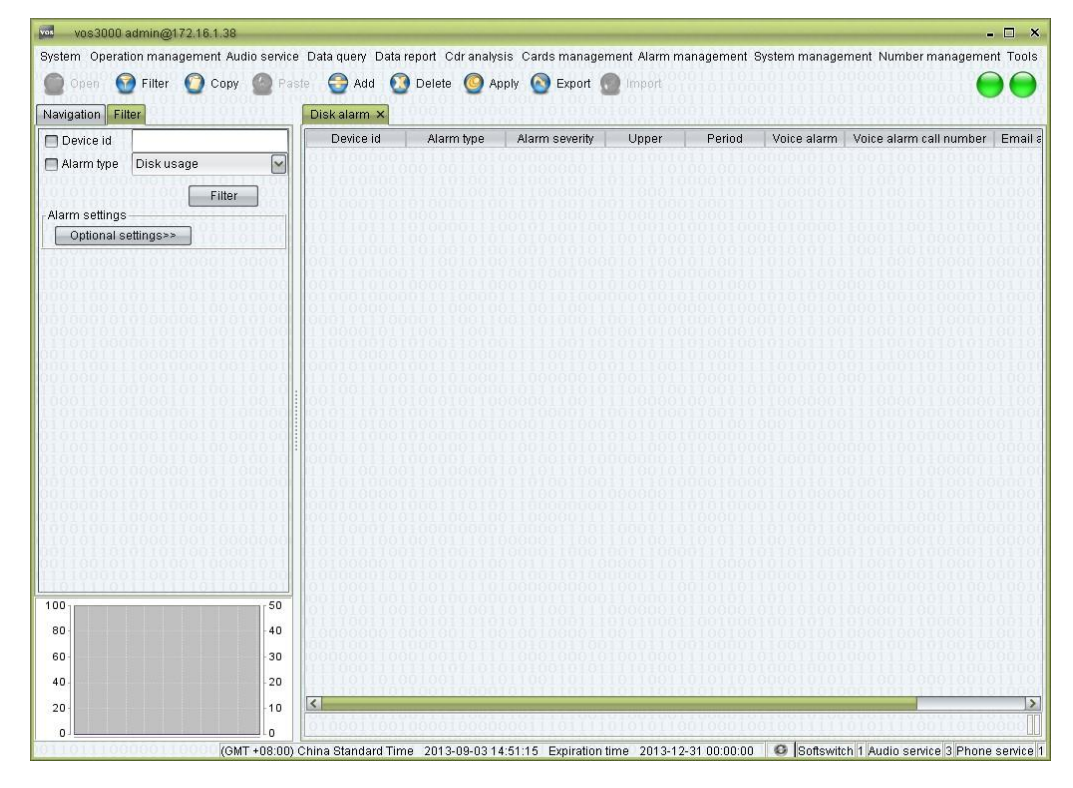

□ Double-click "Navigation > Alarm management > Alarm settings > Disk alarm"

# **2.11.1.4** Mapping Alarm

This function is used to monitor mapping gateway.

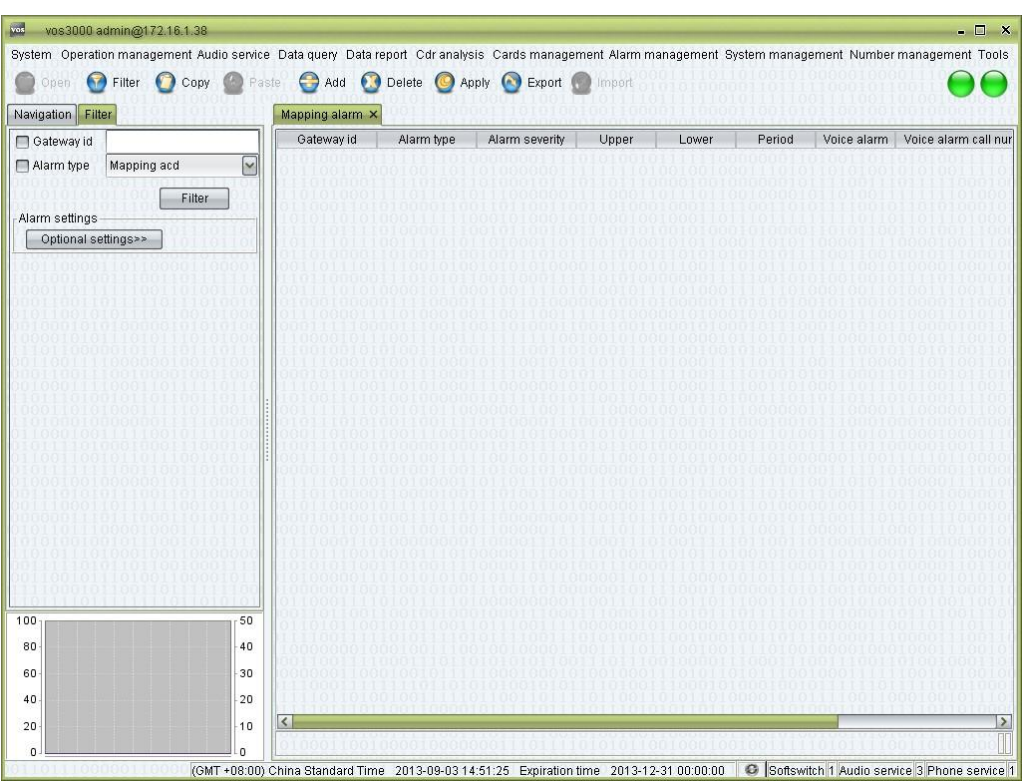

#### **How to Start**

□ Double-click "Navigation > Alarm management > Alarm settings > Mapping alarm"

# **2.11.1.5** Routing Alarm

This function is used to monitor routing gateway.

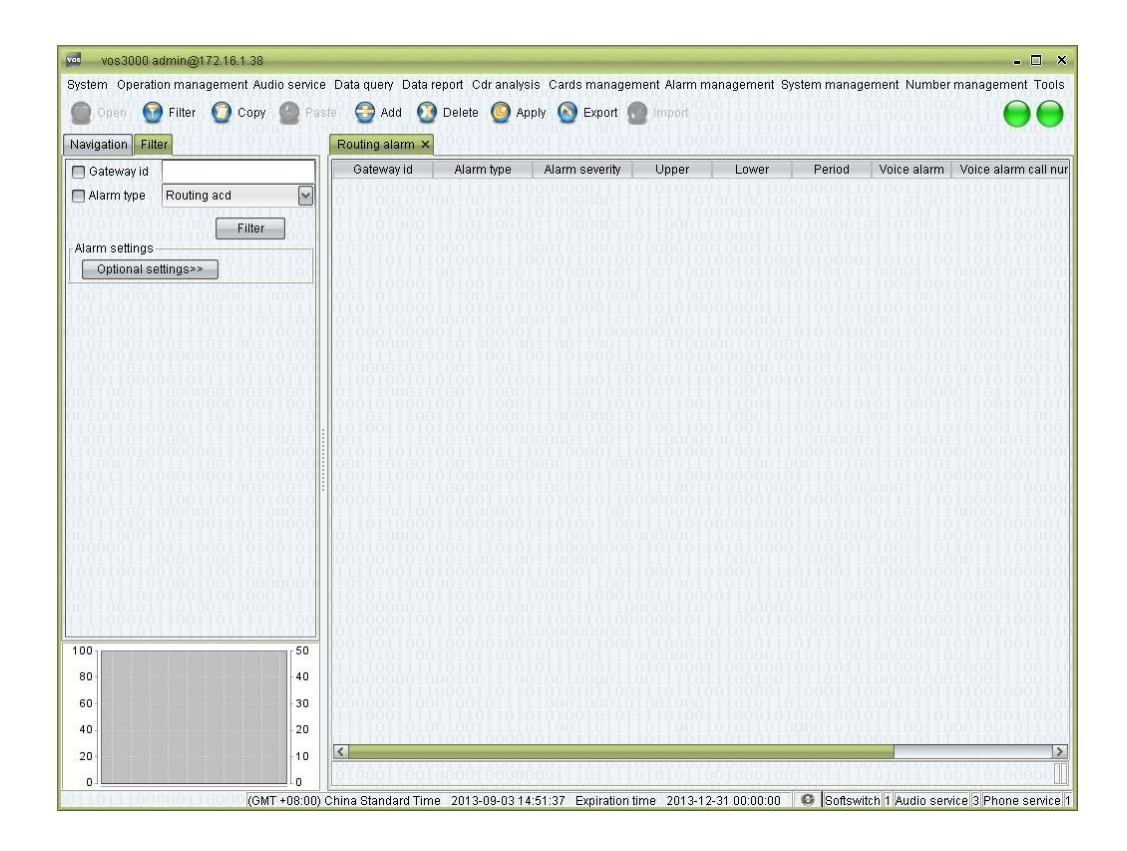

□ Double-click "Navigation > Alarm management > Alarm settings > Routing alarm"

### **2.11.1.6** Balance Alarm

This function is used to monitor account balance.

#### **Q** NOTE

The number of customer can be set by "System management > System parameter > SERVER\_ALARM\_CUSTOMER\_BALANCE\_MAX\_SIZE".

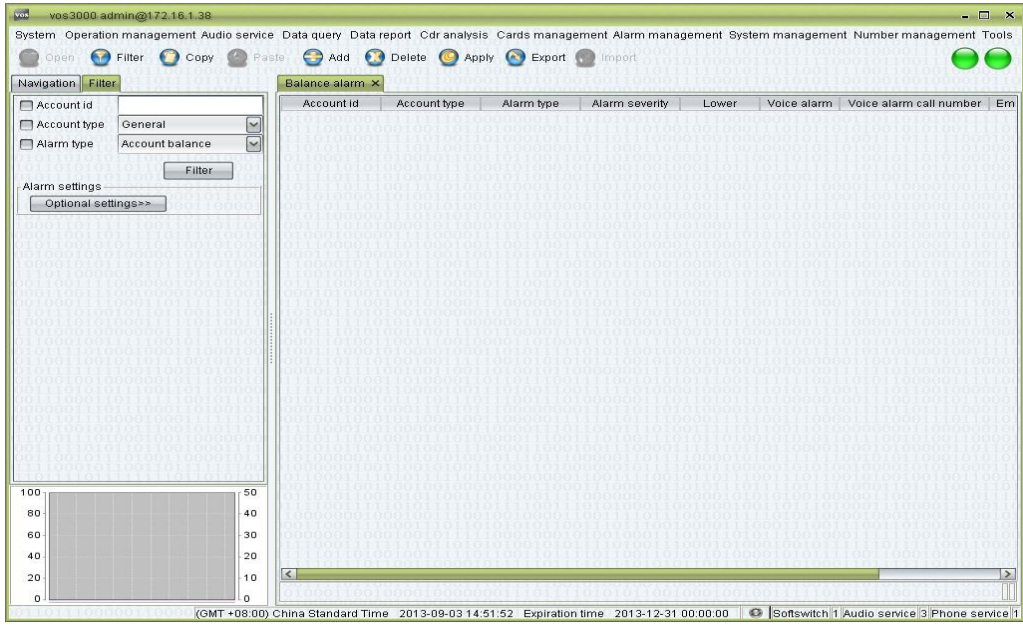

□ Double-click "Navigation > Alarm management > Alarm settings > Balance alarm"

## **2.11.2** Current Alarm

This function is used to manage current alarm.

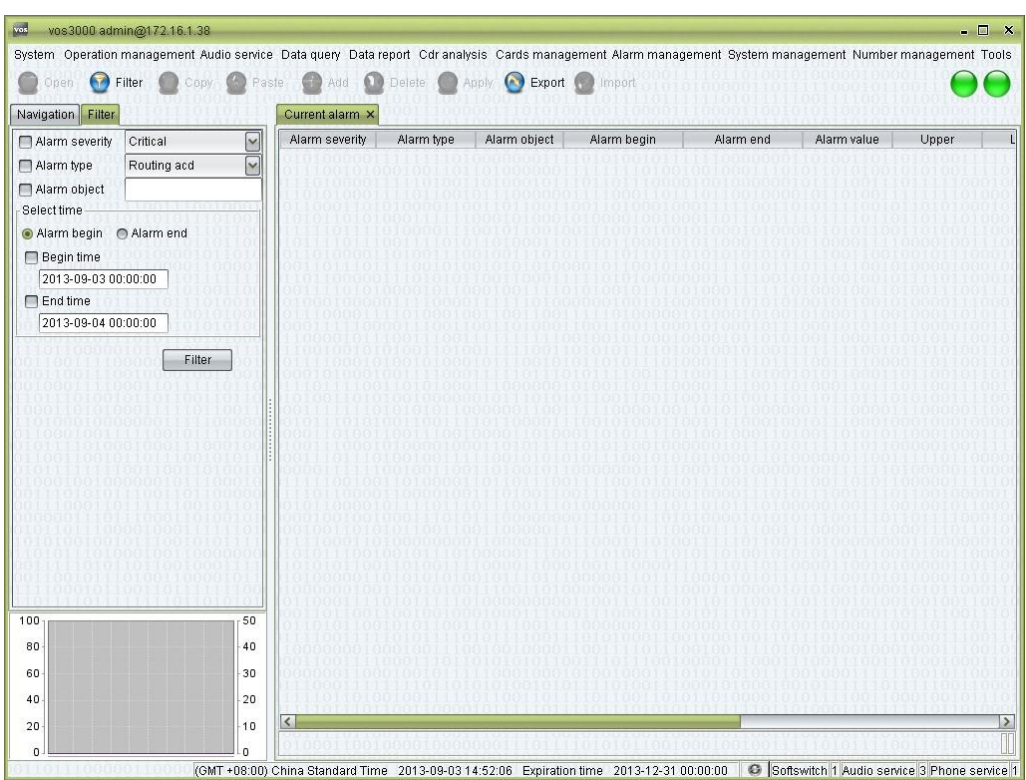

#### **How to Start**

 $\Box$  Double-click "Navigation > Alarm management > Current alarm"

- Alarm severity
- Alarm type
- Alarm object
- Alarm begin
- Alarm end
- Alarm value
- Upper
- Lower
- ACK user
- ACK time
- Memo

### **Right-Click Menu**

- Confirm: input memo to confirm alarm.
- Empty: clear current alarm, and then change the alarm into history.

### **2.11.3** History Alarm

This function is used to query history alarm.

### $\square$  note

If the current alarm, which is stopped, occurs again, the former alarm will be become history alarm.

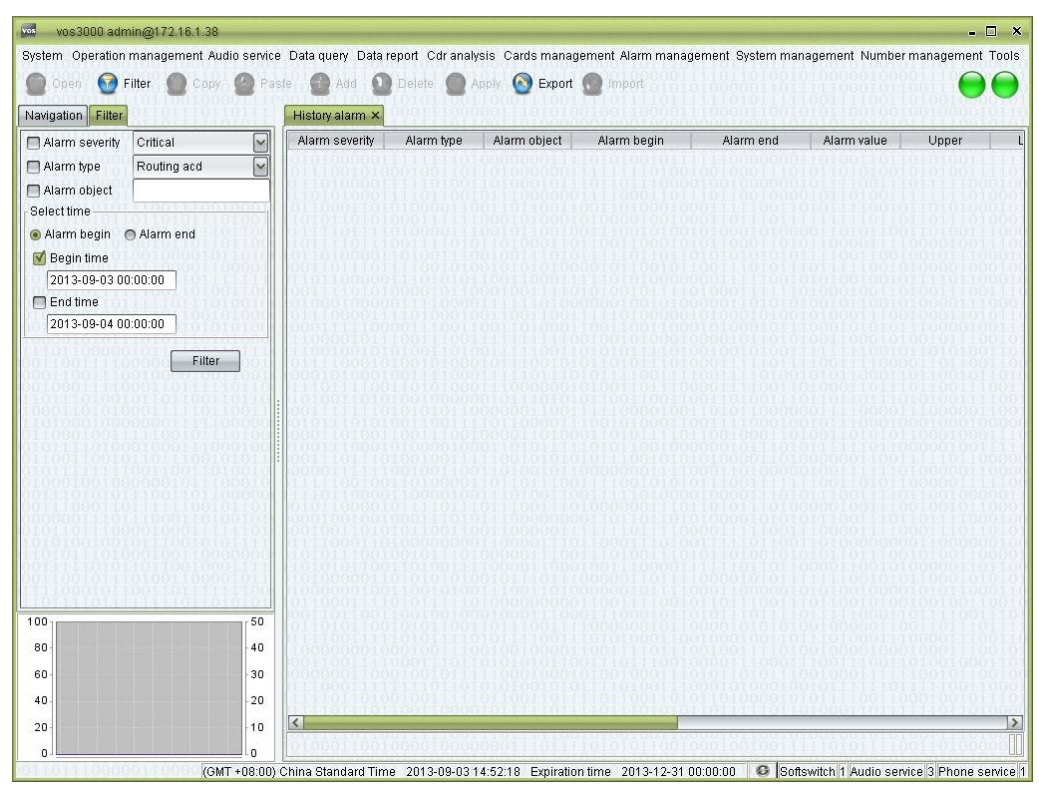

#### **How to Start**

□ Double-click "Navigation > Alarm management > History alarm"

- Alarm severity
- Alarm type
- Alarm object
- Alarm begin
- Alarm end
- Alarm value
- Upper
- Lower
- ACK user
- ACK time
- Memo
- Cleared user
- Cleared time

# **2.12** System Management

# **2.12.1** User Management

This function is used to manage user.

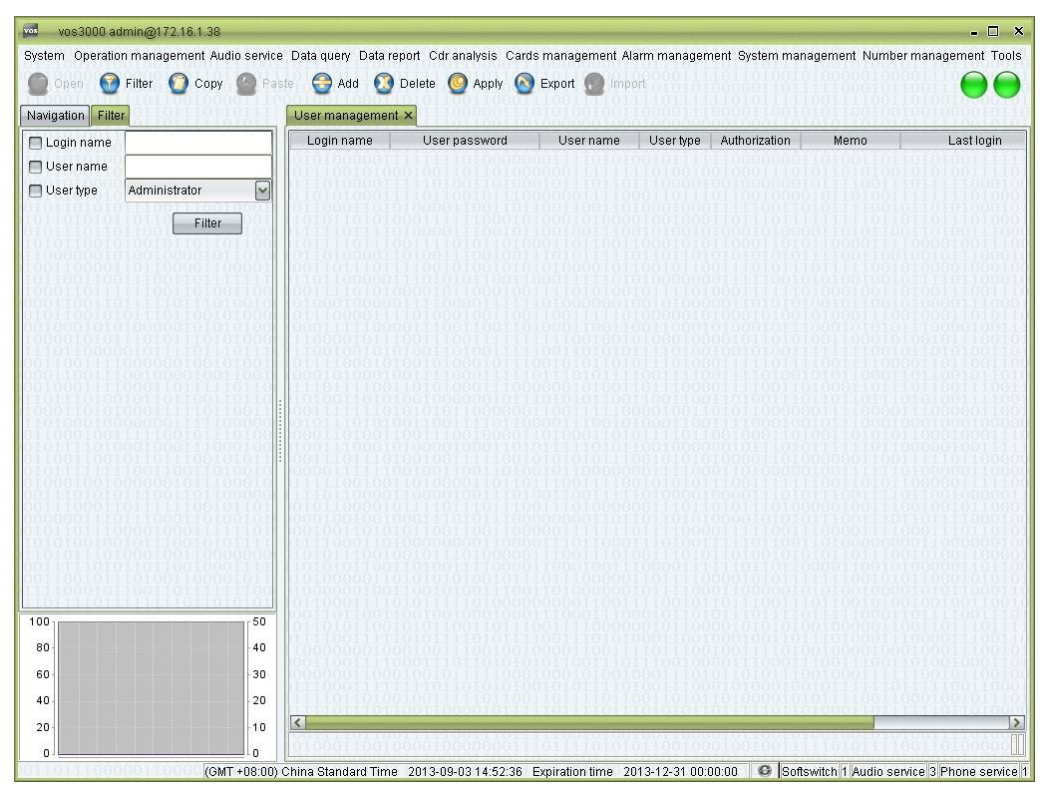

#### **How to Start**

□ Double-click "Navigation > System management > User management"

- Login name: the id used for login.
- User password: the login password.
- User name: the name of the user.
- User type
	- − Administrator: users with all authorizations.
	- − Operator: users with certain authorizations for operations.
	- − Agent: users that are only allow viewing the accounts, rate and service packages.
- Authorization: see below.
- Memo: comments about the user.
- Last login: last login time.
- Last change password: last change password time.

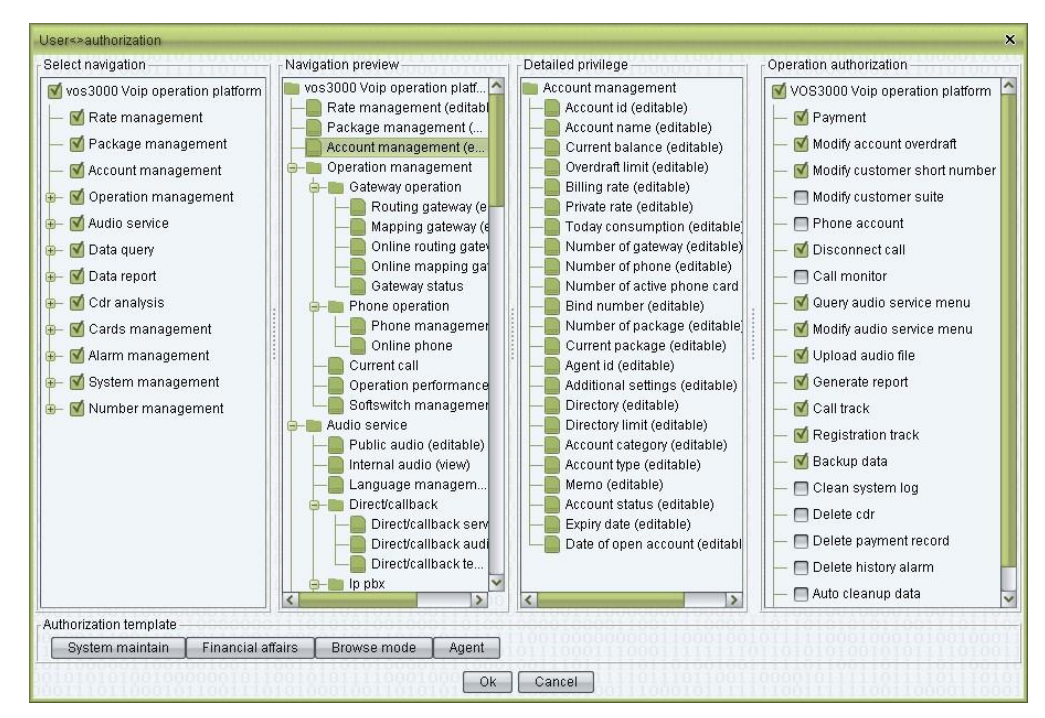

- Select navigation: define user's navigation tree.
- Navigation preview: preview user's navigation tree, double click to change privilege (view or editable).
- Detailed privilege:

Users can specify interfaces and operations available for a non-administrator user. All settings come into effect immediately.

Authorization template: several templates for authorizations are provided. Users can select a template and then tune the configurations.

#### $\square$  note

Users of the "agent" type who have the authorization to create users will be able to see all the users they created in the table, while other users are invisible to them. It is the same when they specify the availability of rates, packages, and accounts to other users.

#### **Right-Click Menu**

Change password

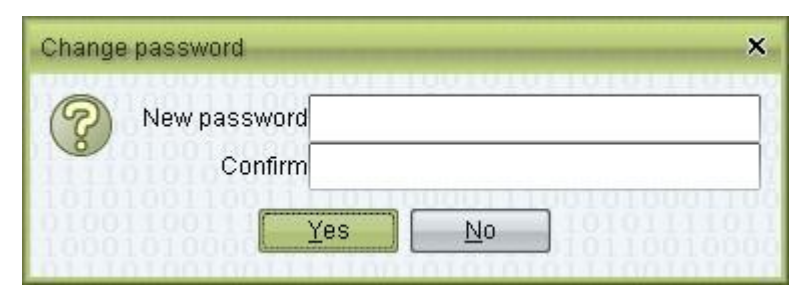

Password requirements:

- − at least 6 characters (at least 8 characters for administrator)
- − at least 2 of the following character combination:
	- at least one lowercase letter

at least one uppercase letter at least one number at least on special character: `~!@#\$%^&\*()-\_=+\|[{}];:"',<.>/? and space ( space cannot be used as starting or ending character.)

− cannot be the same as the name or the reverse of name

### **2.12.2** System Log

This function is used to query system log.

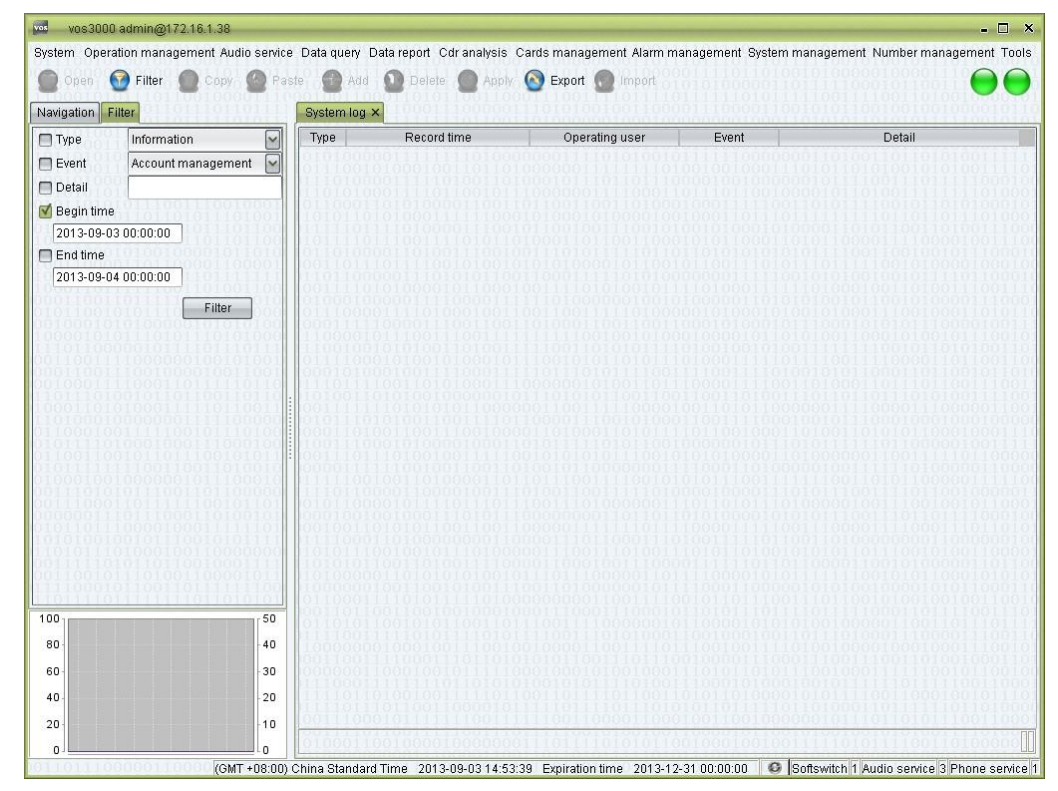

#### **How to Start**

 $\Box$ Double-click "Navigation > System management > System log"

### **Table Items**

- $\Box$ Type: Information/General/Error
- $\Box$ Record time: log time.
- $\Box$ Operating User
- $\Box$ IP: user's logging IP.
- $\Box$ Event
- $\Box$ Detail

#### **Right Click Menu**

Detail  $\Box$ 

This function is used to show operating user and operation's detail.

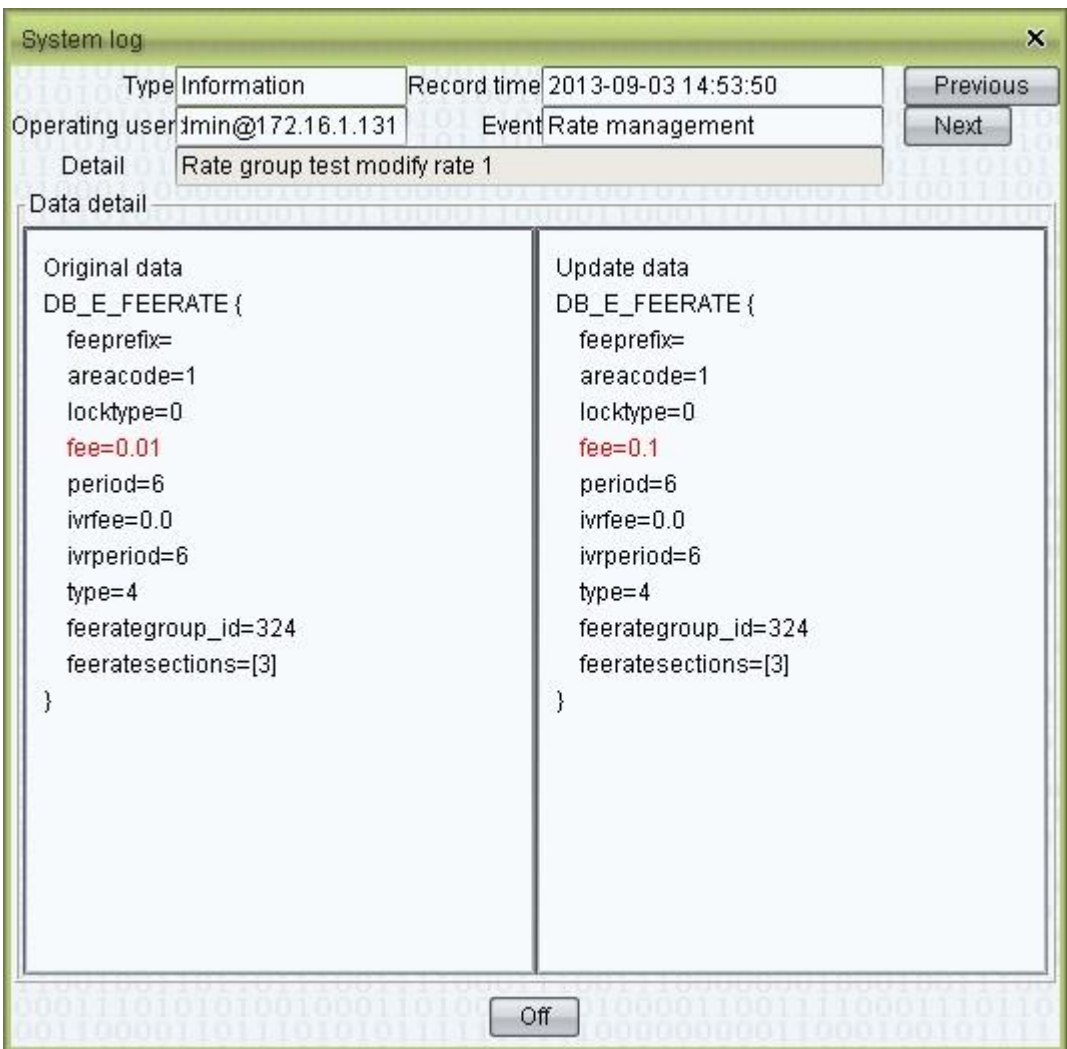

# **2.12.3** System Parameter

This function is used to configure parameters.

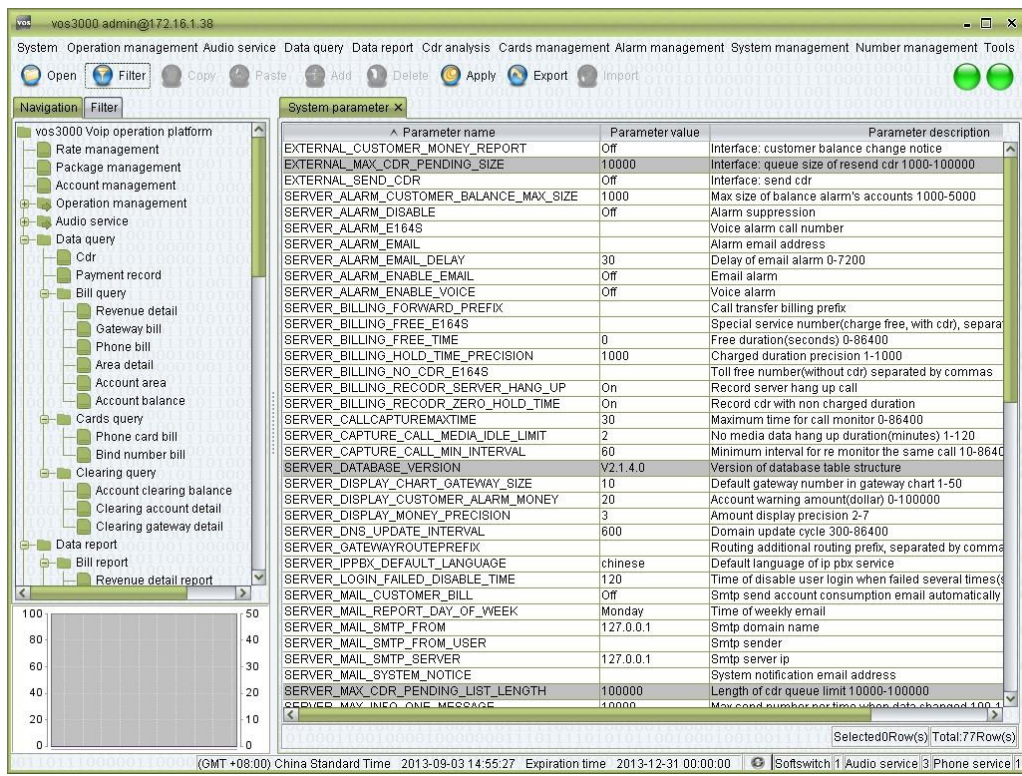

### **How to Start**

 $\Box$ Double-click "Navigation > System management > System parameter"

### **Table Items**

- $\Box$ Parameter name
- $\Box$ Parameter value
- $\Box$ Parameter description

# **2.12.4** System Information

This function is used to show server's information.

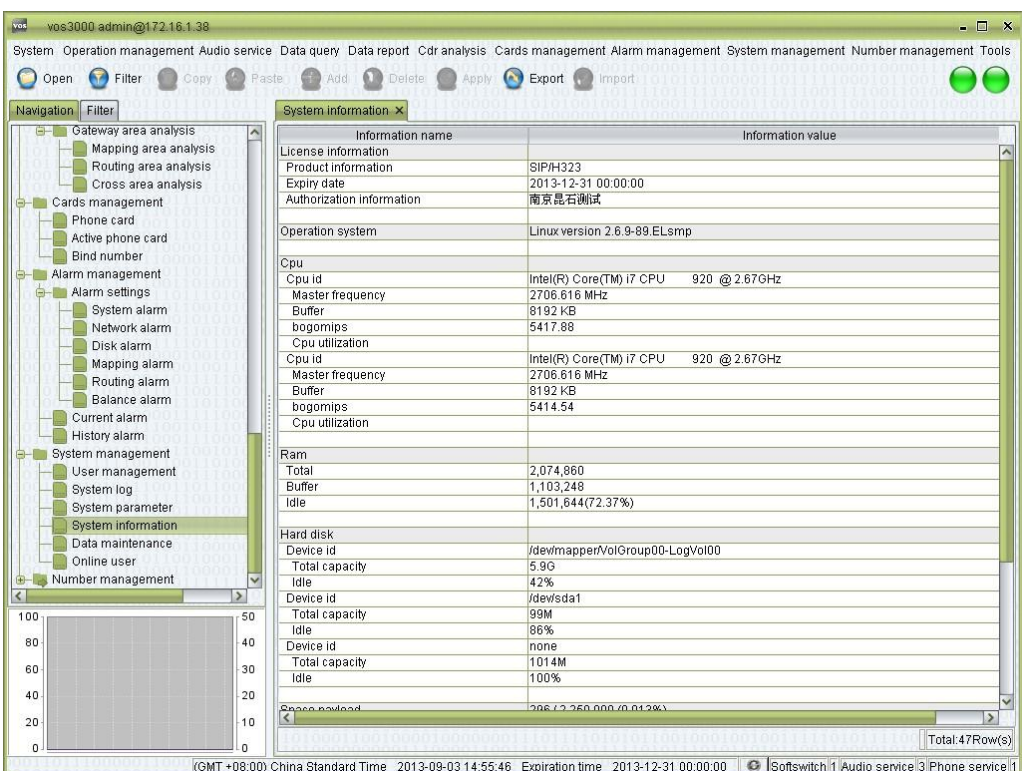

### **How to Start**

□ Double-click "Navigation > System management > System information"

# **2.12.5** Data Maintenance

**2.12.5.1** Clean-Up System Log

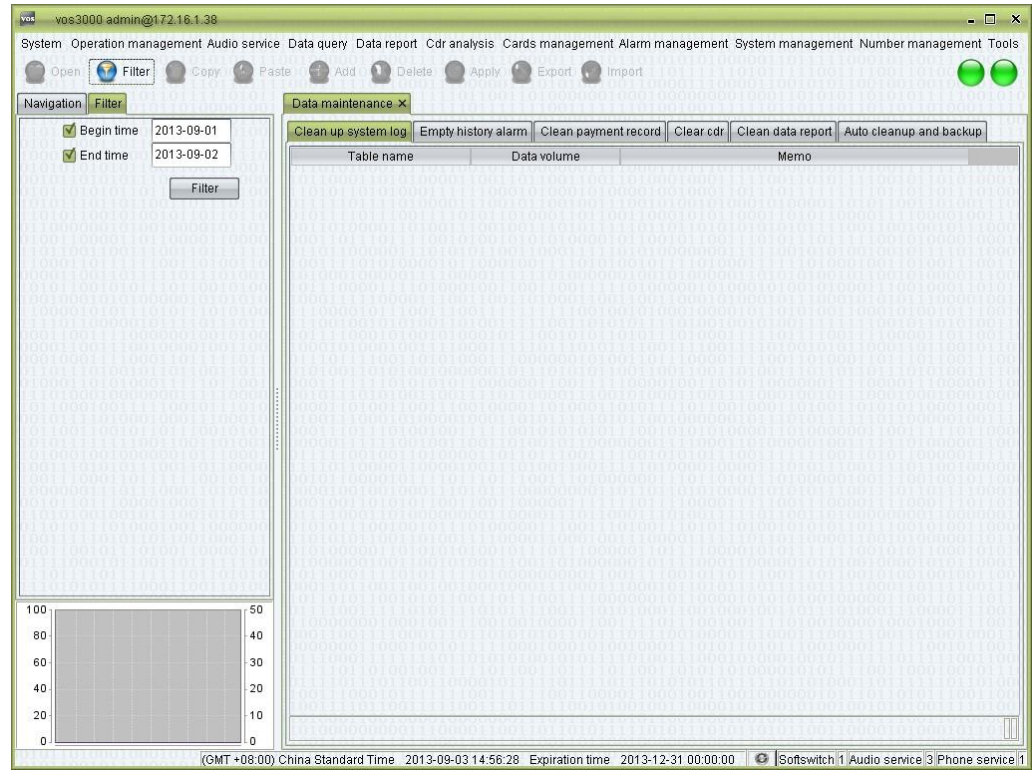

#### **How to Start**

 $\Box$ Double-click "Navigation > System management > Data maintenance"

#### **Table Items**

- $\Box$ Table name: suffix is the date of system log.
- $\Box$ Data volume: number of records.
- $\Box$ Memo

### **2.12.5.2** Empty History Alarm

#### vos3000 admin@172.16.1.38 —<br>System Operation management Audio service Data query Data report Cdr analysis Cards management Alarm management System management Number management Tools  $\Box$   $\times$ O Open **O Filter** C Copy **C** Paste **C** Add **C** Delete C Apply C Export C Import 00 Navigation Filter Data maintenance x V Begin time 2013-09-01 Clean up system log Empty history alarm Clean payment record Clear cdr Clean data report Auto cleanup and backup  $\boxed{\sqrt{\ }}$  End time 2013-09-02 Table name Data volume Memo  $Fitter$  $10<sup>°</sup>$  $50 - 50$ 40 80 60 30  $\vert_{20}$  $40$  $\overline{20}$  $\begin{array}{c} 10 \end{array}$  $\epsilon$ (GMT +08:00) China Standard Time 2013-09-03 14:57:25 Expiration time 2013-12-31 00:00:00 C Softswitch 1 Audio service 3 Phone service

#### **How to Start**

 $\Box$ Double-click "Navigation > System management > Data maintenance"

- $\Box$ Table name: suffix is the date of history alarm.
- $\Box$ Data volume: number of records.
- $\Box$ Memo

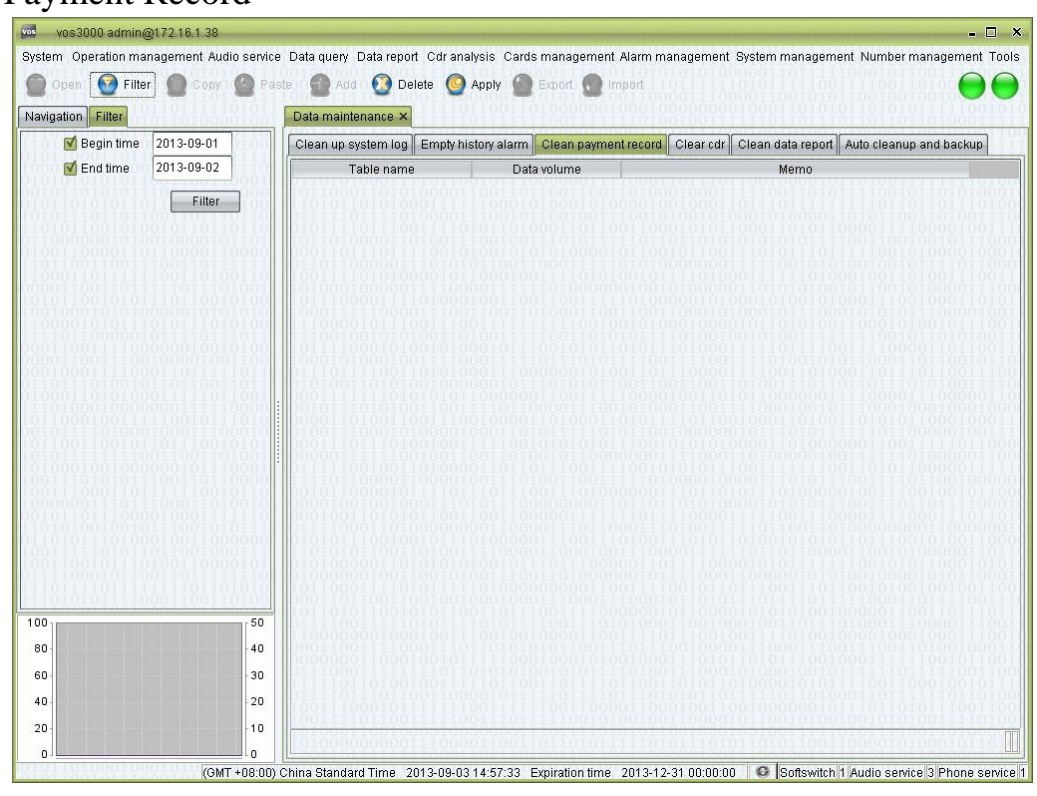

# **2.12.5.3** Clean Payment Record

### **How to Start**

 $\Box$ Double-click "Navigation > System management > Data maintenance"

- $\Box$ Table Name: suffix is the date of payment record.
- $\Box$ Data Volume: number of records.
- $\Box$ Memo

# **2.12.5.4** Clean CDR

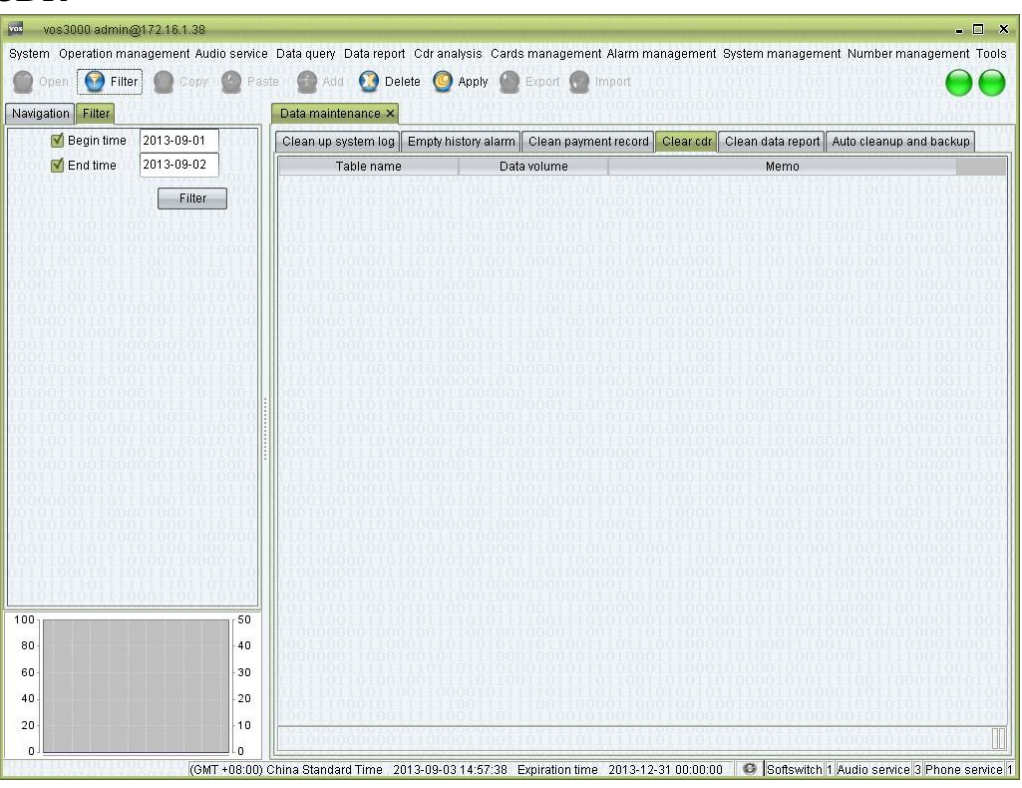

### **How to Start**

 $\Box$ Double-click "Navigation > System management > Data maintenance"

- $\Box$ Table name: suffix is the date of CDR.
- $\Box$ Data volume: number of records.
- $\Box$ Memo

### **2.12.5.5** Clean Data Report

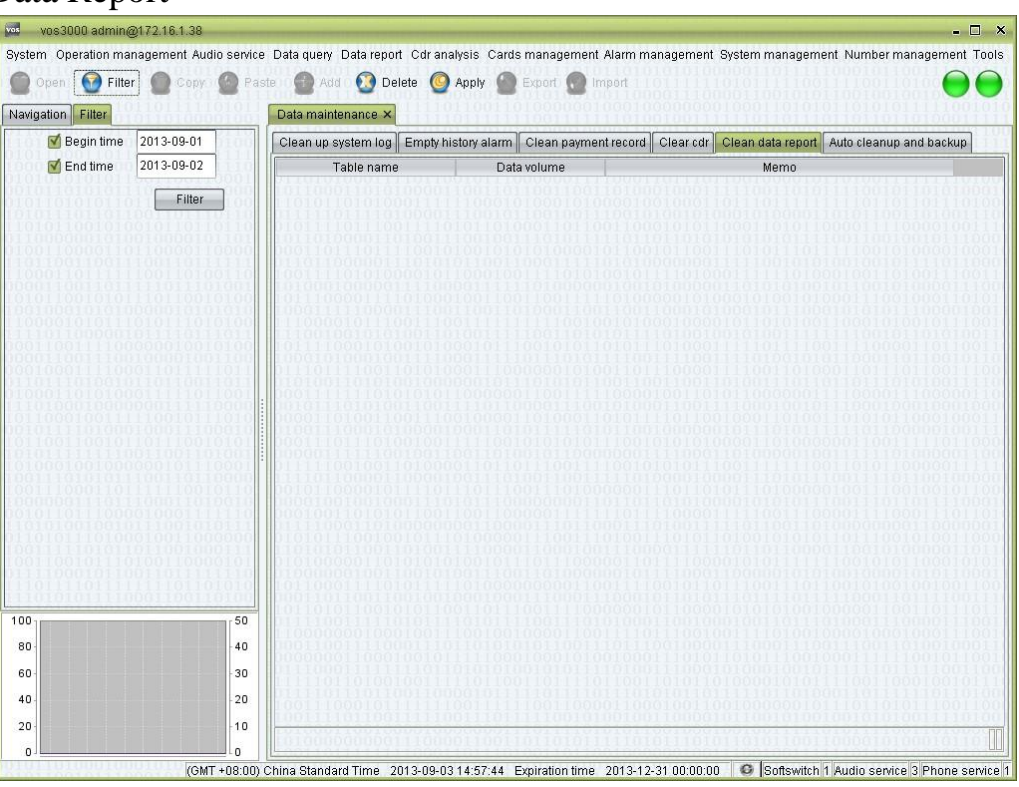

### **How to Start**

 $\Box$ Double-click "Navigation > System management > Data maintenance"

#### **Table Items**

- $\Box$ Table name: suffix is the date of report.
- $\Box$ Data volume: number of records.
- $\Box$ Memo

## **2.12.5.6** Auto CleanUp

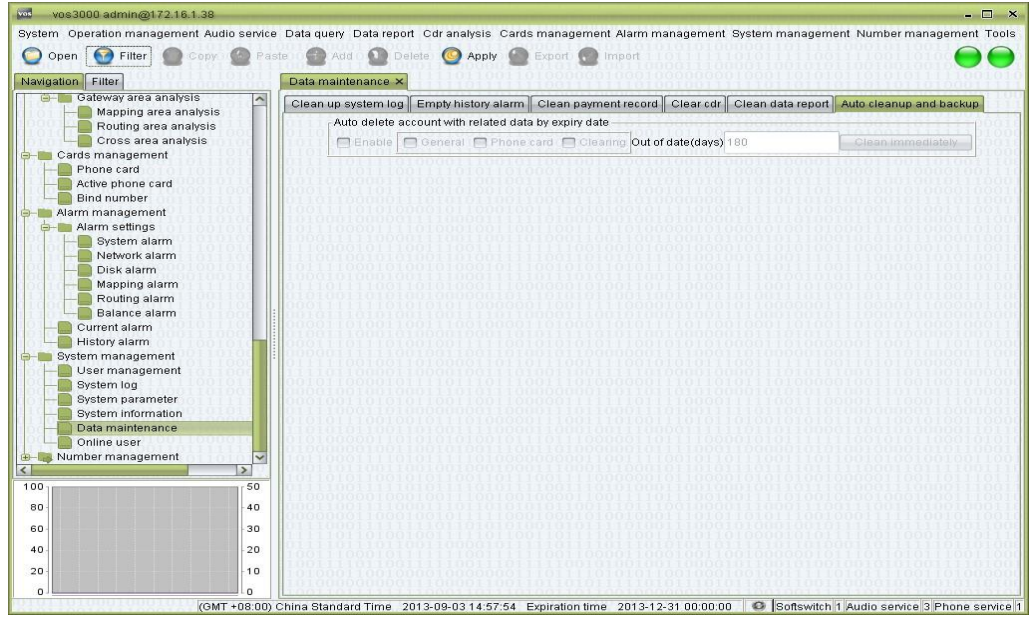
### **How to Start**

□ Double-click "Navigation > System management > Data maintenance"

**Usage** 

- Use "Filter" to get current settings.
- If auto cleanup is enabled, vos will cleanup out of date data every day, including account/account's gateway/account's phone.

# **2.12.6** Online User

This function is used to query online user.

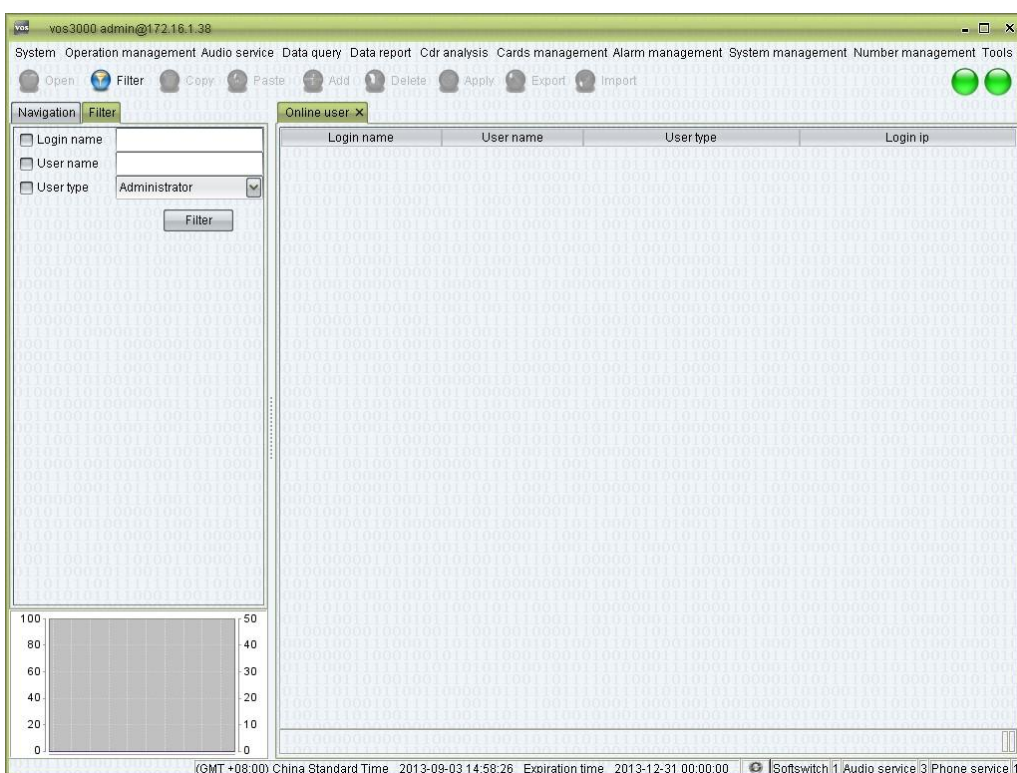

### **How to Start**

□ Double-click "Navigation > System management > Online user"

# **2.13** Number Management

## **2.13.1** Number Section Query

This function is used to query number section.

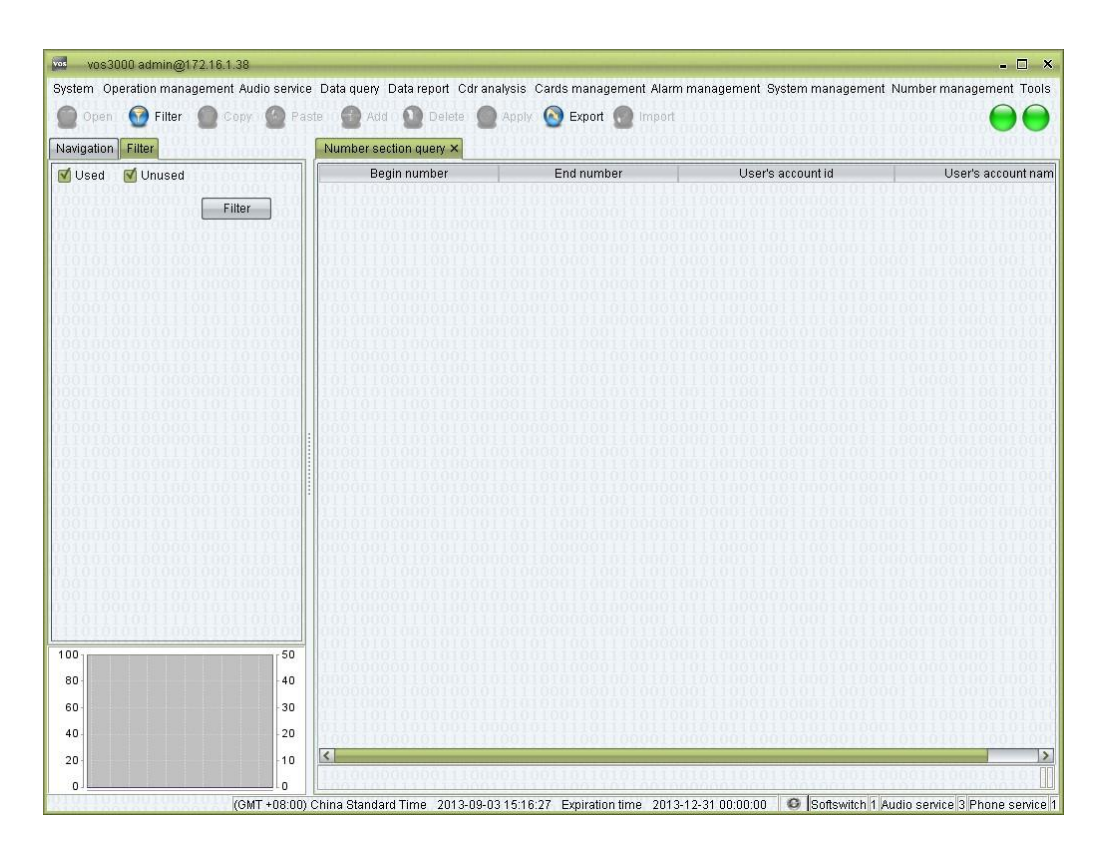

### **How to Start**

 $\Box$ Double-click "Navigation > Number management > Number section query"

#### **Table Items**

- $\Box$ Begin number
- $\Box$ End number
- $\Box$ User's account id
- $\Box$ User's account name

## **2.13.2** Mobile Area

This function is used to automatically add area code for mobile and make area limitation.

This setting will be used in routing settings of routing gateway, mapping gateway and phone.

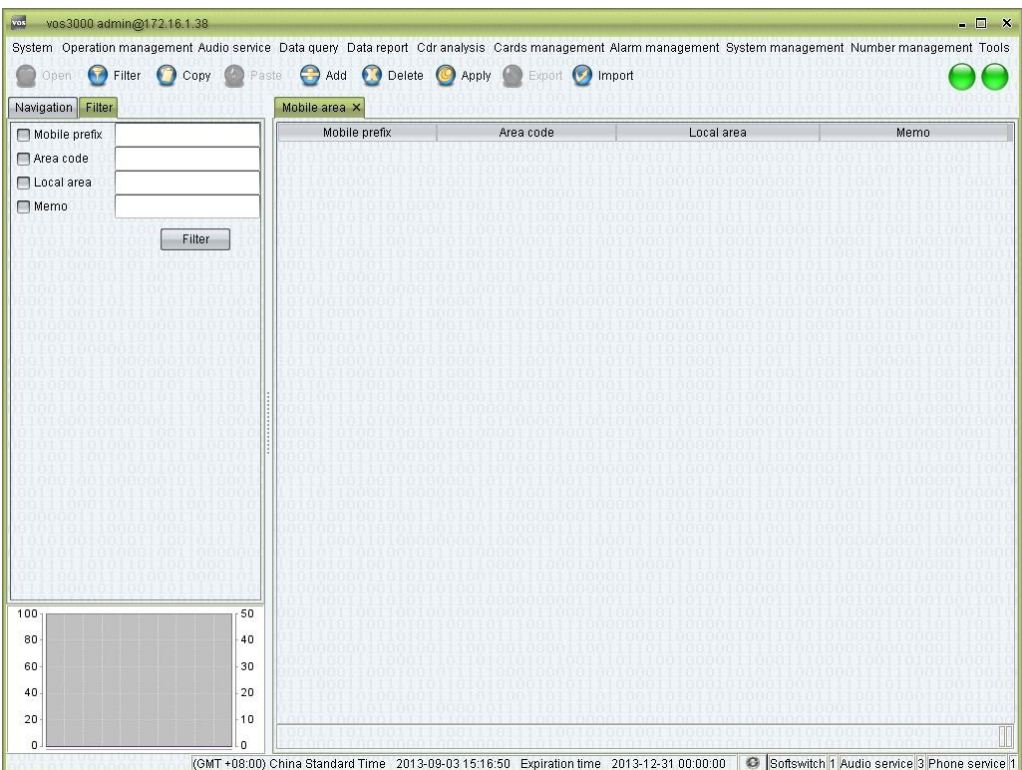

### **How to Start**

 $\Box$ Double-click "Navigation > Number management > Mobile area"

### **Table Items**

- $\Box$ Mobile prefix
- $\Box$ Area code
- $\Box$ Local area
- $\Box$ Memo

# **2.13.3** City Code

This function is used to manage city code.

This setting will be used in Routing Settings of routing gateway, mapping gateway and phone.

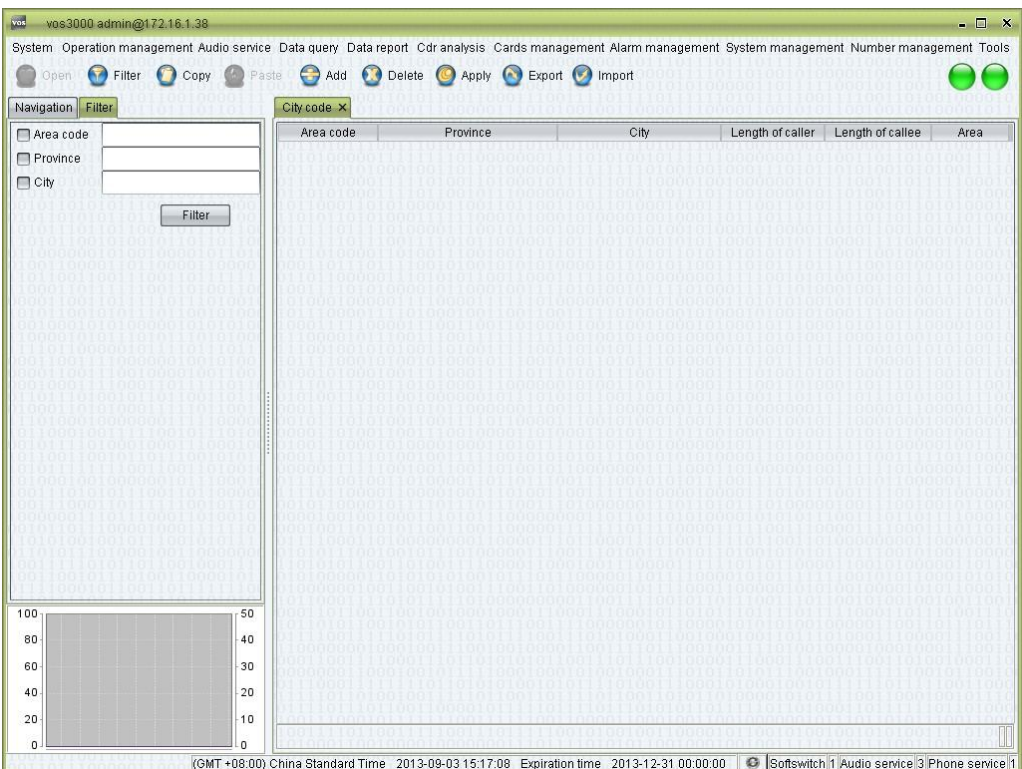

### **How to Start**

 $\Box$ Double-click "Navigation > Number management > City code"

### **Table Items**

- $\Box$ Area code
- $\Box$ Province
- $\Box$ **City**
- $\Box$ Length of caller: without area code, use comma to separate.
- $\Box$ Length of callee: without area code, use comma to separate.
- $\Box$ Area

## **2.13.4** Area Information

This function is used to define area prefix's area name, country code, dialing prefix.

This setting will be used in rate management to show prefix's area name, using longest match.

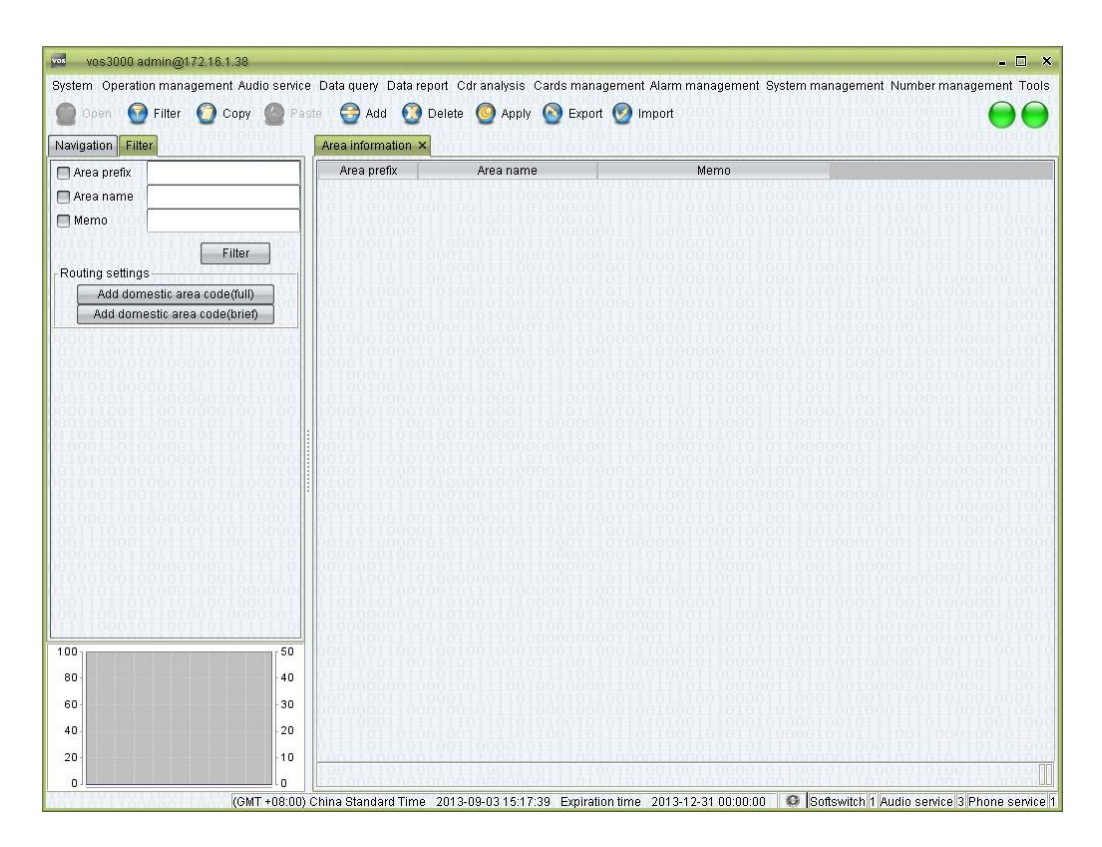

### **How to Start**

 $\Box$ Double-click "Navigation > Number management > Area information"

### **Table Items**

- $\Box$ Area prefix
- $\Box$ Area name
- $\Box$ Memo

# **2.13.5** Number Transform

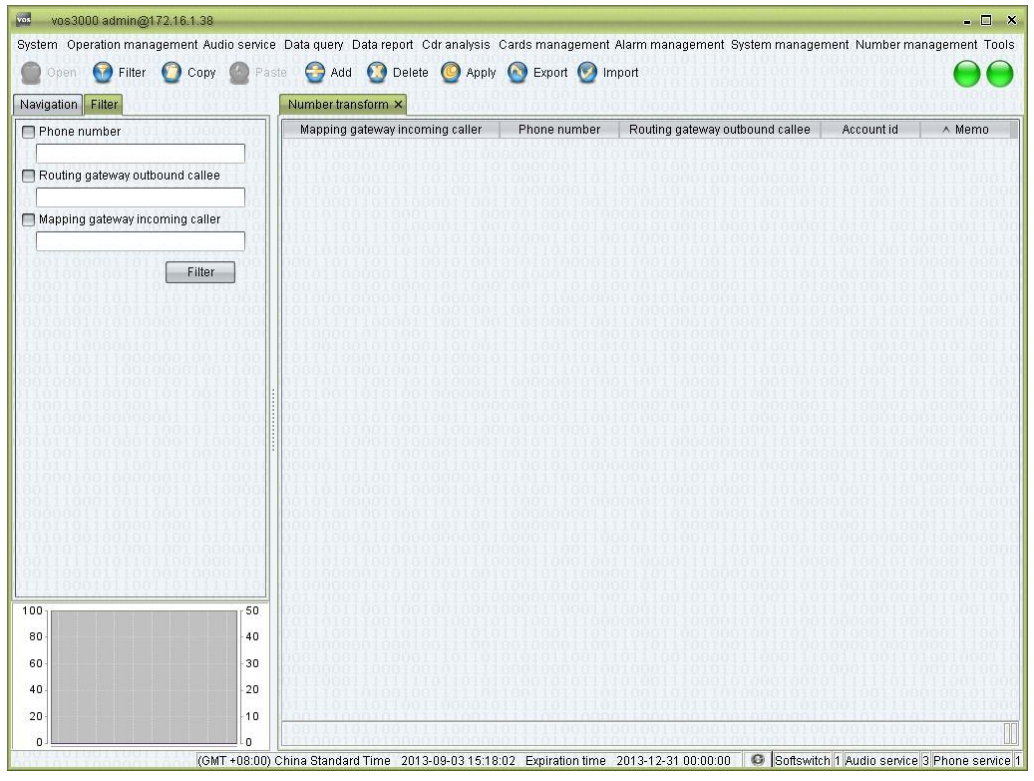

### **How to Start**

□ Double-click "Navigation > Number management > Number transform"

## **2.13.6** Black/White List Group

This function is used to define list group.

This setting will be used in caller/callee black/white list group of routing gateway, mapping gateway and phone.

#### © TIP

Black/white list group is full match, more efficient than prefix match. For a large number match, use this function instead of prefix match.

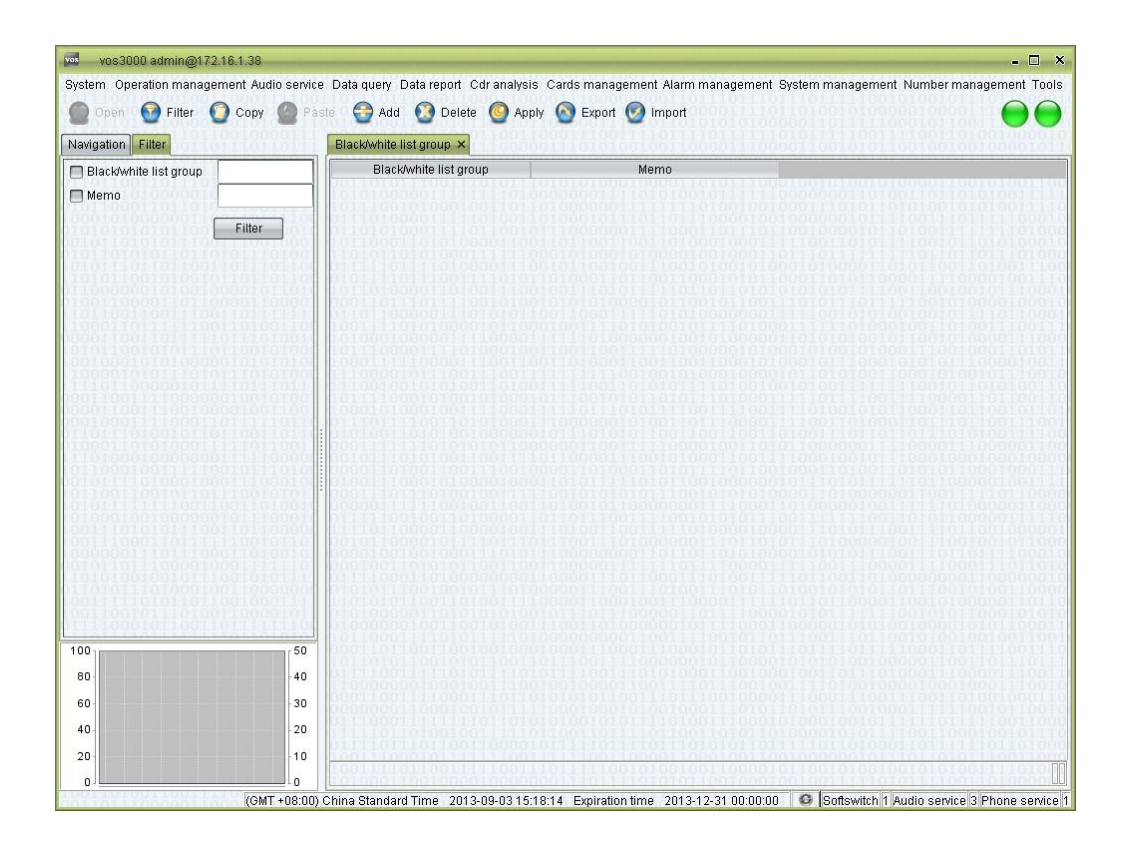

### **How to Start**

□ Double-click "Navigation > Number management > Black/White List Group"

#### **Table Items**

- Black/white list group: name of the group.
- Memo

#### **Other Operation**

Double click black/white group to edit number list.  $\Box$ 

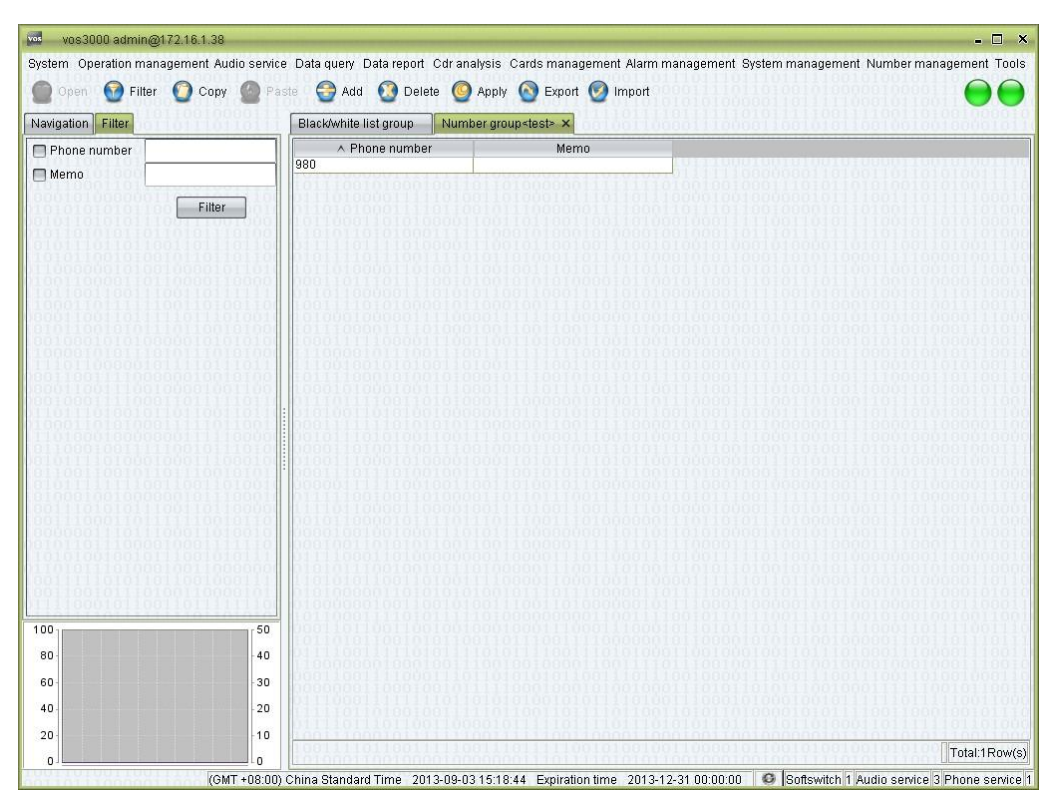

# **2.13.7** System White List

This function is used to manage system white list.

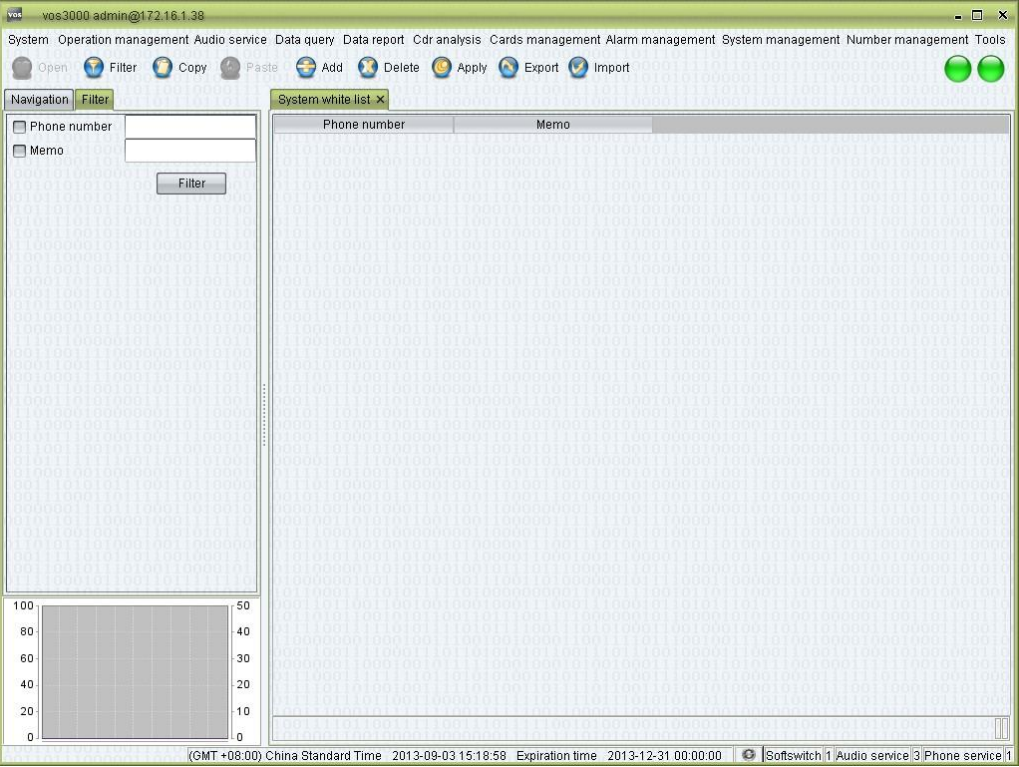

### **How to Start**

□ Double-click "Navigation > Number management > System white list"

### **Table Items**

- Phone number  $\Box$
- Memo  $\Box$

# **2.13.8** Dynamic Black List

This function is used to manage system black list.

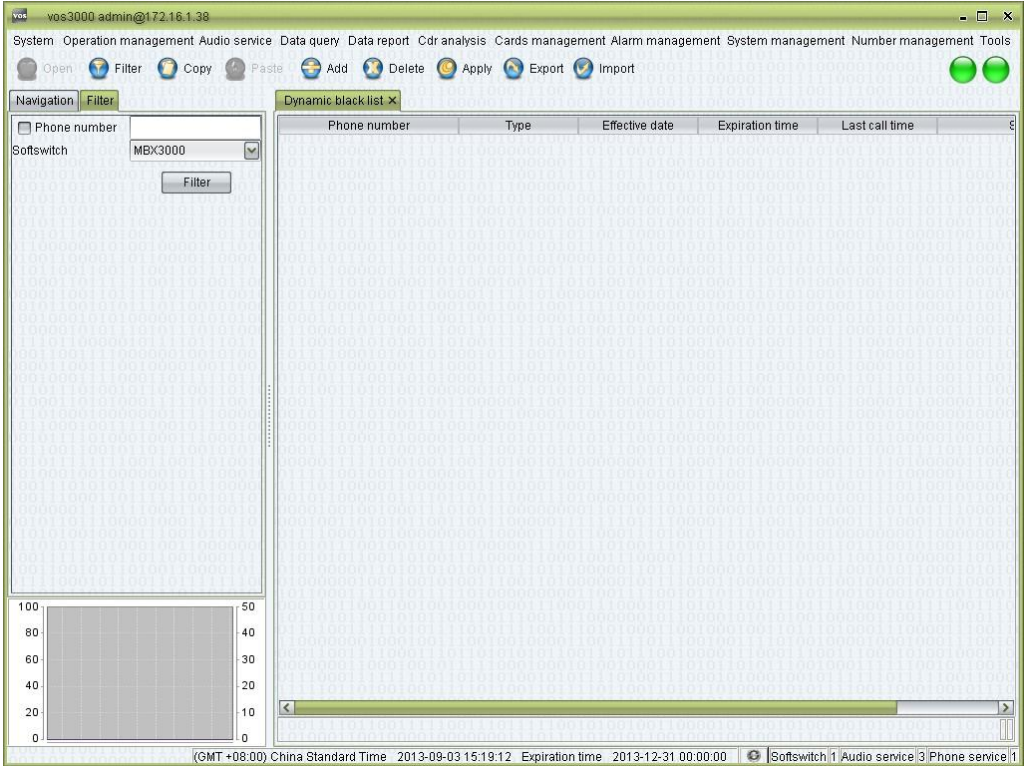

### **How to Start**

 $\Box$ Double-click "Navigation > Number management > Dynamic black list"

### **Table Items**

- $\Box$ Phone number
- $\Box$ Type: malicious call or no answer
- $\Box$ Effective date
- $\Box$ Expiration time
- $\Box$ Last call time
- $\Box$ Softswitch

# **2.14** Other Operation

# **2.14.1** Call Track

This function is used to track call signaling.

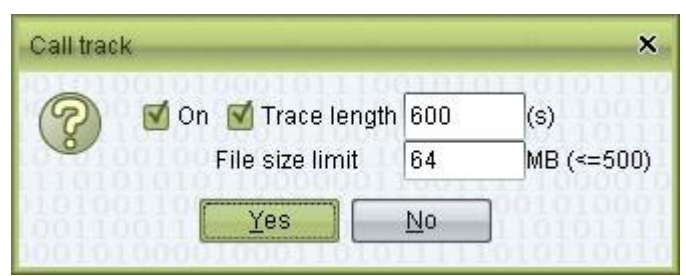

### **How to Start**

Click "System > Call track"  $\Box$ 

#### **Usage**

- Check "On" to enable track, uncheck to disable.
- Trace length: calculate from current time, stop track when timeout. Uncheck to track all the time.
- File size limit: size of the signaling file. If over the limitation, file will be recovered.

After enable track, right click in "Current call" or "Cdr" to see call analysis.

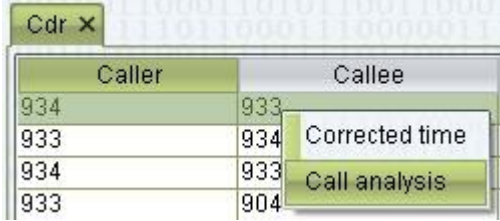

### $\square$  Note

System uses 2 files to record track signaling, so the actual space will be double. If one file over the file size limit, system will use the other file.

All track signaling will be saved, unless file has been covered.

## **2.14.2** Local Settings

This function is used to configure client settings.

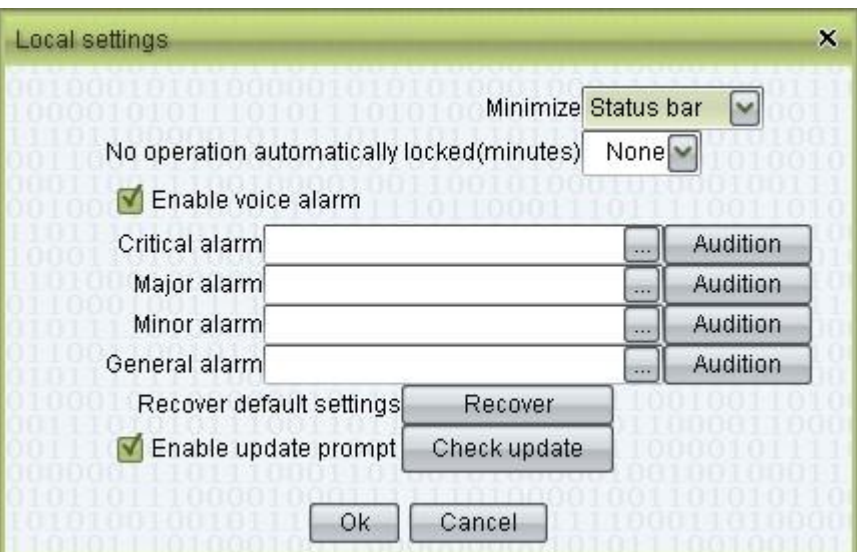

### **How to Start**

 $\Box$ Click "System > Local settings"

### **Usage**

- $\Box$ Minimize: Status bar/System tray
- $\Box$ No operation automatically locked
- $\Box$ Enable voice alarm: customer alarm audios.
- $\Box$ Recover default settings
- $\Box$ Enable update prompt: click to enable.

## **2.14.3** Lock System

This function is used to hide client interface.

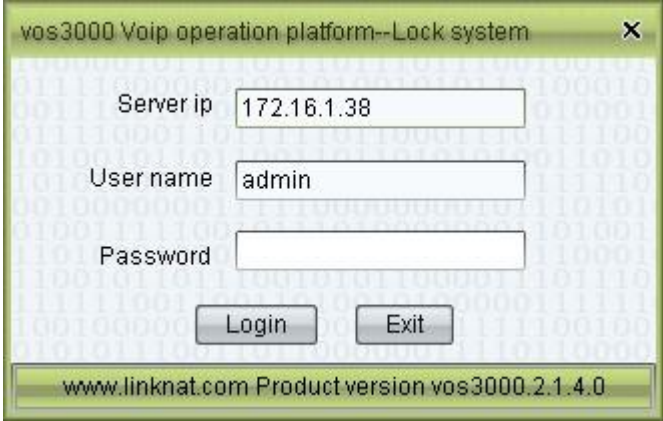

#### **How to Start**

□ Click "System > Lock system"

# **2.14.4** Product Instruction

This function is used to show product instruction.

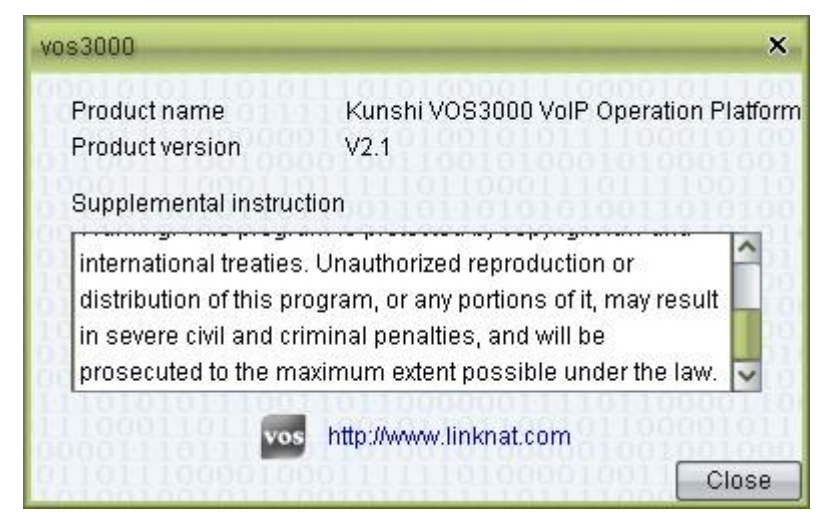

### **How to Start**

 $\Box$ Click "System > Product instruction"

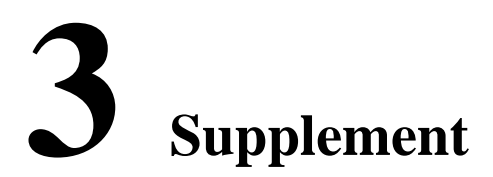

# About This Chapter

This chapter introduces the characteristics of VOS3000 interface.

# **3.7** Interface Description

### **3.7.1** Filters

The wildcard characters "\*" and "?" can be used to specify filter criteria. For example, the filter criterion "800\*" indicates all strings starting with "800", and the filter criterion "888??000" represents all 7-digit strings that start with "888" and end with "00".

The time of filter criteria in CDR and related spreadsheets can be specified according to either "Beginning of the call" or "End of the call". When "Beginning of the call" is specified, then calls started in the specified time span will be matched. Otherwise, calls ended in the specified time span will be matched. Usually, operators use the time of the "End of the call" to classify calls.

## **3.7.2** Shortcuts

F5: Enable filtering

 $CTRL + C$ : Copy the selected table cells

- ALT + F: Open "Rate management"
- ALT + K: Open "Shortcuts"
- ALT + S: Open "Package management"
- ALT + D: Open "Mapping gateway"
- ALT + G: Open "Routing gateway"
- ALT + C: Open "Account management"
- ALT + P: Open "Phone management"
- ALT + A: Open "Current call"
- ALT + H: Open "Cdr"
- ALT + U: Open "User management"
- ALT + L: Open "System log"

# **3.7.3** Cell Colors

### **Colors of Table Cell**

White: Normal

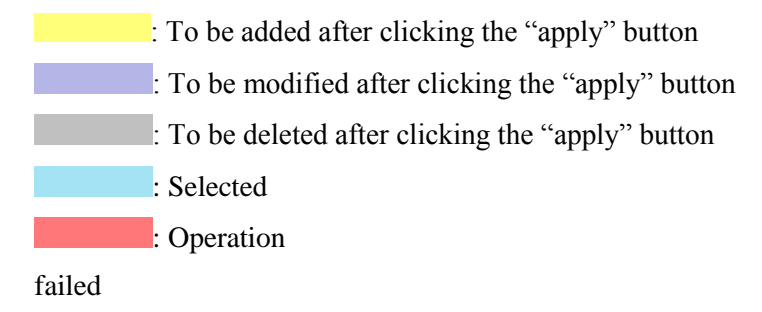

### **Colors of Gateway Table Cell**

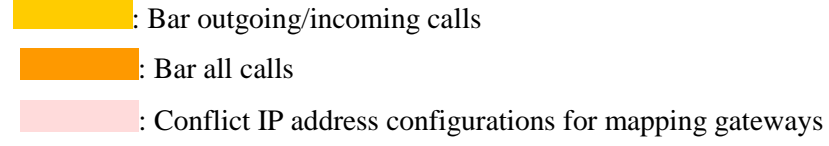

### **Colors of Account Table Cell**

: Insufficient balance : Account terminated

# **3.8** System Description

### **3.8.1** Rewrite Rule

Original Prefix: prefix before rewrite.

Target Prefix: prefix after rewrite.

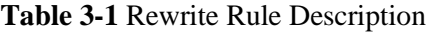

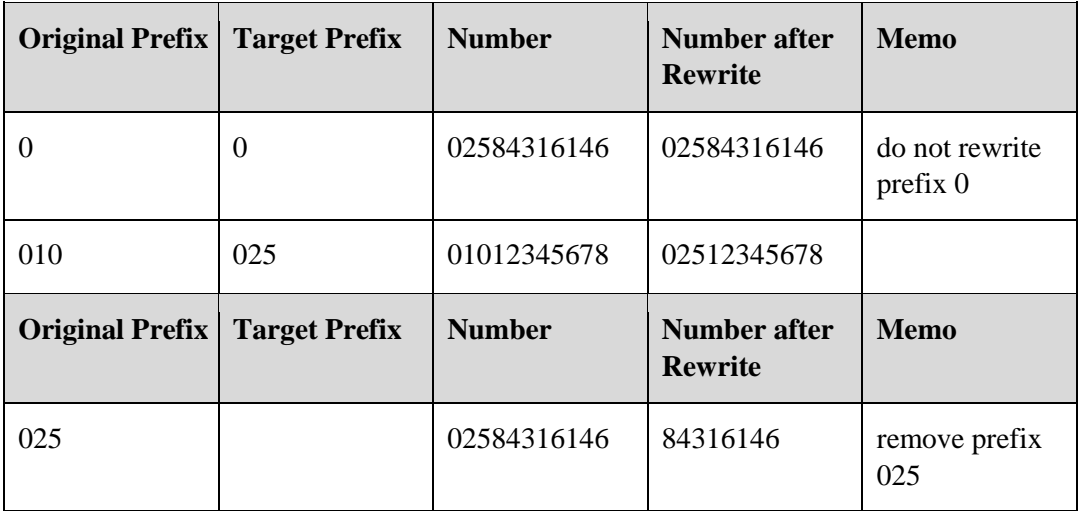

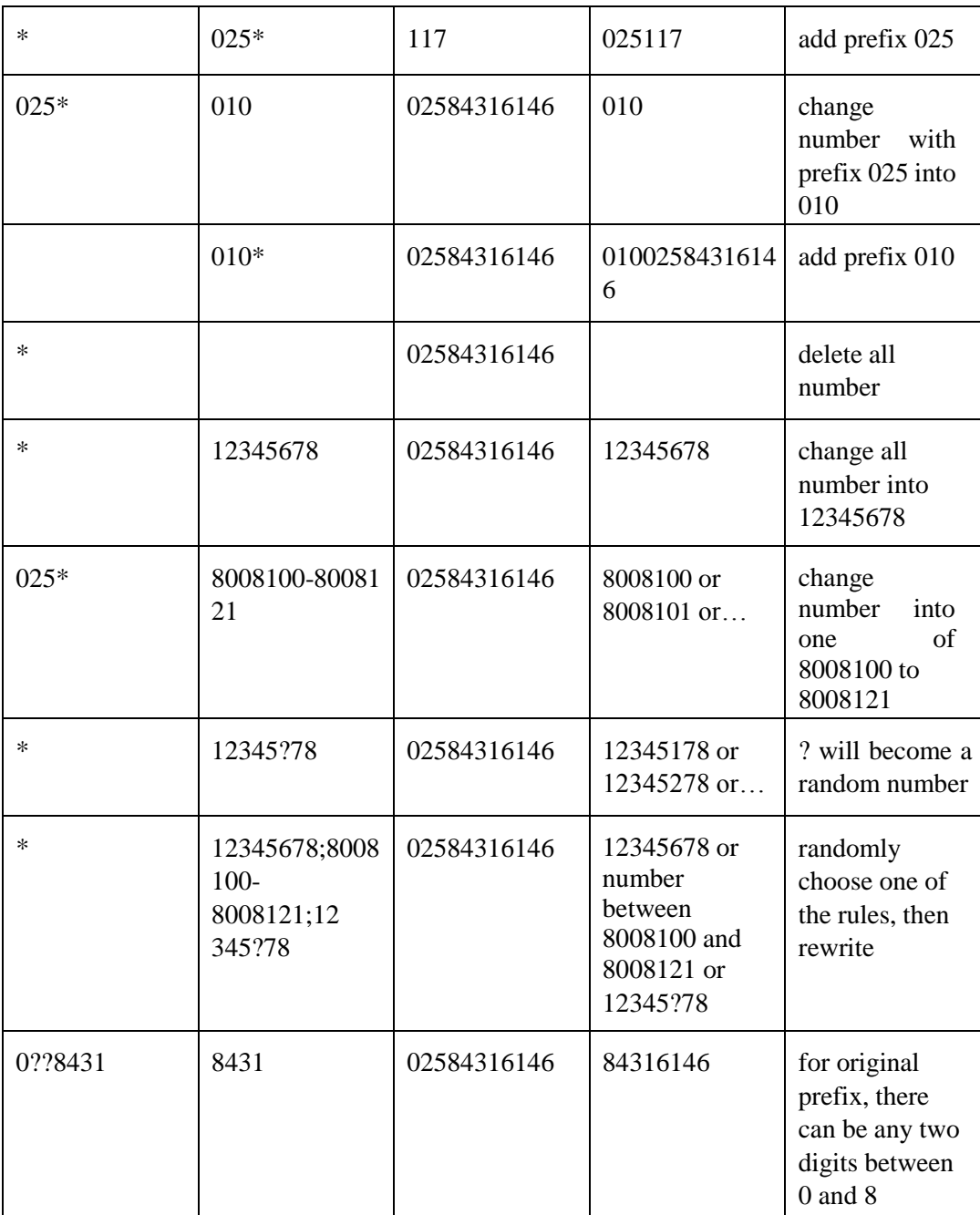

Multiple substitution targets can be specified, separated by the symbol ";".

When the symbol "?" exists in the substitution targets, each "?" will be replaced by randomly generated digit. The "?" can occur more than once in the target pattern.

When multiple Rewrite Rules exist, the longest matching pattern will be selected. For example, if there are two Rewrite Rules: one replaces "0" with "0", while the other replaces "010" with "025", then the number "01012345678" will be replaced with "02512345678" (since "010" is longer than "0").

The pattern "\*" has the lowest priority and will only be matched when there are no other matching patterns.

## **3.8.2** Media Proxy

Parameters below can be set in "Operation management > Softswitch management > Additional settings > System parameter".

See SS\_MEDIAPROXYMODE:

- On: Enable Media Proxy.
- Off: Disable Media Proxy.
- Auto: decide by softswitch, see below.

**Step 1** If caller or callee disabled media proxy, then disable.

**Step 2** If caller or callee enabled media proxy, then enable.

**Step 3** If callee enabled local ring, then enable.

**Step 4** If phone and gateway use dynamic register and encrypt, then enable.

**Step 5** If SS\_MEDIAPROXYBETWEENNET is on, caller and callee from different network, then enable.

#### **Step 6** If SS\_MEDIAPROXYBEHINDNAT is on.

If phone and gateway in the same NAT, SS\_MEDIAPROXYSAMENAT is on, then enable.

If phone and gateway in different NAT, one of them in private network, then enable.

**Step 7** Finally, disable.

**----End** 

# **3.8.3** Routing Gateway Sorting

Use callee to find routing gateway.

Parameters below, start with "SS", can be set in "Operation management > Softswitch management > Additional settings > System parameter".

Parameters below, start with "SERVER\_", can be set in "System management > System parameter".

- **Step 1** Match longest prefix
- **Step 2** Priority (the smaller the higher)

**Step 3** If SS\_GATEWAYASRROUTESORTCONFIG is Before Line Usage, then sort by route's ASR. Routings which disabled real-time computing ASR priory than enabled one. If SS\_GATEWAYFEERATEROUTESORTCONFIG is Before Line Usage, then sort by routing gateway's Lowest Rate per Second. Gateway which disabled Sort by Lowest Rate per Second is prior than enabled. If the above 2 parameter values are the same, then sort by SS\_GATEWAYFEERATEROUTEBEFOREASR.

**Step 4** Sort by Line Usage

If SS\_GATEWAYASRROUTESORTCONFIG is Before Current Day Total Call, then sort by route's ASR. Routings which disabled real-time computing ASR priory than enabled one. If SS\_GATEWAYFEERATEROUTESORTCONFIG is Before Current Day Total Call, then sort by routing gateway's Lowest Rate per Second. Gateway which disabled Sort by Lowest Rate per Second is prior than enabled.

If the above 2 parameter values are the same, then sort by SS\_GATEWAYFEERATEROUTEBEFOREASR.

#### **Step 5** Sort by Current Day Total Call

If SS\_GATEWAYASRROUTESORTCONFIG is Before Gateway ID, then sort by route's ASR. Routings which disabled real-time computing ASR priory than enabled one.

If SS\_GATEWAYFEERATEROUTESORTCONFIG is Before Gateway ID, then sort by routing gateway's Lowest Rate per Second. Gateway which disabled Sort by Lowest Rate per Second is prior than enabled.

If the above 2 parameter values are the same, then sort by SS\_GATEWAYFEERATEROUTEBEFOREASR.

**Step 6** Sort by Gateway ID

**----End** 

#### **LA** NOTE

If caller phone or mapping gateway set first routing strategy or second routing strategy, then uses all available routing gateways, according to selected strategy.

### **3.8.4** Package Billing Order

**Step 1** Use Free Duration.

See time span of the free duration, the longer the later. See invalid time, the earlier the prior. See effective date, the earlier the prior.

#### **Step 2** Use Free Money Amount

See rent type, prior is "Day > Month > Year". See invalid time, the earlier the prior. See effective date, the earlier the prior.

#### **Step 3** Use Account Money

**----End** 

## **3.8.5** Parameter Description

### **3.8.5.1** VOS3000 Parameter

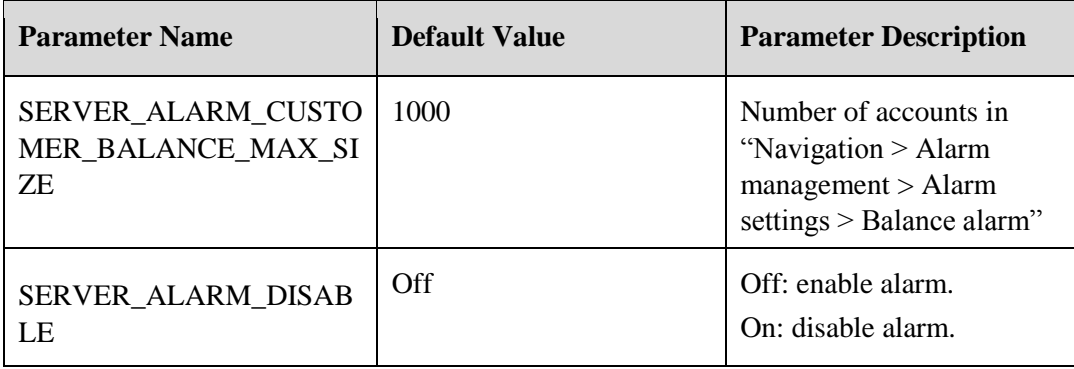

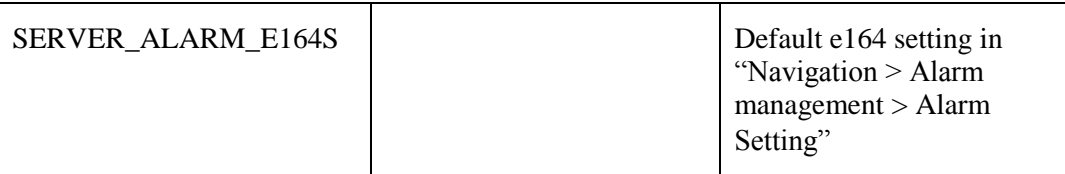

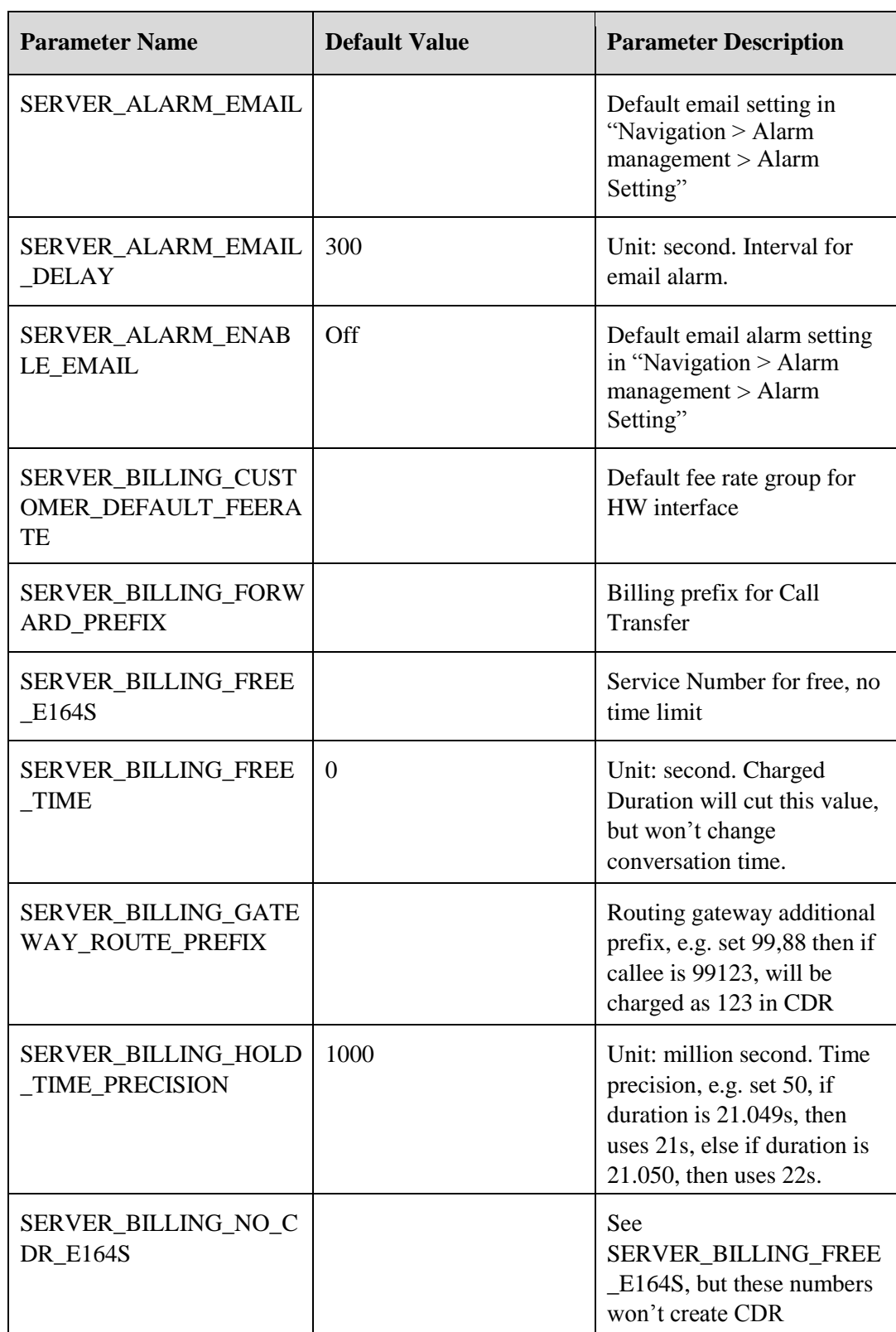

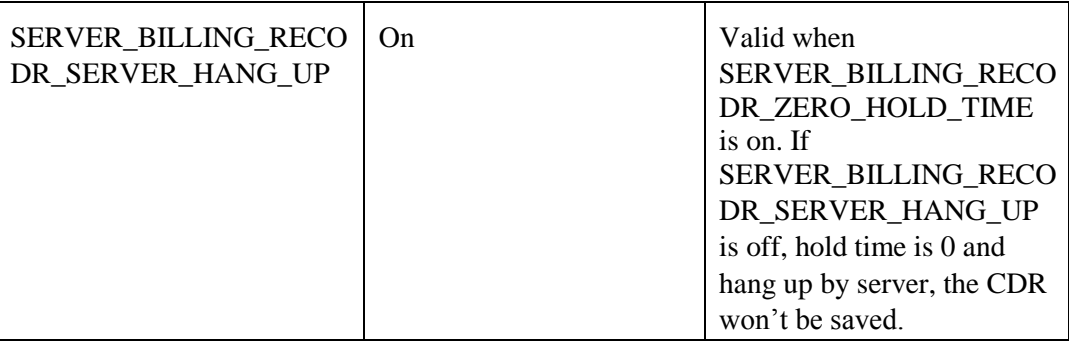

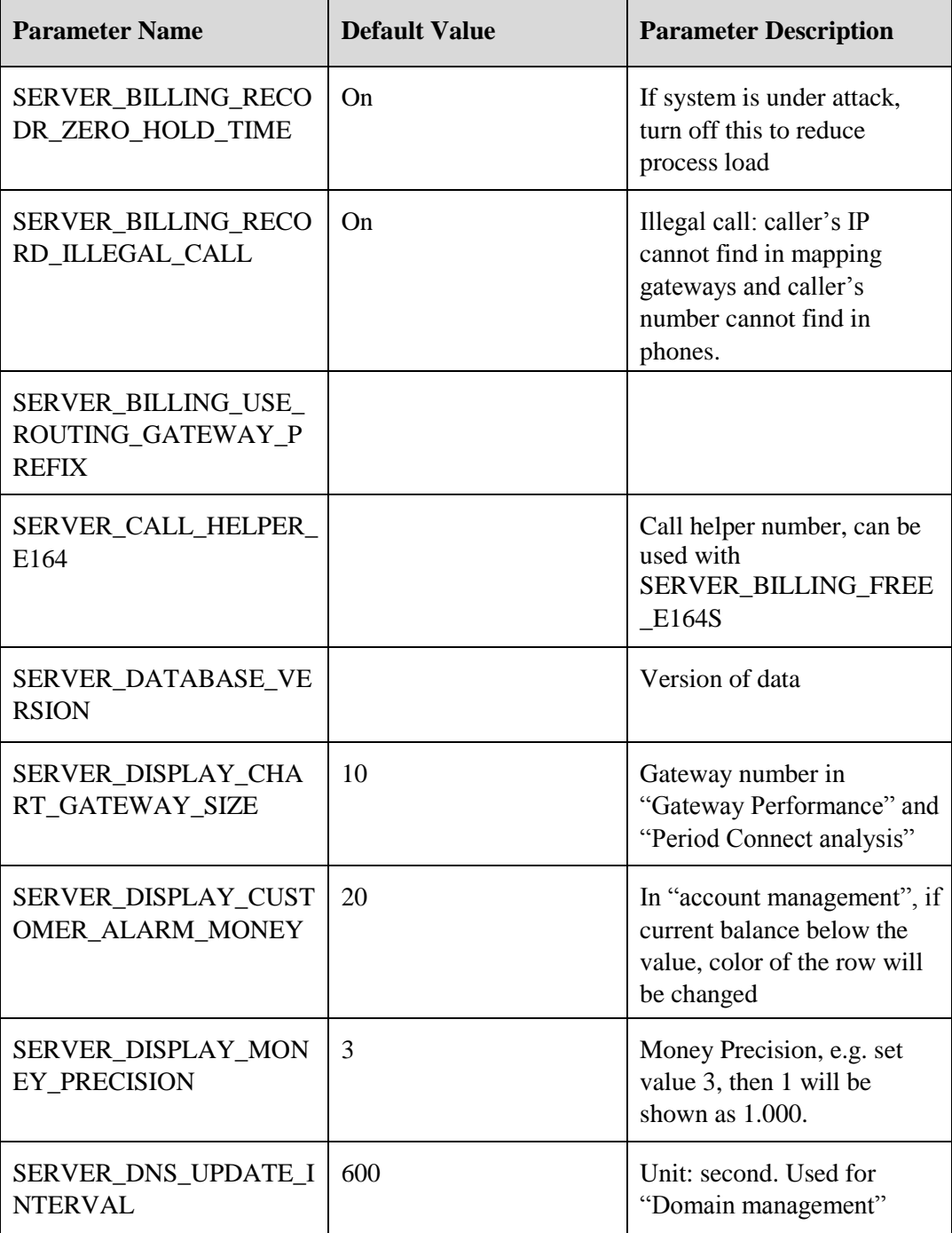

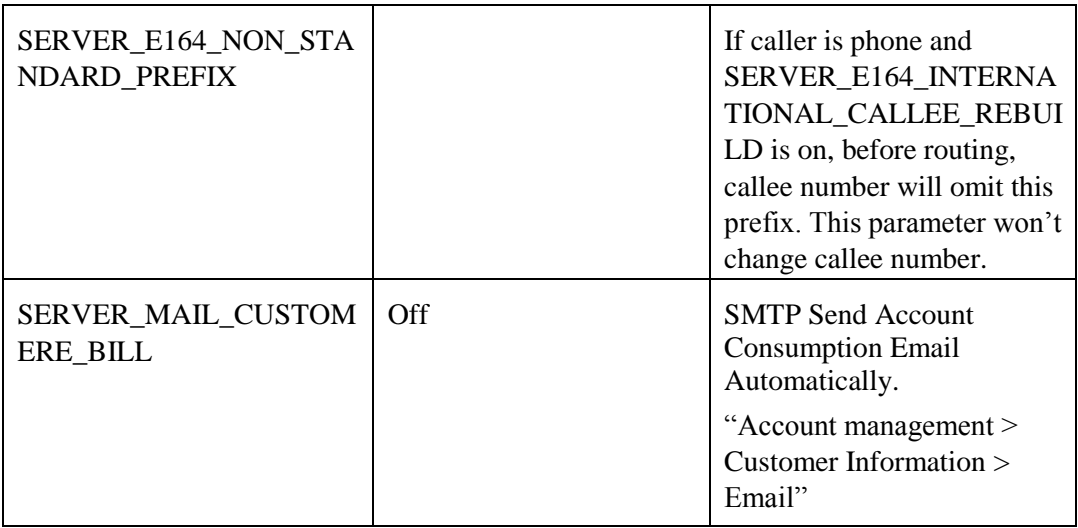

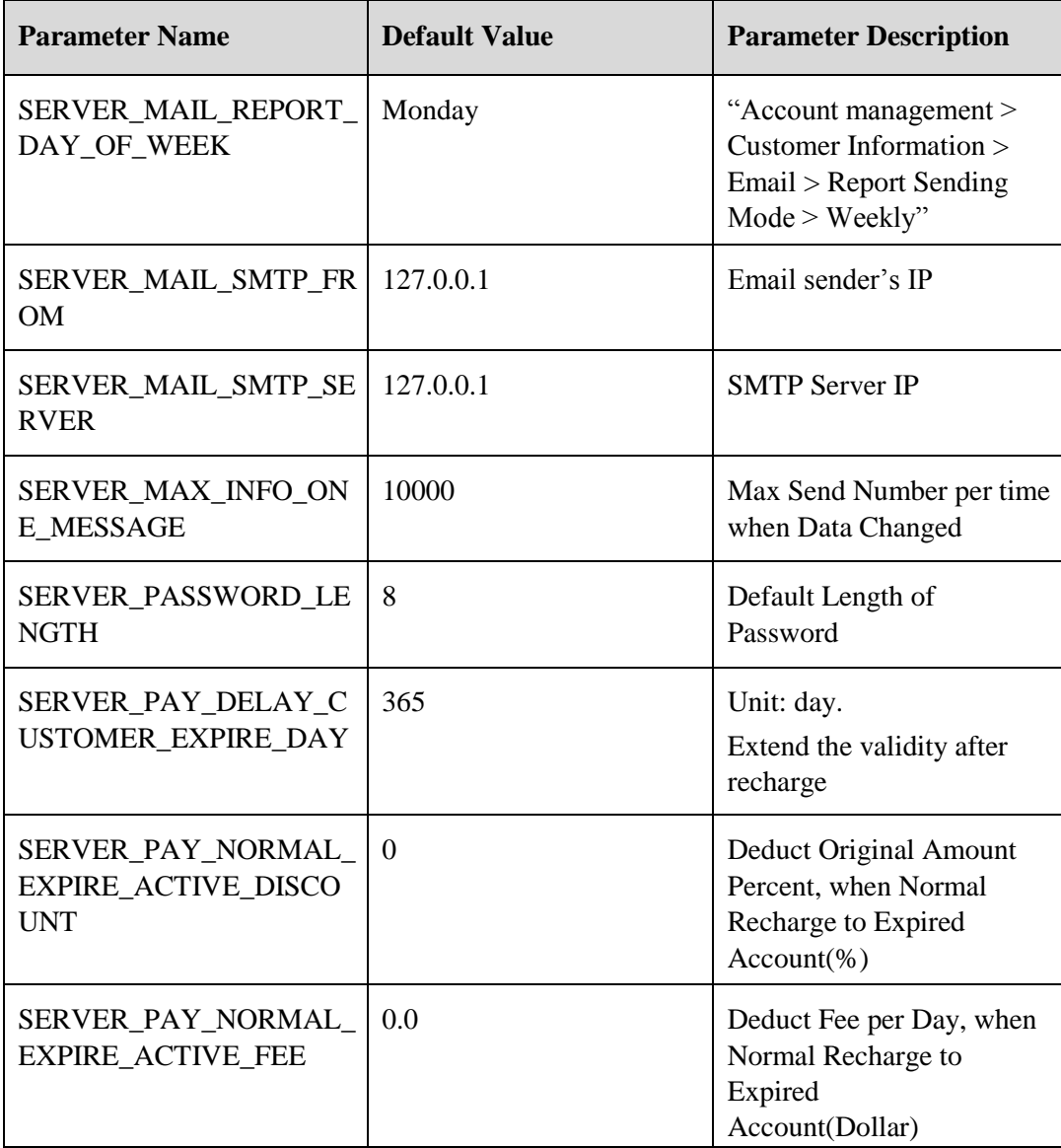

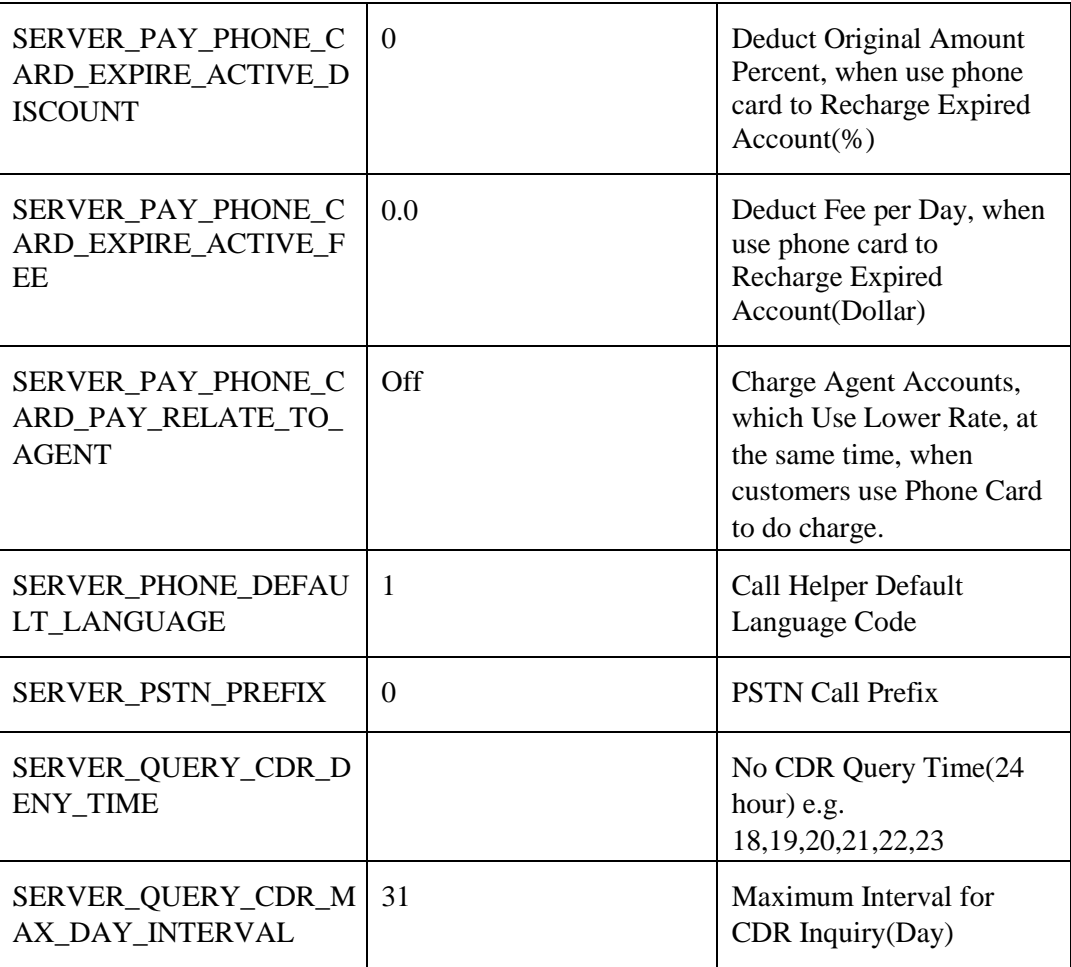

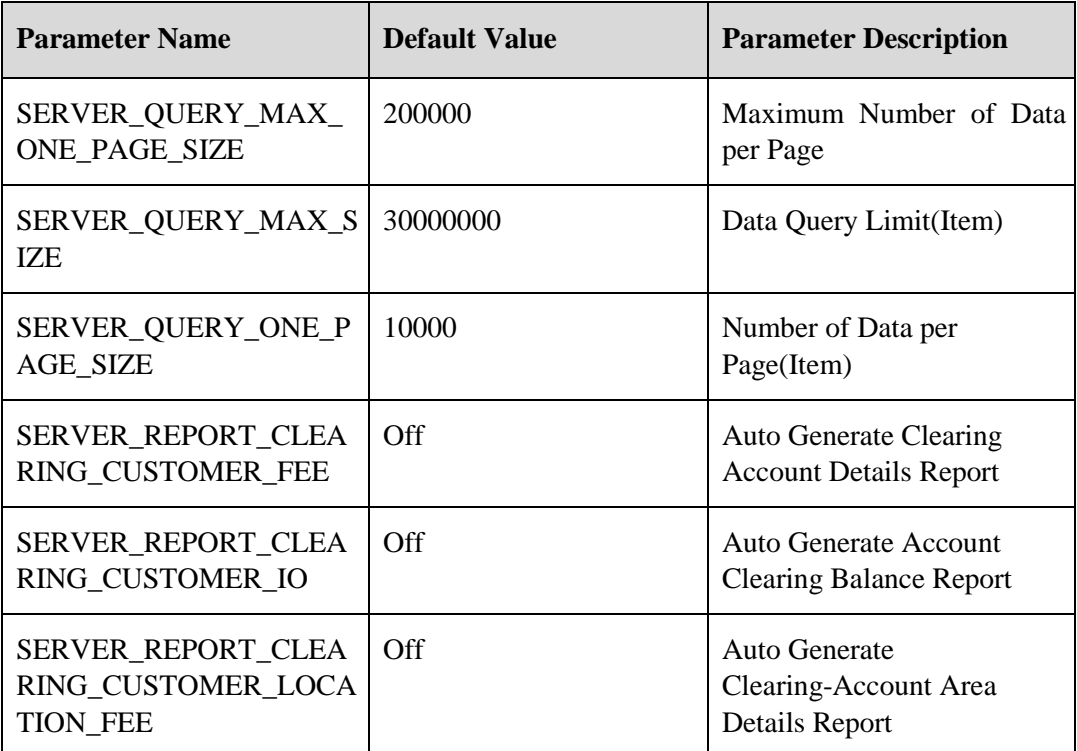

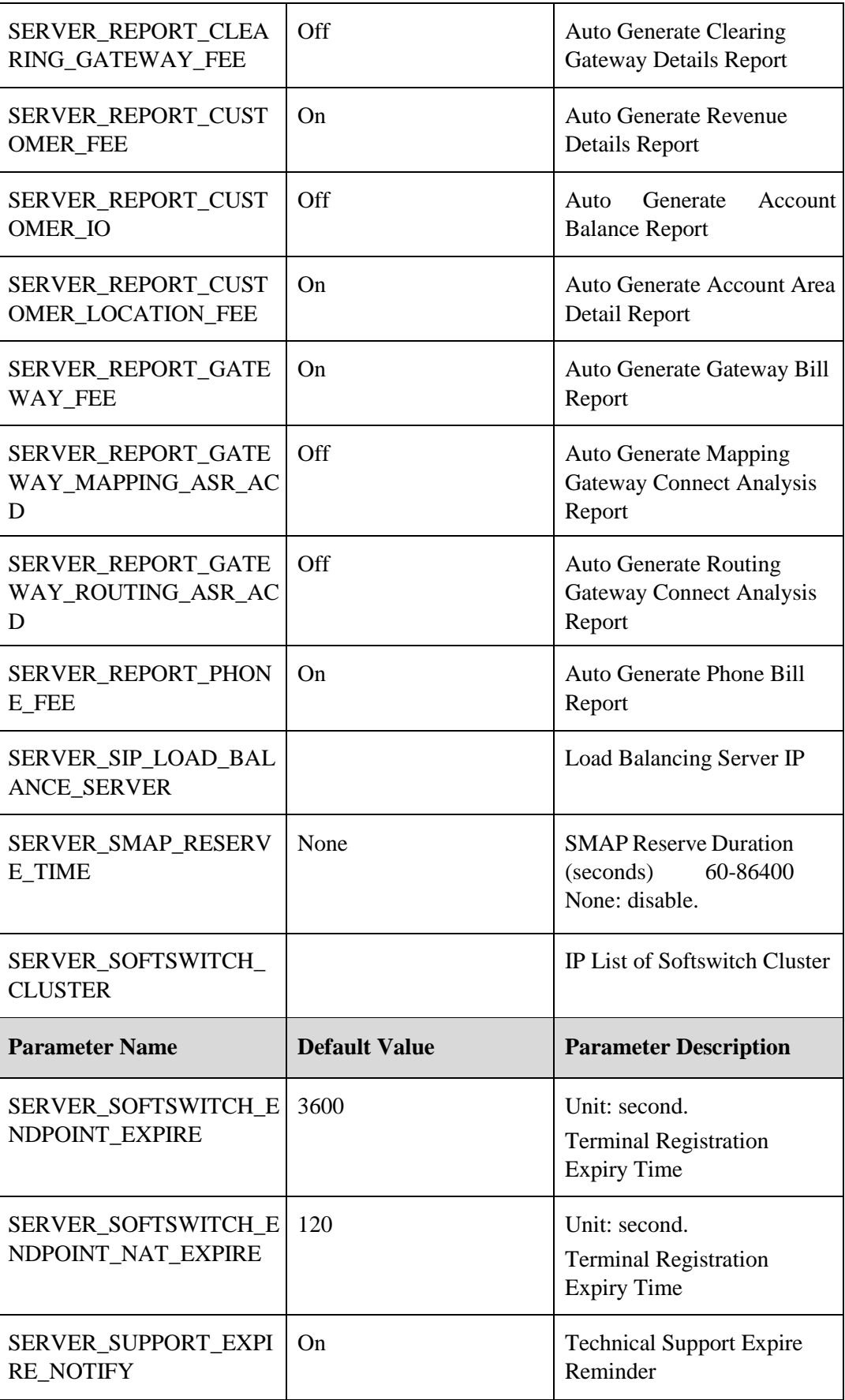

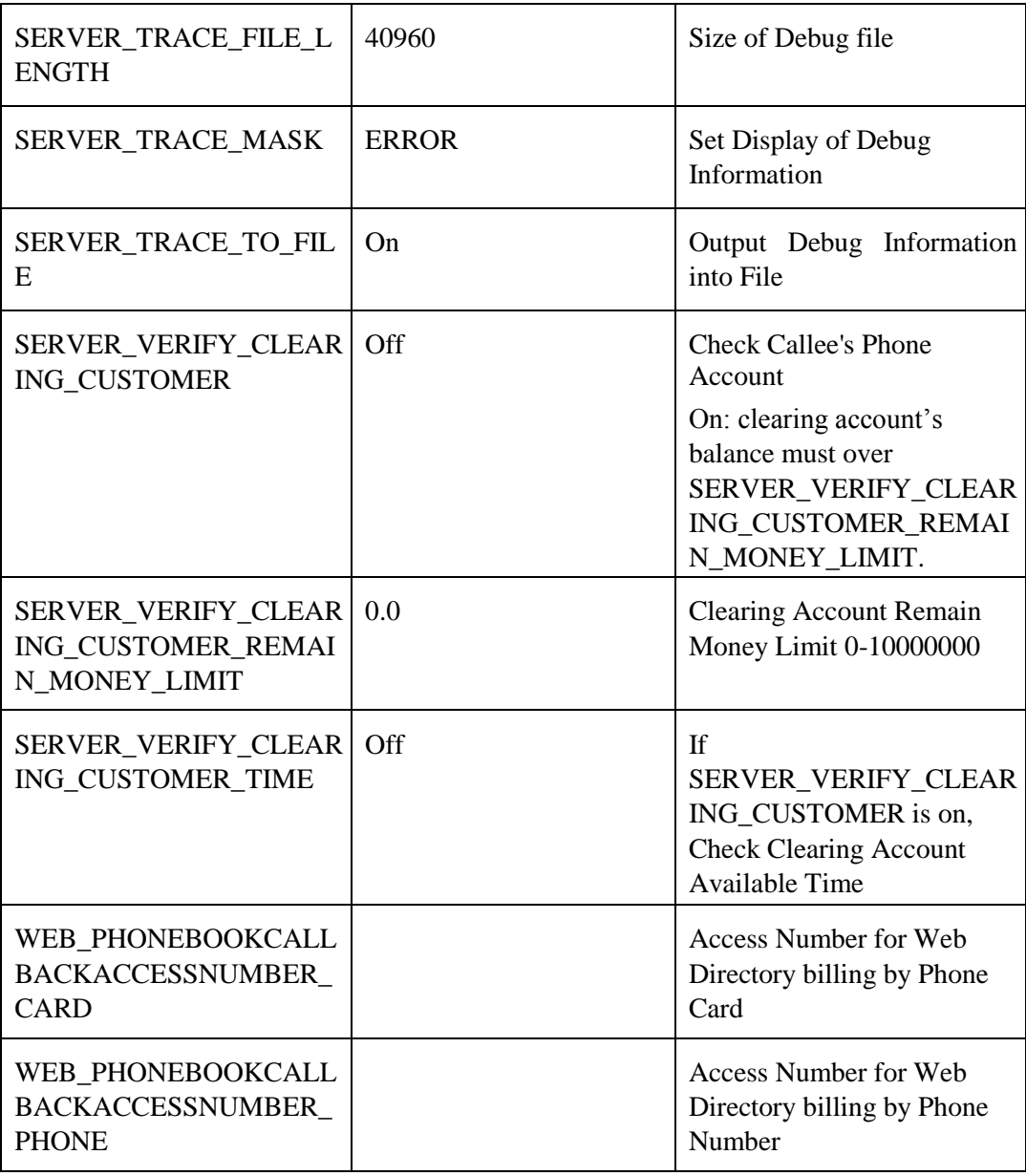

## **3.8.5.2** Softswitch Parameter

### **Table 3-2** H323 Parameter

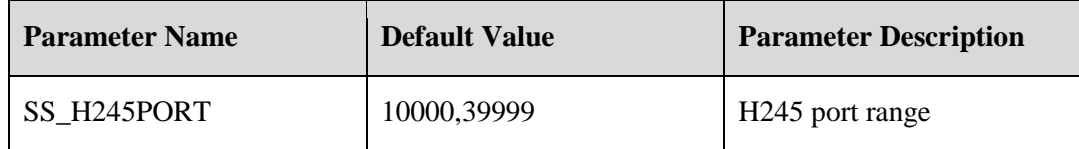

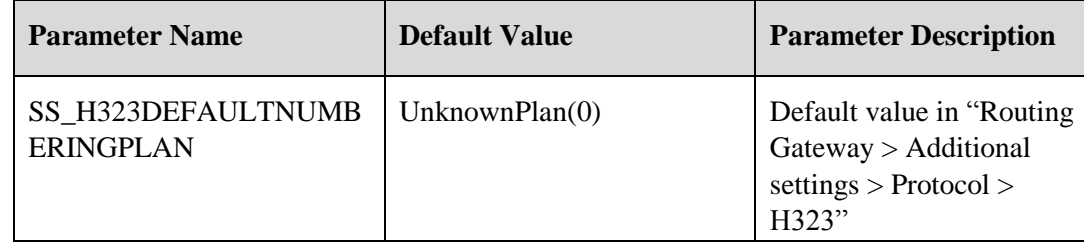

| SS_H323DEFAULTNUMB<br><b>ERTYPE</b>               | UnknownType $(0)$                         | Default<br>value<br>in<br>"Routing<br>Gateway<br>><br>Additional<br>settings<br>><br>Protocol > H323"                  |
|---------------------------------------------------|-------------------------------------------|----------------------------------------------------------------------------------------------------|
| SS_H323DEFAULTPROGR<br><b>ESSINDICATOR</b>        | ProgressInbandInformationA<br>vailable(8) | Default<br>value<br>in<br>"Mapping<br>Gateway<br>><br>Additional<br>settings<br>><br>Protocol > H323"                  |
| SS_H323DTMFMETHOD                                 | H.245 alphanumeric                        | Default DTMF send<br>mode                                                                                              |
| SS_H323PRESENTATIONI<br><b>NDICATOR</b>           | None                                      | Default value<br>in<br>"Routing<br>Gateway<br>><br>Additional<br>settings<br>><br>Protocol > H323"                     |
| SS_H323SCREENINGINDI<br><b>CATOR</b>              | None                                      | Default<br>value<br>in<br>"Routing<br>Gateway<br>><br>Additional<br>settings<br>><br>Protocol > H323"                  |
| SS_H323STOPSWITCHAF<br><b>TEROLC</b>              | Off                                       | Default<br>value<br>in<br>"Routing Gateway<br>><br>Additional settings<br>><br>Protocol > H323"                        |
| SS_H323TIMEOUTALERT<br><b>ING</b>                 | 120                                       | Unit: second.<br>Default<br>value<br>in<br>"Routing Gateway<br>><br>Additional<br>settings<br>><br>Protocol > H323"    |
| SS_H323TIMEOUTCALLP<br><b>ROCEEDING</b>           | 20                                        | Unit: second.<br>Default<br>value<br>in<br>"Routing<br>Gateway<br>><br>Additional<br>settings<br>><br>Protocol > H323" |
| <b>SS H323TIMEOUTCALLP</b><br><b>ROCEEDINGOLC</b> | 20                                        | Unit: second.<br>Default<br>value<br>in<br>"Routing Gateway<br>><br>Additional<br>settings<br>><br>Protocol > H323"    |
| SS_H323TIMEOUTSETUP                               | 5                                         | Unit: second.<br>Default<br>value<br>in<br>"Routing<br>Gateway<br>><br>Additional<br>settings<br>><br>Protocol > H323" |

**Table 3-3** SIP Parameter

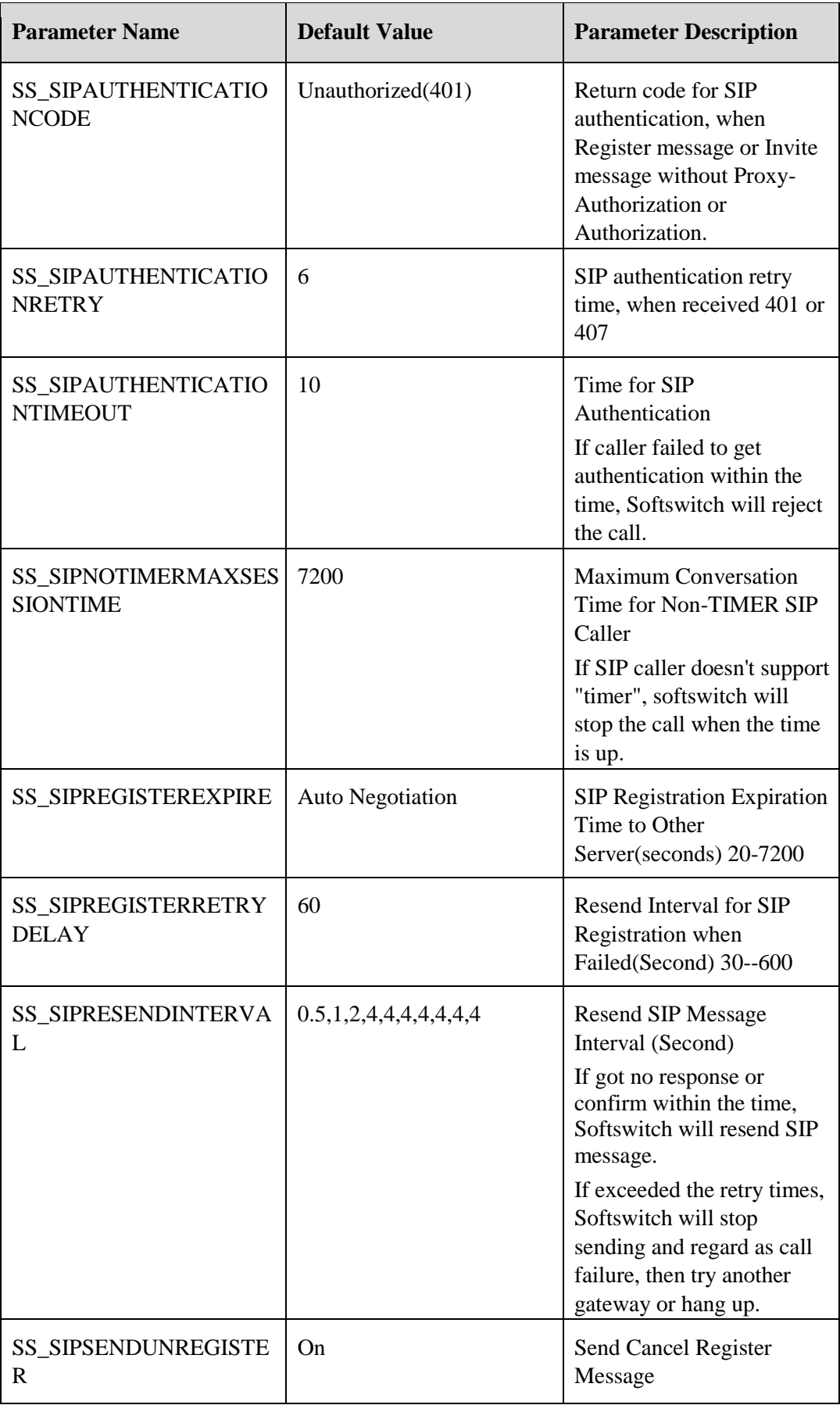

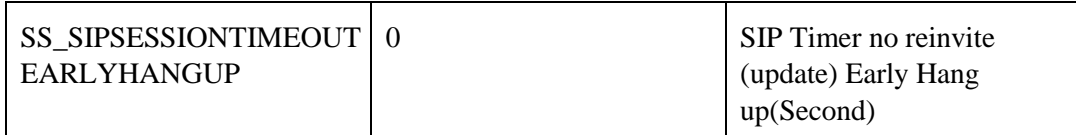

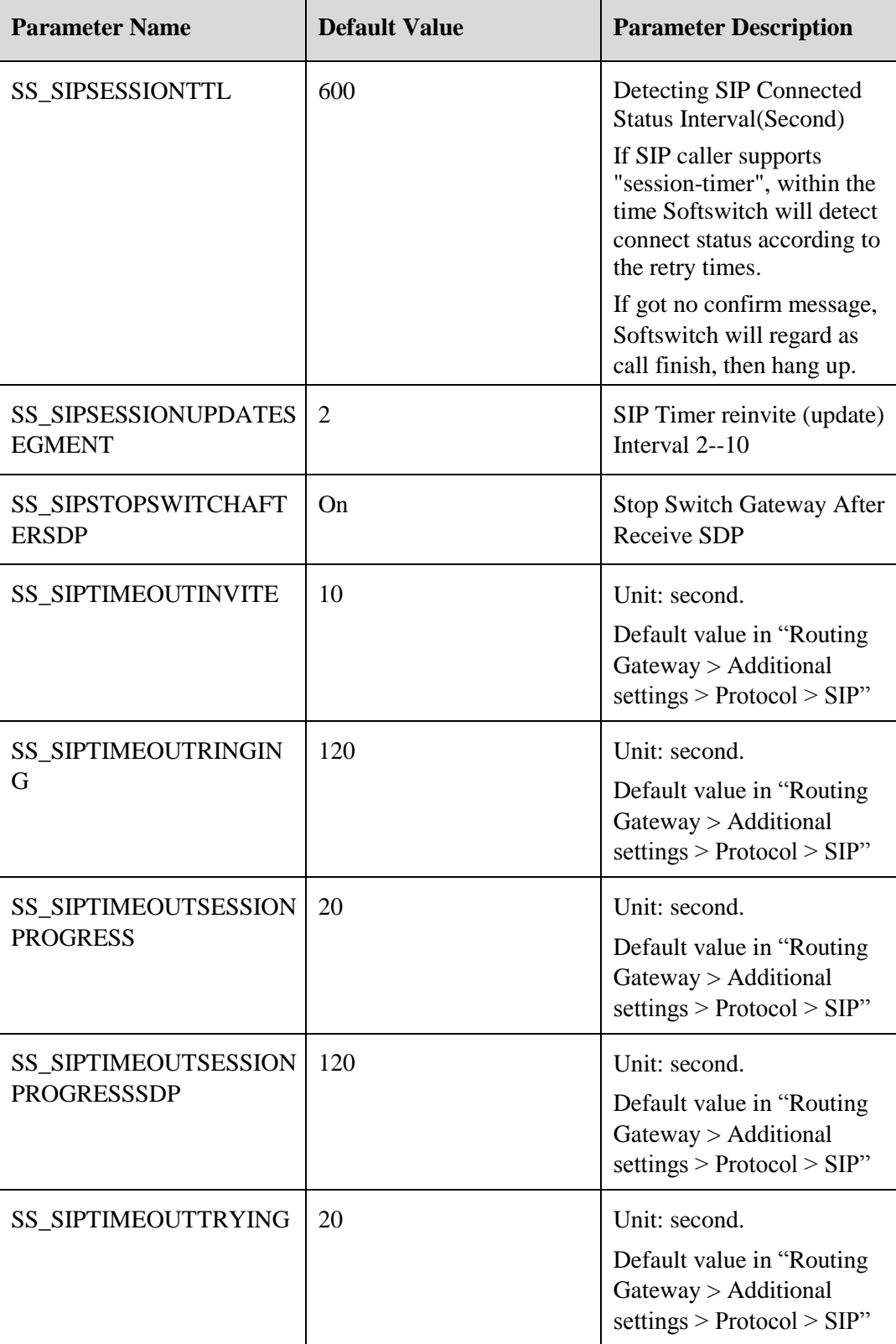

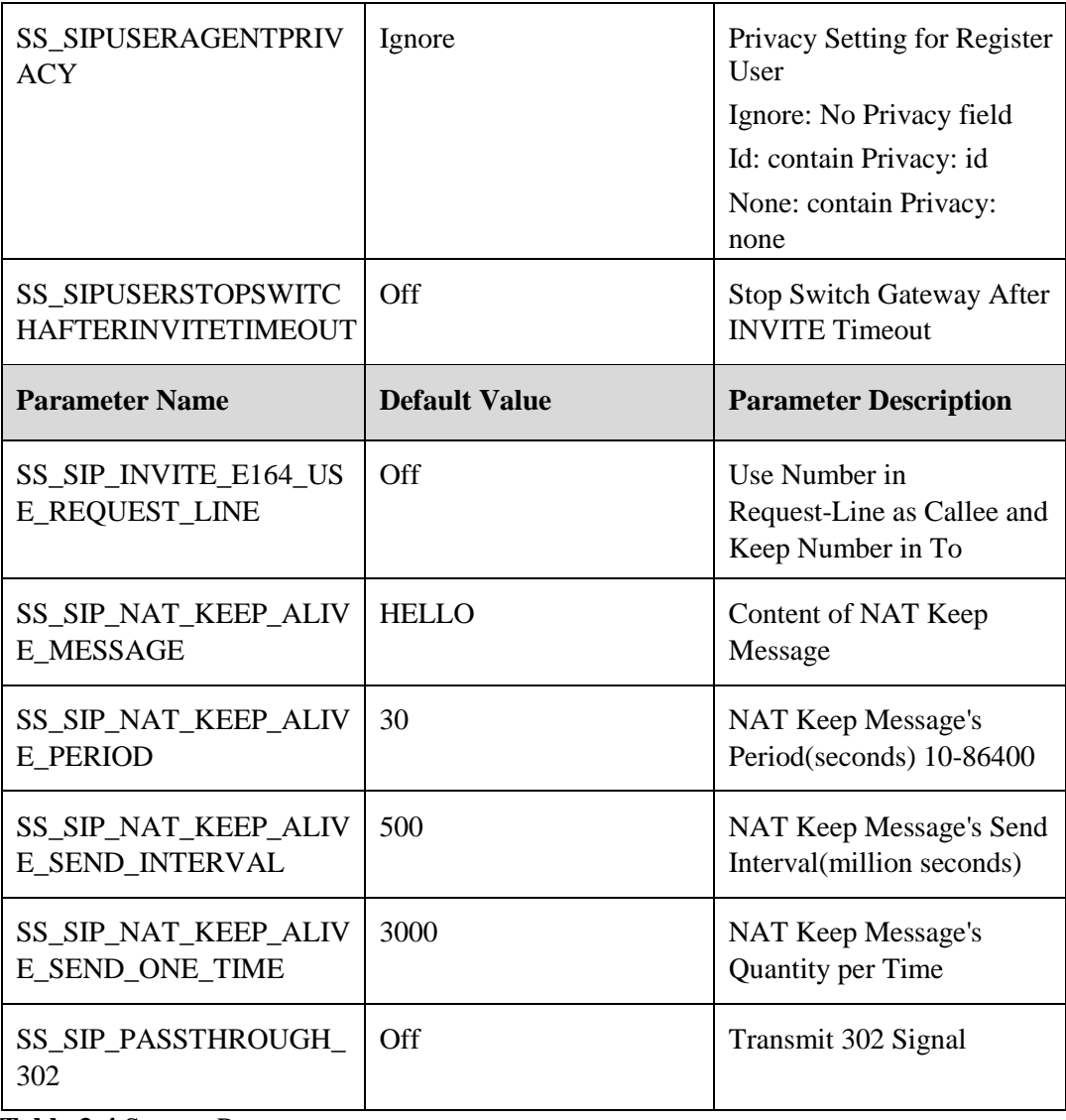

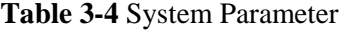

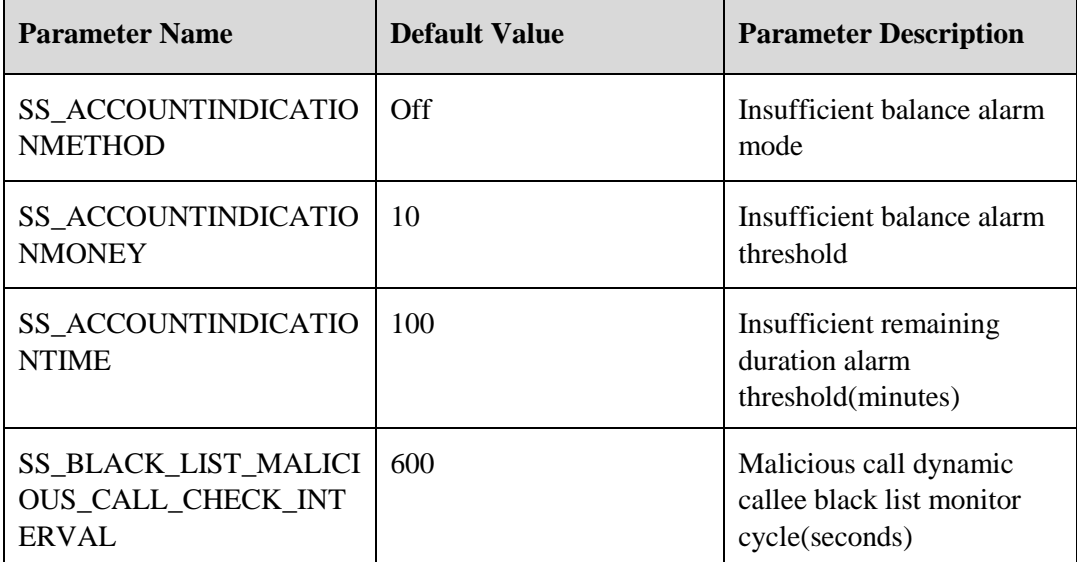

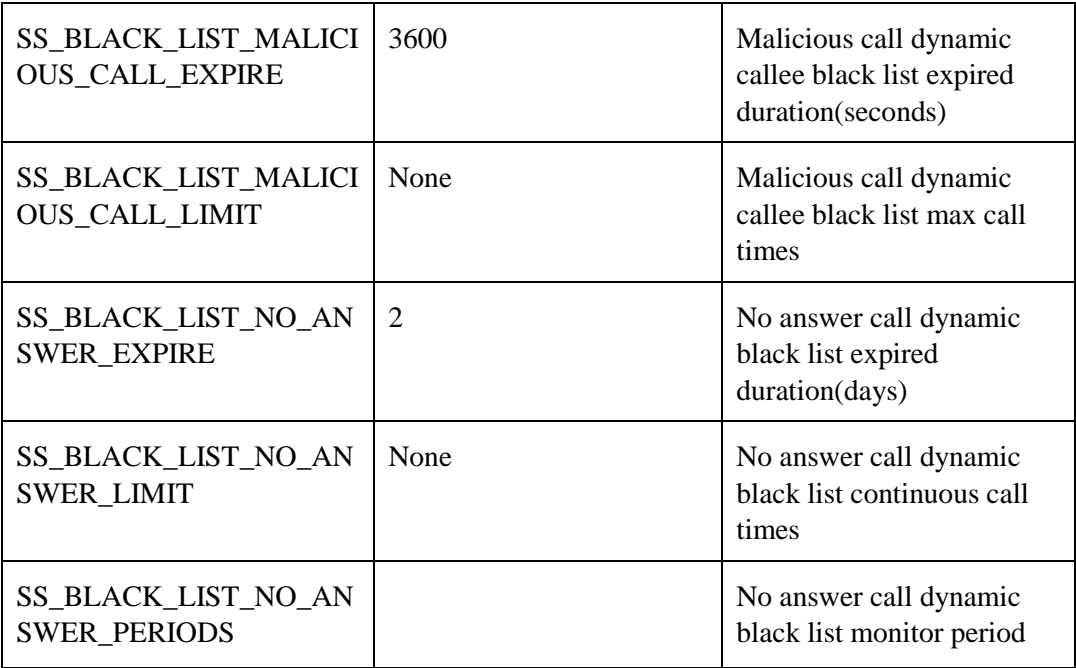

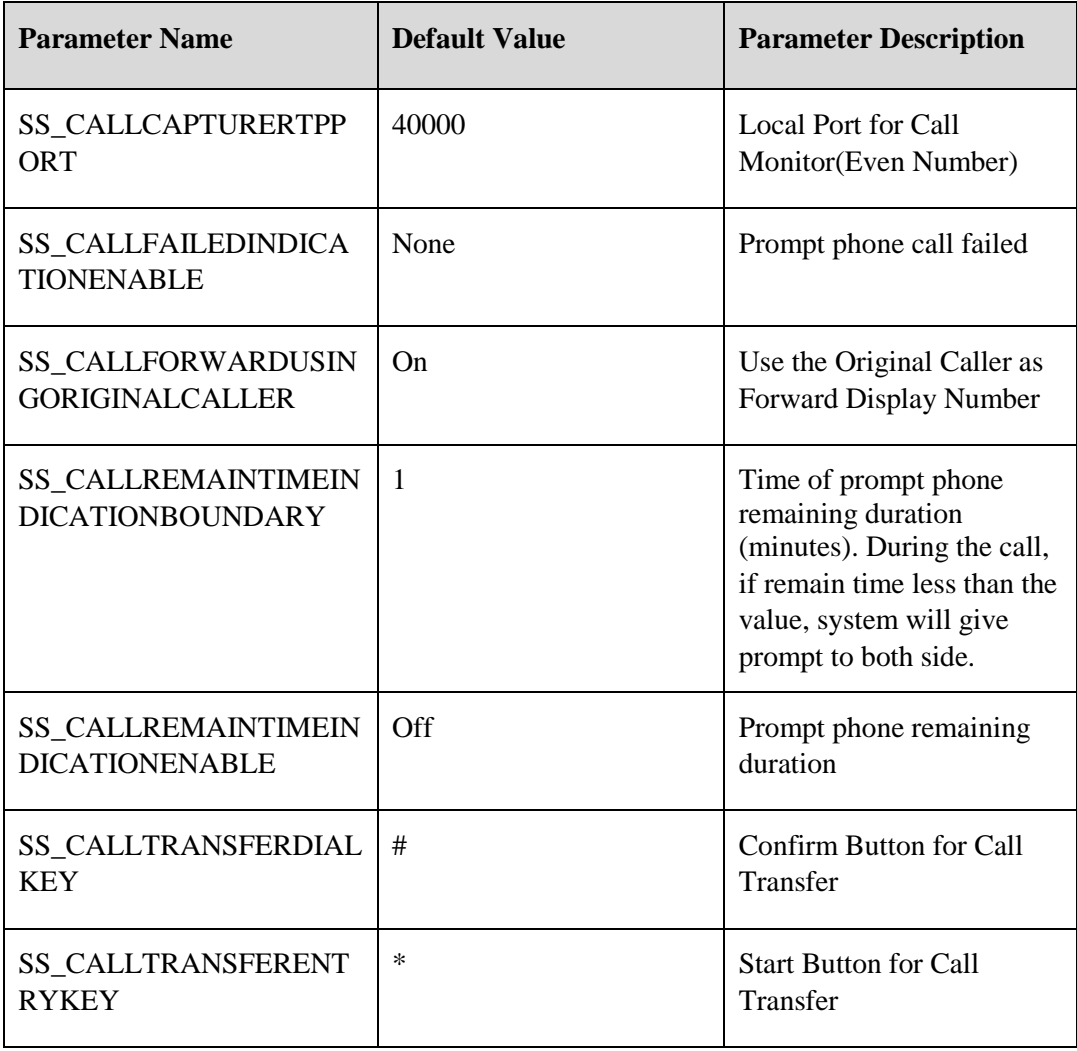

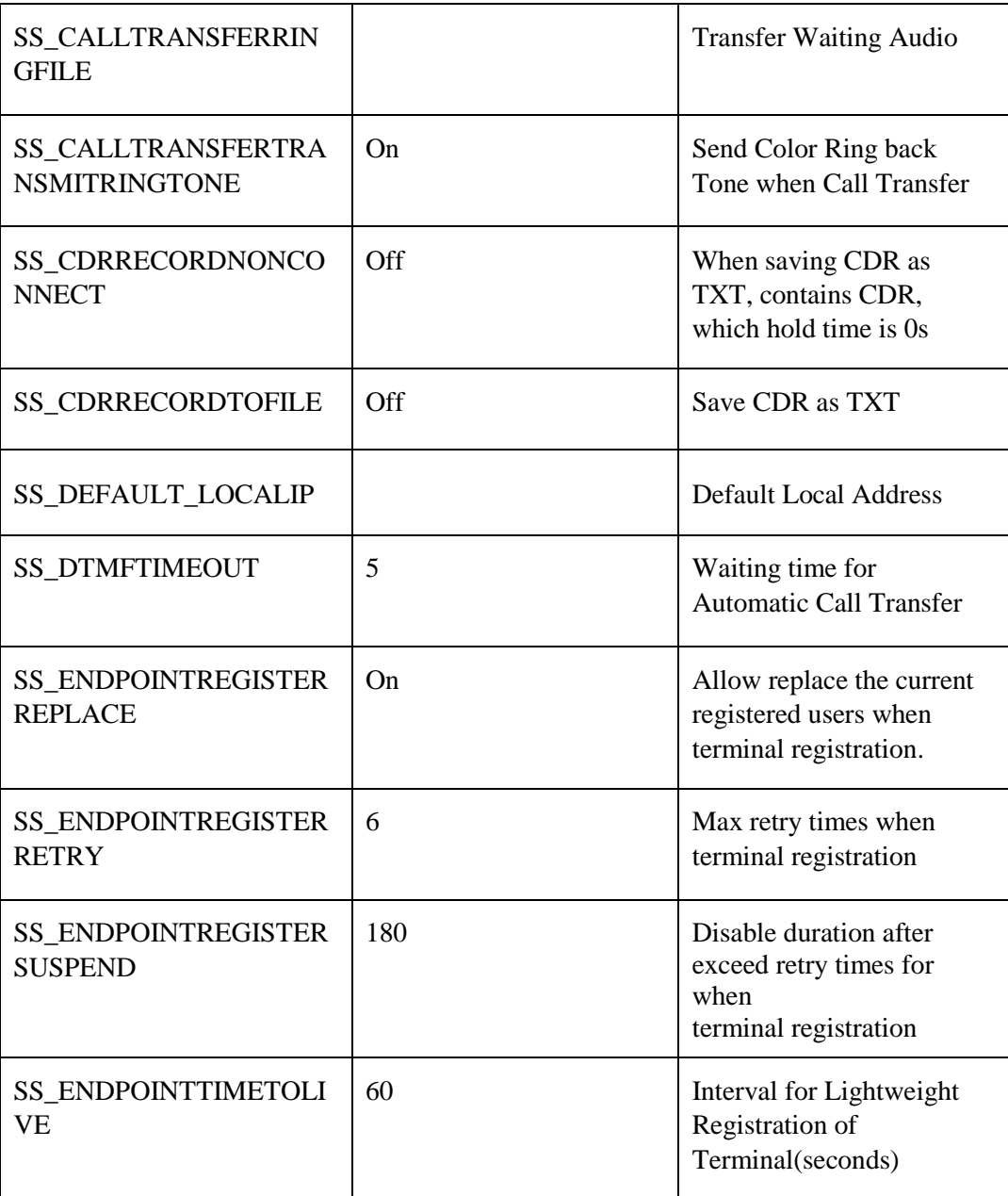

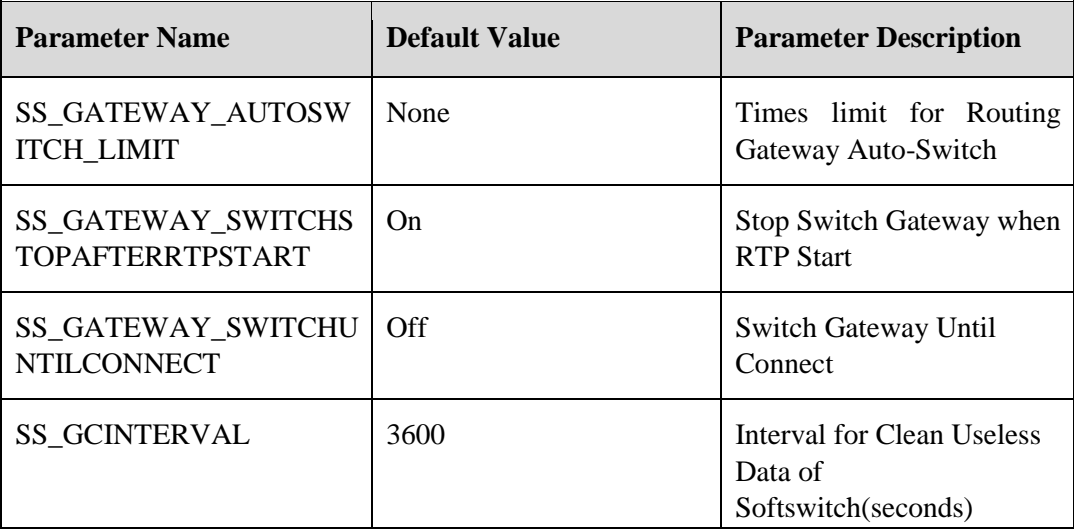

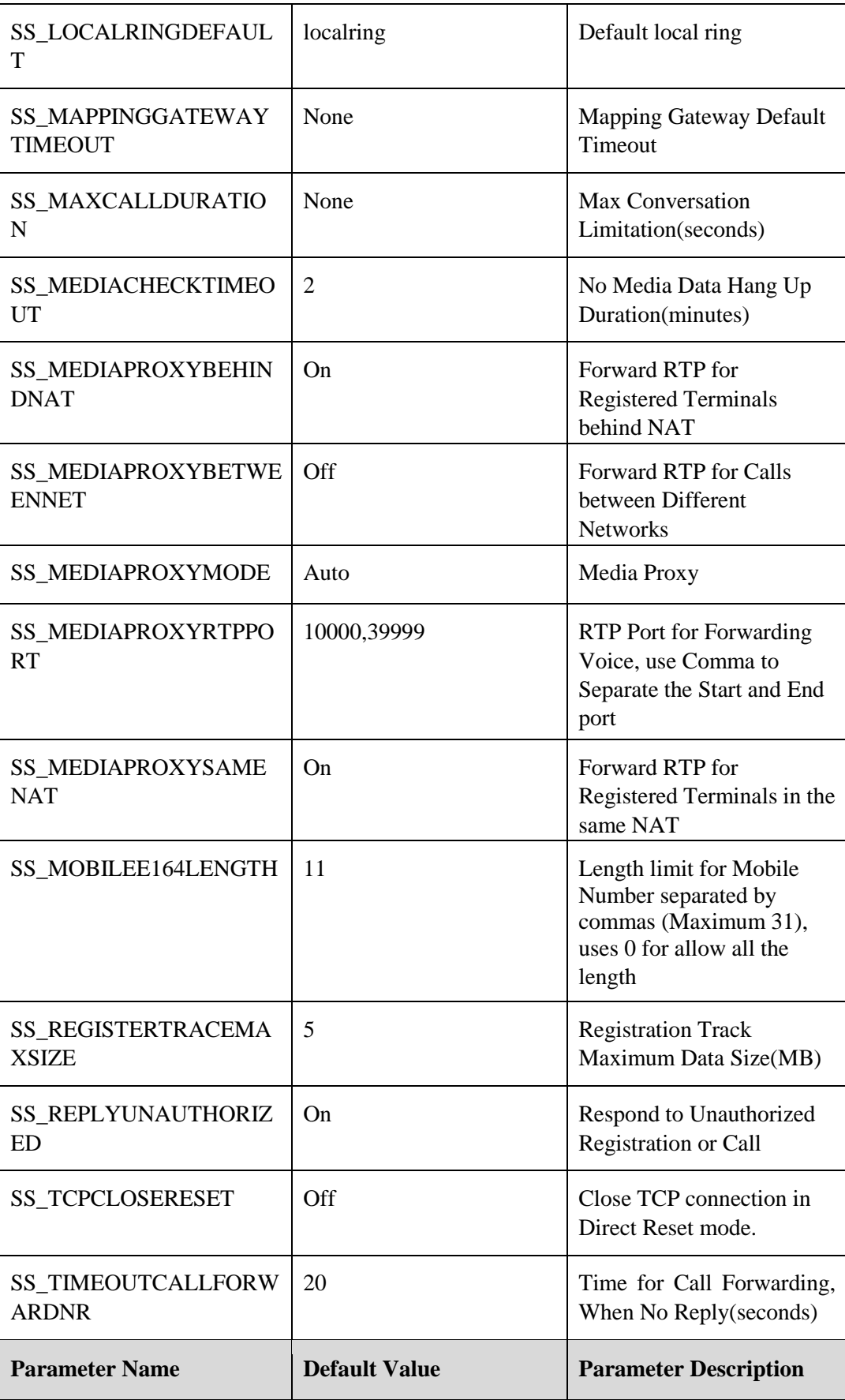

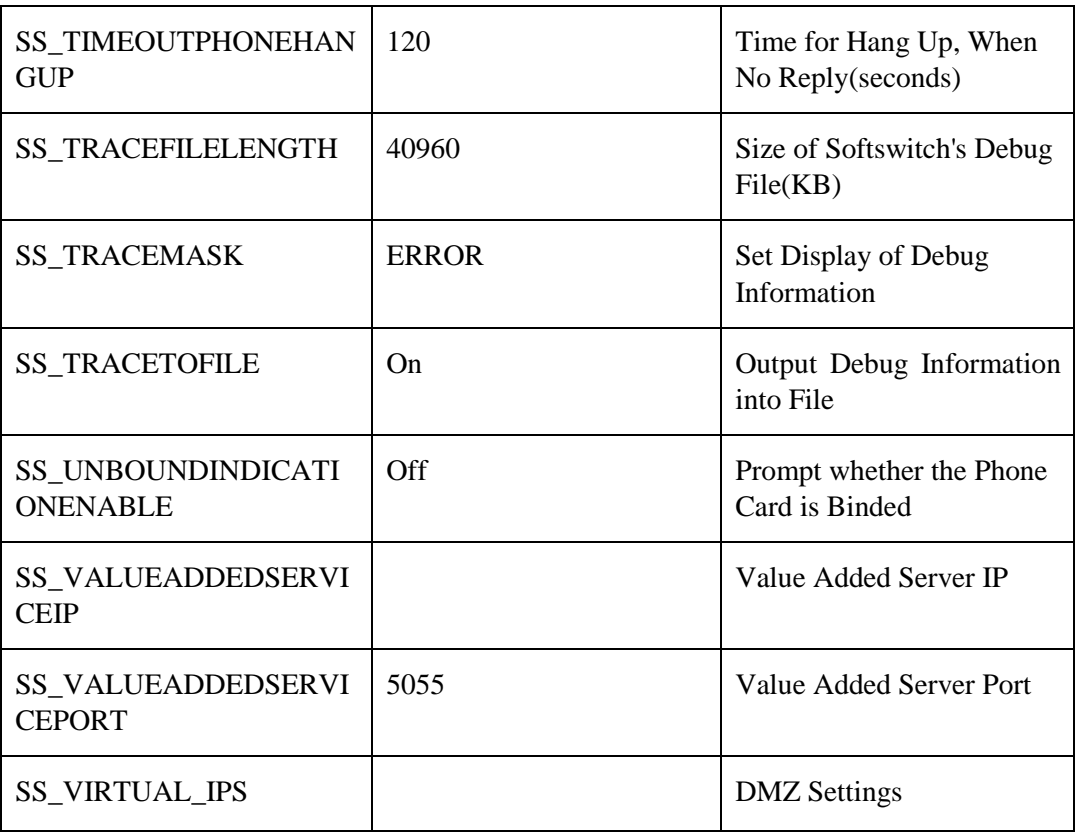

## **3.8.5.3** Audio Service Parameter

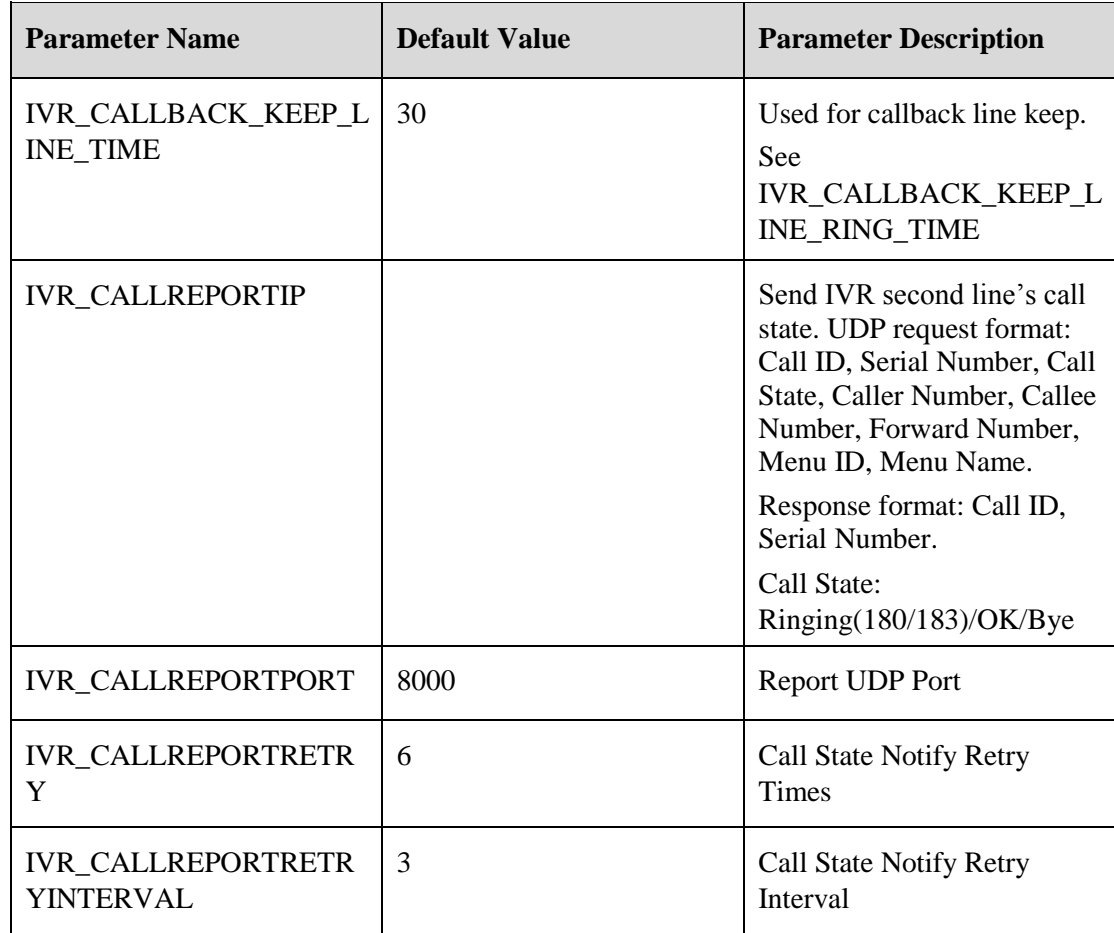

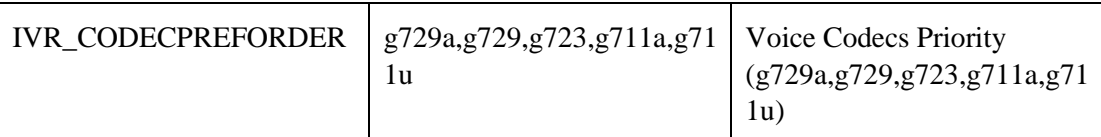

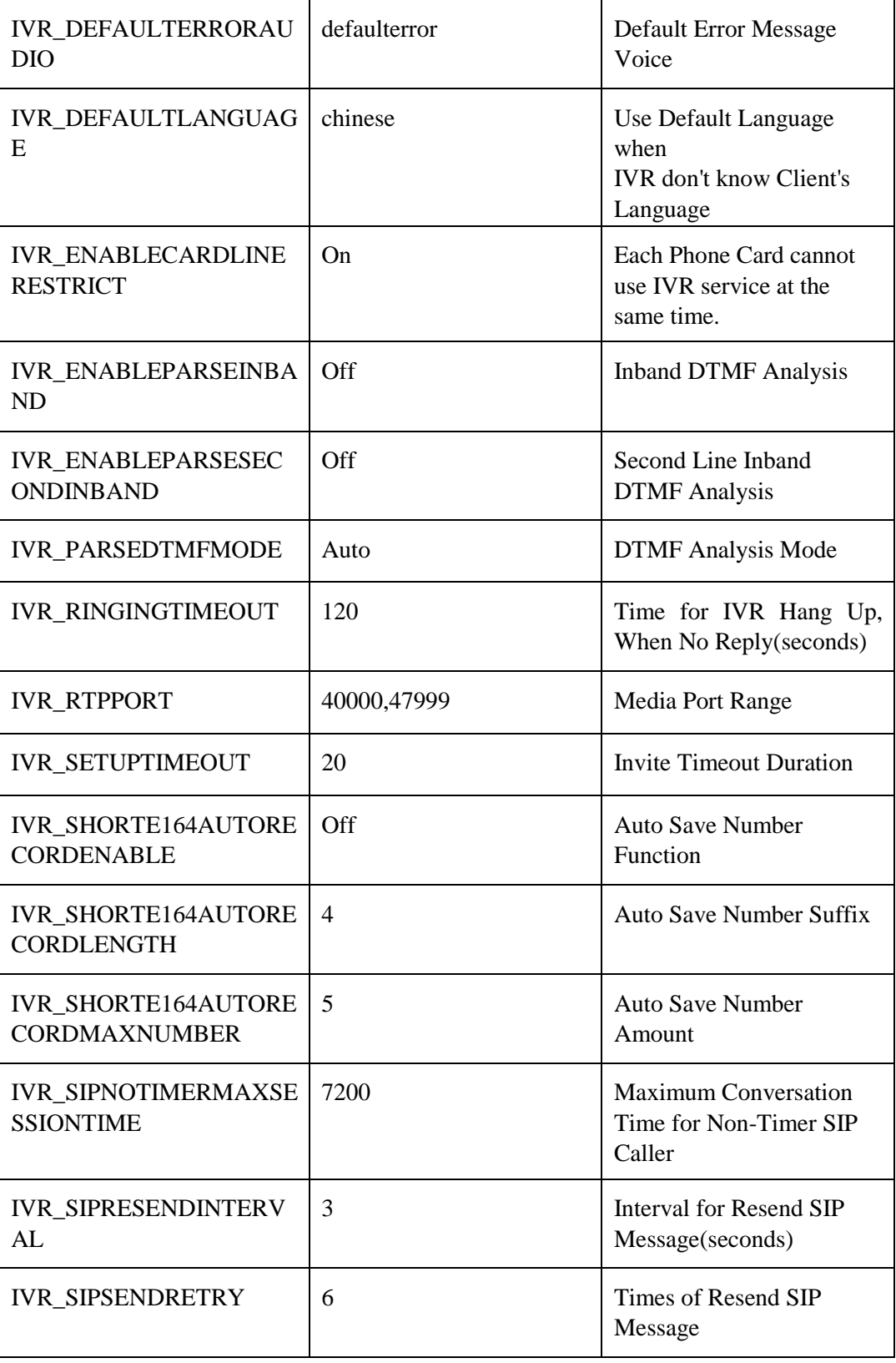

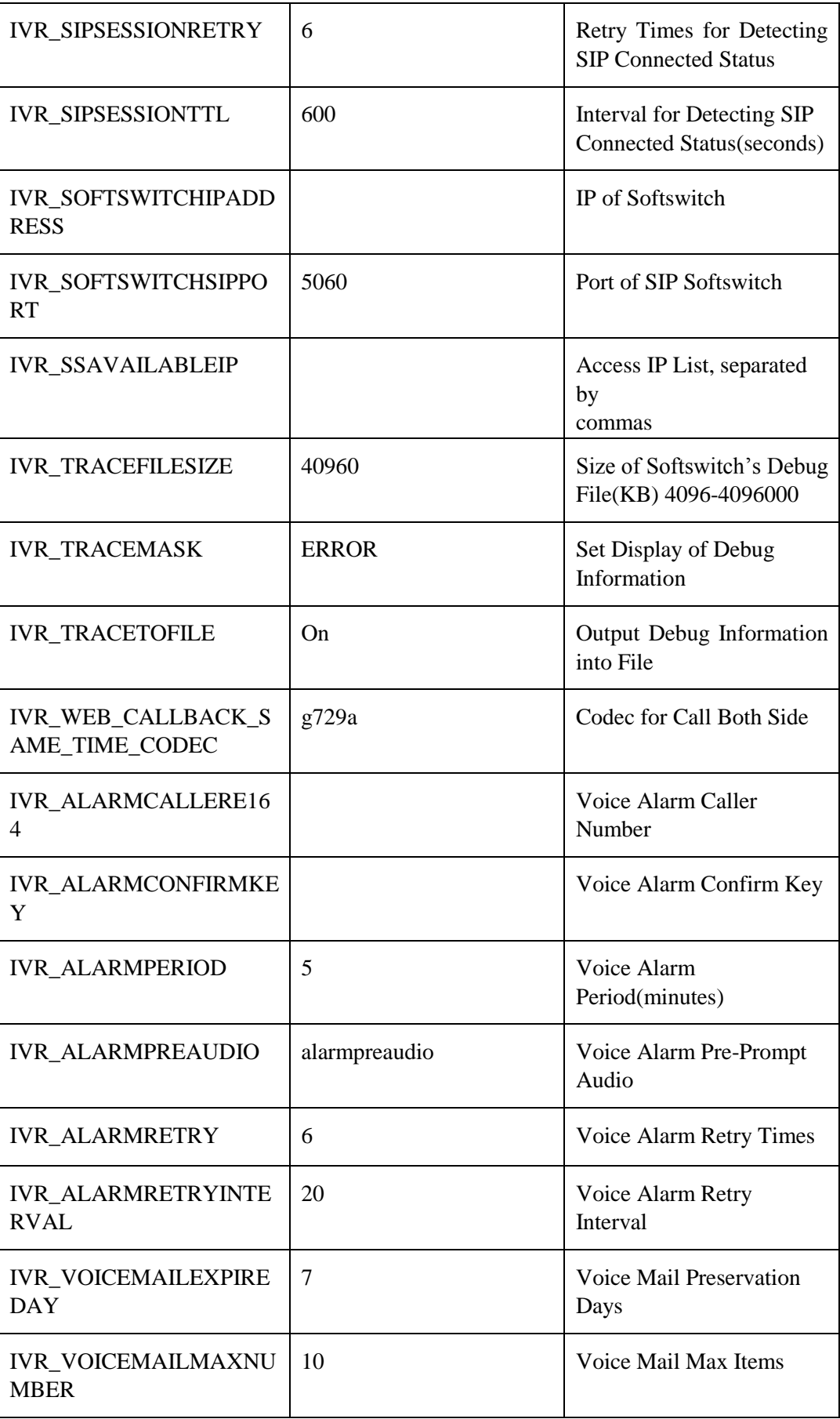

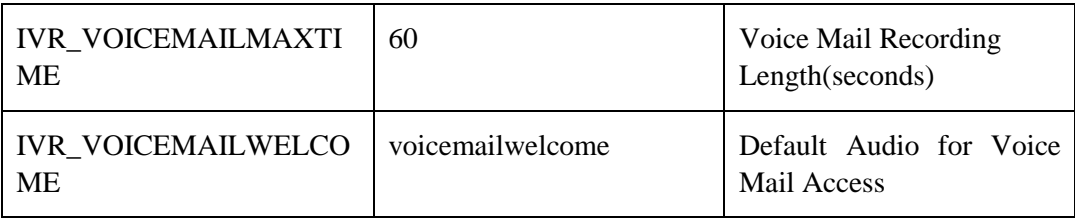

# **3.9** Call End Reason

## **3.9.1** Server Side

Terminations caused by the server are all defined by VOS3000. For any questions related to this kind of causes, please consult your system supplier.

Following are the causes of this kind:

 Response timeout: the called did not answer the phone before the timeout limit was reached. The timeout limit can be set either by the "Alerting" signal of Routing **Gateway** 

(when the call is processed through Routing Gateway) or by the "SS\_TIMEOUTPHONEHANGUP" parameter in the Softswitch system (when the call is directed to a phone)

- Protocol limit: the server cannot process this type of protocol
- Connection timeout: No response to the SIP message was received after specified number of trials. The maximal number of trials can be specified by the "SS\_SIPRESENDINTERVAL" and "SS\_SIPSENDRETRY" parameters in the Softswitch system.
- Busy: the number being called is busy.
- Account locked: the account is disabled. It may also due to the lockdown of its agent account.
- Session timeout: the caller or the called supports the SIP Timer protocol, yet it has not received the updating signal within a time limit; or, neither does the caller nor the called support the SIP Timer protocol, yet the session time exceeded the value specified by the system parameter
- SS\_SIPNOTIMERMAXSESSIONTIME".
- Caller's number restricted: the length of the caller's number exceeds the length specified by the system parameter "SS\_CALLERALLOWLENGTH".
- Called number restricted: the length of the called number exceeds the length specified by the system parameter "SS\_CALLERALLOWLENGTH".
- Proceeding timeout: No response is received from the server within the time limit. The time limit can be specified by the "Setup" and "Callproceeding" parameters in the routing gateway.
- Caller's number prefix restricted: the mapping gateway does not accept the caller's number prefix.
- Unregistered: the terminal is not register, and is not allowed to make the call.
- Called number locked: the called is currently locked.
- Called number prefix restricted: the gateway for the caller or the called gateway does not accept the called number prefix.
- Caller locked: the caller is currently locked.
- Connection establishment timeout: the connection is not established within the timeout limit set by the mapping gateway. The time limit can be changed by setting the proceeding timeout parameter in the mapping gateway.
- Account expired: the account is expired.
- Connection limit exceeded: the maximum number of outgoing calls is reached. The maximum number can be specified in the system.
- Forcible hang-up: the server disconnected the session, usually because the client chose to end the session in their user interface.
- Account disabled: the account is currently disabled. Please check the status of the account it belongs to.
- The called not online: There is no appropriate device to accept this call. For example, there is no matching routing gateway.
- No-answer forwarding by the caller: the caller has set the no-answer forwarding
- Timed forwarding: the call matches the timed forwarding criteria specified in the phone management settings.
- On-busy forwarding: the call matches the on-busy forwarding criteria specified in the phone management settings.
- No-answer forwarding by the called: the call matches the no-answer forwarding criteria specified in the phone management settings.
- Forwarding loop: Due to the wrong configuration of users, the forwarding route has loops.
- Call forwarding by the called: the call matches the call forwarding criteria specified in the phone management settings.
- Do-not-disturb from the called: the called is in the do-not-disturb status
- Session closed by the called: the called did not send the hang-up signal, but disconnected the TCP connection
- Session closed by the caller: the caller did not send the hang-up signal, but disconnected the TCP connection
- Illegal call: the call comes from an unauthorized IP address and the caller's number is not registered in the system.
- No matching rate: There is no rate that matches this call.
- No matching account: There is no account to bill this call.
- Insufficient balance: the account has insufficient balance
- Call restriction: the call is prevented by restrictions (such as <International call>) set by the phone or the gateway.
- Hang-up by the called: the hang-up signal comes from the called.
- Hang-up by the caller: the hang-up signal comes from the caller.

## **3.9.2** Client Side

### **3.9.2.1** H323 Device

UnknownCauseIE

UnallocatedNumber

NoRouteToNetwork

- NoRouteToDestination
- SendSpecialTone
- MisdialledTrunkPrefix
- ChannelUnacceptable
- CallAwarded
- Preemption
- PreemptionCircuitReserved
- NormalCallClearing
- **UserBusy**
- NoResponse
- NoAnswer
- SubscriberAbsent
- CallRejected
- NumberChanged
- Redirection
- ExchangeRoutingError
- NonSelectedUserClearing
- DestinationOutOfOrder
- InvalidNumberFormat
- FacilityRejected
- StatusEnquiryResponse
- NormalUnspecified
- NoCircuitChannelAvailable
- CallQueued
- NetworkOutOfOrder
- FrameModeOOS
- FrameModeOperational
- TemporaryFailure
- Congestion
- AccessInformationDiscarded
- RequestedCircuitNotAvailable
- PrecedenceCallBlocked
- ResourceUnavailable
QoSNotAvailable

RequestedFacilityNotSubscribed

OutgoingCallsBarred

OutgoingCallsBarredInCUG

IncomingCallsBarred

IncomingCallsBarredInCUG

BearerCapNotAuthorised

BearerCapNotPresentlyAvailable

InconsistentOutgoingIE

ServiceOptionNotAvailable

BearerCapNotImplemented

ChannelTypeNotImplemented

RequestedFacilityNotImplemented

OnlyRestrictedDigitalBearerCapAvailable

ServiceOrOptionNotImplemented

InvalidCallReference IdentifiedChannelNonExistent

CallIdentifyNotSuspendedCall

CallIdentifyInUse

NoCallSuspended

ClearedRequestedCallIdentity

UserNotInCUG

IncompatibleDestination

NonexistentCUG

InvalidTransitNetwork

InvalidMessageUnspecified

MandatoryIEMissing

MessageTypeNonexistent

MessageNotCompatible

IENonExistantOrNotImplemented

InvalidIEContents

MessageNotCompatibleWithCallState

**TimerExpiry** 

ParameterNonexistent

UnrecognisedParamaterDiscarded ProtocolErrorUnspecified InterworkingUnspecified ErrorInCauseIE

# **3.9.2.2** SIP Device

Multiple Choices Moved Permanently Moved Temporarily Use Proxy Alternative Service Bad Request Unauthorized Payment Required Forbidden Not Found Method not Allowed Not Acceptable Proxy authentication Required Request Timeout Gone Request Entity Too Large Request-URI Too Long Unsupported Media Type Unsupported URI Scheme Bad Extension Extension Required Session Interval Too Small Interval Too Brief Temporarily Unavailable Call/Transaction Does not Exist Loop Detected Too Many Hops Address Incomplete

Ambiguous Busy Here Request Terminated Not Acceptable Here Request Pending Server Internal Error Not Implemented Bad Gateway Service Unavailable Server Time-out Version not Supported Message Too Large Busy Everywhere Decline Does not Exist Anywhere Not Acceptable

# **3.10** First Usage

# **3.10.1** Whole Sales

# **Operation**

- $\Box$ Create Fee Rate Group
- $\Box$ Create Fee Rate
- $\Box$ Create Account
- $\Box$ Create Mapping Gateway
- $\Box$ Create Routing Gateway

## **Example**

- $\Box$ Customer IP: 172.16.1.11
- $\Box$ Routing Gateway IP: 172.16.1.12

Double click "Navigation > Rate management", add rate group 0.5 and apply.

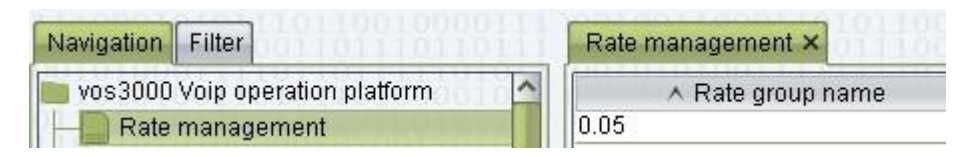

Double click "Number of rates  $> 0$ " to add fee rate.

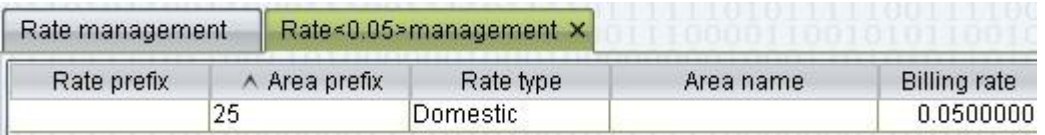

Double click "Navigation > Account management", add account test and apply.

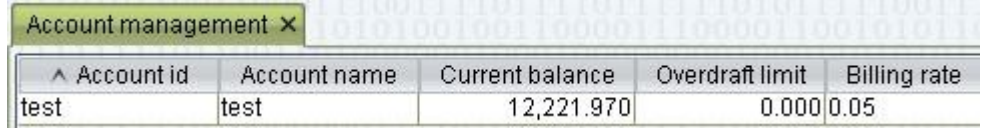

Double click "Number of gateway > 0" to add mapping gateway.

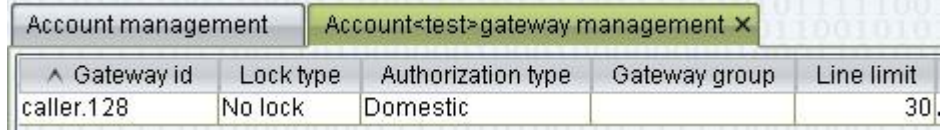

Double click "Navigation > Routing gateway", add routing gateway caller.125 and apply.

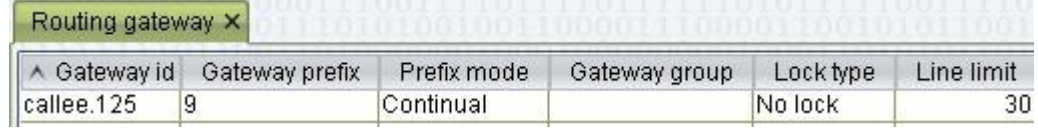

After configuration, ask customer to send SIP call, then open "Navigation > Data query > Cdr" to see call result.

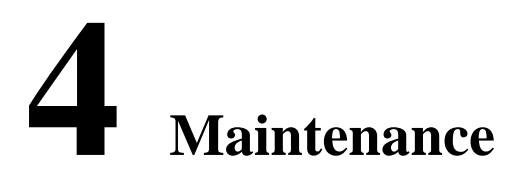

# About This Chapter

This chapter describes the maintenance of VOS3000 solutions.

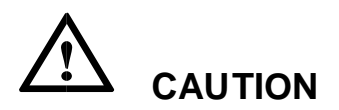

If one server deployed multiple services, should start and stop in the following order.

# **4.1** Service Start

**Step 1** Extreme Media Proxy

#### **/etc/init.d/empd start**

**Step 2** Softswitch

### **/etc/init.d/mbx3000d start**

#### **Step 3** VOS3000

Main Service

#### **/etc/init.d/vos3000d start**

Web Service

**/etc/init.d/vos3000websv start** 

Web Client

**/etc/init.d/vos3000webct start** 

### **Step 4** Dial

#### **/etc/init.d/IVRdiald start**

### **Step 5** Value Added

#### **/etc/init.d/IVRvalueaddedd start**

#### **Step 6** IP PBX

**/etc/init.d/IVRippbxd start** 

**Step 7** Audio Player

#### **/etc/init.d/IVRaudioplayerd start**

# **4.2** Service Stop

**Step 1** Softswitch

**/etc/init.d/mbx3000d stop**

**Step 2** Dial

**/etc/init.d/IVRdiald stop** 

**Step 3** Value Added

#### **/etc/init.d/IVRvalueaddedd stop**

#### **Step 4** IP PBX

#### **/etc/init.d/IVRippbxd stop**

**Step 5** Audio Player

#### **/etc/init.d/IVRaudioplayerd stop**

**Step 6** Extreme Media Proxy

#### **/etc/init.d/empd stop**

#### **Step 7** VOS3000

Main Service

**/etc/init.d/vos3000d stop** 

Web Service

**/etc/init.d/vos3000websv stop** 

Web Client

**/etc/init.d/vos3000webct stop** 

# **4.3** Service Restart

**Step 1** Softswitch

### **/etc/init.d/mbx3000d restart**

**Step 2** Dial

#### **/etc/init.d/IVRdiald restart**

**Step 3** Value Added

#### **/etc/init.d/IVRvalueaddedd restart**

VOS3000 Manual Contents Contents **Contents** 

## **Step 4** IP PBX

### **/etc/init.d/IVRippbxd restart**

**Step 5** Audio Player

## **/etc/init.d/IVRaudioplayerd restart**

**Step 6** Extreme Media Proxy

# **/etc/init.d/empd restart**

**Step 7** VOS3000

Main Service

## **/etc/init.d/vos3000d restart**

Web Service

## **/etc/init.d/vos3000websv restart**

Web Client

### **/etc/init.d/vos3000webct restart**